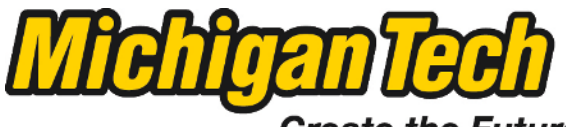

Michigan Technological University

Create the Future Digital Commons @ Michigan Tech

[Dissertations, Master's Theses and Master's](https://digitalcommons.mtu.edu/etds) [Reports - Open](https://digitalcommons.mtu.edu/etds)

[Dissertations, Master's Theses and Master's](https://digitalcommons.mtu.edu/etd)  [Reports](https://digitalcommons.mtu.edu/etd) 

2014

# Comparison of Computer-Based and Optical Face Recognition Paradigms

Abdulaziz A. Alorf Michigan Technological University

Follow this and additional works at: [https://digitalcommons.mtu.edu/etds](https://digitalcommons.mtu.edu/etds?utm_source=digitalcommons.mtu.edu%2Fetds%2F743&utm_medium=PDF&utm_campaign=PDFCoverPages) 

**Part of the [Electrical and Computer Engineering Commons](http://network.bepress.com/hgg/discipline/266?utm_source=digitalcommons.mtu.edu%2Fetds%2F743&utm_medium=PDF&utm_campaign=PDFCoverPages), [Optics Commons,](http://network.bepress.com/hgg/discipline/204?utm_source=digitalcommons.mtu.edu%2Fetds%2F743&utm_medium=PDF&utm_campaign=PDFCoverPages) and the Robotics [Commons](http://network.bepress.com/hgg/discipline/264?utm_source=digitalcommons.mtu.edu%2Fetds%2F743&utm_medium=PDF&utm_campaign=PDFCoverPages)** Copyright 2014 Abdulaziz A. Alorf

### **Recommended Citation**

Alorf, Abdulaziz A., "Comparison of Computer-Based and Optical Face Recognition Paradigms", Master's Thesis, Michigan Technological University, 2014. <https://doi.org/10.37099/mtu.dc.etds/743>

Follow this and additional works at: [https://digitalcommons.mtu.edu/etds](https://digitalcommons.mtu.edu/etds?utm_source=digitalcommons.mtu.edu%2Fetds%2F743&utm_medium=PDF&utm_campaign=PDFCoverPages) Part of the [Electrical and Computer Engineering Commons,](http://network.bepress.com/hgg/discipline/266?utm_source=digitalcommons.mtu.edu%2Fetds%2F743&utm_medium=PDF&utm_campaign=PDFCoverPages) [Optics Commons](http://network.bepress.com/hgg/discipline/204?utm_source=digitalcommons.mtu.edu%2Fetds%2F743&utm_medium=PDF&utm_campaign=PDFCoverPages), and the [Robotics Commons](http://network.bepress.com/hgg/discipline/264?utm_source=digitalcommons.mtu.edu%2Fetds%2F743&utm_medium=PDF&utm_campaign=PDFCoverPages)

### COMPARISON OF COMPUTER-BASED AND OPTICAL FACE RECOGNITION PARADIGMS

By

Abdulaziz A. Alorf

### A THESIS

Submitted in partial fulfillment of the requirements for the degree of

MASTER OF SCIENCE

In Electrical Engineering

### MICHIGAN TECHNOLOGICAL UNIVERSITY

2014

© 2014 Abdulaziz A. Alorf

This thesis has been approved in partial fulfillment of the requirements for the Degree of MASTER OF SCIENCE in Electrical Engineering.

Department of Electrical and Computer Engineering

Thesis Advisor: *Professor, Michael C. Roggemann*

Committee Member: *Associate Professor, Christopher T. Middlebrook*

Committee Member: *Assistant Professor, Timothy Havens*

Committee Member: *Associate Professor, Aleksandr V. Sergeyev*

Department Chair: *Professor, Daniel R. Fuhrmann*

To my mother, father and wife.

# **Contents**

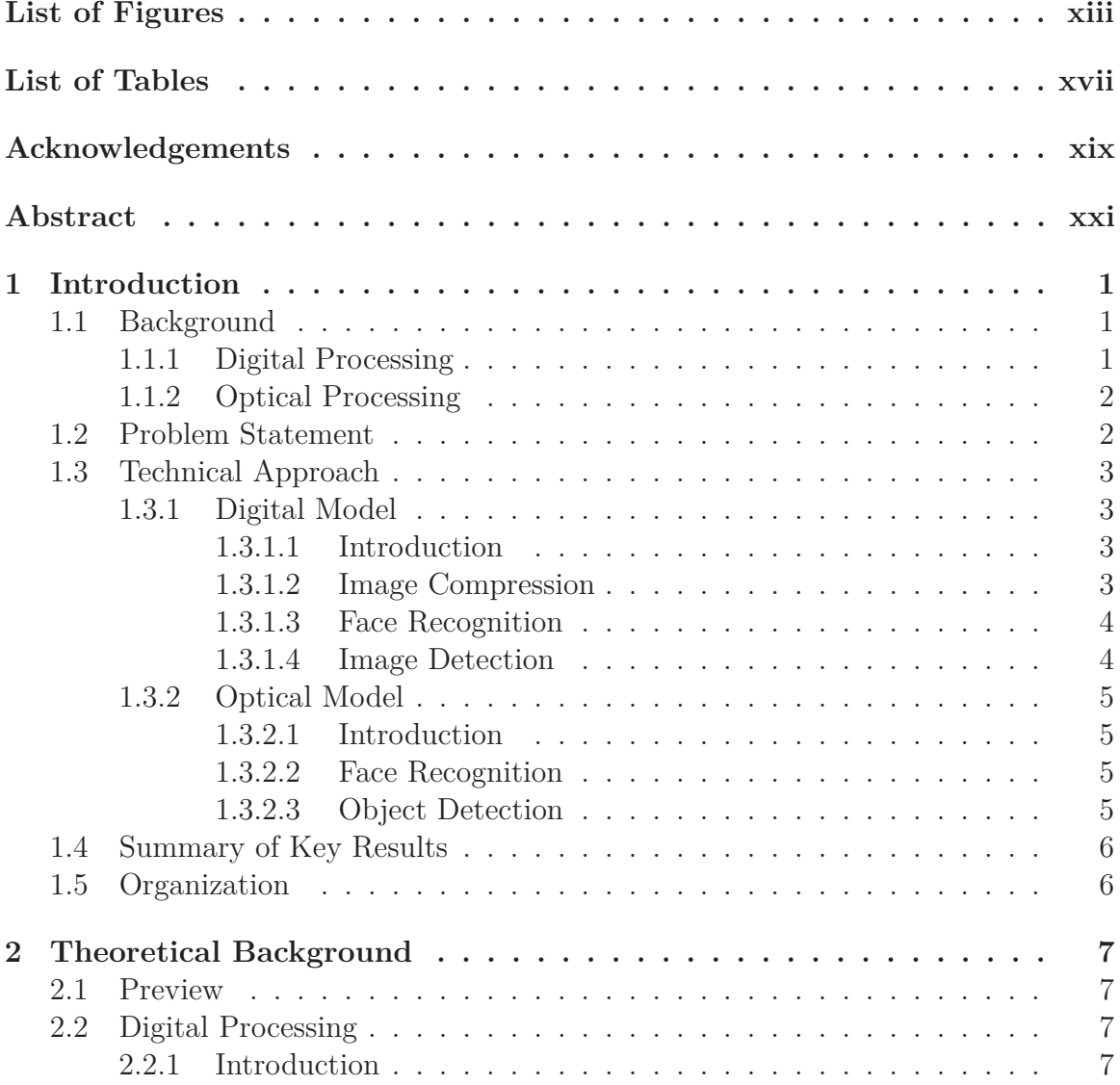

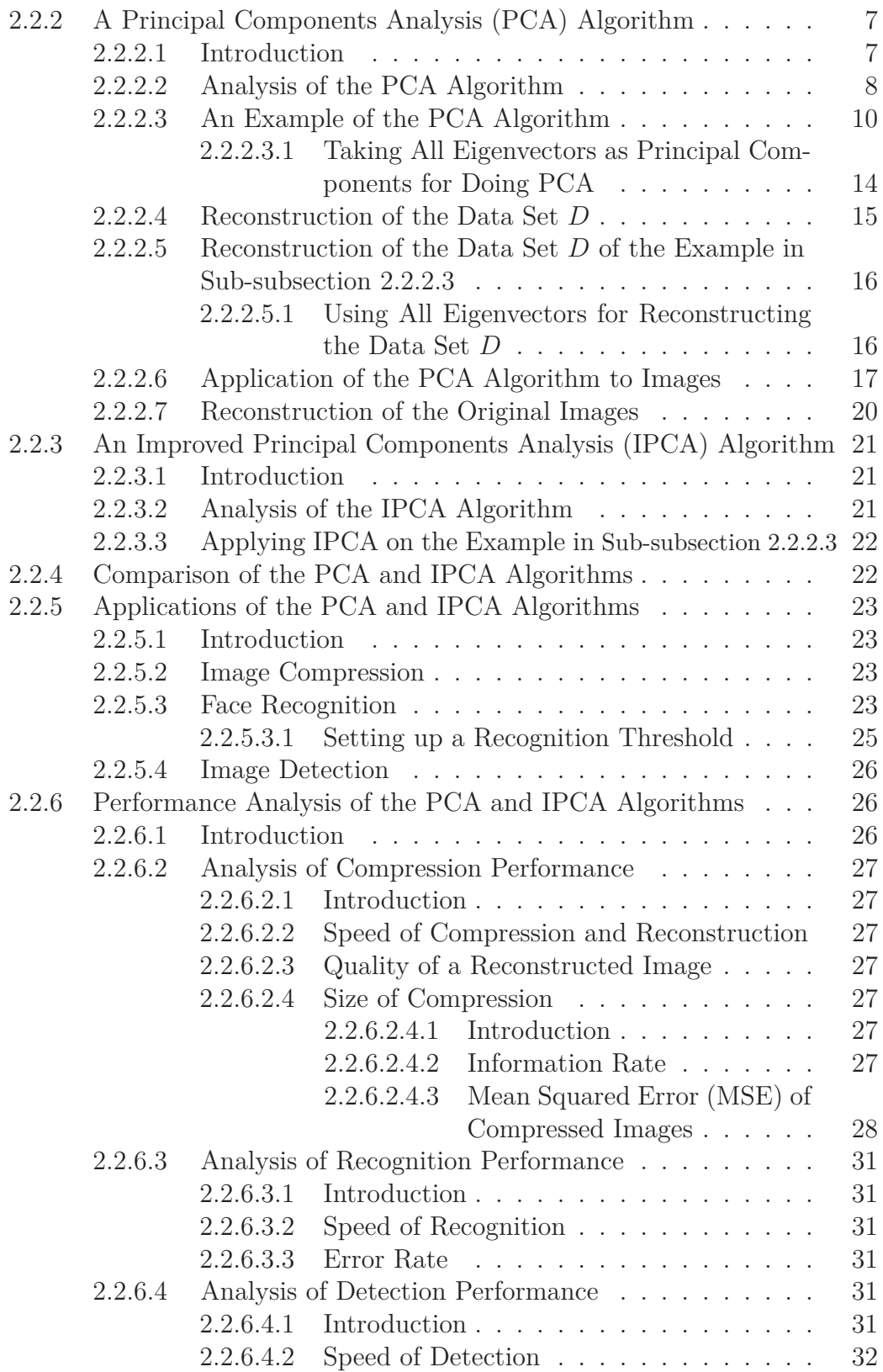

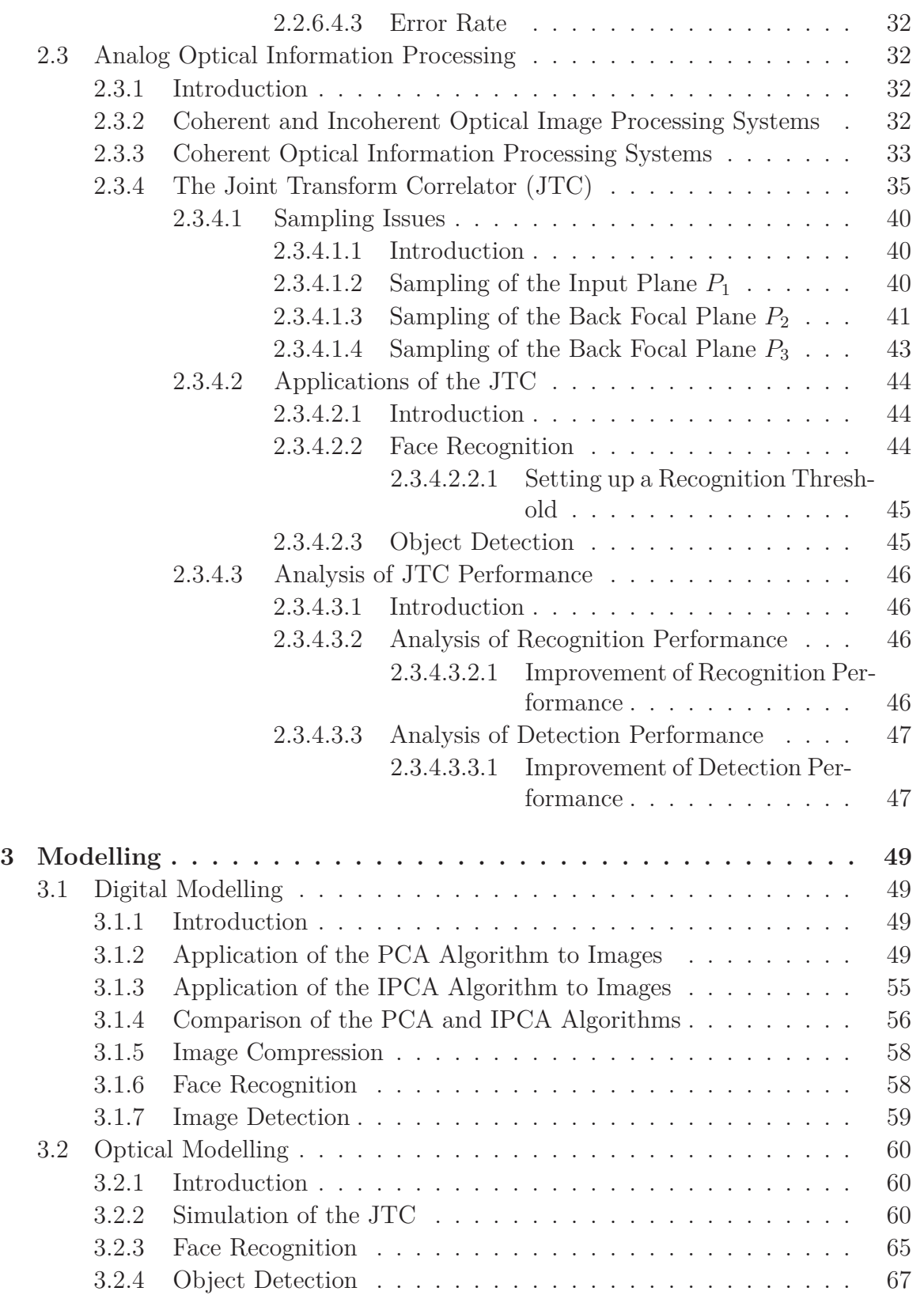

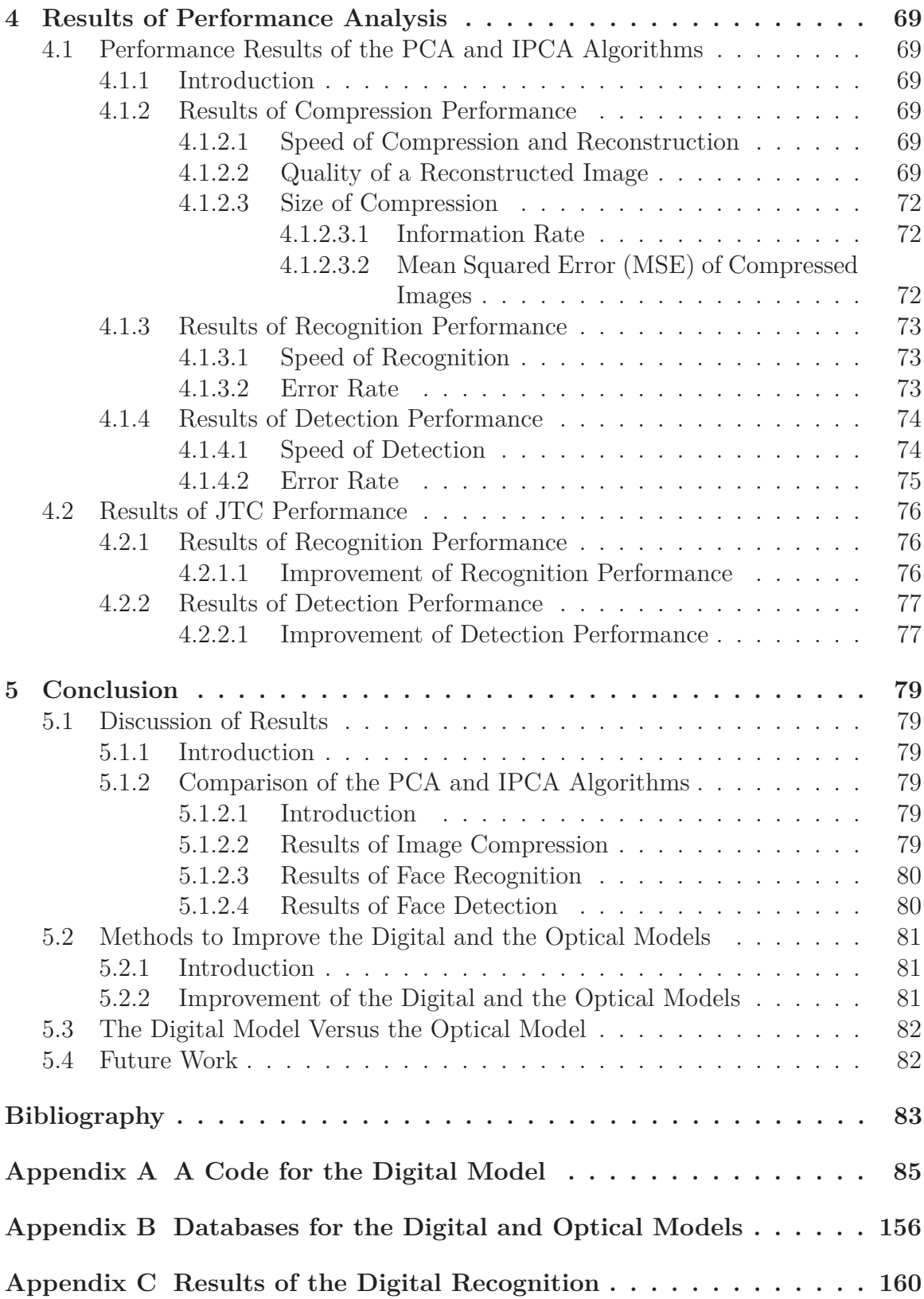

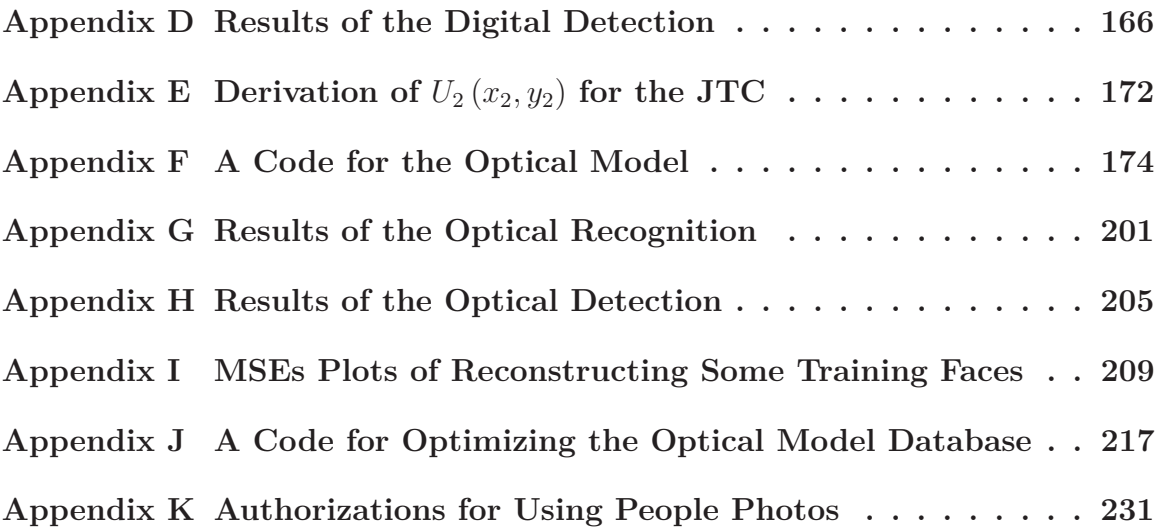

# List of Figures

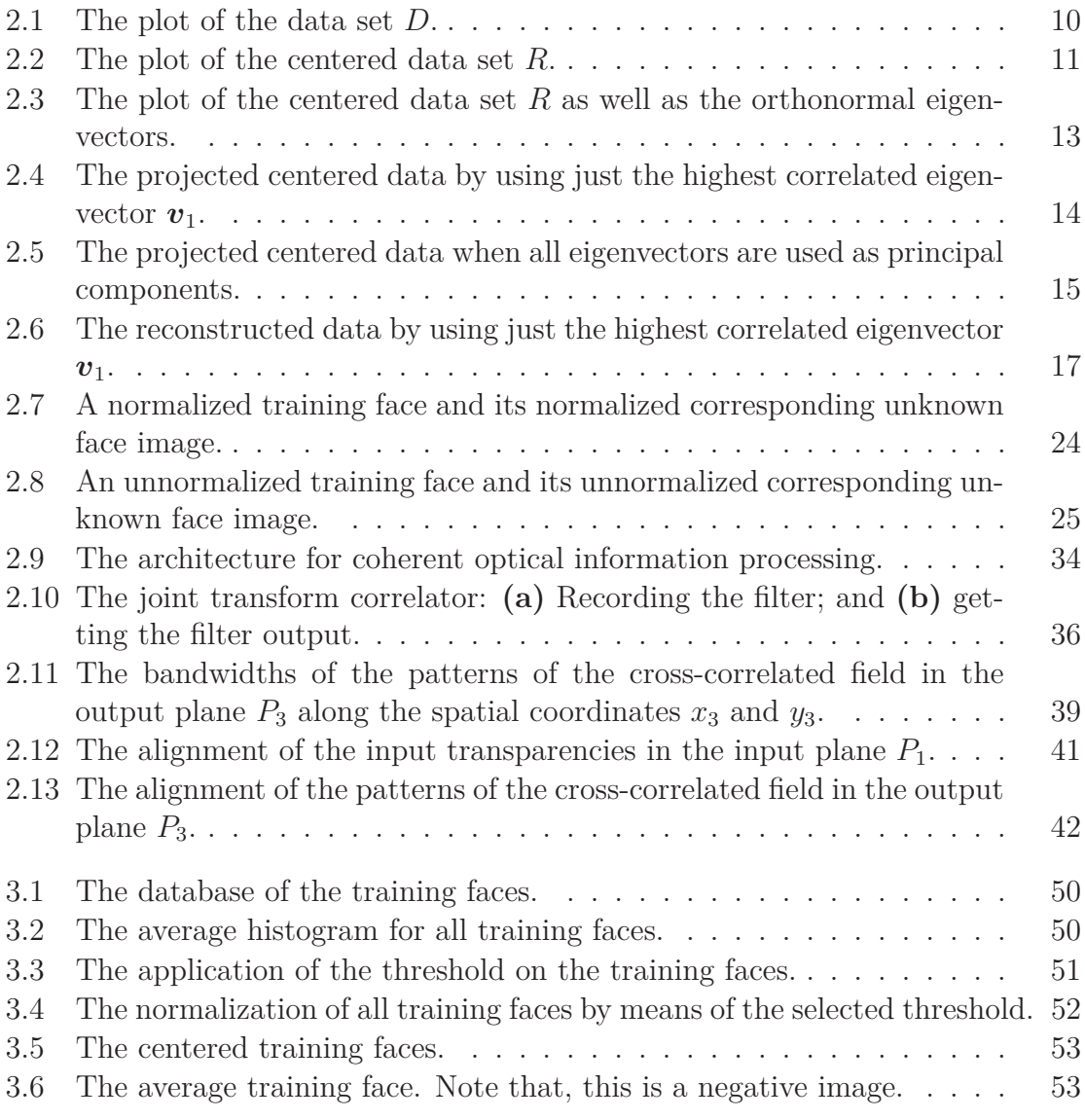

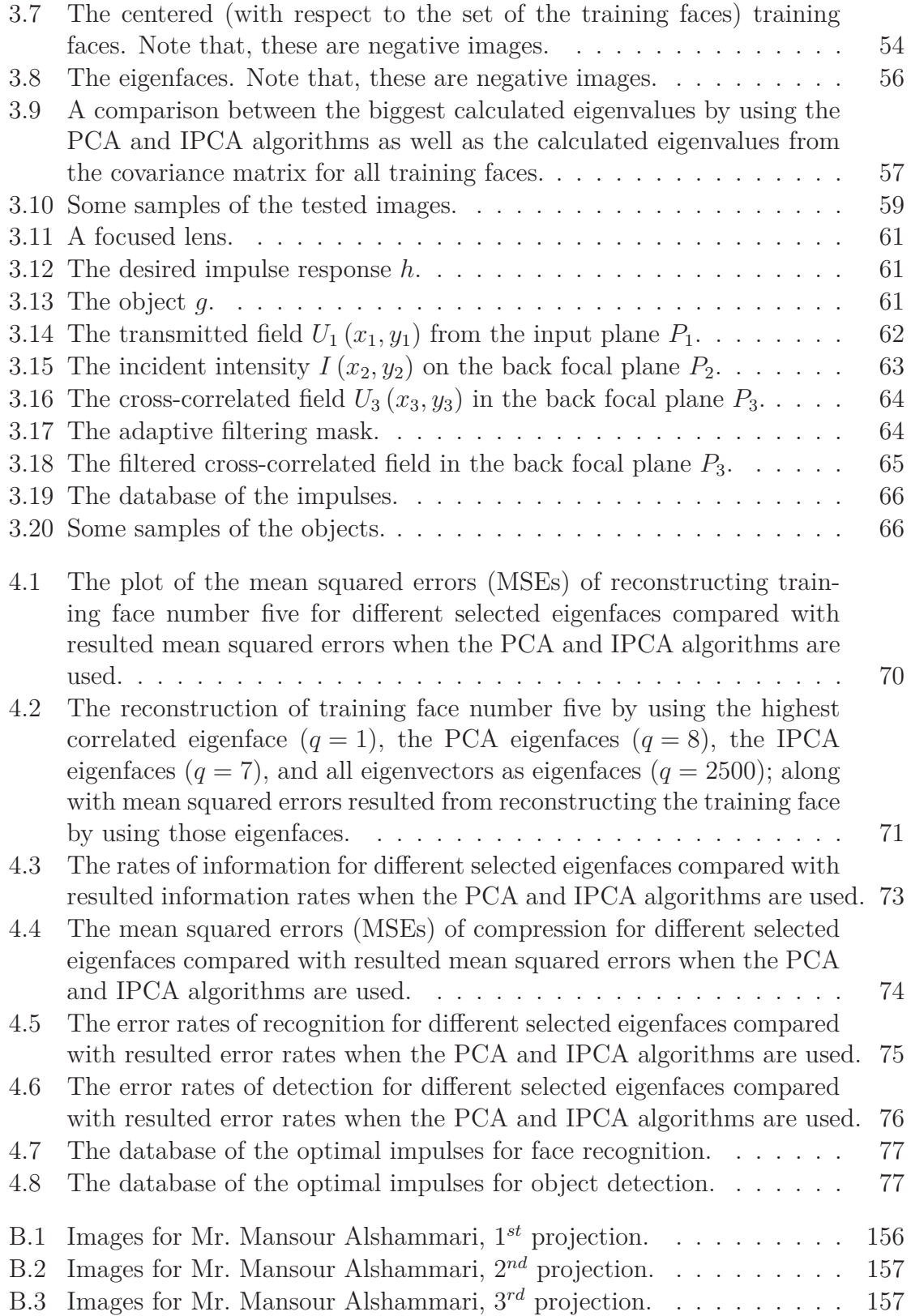

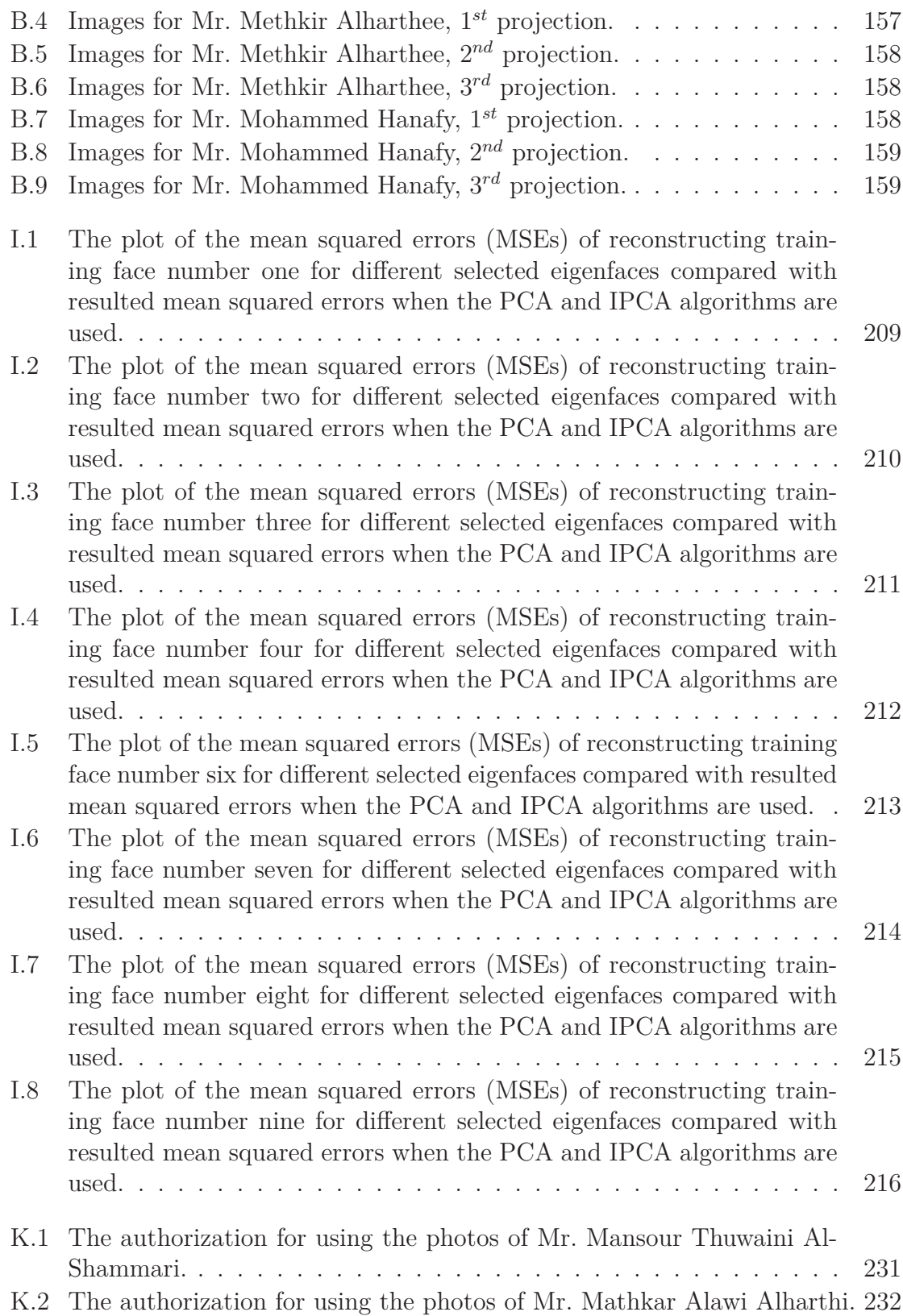

K.3 The authorization for using the photos of Mr. Mohamed Elsayed Hanafy.232

# List of Tables

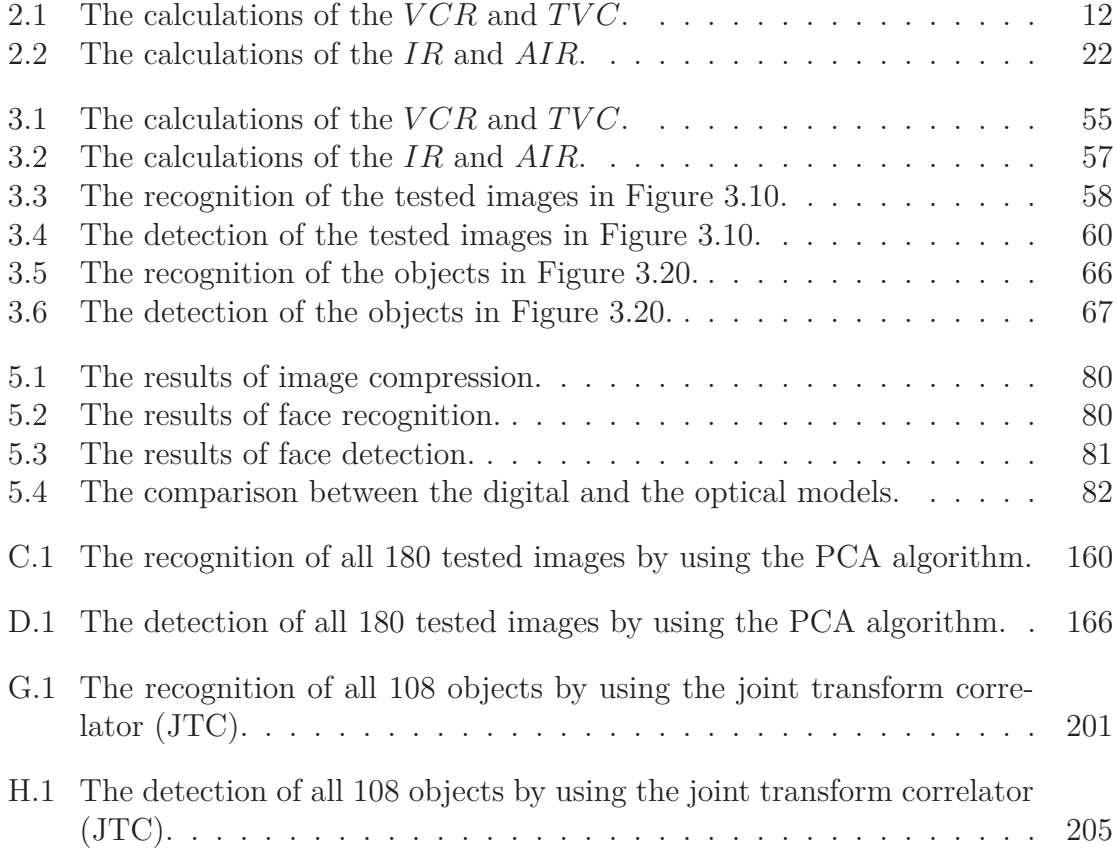

# Acknowledgements

I HERE are a number of people without whom this thesis might not have been written and to whom I am greatly indebted. I would like to take this opportunity to look back and acknowledge people who have helped to shape me into the successful young man I am today.

First of all, I am grateful to the Almighty God for all the blessings that you have bestowed on me.

A very special thank you to my parents who continue to grow, learn and develop; and who have been a source of encouragement and inspiration to me throughout my life.

To my dear wife, Hajar, who remains willing to engage with the struggle and to tolerate my long busyness in research. Thank you so much for your practical and emotional support.

A special note of thanks to my sponsor, Qassim University in Saudi Arabia for granting me this scholarship to pursue my graduate studies. Thank you from the bottom of my heart for supporting me since I was one of your students at the College of Engineering.

I would like to express my deepest appreciation to Prof. Sulaiman A. Al-Yahya, the vice president of Qassim University for planning, development and quality; and Dr. Abdulrahman F. Almarshoud, the dean of Engineering College at Qassim University; for their continuous support. You are a source of encouragement and inspiration for me. Everytime I visit or call, you try your best to push me forward regardless of any difficulty.

My journey here at Michigan Technological University has been challenging. I have enjoyed all of the opportunities that have come my way. I have acquired such an immense wealth of knowledge and experience throughout my time here that I will likely owe most of my future professional success to the four years I have spent up here in the freezing cold. I want to take this opportunity to send my warmest thanks to this institution.

I wish to express my sincere thanks to my advisor Prof. Michael C. Roggemann

for his kindness, expertise, sincerity, valuable guidance and encouragement. You have actively supported me in my determination to find and realize my potential and to make this contribution to our world. I recall that when I faced a problem in my research, I would email you with a description of the problem; then you sometimes replied with "Let's chat about that tomorrow in my office" which means that it is not an easy problem. I want to tell you that I really hate the word "chat" because it means that I have to afford more effort and time. I am really proud that you have directed my thesis.

I would like to say thank you to my friends Mr. Mohamed Elsayed Hanafy, Mr. Mathkar Alawi Alharthi and Mr. Mansour Thuwaini Al-Shammari for providing me with images of their faces to use in my research. It is impossible to forget that when I call you to schedule a session for taking some photos, you were willing to come and offer any time I needed. I really appreciate your cooperation.

I would like to thank Dr. Jeffrey B. Burl for providing me with essential suggestions on different aspects of my research.

I also want to thank Dr. Glen E. Archer for teaching me some powerful research tools. Thank you very much for offering me time and lots of effort.

Thanks with all of my heart to Dr. Imran Aslam and Mr. Ehsan Taheri for indispensable advice, information and support throughout my master's degree.

I take this opportunity to record my sincere thanks to my committee members Dr. Christopher T. Middlebrook, Dr. Timothy Havens and Dr. Aleksandr V. Sergeyev for their willingness to be on the committee and taking the time to work on my thesis.

I am also very grateful to Mr. Jim LaBeske and Ms. Jamie Peryam who knowingly and unknowingly have made my and my family's stay in Houghton a lot easier than we thought it was going to be.

Finally, I also place on record my sense of gratitude to one or all who directly or indirectly have lent their helping hand in this thesis or have supported me.

# Abstract

The main objectives of this thesis are to validate an improved principal components analysis (IPCA) algorithm on images; designing and simulating a digital model for image compression, face recognition and image detection by using a principal components analysis (PCA) algorithm and the IPCA algorithm; designing and simulating an optical model for face recognition and object detection by using the joint transform correlator (JTC); establishing detection and recognition thresholds for each model; comparing between the performance of the PCA algorithm and the performance of the IPCA algorithm in compression, recognition and, detection; and comparing between the performance of the digital model and the performance of the optical model in recognition and detection. The MATLAB © software was used for simulating the models.

PCA is a technique used for identifying patterns in data and representing the data in order to highlight any similarities or differences. The identification of patterns in data of high dimensions (more than three dimensions) is too difficult because the graphical representation of data is impossible. Therefore, PCA is a powerful method for analyzing data. IPCA is another statistical tool for identifying patterns in data. It uses the information theory for improving PCA. The joint transform correlator (JTC) is an optical correlator used for synthesizing a frequency plane filter for coherent optical systems.

The IPCA algorithm, in general, behaves better than the PCA algorithm in the most of the applications. It is better than the PCA algorithm in image compression because it obtains higher compression, more accurate reconstruction, and faster processing speed with acceptable errors; in addition, it is better than the PCA algorithm in real-time image detection due to the fact that it achieves the smallest error rate as well as remarkable speed. On the other hand, the PCA algorithm performs better than the IPCA algorithm in face recognition because it offers an acceptable error rate, easy calculation, and a reasonable speed. Finally, in detection and recognition, the performance of the digital model is better than the performance of the optical model.

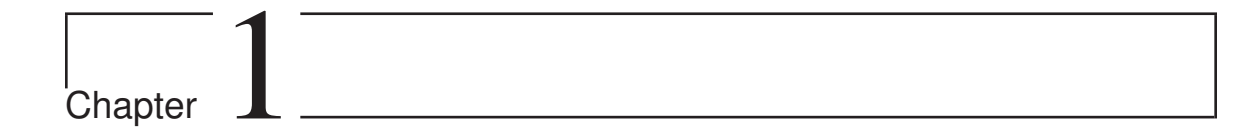

# Introduction

## **1.1 Background**

## **1.1.1 Digital Processing**

RINCIPAL components analysis (PCA) [1] and improved principal components analysis (IPCA) [2] are statistical tools frequently used for analyzing data. Their main applications are pattern recognition such as face detection and recognition, and data compression such as image compression.

PCA is a technique used for identifying patterns in data and representing the data in such a way that their similarities and differences are highlighted. The identification of patterns in data of high dimensions (more than three dimensions) is too difficult because the graphical representation of data is impossible. Therefore, PCA is a powerful method for analyzing data. The PCA algorithm starts with the creation of a data set and ends with the projection of the data on the eigenspace. A covariance matrix is computed for the data; in addition, the eigenvectors and eigenvalues of the covariance matrix are obtained. Eigenvectors associated with the biggest eigenvalues of the covariance matrix follow the most significant patterns of the data. Those eigenvectors are called the principle components of the data set. Therefore, the eigenvalues of the covariance matrix work as measures of how much information is contained in each of the principal components. The principal components form a feature vector matrix. In order to select principal components that form the feature vector matrix, the variance contribution rate (*V CR*) and the total variance contribution rate  $(TVC)$  (they are proposed in the IEEE paper presented in Reference [2]) are computed. When the *TVC* is significantly high then *q* eigenvectors associated with the biggest *q* eigenvalues can be selected. The feature vector matrix is used for projecting the data on the eigenspace. Finally, by projecting the data on the eigenspace, the PCA algorithm is completed.

IPCA is another statistical tool for identifying patterns in data. It is similar to PCA except for the way that it selects eigenvectors that form the feature vector matrix. It affords a new accurate method to measure the information content of the principal components based on the information theory for improving PCA. For measuring the degree of information content of the eigenvectors, two new concepts are used; the first is the information rate  $(IR)$  and the second is the accumulated information rate (*AIR*) (they are proposed in the IEEE paper presented in Reference [2]). When the *AIR* is significantly high then *q* eigenvectors associated with the biggest *q* eigenvalues can be selected.

### **1.1.2 Optical Processing**

Spatially coherent light is going to be used in the optical model. Coherent optical systems are linear in complex amplitude; therefore, filtering processes can be performed by direct manipulation of complex amplitude appearing in the back focal plane of a Fourier transforming lens. There are at least two methods for synthesizing the frequency plane filter for coherent optical systems. One of these methods is by using the joint transform correlator (JTC), Reference [3], Section 8.5.

The JTC is an optical correlator used for synthesizing the frequency plane filter for coherent optical systems. This correlator was invented by Weaver and Goodman [4]. The filter is divided into two stages: recording the filter, and getting the filter output. The transparencies of the desired impulse response *h* and the data *g* (here it is called the object) to be filtered are aligned simultaneously in the input plane. They are then Fourier transformed together. At that point, a spatial light modulator (SLM) captures the intensity distribution of the transformed field. The intensity is then Fourier transformed again for producing the cross-correlated field in the output plane. The output field is composed of four terms; two terms respectively represent the crosscorrelation of the impulse response *h* and itself as well as the cross-correlation of the data *g* and itself; the third and fourth terms represent the cross-correlations of *h* and *g*. Lastly, the joint transform correlator has a great feature: its ability to change the filter impulse response quickly. Therefore, it is considered beneficial for real-time systems. On the other hand, its defect is that the input bandwidth of the data is reduced due to the filter impulse response being introduced simultaneously with the data to be filtered.

## **1.2 Problem Statement**

The main objectives of this thesis are to validate the improved principal components analysis (IPCA) algorithm on images; designing and simulating a digital model for image compression, face recognition, and image detection by using the principal components analysis (PCA) algorithm and the IPCA algorithm; designing and simulating an optical model for face recognition and object detection by using the joint transform correlator (JTC); establishing detection and recognition thresholds for each model; comparing between the performance of the PCA algorithm and the performance of the IPCA algorithm in compression, recognition and detection; and comparing between the performance of the digital model and the performance of the optical model in recognition and detection.

## **1.3 Technical Approach**

### **1.3.1 Digital Model**

#### **1.3.1.1 Introduction**

This subsection provides a general overview of technical approaches behind the application of the PCA and IPCA algorithms in image compression, face recognition, and image detection.

Here, the database for each algorithm is composed of some images of faces (training faces). The principal components that form the feature vector matrix are here called eigenfaces.

#### **1.3.1.2 Image Compression**

When some of the eigenvectors that are calculated from the covariance matrix for all training faces are selected to form the feature vector matrix then the dimensions of the reconstructed data set will be reduced. This implies that the PCA and IPCA algorithms work as compression. The algorithms are said to be lossy because a decompressed image is not exactly the same as the original one, but is generally worse.

Compression performance for each algorithm as analyzed from three points of view are the speed of compression and reconstruction, the quality of a reconstructed image, and the size of compression. The number of the eigenfaces that is used to compress and reconstruct the training faces mainly controls the processing speed of compression and reconstruction. When a small number of the eigenfaces is used to project and reconstruct the training faces then the processing speed will increase and vice versa. For measuring the quality of a reconstructed image, the mean squared error (MSE) between the image and its reconstruction can be computed. The size of compression can be measured in two ways: these are through the information rate and the mean squared error (MSE) of compressed images. The information rate measures how much information is present after compression compared with information present before compression; in other words, it measures the number of pixels after compression compared to before compression.

#### **1.3.1.3 Face Recognition**

The PCA and IPCA algorithms are used to recognize an unknown face image based on the database that contains the training faces. For doing face recognition, an unknown face image is taken. The training faces and the unknown face image are projected on the eigenspace by using the PCA or IPCA feature vector matrix. The Euclidean distance between the projected unknown face image and each projected training face is computed. Then the unknown face image is recognized as a training face, which has the minimum distance from the unknown face image.

Unfortunately, when the unknown face image does not have a similar training face then getting the minimum distance does not *always* mean that the unknown face image is recognized as a training face that has the minimum distance from the unknown face image. Therefore, a certain threshold must be used to increase the accuracy of recognition. For setting up a recognition threshold, the mean and standard deviation (the average distance from the mean to a point) are established for each training face. Then recognition can be updated as, when the obtained minimum distance between the unknown face image and a training face is less than or equal to the mean plus the standard deviation for the training face and bigger than or equal to the mean minus the standard deviation for the training face. At that point, the unknown face image is recognized as that training face; otherwise, it is an unknown face image.

Recognition performance can be analyzed from two points of view: these are the speed of recognition and the error rate. The number of selected eigenfaces that are used to recognize the unknown face image mainly controls the recognition speed. When the number of the selected eigenfaces decreases, the processing speed increases and vice versa. The error rate computes the percentage of error in recognition.

#### **1.3.1.4 Image Detection**

The PCA and IPCA algorithms are used to detect whether or not an unknown image contains a face based on a determined threshold for detection. Hence, in image detection, only a detection threshold is needed.

To obtain the detection threshold, the mean and the standard deviation are established for some images that contain faces. In regards to detection, an unknown image is taken. It is projected on the eigenspace and reconstructed again by using the PCA or IPCA feature vector matrix. Then, detection can be performed as if the Euclidean distance between the unknown image and its reconstruction is less than or equal to the computed mean plus standard deviation and bigger than or equal to the computed mean minus standard deviation then the unknown image is detected as a face image; otherwise, it is not a face image.

Detection performance can be analyzed from two points of view: these are the speed of detection and the error rate. The number of selected eigenfaces that are used to detect the unknown image mainly controls the detection speed. When the number of selected eigenfaces decreases, the processing speed increases and vice versa. The error rate computes the percentage of error in detection.

### **1.3.2 Optical Model**

#### **1.3.2.1 Introduction**

This subsection provides a general overview of technical approaches behind the application of the joint transform correlator (JTC) in face recognition and object detection.

#### **1.3.2.2 Face Recognition**

The joint transform correlator (JTC) is used to recognize an unknown face object based on a database of desired impulses. The database is composed of some images of faces (impulses). For face recognition, an unknown face object is picked. The cross-correlated field between the unknown face object and each impulse is obtained. Then, the unknown face object is recognized as an impulse, which has the biggest cross-correlation with the unknown face object among other impulses.

Unfortunately, when the unknown face object does not have a similar impulse response, getting the biggest cross-correlation does not *always* mean that the unknown face object is recognized as an impulse, which has the biggest cross-correlation with the unknown face object. Therefore, a certain threshold must be used to increase the accuracy of recognition. For setting up a recognition threshold, the mean and standard deviation (the average distance from the mean to a point) are established for each impulse. Then, recognition can be updated, when the biggest cross-correlation with an impulse is less than or equal to the mean plus the standard deviation for the impulse and bigger than or equal to the mean minus the standard deviation for the impulse then the unknown face object is recognized as that impulse response; otherwise, it is an unknown face object.

Recognition performance can be analyzed by calculating an error rate of recognition. The error rate computes the percentage of error in recognition.

#### **1.3.2.3 Object Detection**

The joint transform correlator (JTC) is used to detect whether or not an unknown object contains a face based on a determined threshold for detection. Hence, in object detection, only a detection threshold is needed.

To obtain the detection threshold, the mean and the standard deviation are established for some objects that contain faces. For doing detection, an unknown object is taken. The unknown object is cross-correlated with any impulse response. Then, detection can be performed as if the resulted cross-correlation is less than or equal to the computed mean plus standard deviation and bigger than or equal to the computed mean minus standard deviation then the unknown object is detected as a face object; otherwise, it is not a face object.

Detection performance can be analyzed by calculating an error rate of detection. The error rate computes the percentage of error in detection.

## **1.4 Summary of Key Results**

The IPCA algorithm, in general, behaves better than the PCA algorithm in the most of the applications. It is better than the PCA algorithm in image compression because it obtains higher compression, more accurate reconstruction, and faster processing speed with acceptable errors; in addition, it is better than the PCA algorithm in real-time image detection due to the fact that it achieves the smallest error rate as well as remarkable speed. On the other hand, the PCA algorithm performs better than the IPCA algorithm in face recognition because it offers an acceptable error rate, easy calculation, and a reasonable speed. Finally, in detection and recognition, the performance of the digital model is better than the performance of the optical model.

## **1.5 Organization**

The remainder of this thesis is organized as follows:

- Chapter 1: provides a general overview of this thesis.
- Chapter 2: covers theoretical backgrounds behind the PCA and IPCA algorithms, their applications, and their performance in the applications. A comparison between the PCA and IPCA algorithms is also provided in this chapter. Finally, it shows a theoretical background for designing an optical model for object detection and face recognition; and theories behind the joint transform correlator (JTC), its applications, and its performance in the applications.
- Chapter 3: presents the simulations of the PCA and IPCA algorithms by using the MATLAB © software and comparison between the simulations. It also presents the simulations of the PCA and IPCA applications by using the MAT-LAB © software. Lastly, this chapter provides the simulations of the joint transform correlator (JTC) and its applications by using the MATLAB  $\odot$  software.
- Chapter 4: covers the performance results of the PCA and IPCA algorithms in their applications. Also, this chapter provides the results of JTC performance in its applications.
- Chapter 5: presents a conclusion of this thesis.

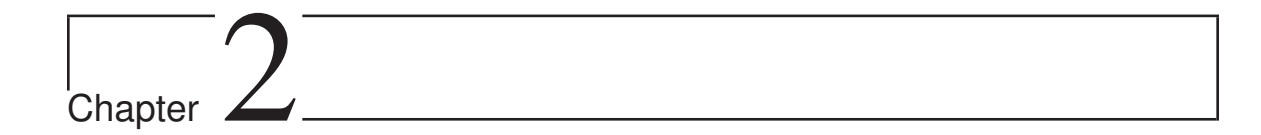

# Theoretical Background

## **2.1 Preview**

 $\bigcup$ IGITAL and optical image processing are areas used experimentally to establish solutions to given problems. In this chapter, theoretical backgrounds for a couple of digital and optical processing techniques are demonstrated.

# **2.2 Digital Processing**

## **2.2.1 Introduction**

Principal components analysis (PCA) and improved principal components analysis (IPCA) are statistical tools frequently used for analyzing data. Their main applications are pattern recognition such as face detection and recognition, and data compression such as image compression. It is found that IPCA acts better than PCA in the most of applications. The analysis of each one is covered in this section.

## **2.2.2 A Principal Components Analysis (PCA) Algorithm**

### **2.2.2.1 Introduction**

PCA is a technique used for identifying patterns in data and representing the data in such a way as to highlight their similarities and differences. The identification of patterns in data of high dimensions (more than three dimensions) is too difficult because the graphical representation of data is impossible. Therefore, PCA is a powerful method for analyzing data.

This subsection covers the steps that are needed for performing PCA on a set of data and reconstructing the data set along with examples; as well as the steps that are needed for performing PCA on images and reconstructing the images back. How and why the technique works are explained as well as what is happening at each step is demonstrated.

#### **2.2.2.2 Analysis of the PCA Algorithm**

The PCA algorithm is built up based on the following steps:

Step 1: getting some data.

Step 2: computing the mean vector  $m<sub>D</sub>$  of the data set as in Equation 2.1. Where  $D_k$  is a column vector contains one data item such that  $D_k =$  $\int x_k$ *yk* <sup>-</sup> ; and *n* is the total number of the data items.

$$
\boldsymbol{m}_D = \frac{1}{n} \sum_{k=1}^n \boldsymbol{D}_k \tag{2.1}
$$

Step 3: subtracting the mean from each of the data dimensions as in Equation 2.2. This produces a data set whose mean is zero which means the data set is centered. This step is really an important step for decreasing the error rate of face recognition.

$$
R = [\boldsymbol{D}_1 - \boldsymbol{m}_D, \dots, \boldsymbol{D}_n - \boldsymbol{m}_D]
$$
\n(2.2)

Step 4: calculating a covariance matrix as in Equation 2.3. The covariance matrix is real and symmetric.  $\frac{1}{n-1}$  can be removed or left because it is just a normalization factor which affects all values by the same amount. The division on *n* − 1 and not *n* because the data set is a sample of the population. It is found that gives an answer is very close to the answer that will result if the entire population is used. If the covariance matrix is calculated for the entire population then the division must be on *n*.

$$
C = \frac{1}{n-1} \sum_{k=1}^{n} (\bm{D}_k - \bm{m}_D) (\bm{D}_k - \bm{m}_D)^T = \frac{1}{n-1} \times RR^T
$$
 (2.3)

Step 5: obtaining the eigenvectors and eigenvalues of the covariance matrix *C* as in Equation 2.4 and Equation 2.5 respectively. Where the columns of the matrix *A* are the eigenvectors of  $C$ ; the diagonal of the matrix  $\Lambda$  contains the eigenvalues of  $C$ ; and *d* is the number of the dimensions of the data set.

$$
A = [\boldsymbol{v}_1, \boldsymbol{v}_2, \boldsymbol{v}_3, \dots, \boldsymbol{v}_d] \tag{2.4}
$$

$$
\Lambda = \begin{bmatrix} \lambda_1 & \cdots & 0 \\ \vdots & \ddots & \vdots \\ 0 & \cdots & \lambda_d \end{bmatrix}, \quad \text{where } \lambda_1 \ge \lambda_2 \ge \cdots \ge \lambda_d \quad (2.5)
$$

Since the covariance matrix *C* is a real and symmetric (Reference [5]; Pages 207 and 208; Theorems 5.9, 5.10, 5.11 and 5.12)  $d \times d$  matrix then its eigenvectors form an orthonormal basis. Therefore, the matrix *A* is an orthonormal matrix.

Step 6: choosing principal components and forming a feature vector matrix. Eigenvectors associated with the biggest eigenvalues of the covariance matrix *C* follow the most significant patterns of the data. Those eigenvectors are called the principle components of the data set. Therefore, the eigenvalues of the covariance matrix *C* work as measures of how much information is contained in the principal components.

The feature vector matrix  $A_q$  represented in Equation 2.6 is an  $d \times q (q \lt d)$ matrix that contains only *q* eigenvectors (principal components) from the matrix of eigenvectors *A*.

$$
A_q = [\boldsymbol{v}_1, \boldsymbol{v}_2, \boldsymbol{v}_3, \dots, \boldsymbol{v}_q] \tag{2.6}
$$

In order to select the principal components that form the feature vector matrix  $A<sub>q</sub>$ , the variance contribution rate (*V CR*) and the total variance contribution rate (*TVC*) (they are proposed in the IEEE paper presented in Reference [2]) are computed as in Equation 2.7 and Equation 2.8 respectively. When the *TVC* is significantly high then *q* eigenvectors associated with the biggest *q* eigenvalues can be selected.

$$
VCR_k\left(\% \right) = \frac{\lambda_k}{\sum_{k=1}^d \lambda_k} \times 100, \qquad k = 1, \dots, d \tag{2.7}
$$

$$
TVC\left(\% \right) = \frac{\sum_{k=1}^{q} \lambda_k}{\sum_{k=1}^{d} \lambda_k} \times 100, \qquad q = 1, \dots, d \tag{2.8}
$$

Step 7: performing the principal components transform (also called the Hotelling or Karhunen-Loéve transform).

Equation 2.9 is used for projecting the data on the eigenspace. The columns of the matrix *Y* represent the coordinates of the projected data in the eigenspace.

$$
Y = A_q^T R \tag{2.9}
$$

The mean of the matrix *Y* is  $m_Y = E\left[A_q^T R\right] = A_q^T E[R]$  **0** = **0**. This has important

meaning in face recognition. In fact, *Y* gives the original centered data solely in terms of the selected principal components instead of the original axes. It is possible to express data in terms of any two perpendicular axes as shown in Reference [6], Page 167, Theorem 5.7.

Finally, by projecting the centered data on the eigenspace, the PCA algorithm is completely done.

#### **2.2.2.3 An Example of the PCA Algorithm**

The example moves simultaneously with the PCA steps illustrated in Sub-subsection 2.2.2.2 until a data set is transformed as follows:

Step 1: the two-dimensional data set *D* shown in Equation 2.10 is obtained for performing the PCA algorithm. The plot of the data is shown in Figure 2.1.

$$
D = \begin{bmatrix} x \\ y \end{bmatrix} = \begin{bmatrix} 1 & 2 & 3 & 4 & 5 & 6 & 7 & 8 & 9 & 10 \\ 2 & 1 & 5 & 2 & 6 & 5 & 10 & 7 & 11 & 8 \end{bmatrix}.
$$
 (2.10)

**Figure 2.1:** The plot of the data set *D*.

Step 2: the mean vector  $m<sub>D</sub>$  of the data set is computed as in Equation 2.11.

$$
\boldsymbol{m}_D = \frac{1}{10} \sum_{k=1}^{10} \boldsymbol{D}_k = \left[ \begin{array}{c} 5.50 \\ 5.70 \end{array} \right]. \tag{2.11}
$$

Step 3: the mean is subtracted from each of the data dimensions then the centered data set  $R$  is obtained as in Equation 2.12. The plot of the centered data is shown in Figure 2.2.

$$
R = [\mathbf{D}_1 - \mathbf{m}_D, \dots, \mathbf{D}_{10} - \mathbf{m}_D]
$$
  
=  $\begin{bmatrix} -4.50 & -3.50 & -2.50 & -1.50 & -0.50 & 0.50 & 1.50 & 2.50 & 3.50 & 4.50 \\ -3.70 & -4.70 & -0.70 & -3.70 & 0.30 & -0.70 & 4.30 & 1.30 & 5.30 & 2.30 \end{bmatrix} = \begin{bmatrix} x \\ y \end{bmatrix}.$  (2.12)

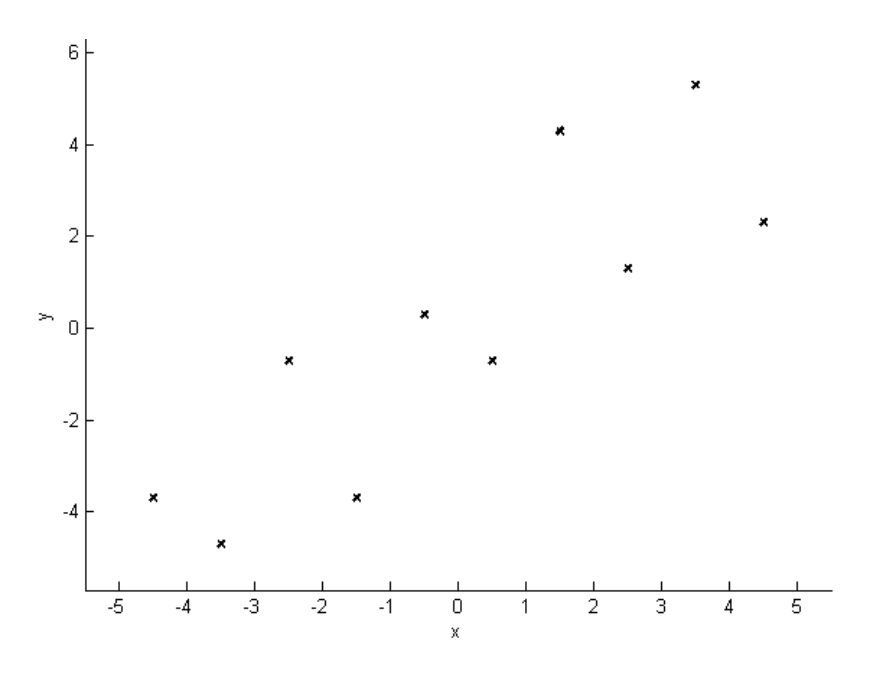

**Figure 2.2:** The plot of the centered data set *R*.

Step 4: the covariance matrix *C* is computed as in Equation 2.13. Since the nondiagonal elements of the covariance matrix are positive then both the *x* and *y* variables are expected to increase together.

$$
C = \frac{1}{10 - 1} \sum_{k=1}^{10} (\boldsymbol{D}_k - \boldsymbol{m}_D) (\boldsymbol{D}_k - \boldsymbol{m}_D)^T
$$
  
= 
$$
\frac{1}{10 - 1} \times RR^T
$$
  
= 
$$
\begin{bmatrix} 9.1667 & 8.7222 \\ 8.7222 & 11.5667 \end{bmatrix}.
$$
 (2.13)

Step 5: the eigenvectors and eigenvalues of the covariance matrix *C* are computed

respectively as in Equation 2.14 and Equation 2.15.

$$
A = [\mathbf{v}_1, \mathbf{v}_2]
$$
  
=  $\begin{bmatrix} 0.6572 & -0.7538 \\ 0.7538 & 0.6572 \end{bmatrix}$ .  
  

$$
\Lambda = \begin{bmatrix} \lambda_1 & 0 \\ 0 & \lambda_2 \end{bmatrix}
$$
, where  $\lambda_1 \ge \lambda_2$   
=  $\begin{bmatrix} 19.1711 & 0 \\ 0 & 1.5623 \end{bmatrix}$ . (2.15)

The centered data as well as the orthonormal eigenvectors are plotted together in Figure 2.3. Figure 2.3 shows how the data have totally a noticed pattern; and as anticipated from the covariance matrix, the two variables are increasing together. The eigenvectors are plotted as diagonal dotted lines. As expected, they are perpendicular to each other; more importantly they highlight patterns in the data where the highly correlated eigenvector passes through the middle of the points. It divides the points to two sets, like drawing a line of the best fit; and it describes the most significant relationship between the data dimensions. The other eigenvector follows little patterns of the data.

Step 6: for choosing principal components and forming the feature vector matrix  $A<sub>q</sub>$ , the variance contribution rate (*V CR*) and the total variance contribution rate (*TVC*) are calculated in Table 2.1. Based on Table 2.1, the feature vector matrix in Equation 2.16 only contains the eigenvector which is associated with the biggest eigenvalue (the highly correlated eigenvector).

**Table 2.1:** The calculations of the *V CR* and *TVC*.

| $\boldsymbol{k}$ | $\lambda_k$ | $VCR_k(\%)$ $TVC(\%)$ |         |
|------------------|-------------|-----------------------|---------|
|                  | 19.1711     | 92.4648               | 92.4649 |
|                  | 1.5623      | 7.5352                | 10O     |

$$
A_q = \left[ \begin{array}{c} 0.6576 \\ 0.7538 \end{array} \right]. \tag{2.16}
$$

Therefore, by computing the eigenvectors of the covariance matrix *C* and selecting the highest correlated ones then lines that describe the data are extracted. The rest

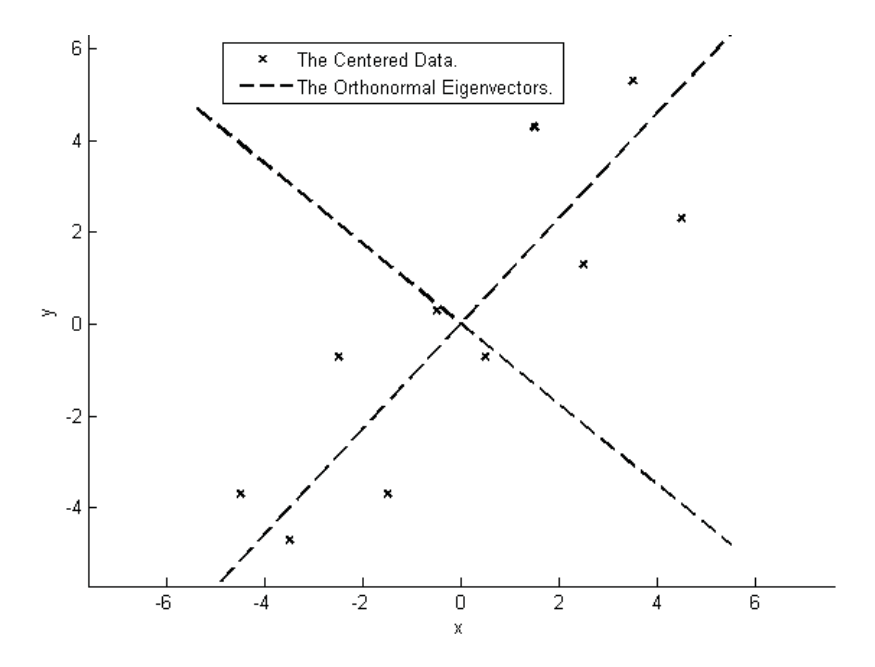

**Figure 2.3:** The plot of the centered data set *R* as well as the orthonormal eigenvectors.

of the steps involve transforming the data such that they are expressed in terms of the extracted lines.

Step 7: Equation 2.9 is used for performing the principal components transform; and the coordinates of the projected data in the eigenspace are shown in Equation 2.17.

$$
Y^{T} = \begin{bmatrix} \text{Along } \mathbf{v}_{1} \text{ axis} \\ -5.7461 \\ -5.8427 \\ -2.1705 \\ -3.7746 \\ -0.1025 \\ -0.1991 \\ 4.2269 \\ 2.6228 \\ 6.2950 \\ 4.6908 \end{bmatrix} . \tag{2.17}
$$

In Equation 2.17, it can be seen that the dimensions of the projected data are reduced because the highest correlated eigenvector is only selected and the lowest one is neglected then some information is lost here. The projected centered data are plotted as in Figure 2.4. As shown in Figure 2.4, the projected centered data represent
a series of data items along the highest correlated eigenvector axis  $v_1$  without any information about the data along the axis of the lowest correlated eigenvector  $v_2$ .

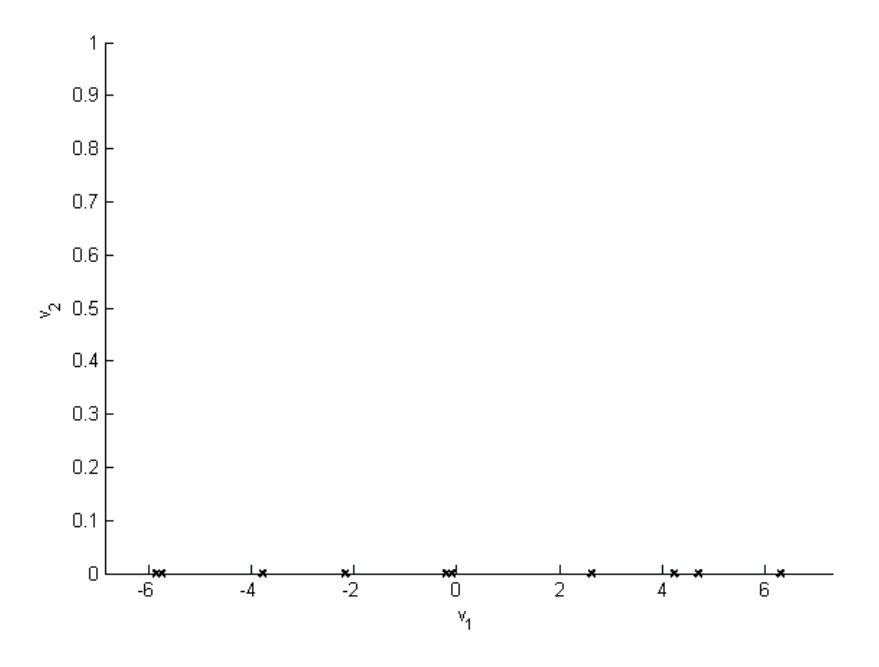

**Figure 2.4:** The projected centered data by using just the highest correlated eigenvector  $v_1$ .

Therefore, in this step, the data are expressed in terms of the patterns between them where the patterns are the extracted lines that highly characterize the relationships between the data.

## **2.2.2.3.1 Taking All Eigenvectors as Principal Components for Doing PCA**

We want to figure out what happens in the example presented in Sub-subsection 2.2.2.3 when all eigenvectors are selected as principal components?

The coordinates of the projected data in the eigenspace when all eigenvectors are taken to form the feature vector matrix  $A_q$  (i.e.  $A = A_q$ ) are shown in Equation 2.18; and they are plotted in Figure 2.5. The projected data in Equation 2.17 is exactly equal to the first dimension of the projected data in Equation 2.18. The plot in Figure 2.5 and the plot of the original centered data in Figure 2.2 are typically the

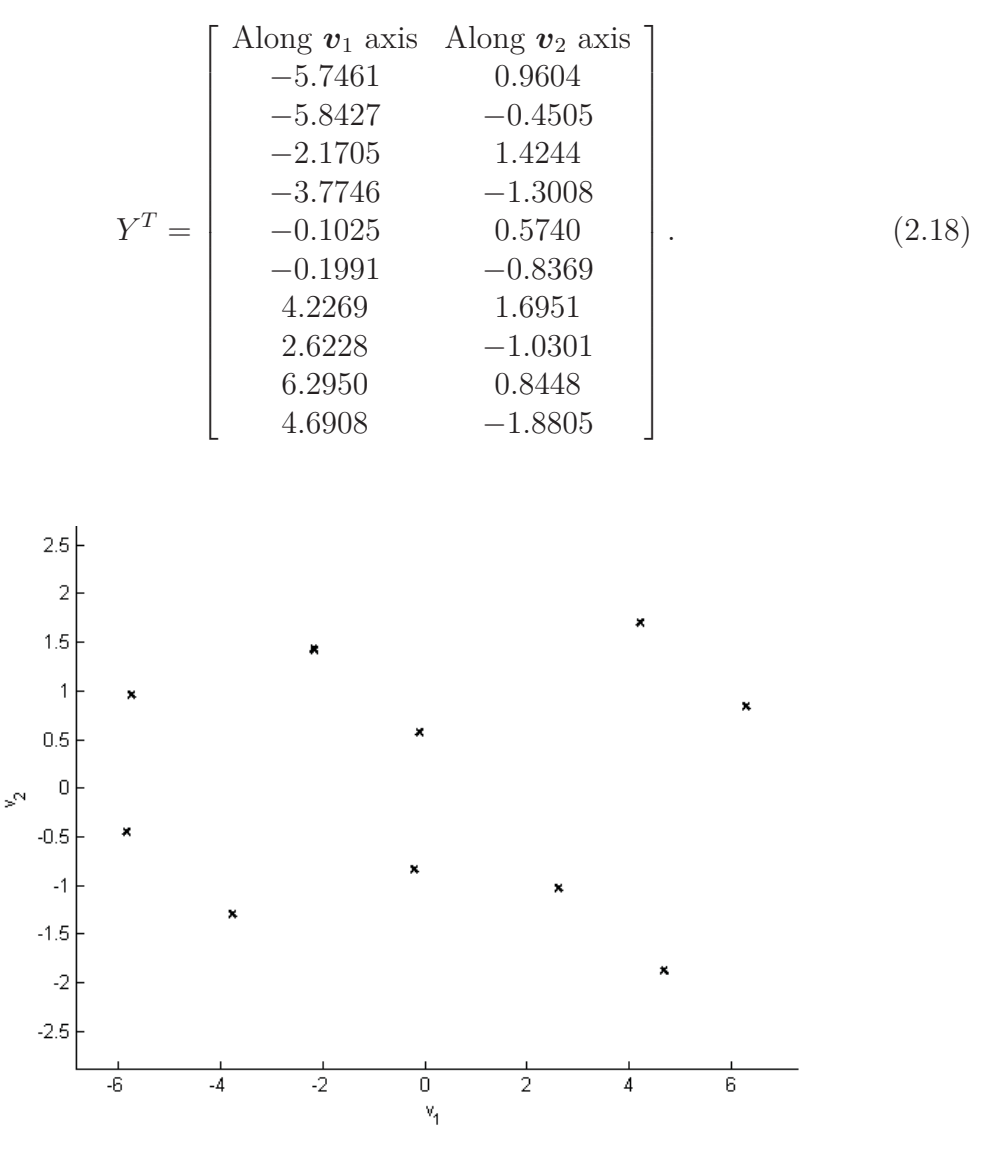

same except that in Figure 2.5 the eigenvectors are the axes instead of *x* and *y* axes.

**Figure 2.5:** The projected centered data when all eigenvectors are used as principal components.

Therefore, there is no loss of information when all eigenvectors are selected as principal components for doing PCA.

## **2.2.2.4 Reconstruction of the Data Set** *D*

For reconstructing the data set, Equation 2.9 is turned around to get the centered data set *R* as in Equation 2.19. Then the mean vector  $m<sub>D</sub>$  is added again to obtain the reconstructed data set  $\widehat{D}$  as in Equation 2.20.

$$
R = \left(A_q^T\right)^{-1} \times Y \tag{2.19}
$$

$$
\widehat{D} = \left(A_q^T\right)^{-1} \times Y + \left[m_D, \dots, m_D\right]_{d \times n} \tag{2.20}
$$

Since  $A_q^T$  in Equation 2.20 is not a square matrix and it has orthonormal (implies orthogonality) column vectors then the left inverse (Reference [6], Page 21, Definition 1.11) can be used to obtain its inverse. Its inverse is found to be  $\left(A_q^T\right)$  $\Big)^{-1} = \Big(A_q^T\Big)$  $T =$ *Aq*. Then Equation 2.20 can be simplified as in Equation 2.21.

$$
\widehat{D} = A_q \times Y + [m_D, \dots, m_D]_{d \times n} \tag{2.21}
$$

## **2.2.2.5 Reconstruction of the Data Set** *D* **of the Example in Sub-subsection 2.2.2.3**

Equation 2.21 is used to reconstruct the data set *D* of the example in Sub-subsection 2.2.2.3 as in Equation 2.22. The reconstructed data are plotted in Figure 2.6. As seen in Figure 2.6, some information is lost from the reconstructed data due to some of the eigenvectors are used as principal components in performing PCA transform.

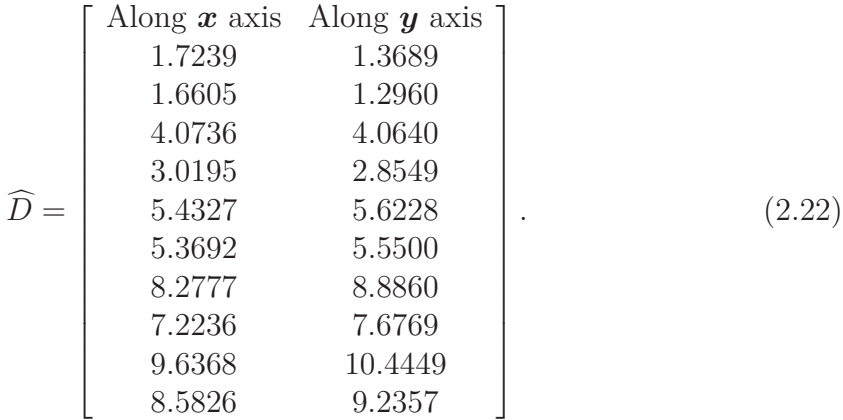

#### **2.2.2.5.1 Using All Eigenvectors for Reconstructing the Data Set** *D*

When all eigenvectors are selected as principal components for performing PCA in the example in Sub-subsection 2.2.2.3 then the original data set *D* will be reconstructed perfectly (i.e.  $\widehat{D} = D$ ) without loss of information.

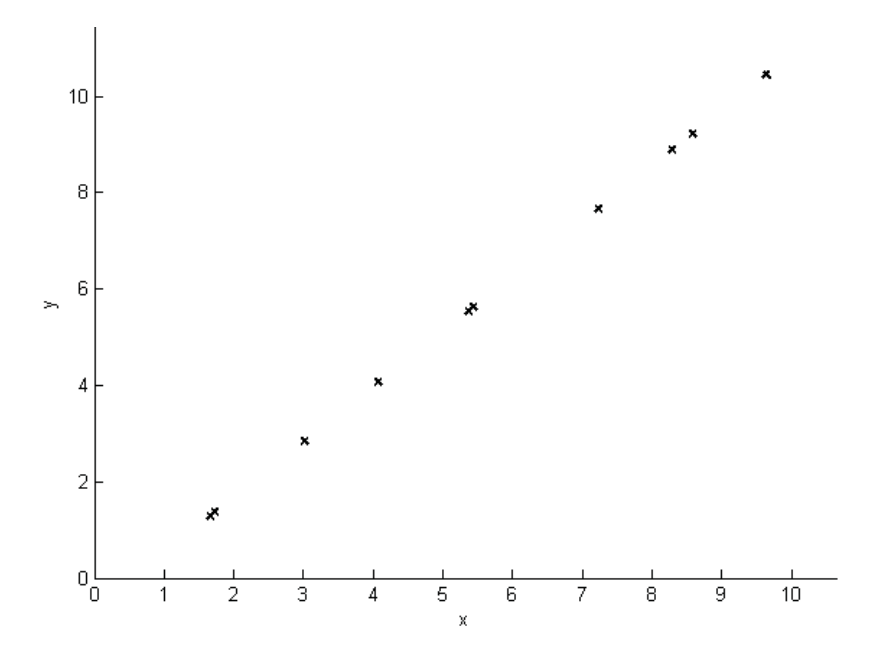

**Figure 2.6:** The reconstructed data by using just the highest correlated eigenvector *v*1.

## **2.2.2.6 Application of the PCA Algorithm to Images**

The reason beyond performing the PCA algorithm on a simple database is to be able to provide plots of data for showing PCA behavior at each step. After demonstrating the PCA algorithm on a simple database, the idea can be generalized to see how the PCA algorithm works when the data set is composed of images. This idea is based on References [7] and [8]; and Reference [9], Section 12.5. The PCA algorithm can be applied to images as in the following steps:

Step 1: creating a database.

The database is composed of  $n, N \times N$  images of faces (training faces) on black backgrounds such that  $I_k$  where  $k = 1, \ldots, n$ ; and  $n$  is the total number of the training faces.

For decreasing the error rates of face detection and recognition, all face projections must be defined in the database; images must have the same size; images must have only faces and they are expanded to the boarders of the images; finally, images must have unified backgrounds in order to discriminate between the pixels occupying the backgrounds and the pixels occupying the faces.

Step 2: normalizing each training face  $I_k$ .

This normalization is for removing lighting effects on the training faces. It is very important to increase the accuracy of face recognition but it does not affect face detection.

The normalization must be done just for the pixels occupying the faces to keep variations among the images just in the faces without the effects of the backgrounds. In order to block the pixels occupying the backgrounds for all training faces, a threshold must be picked to distinguish between the pixels occupying the faces and the pixels occupying the backgrounds. Note that, a number zero can not be taken to be the threshold although the training faces have black backgrounds because the MATLAB © software does not read a black color exactly zero then some error will occur.

According to the definition of an image histogram (Reference [10], Section 3.3), if a training face has a unified background then the biggest histogram of the intensity levels will be for the pixels occupying the backgrounds because pixels that have the same intensity levels are the pixels occupying the backgrounds of the training face. Therefore, the threshold can be selected based on the average histogram for all training faces.

Step 3: centering each training face *Ik*.

Since operations are performed on two-dimensional images then images must be centered before centering the whole database. This can be done by simply subtracting the mean of the pixels occupying the face for a training face from each pixel on the face as in Equation 2.23 where  $I_{C_k}$  is the  $k^{th}$  centered training face; and  $m_{f_k}$  is the mean of the pixels occupying the face for the  $k^{th}$  training face. By doing that the pixels on the face will have zero mean that means the face is centered.

$$
I_{C_k} = I_k - m_{f_k}
$$
, where  $k = 1, ..., n$  (2.23)

Step 4: representing each centered training face  $I_{C_k}$  as a column image vector  $\Gamma_k$ . Each  $N \times N$  centered training face is represented as an  $N^2$  column image vector by transposing the rows of pixels then stacking them one after another to form a column vector as in Equation 2.24.

$$
\Gamma_k = \begin{bmatrix} Row_1^T \\ Row_2^T \\ \vdots \\ Row_N^T \end{bmatrix}
$$
 (2.24)

Step 5: calculating the average training face vector  $\Psi$  as in Equation 2.25.

$$
\Psi = \frac{1}{n} \sum_{k=1}^{n} \Gamma_k \tag{2.25}
$$

Step 6: centering the set of the training faces.

The set of the training faces is centered by simply subtracting the mean training face vector  $\Psi$  from each centered training face vector  $\Gamma_k$  as in Equation 2.26 where  $\Phi_k$  is the *k th* centered (with respect to the set of the training faces) training face. By doing that the set of the training faces will have zero mean which means the database is centered.

$$
\Phi_k = \Gamma_k - \Psi, \qquad \text{where } k = 1, \dots, n \tag{2.26}
$$

Step 7: calculating a covariance matrix for all training faces as in Equation 2.27 where  $R = [\Phi_1, \Phi_2, \dots, \Phi_n]$ . The covariance matrix can be equal to  $RR^T$  due to  $\frac{1}{n}$  can be removed or left because it is just a normalization factor which affects all values by the same amount.

$$
C = \frac{1}{n} \sum_{k=1}^{n} \Phi_k \Phi_k^T = RR^T
$$
\n(2.27)

Step 8: computing the eigenvectors and eigenvalues of the covariance matrix *C*. The covariance matrix *C* is  $N^2 \times N^2$  matrix where  $N^2$  is the total number of pixels along one of its dimensions. The covariance matrix is usually too big which makes the calculation of the eigenvalues and eigenvectors is very difficult if not impossible. Hence, it is not practical to calculate the eigenvalues and eigenvectors for the such matrix but we will calculate them in this work for examining the performance of the PCA and IPCA algorithms.

The dimensions of the covariance matrix can be reduced to the number of the training faces. Let's suppose the  $n \times n$  matrix  $R^{T}R$ ; the eigenvectors and eigenvalues of this matrix are found as in Equation 2.28 where  $u_k$  is the  $k^{th}$  eigenvector of the matrix  $R^T R$ ; and  $\mu_k$  is the  $k^{th}$  eigenvalue.

$$
R^T R \mathbf{u}_k = \mu_k \mathbf{u}_k, \qquad \text{where } k = 1, \dots, n \tag{2.28}
$$

The relationship between the eigenvector  $v_k$  of the matrix  $RR^T$  and the eigenvector  $u_k$  of the matrix  $R^T R$  can be obtained as in Equation 2.29.

$$
R^{T} R \mathbf{u}_{k} = \mu_{k} \mathbf{u}_{k}
$$
  
\n
$$
R R^{T} R \mathbf{u}_{k} = \mu_{k} R \mathbf{u}_{k}
$$
  
\n
$$
C R \mathbf{u}_{k} = \mu_{k} R \mathbf{u}_{k}
$$
  
\n
$$
C \mathbf{v}_{k} = \mu_{k} \mathbf{v}_{k}, \quad \text{where } \mathbf{v}_{k} = R \mathbf{u}_{k}
$$
 (2.29)

Equation 2.29 implies a couple of important notes are  $RR^T$  can have up to  $N^2$  eigenvalues and eigenvectors;  $R^TR$  can have up to *n* eigenvalues and eigenvectors; and *n* eigenvectors of the matrix  $RR<sup>T</sup>$  associated with the biggest eigenvalues are exactly identical to the eigenvectors of the matrix  $R^T R$  and they are related as,  $v_k = R u_k$ .

The generated eigenvectors by using the reduced covariance matrix must be normalized. The normalization can be performed by dividing the vector  $v_k$  by its length such that  $\frac{v_k}{\|v_k\|}$  then the length of the normalized eigenvector  $v_k$  will be equal to one; i.e.,  $\|\mathbf{v}_k\|=1$ . From now on, the reduced covariance matrix is going to be used for calculating desired eigenvectors and eigenvalues.

Step 9: selecting principal components and forming a feature vector matrix. Here, principal components are called eigenfaces. They constitute the calculated eigenvectors associated with the biggest eigenvalues.

The feature vector matrix  $A_q$  represented in Equation 2.30 is an  $N^2 \times q$  matrix that contains only *q* eigenvectors (principal components) such that  $q \ll N^2$ . Since the number of calculated eigenvectors by using the reduced covariance matrix  $R^T R$ is equal to the total number of the training faces then  $q \leq n$ .

$$
A_q = [\boldsymbol{v}_1, \boldsymbol{v}_2, \dots, \boldsymbol{v}_q], \qquad \text{where } q \le n \tag{2.30}
$$

In order to select the eigenfaces that form the feature vector matrix  $A<sub>q</sub>$ , the variance contribution rate  $(VCR)$  and the total variance contribution rate  $(TVC)$  (they are proposed in the IEEE paper presented in Reference [2]) are computed as in Equation 2.31 and Equation 2.32 respectively. When the *TVC* is significantly high then *q* eigenvectors associated with the biggest *q* eigenvalues can be selected.

$$
VCR_k\left(\% \right) = \frac{\lambda_k}{\sum_{k=1}^n \lambda_k} \times 100, \qquad k = 1, \dots, n \tag{2.31}
$$

$$
TVC\,(\%) = \frac{\sum_{k=1}^{q} \lambda_k}{\sum_{k=1}^{n} \lambda_k} \times 100, \qquad q = 1, \dots, n
$$
 (2.32)

Step 10: performing the principal components transform (also called the Hotelling or Karhunen-Loéve transform).

Equation 2.33 is used for projecting the training faces on the eigenspace. The columns of the matrix *Y* represent the coordinates of the projected training faces in the eigenspace; and  $\Omega^n$  contains the coordinates of the  $n^{th}$  projected training face.

$$
Y = A_q^T R = \left[ \mathbf{\Omega}^1 \dots \mathbf{\Omega}^n \right], \quad \text{where } \mathbf{\Omega}^n = \begin{bmatrix} w_1^n \\ \vdots \\ w_q^n \end{bmatrix}
$$
 (2.33)

Finally, by projecting the training faces on the eigenspace, the PCA algorithm is completely done.

#### **2.2.2.7 Reconstruction of the Original Images**

For reconstructing the training faces, Equation 2.33 is turned around to get the centered training faces matrix  $R$  as in Equation 2.34. The average training face vector  $\Psi$  is added again to obtain the reconstructed centered training faces vectors as in Equation 2.35 where  $\hat{\Gamma}_n$  is the  $n^{th}$  reconstructed centered training face vector.

Also, the means of the pixels occupying the faces are added to get the reconstructed training faces vectors as in Equation 2.36 where  $\hat{I}_n$  is the  $n^{th}$  reconstructed training face vector. Finally,  $\hat{I}_n$  can be represented in the same manner as in Step 4, Subsubsection 2.2.2.6; to obtain the reconstructed training face  $I_n$ .

$$
R = A_q Y \tag{2.34}
$$

$$
\left[\hat{\mathbf{\Gamma}}_1 \dots \hat{\mathbf{\Gamma}}_n\right] = A_q Y + \left[\mathbf{\Psi} \dots \mathbf{\Psi}\right]_{N^2 \times n} \tag{2.35}
$$

$$
\left[\hat{\boldsymbol{I}}_1 \dots \hat{\boldsymbol{I}}_n\right] = A_q Y + \left[\boldsymbol{\Psi} \dots \boldsymbol{\Psi}\right]_{N^2 \times n} + \left[m_{f_1} \dots m_{f_n}\right] \tag{2.36}
$$

# **2.2.3 An Improved Principal Components Analysis (IPCA) Algorithm**

#### **2.2.3.1 Introduction**

IPCA is another statistical tool for identifying patterns in data. It is typically like PCA except in the way of selecting eigenvectors that form the feature vector matrix *Aq*. It affords a new accurate method to measure the information content of principal components based on the information theory for improving PCA. IPCA acts better than PCA in the most of applications.

#### **2.2.3.2 Analysis of the IPCA Algorithm**

In order to estimate the degree of information content of eigenvectors, the concepts of Shannon information theory are fully used then two new concepts called the possibility information function (PIF) and the possibility information entropy (PIE) are obtained.

Eigenvalues can be transformed as in Equation 2.37 where *d* is the number of the dimensions of the data set. In Equation 2.37, it can be seen that  $0 \leq \rho_k \leq 1$ , where  $k = 1, \ldots, d$ . Therefore,  $\rho_k$  has the numerical properties of probability. Being similar with the definition of entropy, the PIF and PIE can be defined respectively as in Equation 2.38 and Equation 2.39. In Equation 2.39,  $H(T)$  reflects the unevenness of  $\rho_k$ . According to the PIF and PIE, it can be obtained that firstly  $I(\lambda_k)$  denotes the information content included by  $\lambda_k$  where the bigger  $\lambda_k$  is associated with the bigger  $I(\lambda_k)$ ; Secondly, when all  $\rho_k$  are equal (i.e. uniformly distributed) then the PIE reaches its maximum.

$$
\rho_k = 1 - \frac{\lambda_k}{\sum_{k=1}^d \lambda_k}, \qquad k = 1, \dots, d \tag{2.37}
$$

$$
I(\lambda_k) = -\log_2 \rho_k, \qquad k = 1, \dots, d \tag{2.38}
$$

$$
H(T) = H(\rho_1, ..., \rho_d) = -\sum_{k=1}^{d} \rho_k \log_2 \rho_k
$$
 (2.39)

For measuring the degree of information content of eigenvectors, two new concepts are used. The first one is the information rate (*IR*) shown in Equation 2.40; and the second one is the accumulated information rate (*AIR*) shown in Equation 2.41. When the *AIR* is significantly high then *q* eigenvectors associated with the biggest *q* eigenvalues can be selected.

$$
IR_k\left(\% \right) = \frac{I\left(\lambda_k\right)}{\sum_{k=1}^d I\left(\lambda_k\right)} \times 100, \qquad k = 1, \dots, d \tag{2.40}
$$

$$
AIR\left(\% \right) = \frac{\sum_{k=1}^{q} I\left(\lambda_k\right)}{\sum_{k=1}^{d} I\left(\lambda_k\right)} \times 100, \qquad q = 1, \dots, d \tag{2.41}
$$

#### **2.2.3.3 Applying IPCA on the Example in Sub-subsection 2.2.2.3**

The *IR* and *AIR* are computed for the eigenvectors of the covariance matrix *C* in the example in Sub-subsection 2.2.2.3; and the results are shown in Table 2.2. Based on Table 2.2, the feature vector matrix  $A_q$  in Equation 2.42 only contains the eigenvector which is associated with the biggest eigenvalue (the highly correlated eigenvector).

**Table 2.2:** The calculations of the *IR* and *AIR*.

| $k = \lambda_k$        |  |                                 | $\rho_k = I(\lambda_k)$ $IR_k(\%)$ $AIR(\%)$ |
|------------------------|--|---------------------------------|----------------------------------------------|
|                        |  | 1 19.1711 0.0754 3.7293 97.0616 | 97.0616                                      |
| 2 1.5623 0.9247 0.1129 |  | 2.9384                          | -100                                         |

$$
A_q = \left[ \begin{array}{c} 0.6576 \\ 0.7538 \end{array} \right]. \tag{2.42}
$$

## **2.2.4 Comparison of the PCA and IPCA Algorithms**

Comparison between the PCA and IPCA algorithms is based on the values of the *TVC* and *AIR* that determine the selected eigenvectors for the feature vector matrix *A<sup>q</sup>* in Sub-subsection 2.2.2.3, Step 6; and in Sub-subsection 2.2.3.3.

The computed *TVC* and *AIR* are respectively equal to 92*.*4649% and 97*.*0616%. The *AIR* is big enough but the *TVC* is slightly small. Then the *AIR* is providing us with more confidence to pick the eigenvector which is associated with the biggest eigenvalue but the *TVC* is not. Therefore, the *AIR* tells us more about information contained in the eigenvectors of the covariance matrix *C*.

## **2.2.5 Applications of the PCA and IPCA Algorithms**

#### **2.2.5.1 Introduction**

PCA and IPCA are applied in many fields. They have acceptable performance in many of them. In this subsection, the applications of the PCA and IPCA algorithms in image compression, face recognition and image detection are covered.

#### **2.2.5.2 Image Compression**

When some of the eigenvectors that are calculated from the covariance matrix *C* for all training faces are selected to form the feature vector matrix  $A_q$  then the dimensions of the reconstructed data set will be reduced. This implies that the PCA and IPCA algorithms work as compression. The algorithms are said to be lossy because a decompressed image is not exactly the same as the original one, but is generally worse.

#### **2.2.5.3 Face Recognition**

The PCA and IPCA algorithms are used to recognize an unknown face image based on the database which contains the training faces. For doing face recognition, an unknown face image is taken. It must have the same properties of the training faces. Hence, it must have the same size as the training faces; it has the same background; it has a projection as one of the training faces; finally, it has only face and it is expanded to the boarders of the image.

A couple of the operations explained in Sub-subsection 2.2.2.6 are applied to the unknown face image. The pixels occupying the face of the unknown face image are normalized and centered as in Step 2 and Step 3 respectively. The centered unknown face image is represented as a column image vector as in Step 4. The centered unknown image vector is centered in the set of the training faces by simply subtracting the mean training face vector  $\Psi$  from it as in Step 6. Then the unknown face image is projected on the eigenspace by using the PCA or IPCA feature vector matrix as in Step 10. The coordinates of the projected unknown face image in the eigenspace are shown in Equation 2.43.

$$
\Omega^{Unknown} = \begin{bmatrix} w_1^{Unknown} \\ \vdots \\ w_q^{Unknown} \end{bmatrix}
$$
 (2.43)

The Euclidean distance between the coordinates of the projected unknown face image and the coordinates of each training face is computed as in Equation 2.44. *d<sup>k</sup>* is the distance between the coordinates of the projected unknown face image  $\Omega^{Unknown}$ and the coordinates of the  $k^{th}$  projected training face  $\Omega^k$ ; and *n* is the total number of the training faces. Note that, the distances between the unknown face image and the training faces are measured along the new axes derived from the PCA algorithm but not along the original axes. It turns out that these axes work much better for recognizing faces because PCA has given us the original training faces in terms of the differences and similarities between them.

$$
d_k = \left\| \mathbf{\Omega}^{Unknown} - \mathbf{\Omega}^k \right\|, \quad \text{where } k = 1, \dots, n \tag{2.44}
$$

Then recognition can be performed by using Condition 2.1 where  $md_k$  is the minimum distance between the coordinates of the projected unknown face image  $\Omega^{Unknown}$  and the coordinates of the  $k^{th}$  projected training face  $\Omega^k$ .

**Condition 2.1.** *If,*

$$
md_k = min([d_1, ..., d_n]), \qquad where \ k \ can \ be \ any \ number \ between \ 1 \ to \ n
$$

*Then the unknown face image is recognized as the k th training face; otherwise, it is an unknown face image.*

At this point, it can be answered why the normalization of the training faces as well as the centering of the database and faces increase the accuracy of face recognition. That because when the database and faces are centered, the set of the projected vectors in the eigenspace will have zero mean; that means the vectors begin from the same origin; then the distance between a training face and its corresponding unknown face image will be very small compared with other training faces. Regarding the normalization of the training faces, when a training face and its corresponding unknown face image are normalized (i.e. they have the same length), the distance between them will decrease as shown in Figure 2.7. On the other hand, if they are unnormalized (i.e. they do not have the same length), the distance between them will increase as shown in Figure 2.8.

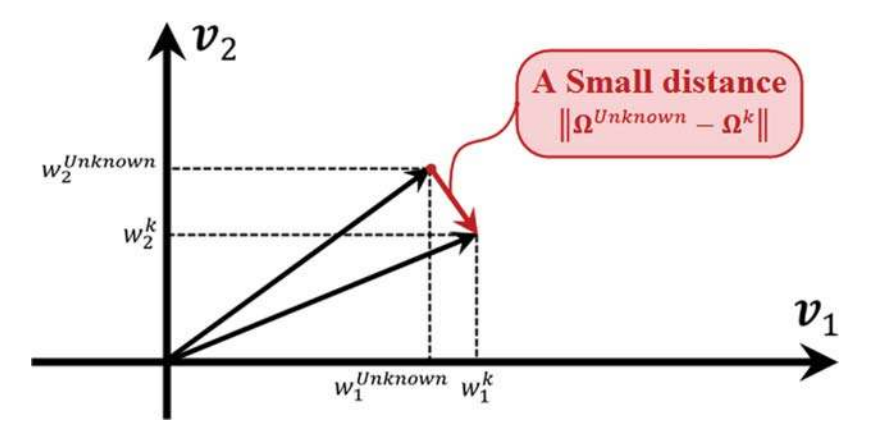

**Figure 2.7:** A normalized training face and its normalized corresponding unknown face image.

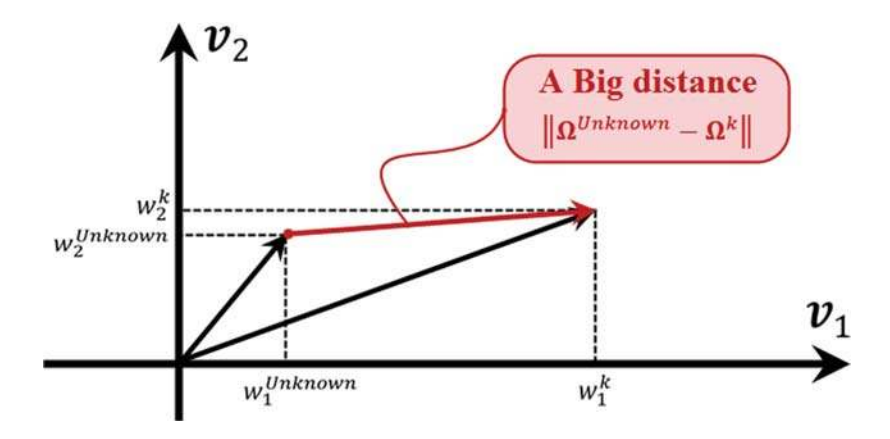

**Figure 2.8:** An unnormalized training face and its unnormalized corresponding unknown face image.

#### **2.2.5.3.1 Setting up a Recognition Threshold**

Unfortunately, when the unknown face image does not have a similar training face then getting the minimum distance *md<sup>k</sup>* does not *always* mean that the unknown face image is recognized as the *k th* training face. Therefore, a certain threshold must be used to increase the accuracy of recognition.

For setting up a recognition threshold, some different images are taken for each training face. These images are called tested images. They are known here just for picking the threshold. The distances between each training face and its *corresponding* tested images are obtained; and they are stacked in the row vectors  $T_1, \ldots, T_k, \ldots, T_n$ , where  $T_k$  contains the smallest expected distances because the *k th* training face and its *corresponding* tested images have the same person and the same face projection.

Thereafter, the mean  $m_k$  and standard deviation  $STD_k$  (the average distance from the mean to a point) are computed for each row vector  $T_k$  of the smallest distances. By calculating the means and the standard deviations, a certain threshold is established for each training face.

Then the recognition threshold can be applied to recognize the unknown face image by using Condition 2.2.

**Condition 2.2.** *If,*

$$
m_k - STD_k \leq md_k \leq m_k + STD_k
$$
, where  $k = 1, ..., n$ 

*Then the unknown face image is recognized as the k th training face; otherwise, it is an unknown face image.*

#### **2.2.5.4 Image Detection**

The PCA and IPCA algorithms are used to detect if an unknown image contains a face or not based on a determined threshold for detection. Hence, in image detection, only a detection threshold is needed.

To obtain the detection threshold, tested images are generated from the database of the training faces in the same manner as in Sub-sub-subsection 2.2.5.3.1. From Sub-subsection 2.2.2.6, the preprocessing operations illustrated in Step 2, Step 3, Step 4, Step 6 and Step 10 are respectively applied to the tested images. Then the projected centered (with respect to the set of the training faces) tested images are reconstructed again without adding the average training face neither the means of the pixels occupying the faces. Each reconstructed tested image is normalized and multiplied by the biggest intensity from its centered tested image; this is done in order to make each centered tested image and its reconstruction have approximately the same dynamic range.

The Euclidean distance between each centered tested image and its reconstruction is computed as in Equation 2.45 where  $a_k$  is the distance between the  $k^{th}$  centered tested image  $\Phi_k^{Tested Im}$  and its reconstruction  $\hat{\Phi}_k^{Tested Im}$  $\sum_{k=1}^{n}$ ; as well as t is the total number of the tested images. Thereafter, the computed distances are placed in the row vector *S*. The mean *m<sup>S</sup>* and the standard deviation *STD<sup>S</sup>* (the average distance from the mean to a point) are calculated for the vector *S*. By calculating the mean and the standard deviation, the detection threshold is established.

$$
a_k = \left\| \mathbf{\Phi}_k^{Tested\ Im} - \widehat{\mathbf{\Phi}}_k^{Tested\ Im} \right\|, \qquad \text{where } k = 1, \dots, t \tag{2.45}
$$

For applying the detection threshold, the unknown image  $I^{Unknown}$  is picked for detection. The Euclidean distance  $a^{Unknown}$  between the centered unknown image  $\Phi^{Unknown}$  and its reconstruction  $\hat{\Phi}^{Unknown}$  is computed. Then the unknown image *I Unknown* can be detected by means of Condition 2.3.

### **Condition 2.3.** *If,*

$$
m_S - STD_S \le a^{Unknown} \le m_S + STD_S
$$

*Then the unknown image I Unknown is detected as a face image; otherwise, it is not a face image.*

# **2.2.6 Performance Analysis of the PCA and IPCA Algorithms**

#### **2.2.6.1 Introduction**

In studying performance, attention is paid to study how each application behaves when the eigenfaces that are generated by using the PCA algorithm are used; the eigenfaces that are generated by using the IPCA algorithm are used; and when different eigenfaces are selected to form the feature vector matrix.

## **2.2.6.2 Analysis of Compression Performance**

#### **2.2.6.2.1 Introduction**

Compression performance can be analyzed from three points of view are the speed of compression and reconstruction, the quality of a reconstructed image, and the size of compression. Each one is explained in details in this sub-subsection.

#### **2.2.6.2.2 Speed of Compression and Reconstruction**

The number of the eigenfaces that is used to compress and reconstruct the training faces mainly controls the processing speed of compression and reconstruction. When a small number of the eigenfaces is used to project and reconstruct the training faces then the processing speed will increase and vice versa.

#### **2.2.6.2.3 Quality of a Reconstructed Image**

For measuring the quality of a reconstructed image, the mean squared error (MSE) is computed as in Equation 2.46 to measure an error between the image  $I_k$  and its reconstruction  $\hat{I}_k$ ; where *N* is the number of rows and columns of the image  $I_k$ .

$$
e_{MSE} = \frac{1}{N^2} \sum_{r=1}^{N} \sum_{c=1}^{N} \left[ \hat{I}_k(r, c) - I_k(r, c) \right]^2
$$
 (2.46)

#### **2.2.6.2.4 Size of Compression**

#### **2.2.6.2.4.1 Introduction**

The size of compression can be measured in two ways are an information rate and the mean squared error (MSE) of compressed images.

## **2.2.6.2.4.2 Information Rate**

An information rate measures how much information is after compression compared with information before compression; in other words, it measures the number of pixels after compression compared with before. This can be accomplished as in Equation 2.47.

Before Compression : After Compression

The total An image  
number of faces 
$$
n \times N^2
$$
  
 $\left(\begin{array}{ccc}\n\frac{n}{\sqrt{2}} & \times & \frac{N^2}{\sqrt{2}} \\
\frac{n}{\sqrt{2}} & \frac{N^2}{\sqrt{2}} & \frac{N^2 \times q}{\sqrt{2}} & + & \frac{q \times n}{\sqrt{2}} \\
\frac{N^2 \times q}{\sqrt{2}} & \frac{1}{\sqrt{2}} & \frac{1}{\sqrt{2}} \\
\frac{N^2 \times q}{\sqrt{2}} & \frac{1}{\sqrt{2}} & \frac{q \times n}{\sqrt{2}} & \frac{1}{\sqrt{2}} \\
\frac{N^2 \times q}{\sqrt{2}} & \frac{1}{\sqrt{2}} & \frac{q \times n}{\sqrt{2}} & \frac{1}{\sqrt{2}} \\
\frac{N^2 \times q}{\sqrt{2}} & \frac{1}{\sqrt{2}} & \frac{q \times n}{\sqrt{2}} & \frac{1}{\sqrt{2}} \\
\frac{N^2 \times q}{\sqrt{2}} & \frac{1}{\sqrt{2}} & \frac{q \times n}{\sqrt{2}} & \frac{1}{\sqrt{2}} \\
\frac{N^2 \times q}{\sqrt{2}} & \frac{1}{\sqrt{2}} & \frac{q \times n}{\sqrt{2}} & \frac{1}{\sqrt{2}} \\
\frac{N^2 \times q}{\sqrt{2}} & \frac{1}{\sqrt{2}} & \frac{q \times n}{\sqrt{2}} & \frac{1}{\sqrt{2}} \\
\frac{N^2 \times q}{\sqrt{2}} & \frac{1}{\sqrt{2}} & \frac{q \times n}{\sqrt{2}} & \frac{1}{\sqrt{2}} \\
\frac{N^2 \times q}{\sqrt{2}} & \frac{1}{\sqrt{2}} & \frac{q \times n}{\sqrt{2}} & \frac{1}{\sqrt{2}} \\
\frac{N^2 \times q}{\sqrt{2}} & \frac{1}{\sqrt{2}} & \frac{q \times n}{\sqrt{2}} & \frac{1}{\sqrt{2}} \\
\frac{N^2 \times q}{\sqrt{2}} & \frac{1}{\sqrt{2}} & \frac{q \times n}{\sqrt{2}} & \frac{1}{\sqrt{2}} \\
\frac{N^2 \times q}{\sqrt{2}} & \frac{1}{\sqrt{2}} & \frac{q \times n}{\sqrt{2}} & \frac{1}{\sqrt{2}} \\
\frac{N^2 \times q}{\sqrt{2}} & \frac{1}{\sqrt{2}} & \frac{q \times n}{\sqrt{2}} &$ 

In Equation 2.47 the rows and columns for the pixels occupying the faces as well as the means of the pixels on the faces are not considered in the overall size after compression because the operation of face centering is not really important in image compression; and it does not have any effect if it is done or not; but it has been done here because it is important for other applications. The normalization is done in Equation 2.47 to make the overall information before compression is equal to 100% all the time in order to make comparison easier.

## **2.2.6.2.4.3 Mean Squared Error (MSE) of Compressed Images**

The mean squared error (MSE) between the exact and approximate reconstruction of the training face vector  $I_k$  is calculated as follows,

Equation 2.48 shows the exact reconstruction of the training face vector  $\boldsymbol{I}_k$ .

$$
\boldsymbol{I}_k = \sum_{i=1}^n w_i^k \boldsymbol{v}_i + \boldsymbol{\Psi} \tag{2.48}
$$

And, Equation 2.49 shows the approximate reconstruction of the training face vector  $I_k$ .

$$
\hat{\boldsymbol{I}}_k = \sum_{i=1}^q w_i^k \boldsymbol{v}_i + \boldsymbol{\Psi} \tag{2.49}
$$

The error between  $I_k$  and  $\hat{I}_k$  can be computed as in Equation 2.50.

$$
e = I_k - I_k
$$
  
\n
$$
= \sum_{i=1}^n w_i^k v_i + \Psi - \sum_{i=1}^q w_i^k v_i - \Psi
$$
  
\n
$$
= \sum_{i=1}^n w_i^k v_i - \sum_{i=1}^q w_i^k v_i
$$
  
\n
$$
= \sum_{i=q+1}^n w_i^k v_i
$$
 (2.50)

For computing the MSE of the linear estimate  $\hat{I}_k$ , Equation 2.51 can be used.

$$
E\left[\mathbf{e}^T \mathbf{e}\right] = E\left[\left(\sum_{i=q+1}^n w_i^k \mathbf{v}_i\right)^T \left(\sum_{m=q+1}^n w_m^k \mathbf{v}_m\right)\right]
$$
  
\n
$$
= E\left[\sum_{i=q+1}^n w_i^k \mathbf{v}_i^T \sum_{m=q+1}^n w_m^k \mathbf{v}_m\right]
$$
  
\n
$$
= E\left[\sum_{i=q+1}^n \sum_{m=q+1}^n w_i^k w_m^k \mathbf{v}_i^T \mathbf{v}_m\right]
$$
  
\n
$$
= \sum_{i=q+1}^n \sum_{m=q+1}^n E\left[w_i^k w_m^k \right] \mathbf{v}_i^T \mathbf{v}_m
$$
 (2.51)

To find  $E\left[w_i^k w_m^k\right]$ , a covariance matrix for the coordinates matrix *Y* of the projected training faces must be computed as in Equation 2.52

$$
C_Y = YY^T
$$
  
= 
$$
\left[A^T R\right] \left[A^T R\right]^T
$$
  
= 
$$
\left[A^T R\right] \left[R^T A\right]
$$
  
= 
$$
A^T \underbrace{RR^T}_{C} A
$$
  
= 
$$
A^T C A
$$
 (2.52)

From Reference [3], Page 169, Theorem A.1.30; since *C* is a real and symmetric matrix as well as *A* is an orthonormal matrix then *C<sup>Y</sup>* can be written as in Equation 2.53 where  $I$  is the identity matrix.

$$
C_Y = A^T C A
$$
  
\n
$$
= \underbrace{A^T A}_{I} A \underbrace{A^T A}_{I}
$$
  
\n
$$
= I \Lambda I
$$
  
\n
$$
= \begin{bmatrix} \lambda_1 & \cdots & 0 \\ \vdots & \ddots & \vdots \\ 0 & 0 & \lambda_n \end{bmatrix}
$$
 (2.53)

Hence, from Equation 2.53, it can be concluded that,

$$
E\left[w_i^kw_m^k\right] = \left\{\begin{array}{ll} \lambda_i & \text{when } i=m\\ 0 & \text{when } i\neq m \end{array}\right.
$$

And,

$$
\boldsymbol{v}_i^T \boldsymbol{v}_m = \begin{cases} 1 & \text{when } i = m \\ 0 & \text{when } i \neq m \end{cases} \text{ Because } \boldsymbol{v}_i \text{ and } \boldsymbol{v}_m \text{ form an orthonormal basis.}
$$

Therefore, when  $i = m$ , the MSE between the exact and approximate reconstruction of the training face vector  $I_k$  is obtained as in Equation 2.54.

$$
E\left[\mathbf{e}^T\mathbf{e}\right] = \sum_{i=q+1}^n \sum_{m=q+1}^n E\left[w_i^k w_m^k\right] \mathbf{v}_i^T \mathbf{v}_m
$$
  

$$
= \sum_{i=q+1}^n E\left[\left(w_i^k\right)^2\right] \cdot 1
$$
  

$$
= \sum_{i=q+1}^n \lambda_i
$$
 (2.54)

#### **2.2.6.3 Analysis of Recognition Performance**

## **2.2.6.3.1 Introduction**

Recognition performance can be analyzed from two points of view are the speed of recognition and an error rate. Each one is explained in details in this sub-subsection.

#### **2.2.6.3.2 Speed of Recognition**

The number of the selected eigenfaces that is used to recognize the unknown face image mainly controls the recognition speed. When the number of the selected eigenfaces decreases, the processing speed increases and vice versa.

#### **2.2.6.3.3 Error Rate**

The error rate computes the percentage of error in recognition. It can be computed as in Equation 2.55 where *L* is the total number of the tested images; *SR* is the total number of successes in the recognition of the tested images; *F R* is the total number of failures in the recognition of the tested images; and *ER* is the error rate.

$$
ER\left(\%\right) = \frac{FR}{L} \times 100\tag{2.55}
$$

#### **2.2.6.4 Analysis of Detection Performance**

#### **2.2.6.4.1 Introduction**

Detection performance can be analyzed from two points of view are the speed of detection and an error rate. Each one is explained in details in this sub-subsection.

#### **2.2.6.4.2 Speed of Detection**

The number of the selected eigenfaces that is used to detect the unknown image mainly controls the detection speed. When the number of the selected eigenfaces decreases, the processing speed increases and vice versa.

#### **2.2.6.4.3 Error Rate**

The error rate computes the percentage of error in detection. It can be computed as in Equation 2.56 where *L* is the total number of the tested images; *SD* is the total number of successes in the detection of the tested images; *F D* is the total number of failures in the detection of the tested images; and *ER* is the error rate.

$$
ER\left(\%\right) = \frac{FD}{L} \times 100\tag{2.56}
$$

# **2.3 Analog Optical Information Processing**

## **2.3.1 Introduction**

Analog optical information processing is an important area which recalls the linearity concepts of imaging systems in order to synthesize an optical model that can perform one or multiple functions. The focus of this section is about providing a theoretical background for designing an optical model for object detection and face recognition. Concentration will be limited to coherent optical models for some reasons will be mentioned in the next subsection. This section is based on Reference [3], Chapter 8.

# **2.3.2 Coherent and Incoherent Optical Image Processing Systems**

This subsection shows the difference between the usage of spatially incoherent light and the usage of spatially coherent light in optical information processing. Spatially incoherent light has some big advantages but on the other hand it has severe disadvantages. The advantages of spatially incoherent light are:

- 1. It is free from coherent artifacts such as dust specks on optical components and the speckle phenomenon.
- 2. Data can be introduced to a system by using incoherent light sources such as light-emitting diode (LED) arrays or cathode-ray tube (CRT) displays; but in coherent systems, complicated and costly spatial light modulators (SLMs) are used to introduce data.

3. In general, incoherent systems are easier than coherent systems in physical implementation.

On the other hand, spatially incoherent light has disadvantages that make us prefer to use spatially coherent light in our model. The disadvantages of spatially incoherent light are:

- 1. An incoherent optical system does not have a frequency plane but a coherent optical system has a plane at a distance *f* from a lens is called a frequency plane or a focal plane. The absence of this plane makes the manipulation of an input spectrum is very difficult rather than just the direct manipulation of a spectrum on a back focal plane.
- 2. Incoherent optical systems are linear in intensity. The manipulation of intensity in optical processing systems is very complex if it is not impossible because intensity is a positive and real physical quantity. For instance, there is no a normal optical method to subtract two intensity patterns; but coherent optical systems are linear in complex amplitude; consequently, if one wants to subtract two complex amplitude patterns then the patterns can be added together with a  $\pi$  radian phase shift between them.
- 3. The spectrum of an incoherent image that is generated from an incoherent optical system always has the biggest spectral component at the origin. This makes a produced incoherent image has low contrast. Therefore, incoherent optical systems need a huge use of electronics in order to enhance an output incoherent image and makes it comparable to an output coherent image.

Due to these serious disadvantages, spatially coherent light is going to be used in our model.

## **2.3.3 Coherent Optical Information Processing Systems**

We now present the coherent optical information processing model used for object detection and face recognition. From the last subsection, it is known that coherent optical systems are linear in complex amplitude; therefore, filtering processes can be performed by direct manipulation of complex amplitude appearing in the back focal plane of a Fourier transforming lens. There are a large number of system architectures that can do frequency domain filtering but a pretty conceptually straightforward system shown in Figure 2.9 is implemented. This model for coherent optical information processing is called 4*f* model because a distance that separates the input plane *P*<sup>1</sup> form the output plane  $P_3$  is composed of four separate distances of length  $f$ . The length of this model from the point source *S* until the output plane is 5*f*.

The collimating lens *L*<sup>1</sup> is used to collimate light from the point source *S*. The input transparency is placed in the input plane  $P_1$  against the collimating lens  $L_1$ .

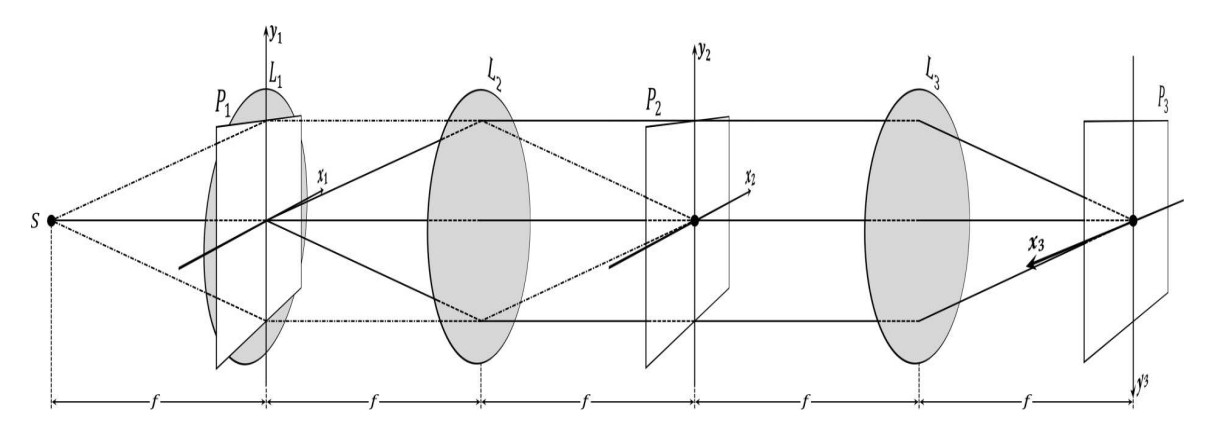

**Figure 2.9:** The architecture for coherent optical information processing.

The input plane is placed against the collimating lens in order to decrease the total length of the coherent model. The amplitude transmittance of the input transparency is  $g(x_1, y_1)$ . The input transparency is illuminated by a uniform normally incident plane (or spherical) wave of amplitude *A*. Then the complex amplitude distribution of the field just behind the input transparency (i.e. the field transmitted by the input transparency) is  $U_1(x_1, y_1) = Ag(x_1, y_1)$ . The Fourier transforming lens  $L_2$ is Fourier transforming the illuminated input transparency in its back focal plane *P*2. A transparency is inserted in the back focal plane to modulate the amplitude transmittance over that plane. Then the complex amplitude distribution  $U_2(x_2, y_2)$ of the Fourier transformed field can be found as in Equation 2.57.

$$
U_{2}(x_{2}, y_{2}) = \frac{1}{j\lambda f} \int_{-\infty}^{\infty} \int_{-\infty}^{\infty} U_{1}(x_{1}, y_{1}) \exp^{-j\frac{2\pi}{\lambda f}(x_{1}x_{2}+y_{1}y_{2})} dx_{1} dy_{1}
$$
  
\n
$$
= \frac{A}{j\lambda f} \underbrace{\int_{-\infty}^{\infty} \int_{-\infty}^{\infty} g(x_{1}, y_{1}) \exp^{-j\frac{2\pi}{\lambda f}(x_{1}x_{2}+y_{1}y_{2})} dx_{1} dy_{1}}_{fx = \frac{x_{2}}{\lambda f} \& f_{Y} = \frac{y_{2}}{\lambda f}}
$$
  
\n
$$
= \frac{A}{j\lambda f} G\left(\frac{x_{2}}{\lambda f}, \frac{y_{2}}{\lambda f}\right)
$$
  
\n
$$
= k_{1} G\left(\frac{x_{2}}{\lambda f}, \frac{y_{2}}{\lambda f}\right)
$$
 (2.57)

Where  $k_1$  is a complex constant;  $\lambda$  is the light wavelength in meter  $(m)$ ; and  $G\left(\frac{x_2}{\lambda f}, \frac{y_2}{\lambda f}\right)$ is the Fourier spectrum of the Fourier transformed field.

A desired filter can be synthesized and placed in the plane  $P_2$  in order to manipulate  $G\left(\frac{x_2}{\lambda f},\frac{y_2}{\lambda f}\right)$ . Let the transfer function of a synthesized filter be represented by *H* then the complex amplitude distribution in the back focal plane of the filter should be as in Equation 2.58 where  $k_2$  is a complex constant.

$$
U_f(x_2, y_2) = k_2 H\left(\frac{x_2}{\lambda f}, \frac{y_2}{\lambda f}\right)
$$
\n(2.58)

The spectrum of the field just behind the transparency of the plane  $P_2$  is  $G\left(\frac{x_2}{\lambda f}, \frac{y_2}{\lambda f}\right)$  *H*  $\left(\frac{x_2}{\lambda f}, \frac{y_2}{\lambda f}\right)$ . The Fourier transforming lens *L*<sub>3</sub> Fourier transforms the altered spectrum in its back focal plane *P*3. There is no an optical component does inverse Fourier transform; therefore, another Fourier transforming lens is used to produce the final complex amplitude distribution on the output plane *P*3. The usage of the two consecutive Fourier transforming lenses makes the coordinates of the output plane *P*<sup>3</sup> inverted (Reference [11], Page 25, "Application of the Fourier Transform"). The coordinates inversion problem can be overcome by inverting the coordinates of the output plane  $P_3$ .

This coherent model has a disadvantage that vignetting can happen through performing the first Fourier transform. In order to overcome this problem, the input plane *P*1 can be placed against the Fourier transforming lens *L*2.

There are at least two methods for synthesizing the frequency plane filter for coherent optical systems. One of these methods is by using the joint transform correlator (JTC). This method is discussed in the next subsection.

# **2.3.4 The Joint Transform Correlator (JTC)**

This correlator is used to synthesize the frequency plane filter in order to manipulate the spectrum on the back focal plane of the Fourier transforming lens *L*2. This method was invented by Weaver and Goodman [4] and called as the joint transform correlator. The filter architecture is shown in Figure 2.10.

The filter is divided to two stages: recording the filter and getting the filter output. In the recording process, the lens *L*<sup>1</sup> collimates light from the point source *S*. Two input transparencies are placed in the input plane  $P_1$ . The first transparency is for the desired impulse response *h* and centered at the coordinate  $(0, \frac{y}{2})$ 2 . The other transparency is for the data *g* to be filtered and centered at the coordinate  $(0, -\frac{Y}{2})$ 2 . Hence, their centers are separated by the distance *Y*. The input transparencies are illuminated by a uniform normally incident plane (or spherical) wave of amplitude *A*. Then the complex amplitude distribution of the field just behind the input transparencies (i.e. the field transmitted by the input transparencies) is obtained as in Equation 2.59.

$$
U_1(x_1, y_1) = A\left[h\left(x_1, y_1 - \frac{Y}{2}\right) + g\left(x_1, y_1 + \frac{Y}{2}\right)\right]
$$
 (2.59)

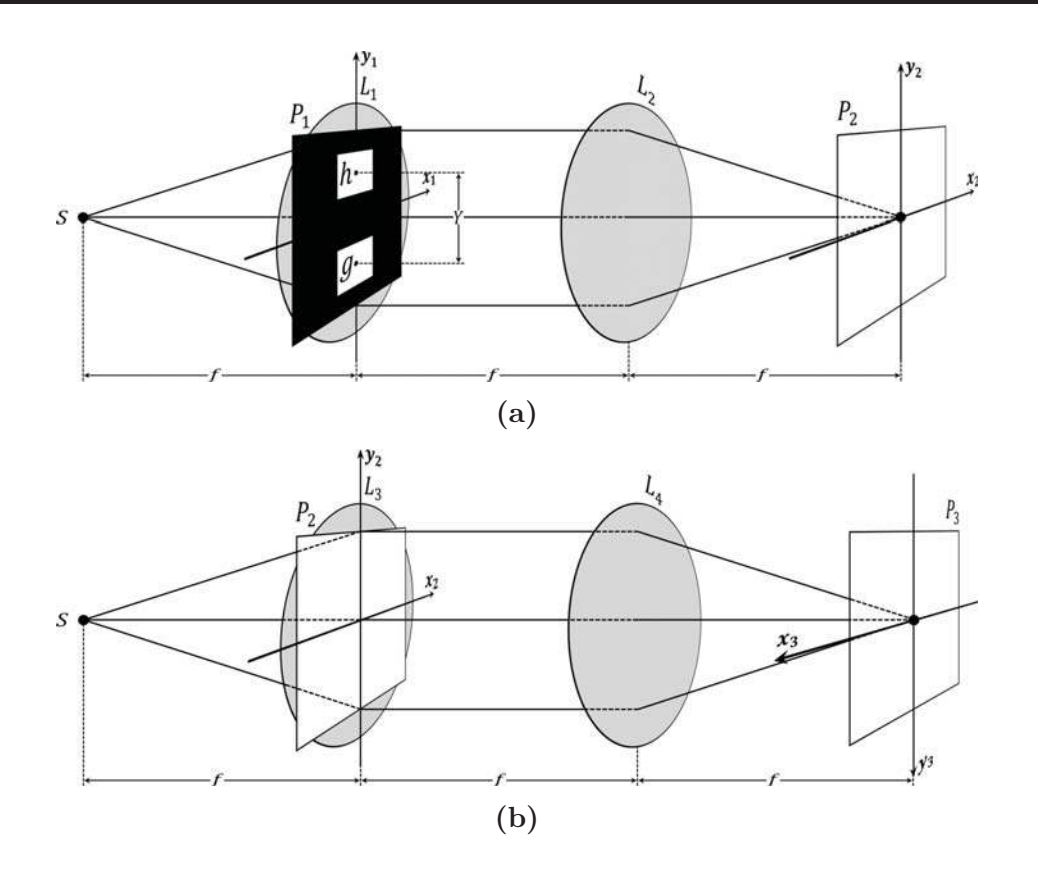

**Figure 2.10:** The joint transform correlator: **(a)** Recording the filter; and **(b)** getting the filter output.

The Fourier transforming lens  $L_2$  is Fourier transforming the field transmitted by the input transparencies in its back focal plane  $P_2$ . The complex amplitude distribution  $U_2(x_2, y_2)$  of the Fourier transformed field is obtained as in Equation 2.60. The derivation of  $U_2(x_2, y_2)$  is shown in Appendix E.

$$
U_2(x_2, y_2) = \frac{A}{j\lambda f} \exp^{-j\frac{\pi Y}{\lambda f}y_2} H\left(\frac{x_2}{\lambda f}, \frac{y_2}{\lambda f}\right) + \frac{A}{j\lambda f} \exp^{j\frac{\pi Y}{\lambda f}y_2} G\left(\frac{x_2}{\lambda f}, \frac{y_2}{\lambda f}\right) \tag{2.60}
$$

From linear algebra, if  $Z_1$  and  $Z_2$  are complex numbers; as well as  $Z_1^*$  and  $Z_2^*$  are their conjugates respectively then  $|Z_1 + Z_2|^2 = |Z_1|^2 + |Z_2|^2 + (Z_1 Z_2^* + Z_2 Z_1^*)$ . Using this operation on complex numbers and another operation is that the conjugate of the exponential function  $\exp^{jx}$  is equal to  $\exp^{-jx}$  (conversely, the conjugate of the exponential function  $\exp^{-jx}$  is equal to  $\exp^{jx}$ ) then the incident intensity on the back focal plane of the lens  $L_2$  is computed as in Equation 2.61.

$$
I(x_2, y_2) = \frac{A^2}{\lambda^2 f^2} \left[ \left| H\left(\frac{x_2}{\lambda f}, \frac{y_2}{\lambda f}\right) \right|^2 + \left| G\left(\frac{x_2}{\lambda f}, \frac{y_2}{\lambda f}\right) \right|^2 + H\left(\frac{x_2}{\lambda f}, \frac{y_2}{\lambda f}\right) G^* \left(\frac{x_2}{\lambda f}, \frac{y_2}{\lambda f}\right) \exp^{-j\frac{2\pi Y}{\lambda f}y_2} + H^* \left(\frac{x_2}{\lambda f}, \frac{y_2}{\lambda f}\right) G\left(\frac{x_2}{\lambda f}, \frac{y_2}{\lambda f}\right) \exp^{j\frac{2\pi Y}{\lambda f}y_2} \right]
$$
(2.61)

Note that, the recorded transparency in the plane  $P_2$  is supposed to have an amplitude transmittance that is proportional to the intensity  $I(x_2, y_2)$ . To obtain the output of the filter, the recorded transparency is illuminated by a uniform normally incident plane (or spherical) wave of amplitude *B*. The complex amplitude distribution of the field just behind the recorded transparency (i.e. the field transmitted by the recorded transparency) is  $U_r(x_2, y_2) = BI(x_2, y_2)$ . The lens  $L_4$  is Fourier transforming the transmitted field in its back focal plane *P*3. The complex amplitude distribution of the Fourier transformed field in the output plane *P*<sup>3</sup> is computed in Equation 2.62.

$$
U_3(x_3, y_3) = \mathfrak{F}\left\{U_r(x_2, y_2)\right\}
$$

$$
= B \mathfrak{F}\left\{I(x_2, y_2)\right\}
$$
(2.62)

From linear algebra, if  $Z_1$  is a complex number and  $Z_1^*$  is its conjugate then  $|Z_1|^2 =$ *Z*1*Z* ∗ 1 . Using this operation on complex numbers; and using another properties and theorems of Fourier transform are the convolution theorem (Reference [12], Page 37, Property 12), the complex conjugation property (Reference [12], Page 28, Property 3), and the property that the Fourier transform of the shifted impulse response  $\delta(t-t_o)$ is equal to  $\exp^{-j2\pi f t_o}$  where  $t_o$  is the amount of the shift; then the field in the back focal plane  $P_3$  is found as in Equation 2.63.

$$
U_3(x_3, y_3) = B \frac{A^2}{\lambda^2 f^2} \left[ h(x_3, y_3) \otimes h^*(-x_3, -y_3) + g(x_3, y_3) \otimes g^*(-x_3, -y_3) + h(x_3, y_3) \otimes g^*(-x_3, -y_3) \otimes \delta(x_3, y_3 - Y) + h^*(-x_3, -y_3) \otimes g(x_3, y_3) \otimes \delta(x_3, y_3 + Y) \right]
$$
(2.63)

The complex distribution is composed of four terms. The first two terms respectively represent the cross-correlation of the impulse response *h* and itself as well as the cross-correlation of the data *g* and itself. The third and fourth terms represent the cross-correlations of *h* and *g*. The third and fourth terms are typically the same except that the third cross-correlation is centered at  $(0, Y)$  and the fourth term is centered at  $(0, -Y)$ . There is not too much thing to do with the first and second terms but the third and fourth terms are of interest. The cross-correlations of *h* and *g* can be written as in Equation 2.64 and Equation 2.65.

$$
h(x_3, y_3) \otimes g^* (-x_3, -y_3) \otimes \delta (x_3, y_3 - Y) = \int_{-\infty}^{\infty} \int_{-\infty}^{\infty} h(\xi, \eta) g^* (\xi - x_3, \eta - (y_3 - Y)) d\xi d\eta
$$
  
= 
$$
\int_{-\infty}^{\infty} \int_{-\infty}^{\infty} h(\xi, \eta) g^* (\xi - x_3, \eta - y_3 + Y) d\xi d\eta
$$
 (2.64)

Note that,

$$
h(x_3, y_3) \otimes g^* (-x_3, -y_3) = \int_{-\infty}^{\infty} \int_{-\infty}^{\infty} h(\xi, \eta) g^* (\xi - x_3, \eta - y_3) d\xi d\eta
$$

Similarly,

$$
h^*(-x_3, -y_3) \otimes g(x_3, y_3) \otimes \delta(x_3, y_3 + Y) = \int_{-\infty}^{\infty} \int_{-\infty}^{\infty} g(\xi, \eta) h^*(\xi - x_3, \eta - y_3 - Y) d\xi d\eta \qquad (2.65)
$$

From digital signal processing (DSP), the main difference between cross-correlation and convolution is that in cross-correlation the functions  $g^*(-x_3, -y_3)$  and  $h^*$  ( $-x_3, -y_3$ ) are not rotated by 180<sup>o</sup> before doing the cross-correlation process but in convolution they must be rotated by 180*<sup>o</sup>* before doing a convolution process. To get the convolution of the impulse response *h* and the data *g*, the input transparency of *h* or *g* (just one of them) in the recording stage must be rotated by 180*<sup>o</sup>* along the spatial coordinate  $x_1$  as well as along the spatial coordinate  $y_1$ . If the input transparency of the impulse response *h* is rotated then it will be  $h\left(-x_1, -y_1 + \frac{y_1}{2}\right)$ 2 ) instead of  $h(x_1, y_1 - \frac{y_2}{2})$ 2 ); similarly, if the input transparency of the data  $g$  is rotated then it will be  $g(-x_1, -y_1 - \frac{y_2}{2})$ 2 ) instead of  $g\left(x_1, y_1 + \frac{y_2}{2}\right)$ 2 .

From digital signal processing (DSP), the bandwidth of a resulting function from the convolution, correlation or cross-correlation of two functions is equal to the sum of their bandwidths [13]. For example, if the bandwidths of the functions  $m(t)$  and *f* (*t*) are three and one respectively; then the bandwidth of their convolution is equal to four. Therefore, the bandwidths of the patterns of the cross-correlated field in the output plane  $P_3$  along the spatial coordinates  $x_3$  and  $y_3$  are illustrated in Figure 2.11.

Obviously from Figure 2.11, in order to prevent overlapping between the patterns of the cross-correlated field that are centered at  $(0,0)$ ,  $(0,Y)$  and  $(0,-Y)$  (i.e. they are fully separated); the distance between the centers of the input transparencies must satisfy Relation 2.1 where  $W_g$  and  $W_h$  are the widths of g and h respectively in the

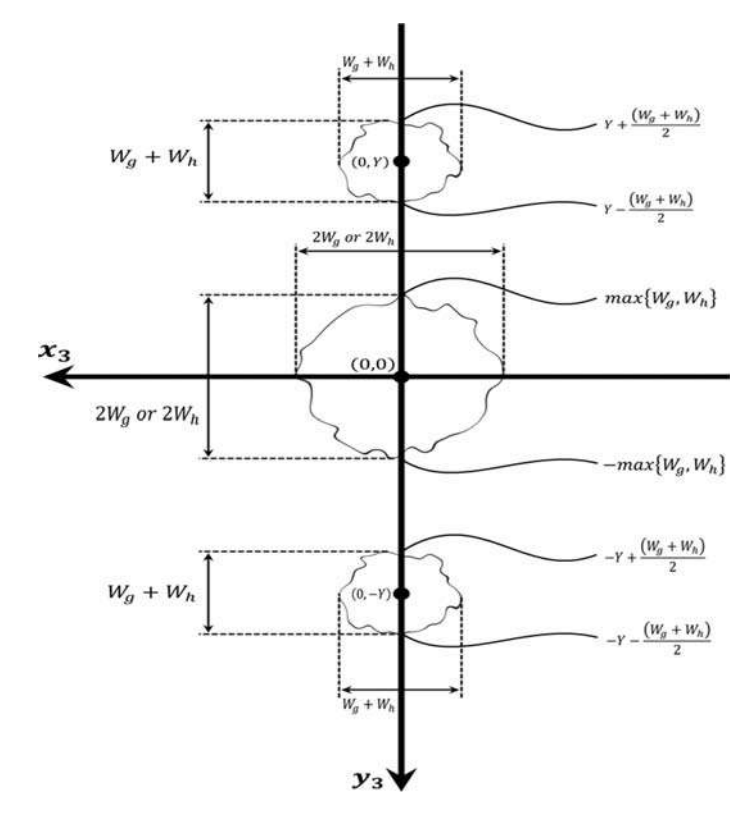

**Figure 2.11:** The bandwidths of the patterns of the cross-correlated field in the output plane  $P_3$  along the spatial coordinates  $x_3$  and  $y_3$ .

direction of the *y*-coordinate. It is really important to be noticed that in Figure 2.11, the highest cross-correlation exists in the center of each cross-correlated pattern and decreases by moving away from the center.

#### **Relation 2.1.**

$$
Y > \max\left\{W_h, W_g\right\} + \frac{W_g}{2} + \frac{W_h}{2}
$$

The constant *c* is added to the distance *Y* for realizing Relation 2.1. In order to confine the patterns of the cross-correlations of the impulse response *h* and the data *g* in the output plane  $P_3$ , the distance  $d_1$  which is from the horizontal axis  $x_1$  to the top edge of the input plane  $P_1$  shown in Figure 2.12 must be bigger than or equal to the distance  $D$  obtained in Equation 2.66 which is from the horizontal axis  $x_3$  in the output plane  $P_3$  to the top edge of the pattern centered at  $(0, Y)$  or the bottom edge of the pattern centered at  $(0, -Y)$  shown in Figure 2.13; as well as the distance  $d_2$ which is from the horizontal axis  $x_1$  to the bottom edge of the input plane  $P_1$  shown in Figure 2.12 must be bigger than or equal to the distance  $D$ . For making  $d_1$  is equal to *D*, the amount  $D - r_1$  has to be added to the distance  $r_1$ ; where the distance  $r_1$ obtained in Equation 2.67 is from the horizontal axis  $x_1$  to the top edge of h as shown in Figure 2.12. Similarly, to make  $d_2$  is equal to *D*, the amount  $D - r_2$  has to be added to the distance  $r_2$ ; where the distance  $r_2$  obtained in Equation 2.68 is from the horizontal axis  $x_1$  to the bottom edge of  $g$  as shown in Figure 2.12. The distances  $D - r_1$  and  $D - r_2$  are respectively obtained as in Equation 2.69 and Equation 2.70. Finally, the distance  $d_1$  will be equal to the distance  $D$  as in Equation 2.71; similarly, the distance  $d_2$  will also be equal to  $D$  as in Equation 2.72.

$$
D = Y + c + \frac{W_g}{2} + \frac{W_h}{2} = \max\{W_h, W_g\} + W_h + W_g + c \tag{2.66}
$$

$$
r_1 = \frac{Y+c}{2} + \frac{W_h}{2} = \left[\frac{\max\{W_h, W_g\}}{2} + \frac{W_h}{4} + \frac{W_g}{4} + \frac{c}{2}\right] + \frac{W_h}{2} = \frac{\max\{W_h, W_g\}}{2} + \frac{3}{4}W_h + \frac{1}{4}W_g + \frac{c}{2}
$$
(2.67)

$$
r_2 = \frac{Y+c}{2} + \frac{W_g}{2} = \left[\frac{\max\{W_h, W_g\}}{2} + \frac{W_h}{4} + \frac{W_g}{4} + \frac{c}{2}\right] + \frac{W_g}{2} = \frac{\max\{W_h, W_g\}}{2} + \frac{1}{4}W_h + \frac{3}{4}W_g + \frac{c}{2}
$$
(2.68)

$$
D - r_1 = \frac{1}{2} \max \left\{ W_h, W_g \right\} + \frac{1}{4} W_h + \frac{3}{4} W_g + \frac{c}{2}
$$
 (2.69)

$$
D - r_2 = \frac{1}{2} \max \{ W_h, W_g \} + \frac{3}{4} W_h + \frac{1}{4} W_g + \frac{c}{2}
$$
 (2.70)

$$
d_1 = r_1 + (D - r_1) = D \tag{2.71}
$$

$$
d_2 = r_2 + (D - r_2) = D \tag{2.72}
$$

Lastly, the joint transform correlator has a great feature is that its ability to change the filter impulse response quickly; therefore, it is considered beneficial for real-time systems. On the other hand, it has a defect is that the input bandwidth of the data is reduced due to the filter impulse response is introduced simultaneously with the data to be filtered.

#### **2.3.4.1 Sampling Issues**

#### **2.3.4.1.1 Introduction**

Sampling is considered the first important step for simulating optical models. In order to generate the cross-correlated field in the back focal plane *P*3; then the input plane  $P_1$ , the back focal plane of the lens  $L_2$  and the back focal plane of the lens  $L_4$ must be sampled properly. Sampling for each one of these is completely discussed in this sub-subsection.

#### **2.3.4.1.2 Sampling of the Input Plane** *P*<sup>1</sup>

The input plane  $P_1$  is located in a rectangular array has  $N$  samples along the spatial space coordinate  $x_1$  and  $M$  samples along the spatial space coordinate  $y_1$ .  $L_{x_1}$  is the physical side length in meter  $(m)$  of the array in the  $x_1$  direction; similarly,  $L_{y_1}$  is

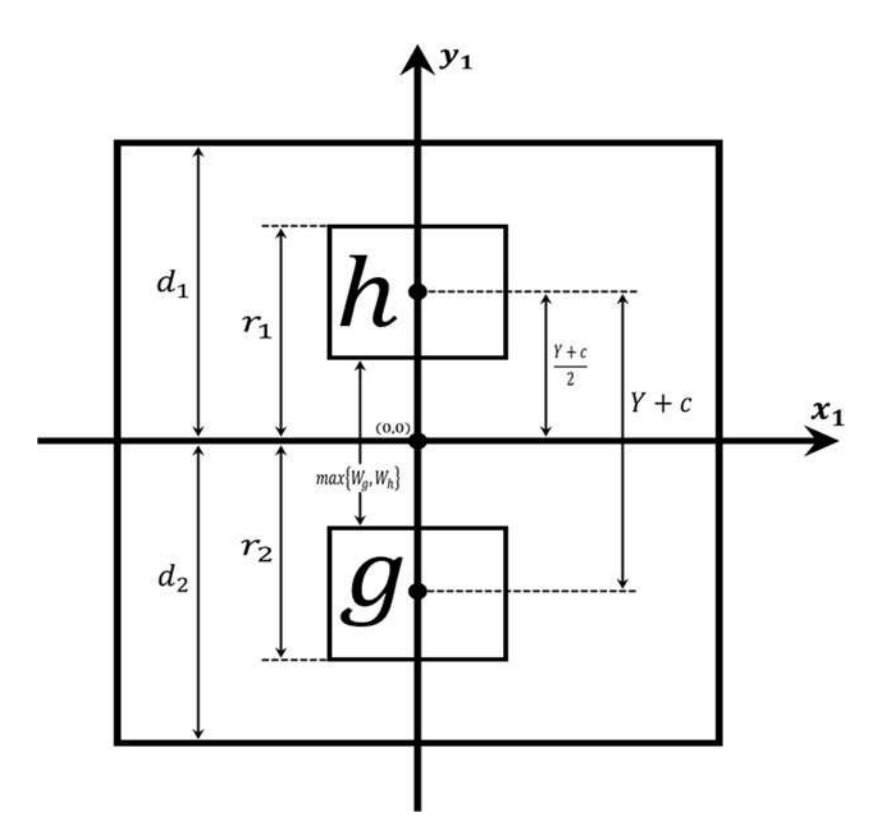

**Figure 2.12:** The alignment of the input transparencies in the input plane  $P_1$ .

the physical side length in meter of the array in the  $y_1$  direction. Then the sample spacing  $\Delta x_1$  along the *x*<sub>1</sub>-coordinate in meter is equal to  $\frac{L_{x_1}}{N}$ ; and the sample spacing  $\Delta y_1$  along the *y*<sub>1</sub>-coordinate in meter is equal to  $\frac{L_{y_1}}{M}$ .

## **2.3.4.1.3 Sampling of the Back Focal Plane** *P*<sup>2</sup>

From Fourier transform, the spatial frequency coordinate  $f_{X_2}$  of the back focal plane  $P_2$  in cycles per meter  $\left(\frac{cyc}{m}\right)$ *m*  $\big)$  is obtained as in Equation 2.73.

$$
f_{X_2} = \frac{x_2}{\lambda f} \tag{2.73}
$$

By turning around Equation 2.73, the spatial space coordinate  $x_2$  can be expressed as in Equation 2.74.

$$
x_2 = \lambda f f_{X_2} \tag{2.74}
$$

Note that,  $x_2$  is in meter  $(m)$  because the units of the variables in Equation 2.74 can be concluded as  $m \times m \times \frac{cyc}{m} = m$ . Then the spatial space sampling interval  $\Delta x_2$  in

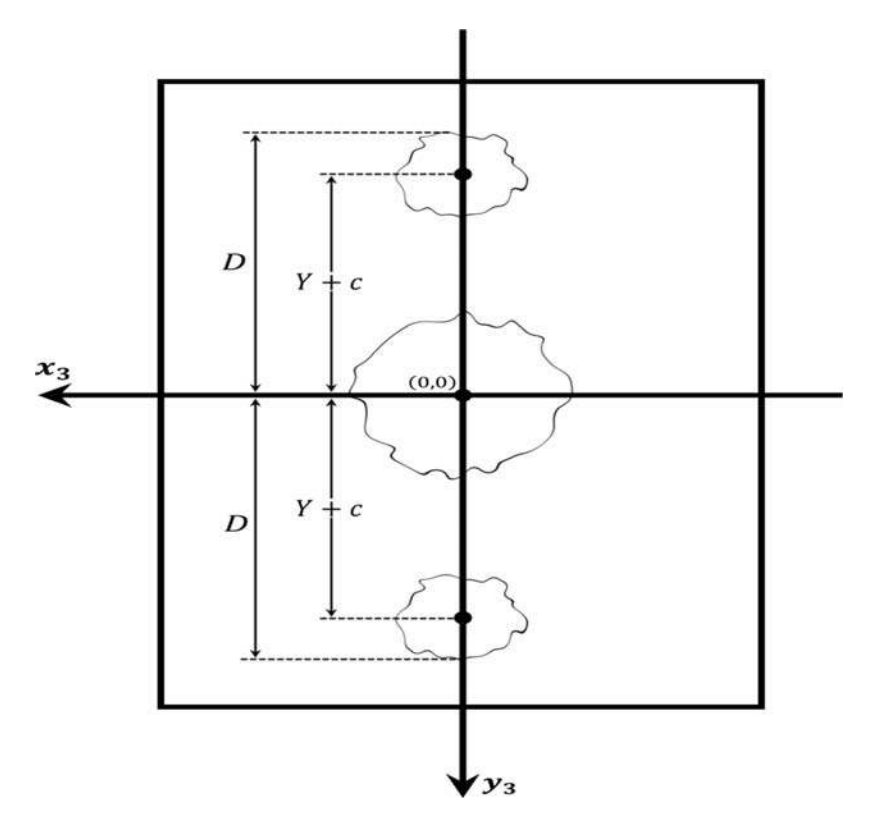

**Figure 2.13:** The alignment of the patterns of the cross-correlated field in the output plane *P*3.

meter  $(m)$  along the spatial space coordinate  $x_2$  is computed as in Equation 2.75.

$$
\Delta x_2 = \lambda f \Delta f_{X_2} \tag{2.75}
$$

From discrete Fourier transform (DFT), the relationship between the spatial space sampling interval  $\Delta x_1$  in the input plane and the spatial frequency sampling interval  $\Delta f_{X_2}$  is shown in Equation 2.76.

$$
\Delta f_{X_2} = \frac{1}{N \Delta x_1} \tag{2.76}
$$

For more information about how the relation in Equation 2.76 is obtained; Reference [14], Subsection 4.4.2 can be consulted. By substitution from Equation 2.76 in Equation 2.75 then the spatial space sampling interval  $\Delta x_2$  in meter  $(m)$  along the spatial space coordinate  $x_2$  is obtained as in Equation 2.77.

$$
\Delta x_2 = \frac{\lambda f}{N \Delta x_1} \tag{2.77}
$$

Similarly, the spatial space sampling interval  $\Delta y_2$  in meter  $(m)$  along the spatial

space coordinate  $y_2$  can be computed as in Equation 2.78.

$$
\Delta y_2 = \frac{\lambda f}{M \Delta y_1} \tag{2.78}
$$

#### **2.3.4.1.4 Sampling of the Back Focal Plane** *P*<sup>3</sup>

From Fourier transform, the spatial frequency coordinate  $f_{X_3}$  of the back focal plane  $P_3$  in cycles per meter  $\left(\frac{cyc}{m}\right)$ *m*  $\big)$  is obtained as in Equation 2.79.

$$
f_{X_3} = \frac{x_3}{\lambda f} \tag{2.79}
$$

By turning around Equation 2.79, the spatial space coordinate  $x_3$  can be expressed as in Equation 2.80.

$$
x_3 = \lambda f f_{X_3} \tag{2.80}
$$

Then the spatial space sampling interval  $\Delta x_3$  in meter  $(m)$  along the spatial space coordinate  $x_3$  is computed as in Equation 2.81.

$$
\Delta x_3 = \lambda f \Delta f_{X_3} \tag{2.81}
$$

From discrete Fourier transform (DFT), the relationship between the spatial space sampling interval  $\Delta x_2$  in the back focal plane  $P_2$  and the spatial frequency sampling interval  $\Delta f_{X_3}$  is shown in Equation 2.82.

$$
\Delta f_{X_3} = \frac{1}{N \Delta x_2} \tag{2.82}
$$

By substitution from Equation 2.82 in Equation 2.81 then the spatial space sampling interval  $\Delta x_3$  in meter  $(m)$  along the spatial space coordinate  $x_3$  is obtained as in Equation 2.83.

$$
\Delta x_3 = \frac{\lambda f}{N \Delta x_2} = \Delta x_1 \tag{2.83}
$$

Similarly, the spatial space sampling interval  $\Delta y_3$  in meter  $(m)$  along the spatial space coordinate  $y_3$  can be computed as in Equation 2.84.

$$
\Delta y_3 = \frac{\lambda f}{M \Delta y_2} = \Delta y_1 \tag{2.84}
$$

The spatial space sampling intervals in the input plane  $P_1$  and the back focal plane *P*<sup>3</sup> are equal because the focal lengths of the lenses *L*<sup>2</sup> and *L*<sup>4</sup> are equal; but if the focal lengths are not identical then the sampling intervals will not be equal anymore.

#### **2.3.4.2 Applications of the JTC**

### **2.3.4.2.1 Introduction**

The joint transform correlator (JTC) is one of the techniques frequently used in the field of optical pattern identification and classification. It plays an important role in object detection, face recognition, fingerprint recognition, and many other areas. In this sub-subsection, the usage of the JTC for object detection and face recognition is fully covered.

#### **2.3.4.2.2 Face Recognition**

The joint transform correlator (JTC) is used to recognize an unknown face object based on a database of desired impulses. The database is composed of  $n, N \times N$ images of faces (impulses) on black backgrounds such that  $I_k$  where  $k = 1, \ldots, n$ ; and *n* is the total number of the impulses. For decreasing the error rates of face recognition and object detection, all face projections must be defined in the database; impulses must have the same size; impulses must have only faces and they are expanded to the boarders of the images; finally, impulses must have unified backgrounds to discriminate between the pixels occupying the backgrounds and the pixels on the faces. For doing face recognition, an unknown face object have to be picked. It must have the same properties of the impulses. Hence, it must have the same size as the impulses; it has a black background; it has a projection as one of the impulses; and it has only face that is expanded to the boarders of the image. The pixels occupying the faces of the impulses and the unknown face object are normalized in the same manner as the normalization of the pixels occupying the faces of the training faces in Step 2 in Sub-subsection 2.2.2.6.

The cross-correlated field between the unknown face object and each impulse is obtained. An adaptive filtering mask is used to produce the cross-correlated patterns that are centered at  $(0, Y)$ . The maximum values of the cross-correlated patterns are computed; such that  $c_1$  is the maximum value of the cross-correlated pattern between the unknown face object and the first impulse; similarly, *c<sup>n</sup>* is the maximum value of the cross-correlated pattern between the unknown face object and the *n th* impulse.

Then recognition can be performed by using Condition 2.4 where  $bc_k$  is the biggest cross-correlation among the maximum values of the cross-correlated patterns between the unknown face object and impulses.

#### **Condition 2.4.** *If,*

 $bc_k = max([c_1, \ldots, c_n])$ , where k can be any number between 1 to n

*Then the unknown face object is recognized as the k th impulse response; otherwise, it is an unknown face object.*

#### **2.3.4.2.2.1 Setting up a Recognition Threshold**

Unfortunately, when the unknown face object does not have a similar impulse response then getting the biggest cross-correlation  $bc_k$  among the maximum values of the crosscorrelated patterns does not *always* mean that the unknown face object is recognized as the *k th* impulse response. Therefore, a certain threshold must be used to increase the accuracy of recognition.

For setting up a recognition threshold, some different objects are taken for each impulse; consequently, the objects are known here just for picking the threshold. The cross-correlated patterns that are centered at  $(0, Y)$  resulting from the crosscorrelations between each impulse and its *corresponding* objects are produced. After that, the maximum values of the cross-correlated patterns between the impulses and their *corresponding* objects are obtained; and they are stacked in the row vectors  $T_1, \ldots, T_k, \ldots, T_n$ , where  $T_k$  contains the biggest expected cross-correlations because the *k th* impulse response and its *corresponding* objects have the same person and the same face position.

Thereafter, the mean  $m_k$  and the standard deviation  $STD_k$  (the average distance from the mean to a point) are computed for each row vector  $T_k$  of the biggest cross-correlations. By calculating the means and the standard deviations, a certain threshold is established for each impulse response.

Then the recognition threshold can be applied to recognize the unknown face object by using Condition 2.5.

#### **Condition 2.5.** *If,*

$$
m_k - STD_k \le bc_k \le m_k + STD_k
$$
, where  $k = 1, ..., n$ 

*Then the unknown face object is recognized as the k th impulse response; otherwise, it is an unknown face object.*

#### **2.3.4.2.3 Object Detection**

The joint transform correlator (JTC) is used to detect if an unknown object contains a face or not based on a determined threshold for detection. Therefore, in object detection, only a detection threshold is needed.

To obtain the detection threshold, objects are generated from the database of the impulses in the same manner as in Sub-sub-sub-subsection 2.3.4.2.2.1. The crosscorrelated patterns that are centered at (0*, Y* ) resulting from the cross-correlations between each impulse and all objects are produced. The maximum values of the cross-correlated patterns between the impulses and all objects are computed and placed in the row vector *S*. After that, the mean *m<sup>S</sup>* and the standard deviation *STD<sup>S</sup>* (the average distance from the mean to a point) are computed for the vector *S*. By calculating the mean and the standard deviation, the detection threshold is established.

For applying the detection threshold, the unknown object  $I^{Unknown}$  is picked for detection. The maximum value  $c^{Unknown}$  of the cross-correlated pattern between the unknown object and any impulse response is computed. Then the unknown object *I Unknown* can be detected by means of Condition 2.6.

**Condition 2.6.** *If,*

$$
m_S - STD_S \le c^{Unknown} \le m_S + STD_S
$$

*Then the unknown object*  $I^{Unknown}$  *is detected as a face object; otherwise, it is not a face object.*

#### **2.3.4.3 Analysis of JTC Performance**

#### **2.3.4.3.1 Introduction**

Joint transform correlator (JTC) performance is analyzed through analyzing the performance of its applications. In order to study the performance of face recognition and object detection, their error rates are computed and analyzed. Hence, in this sub-subsection, attention is paid for calculating the error rates of face recognition and object detection.

#### **2.3.4.3.2 Analysis of Recognition Performance**

The error rate computes the percentage of error in recognition. For computing the error rate of face recognition, let *L* is the total number of objects; *SR* is the total number of successes in the recognition of the objects; and *F R* is the total number of failures in the recognition of the objects. Then the error rate can be computed as in Equation 2.85.

$$
ER\left(\%\right) = \frac{FR}{L} \times 100\tag{2.85}
$$

#### **2.3.4.3.2.1 Improvement of Recognition Performance**

The error rate of face recognition is usually big then it has to be improved. One of the techniques for decreasing the error rate is optimizing the database of the impulses. The optimization of the database means trying to find the best combination of impulses that ensures the smallest error rate.

Some different objects are taken for each impulse response; consequently, the objects are known here just for optimizing the database of the impulses. Then this technique can be simulated by trying different combinations out of the generated objects until finding a combination that produces the lowest error rate of face recognition then the combination can be used to form the database of the impulses.

## **2.3.4.3.3 Analysis of Detection Performance**

The error rate computes the percentage of error in detection. For computing the error rate of object detection, let *L* is the total number of objects; *SD* is the total number of successes in the detection of the objects; and *F D* is the total number of failures in the detection of the objects. Then the error rate can be computed as in Equation 2.86.

$$
ER\left(\%\right) = \frac{FD}{L} \times 100\tag{2.86}
$$

## **2.3.4.3.3.1 Improvement of Detection Performance**

The error rate of object detection is usually big then it has to be improved. The error rate is improved by optimizing the database of the impulses in the same manner as the optimization of the error rate of face recognition in Sub-sub-sub-subsection 2.3.4.3.2.1.

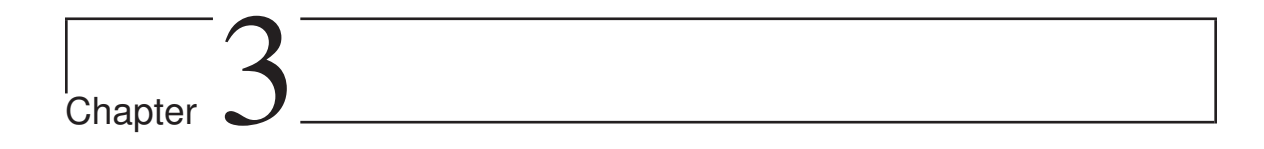

# Modelling

# **3.1 Digital Modelling**

# **3.1.1 Introduction**

In this section, PCA and IPCA algorithms are simulated by using the MATLAB  $\odot$ software when the data set is composed of images; as well as comparison between two algorithms is illustrated. The simulation begins from generating the database of the training faces until projecting the training faces on the eigenspace. The applications of the PCA and IPCA algorithms are simulated too. The complete MATLAB © code that had been written to simulate this work is shown in Appendix A.

# **3.1.2 Application of the PCA Algorithm to Images**

The steps for analyzing the PCA algorithm to images presented in Sub-subsection 2.2.2.6 are simulated as follows:

Step 1: the database is created to be composed of nine,  $50 \times 50$  images of faces (training faces) on black backgrounds such that  $I_k$  where  $k = 1, \ldots, 9$ . The training faces are taken for three people where each person has three training faces with different projections as shown in Figure 3.1.

Step 2: the average histogram for all training faces is obtained as in Figure 3.2. From Figure 3.2, it turns out all intensity levels below the threshold represent the backgrounds of images because these levels have the biggest histogram; and all intensity levels above the threshold represent the faces; therefore, the threshold is equal to eight. The threshold is applied on the training faces; Figure 3.3 shows how good the applied threshold is on the training faces. As seen from Figure 3.3, the applied
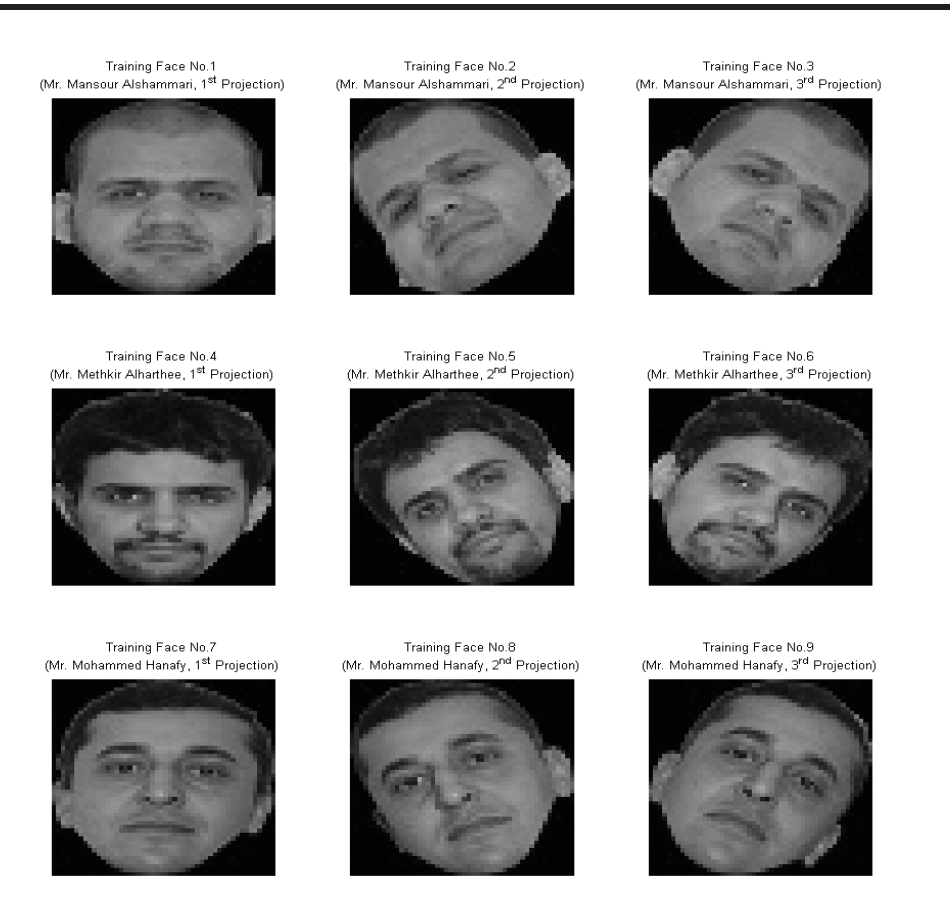

Figure 3.1: The database of the training faces.

threshold is doing pretty well; and it can be used for normalizing the training faces as in Figure 3.4.

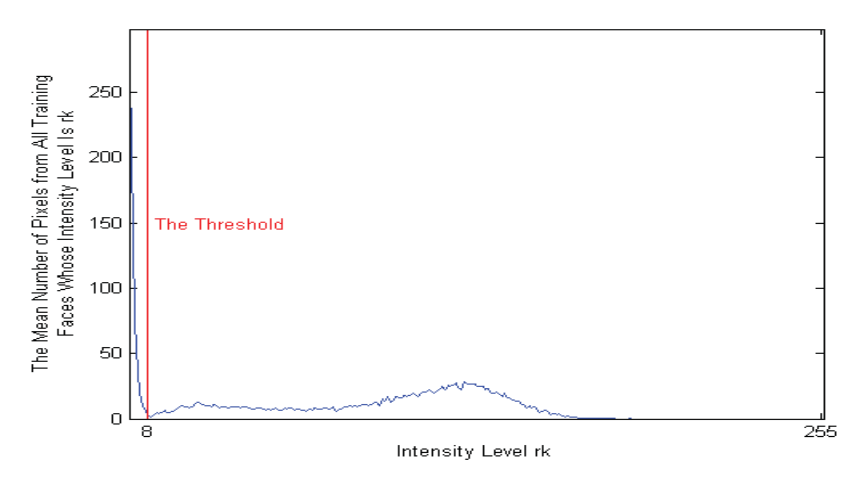

Figure 3.2: The average histogram for all training faces.

#### Chapter 3. Modelling 51

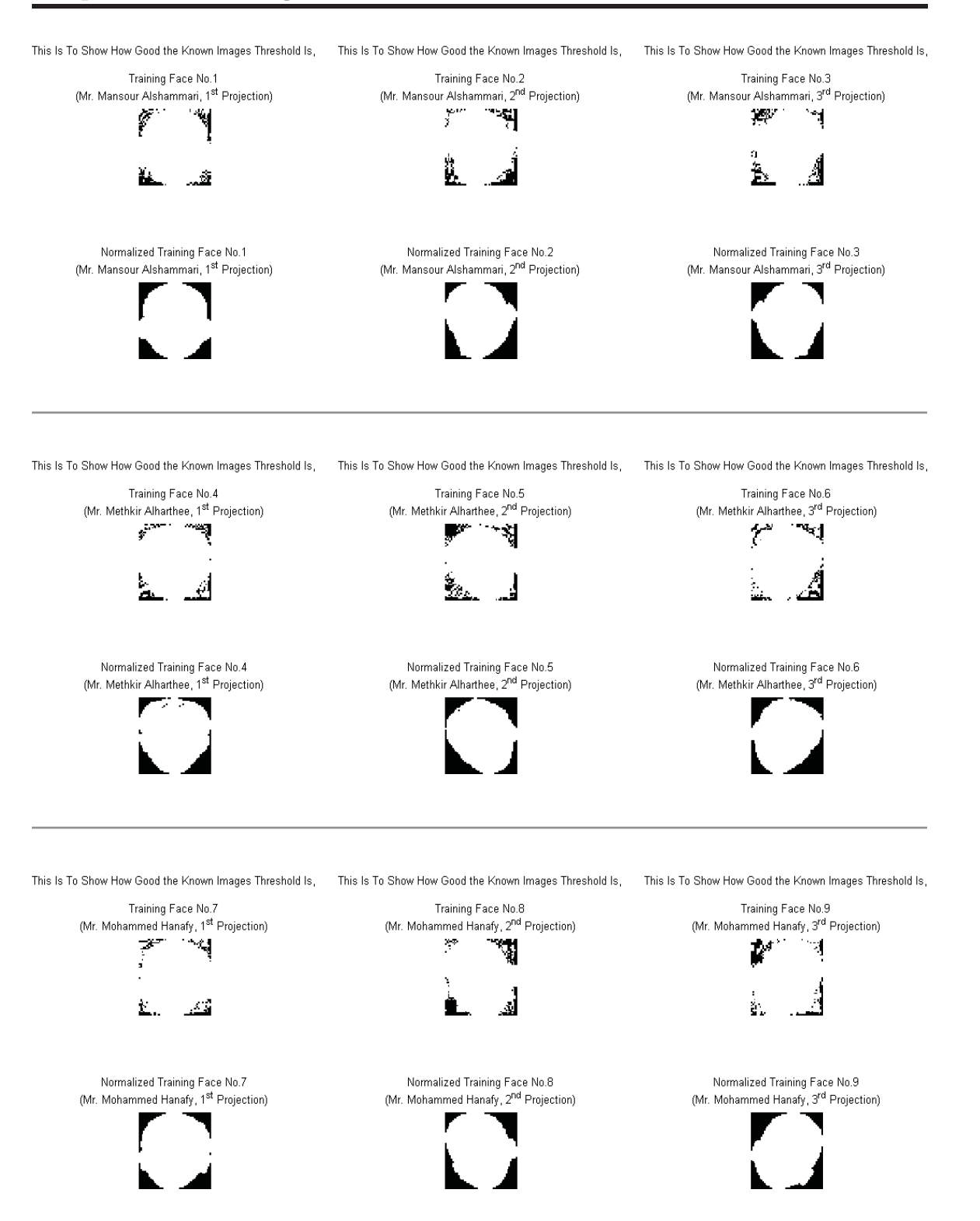

**Figure 3.3:** The application of the threshold on the training faces.

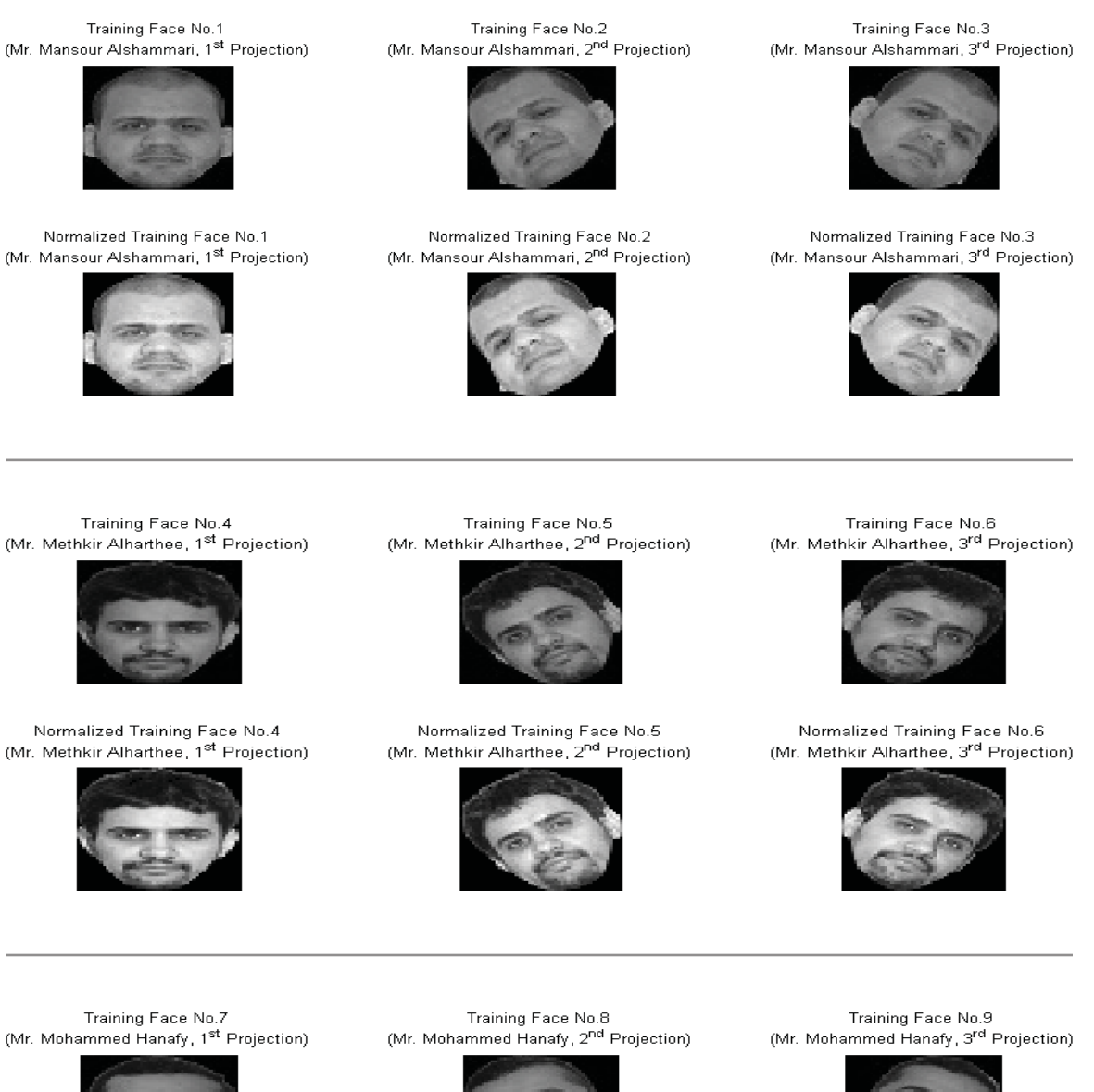

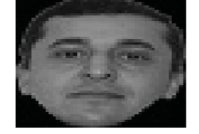

Normalized Training Face No.7 (Mr. Mohammed Hanafy, 1st Projection)

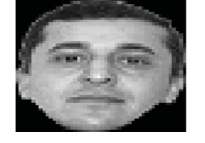

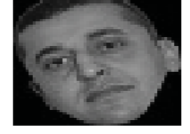

Normalized Training Face No.8 (Mr. Mohammed Hanafy, 2<sup>nd</sup> Projection)

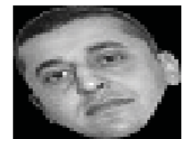

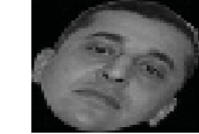

Normalized Training Face No.9 (Mr. Mohammed Hanafy, 3<sup>rd</sup> Projection)

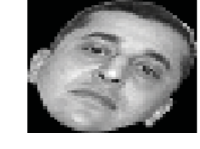

**Figure 3.4:** The normalization of all training faces by means of the selected threshold.

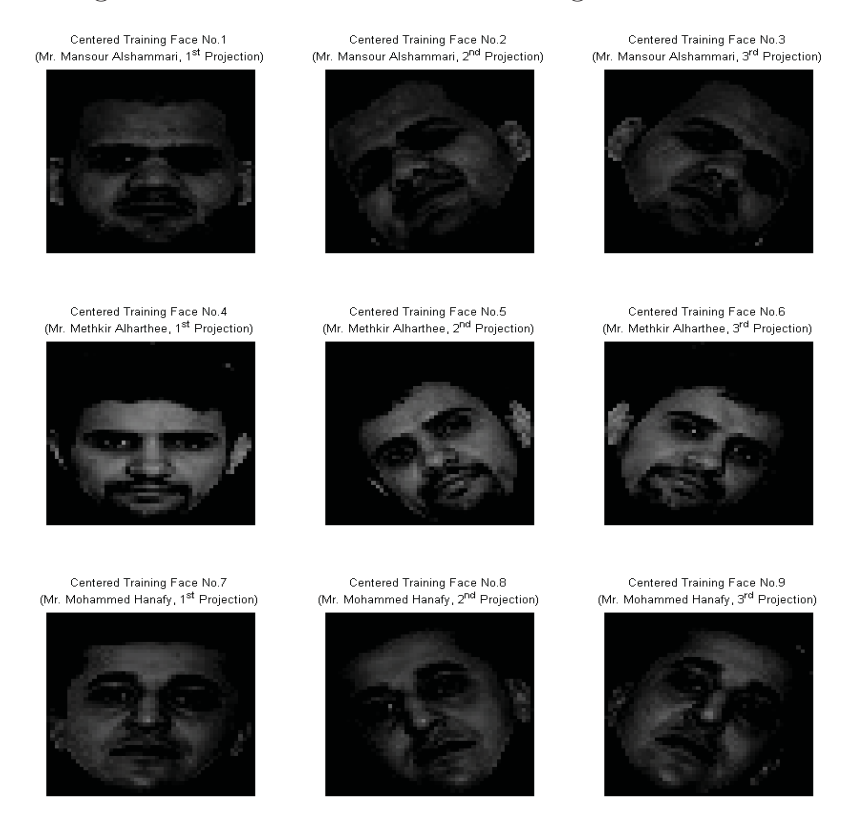

Step 3: all training faces are centered as shown in Figure 3.5.

Figure 3.5: The centered training faces.

Step 4: all centered training faces are represented as  $50<sup>2</sup>$  column vectors.

Step 5: The average training face vector  $\Psi$  is computed and the average training face is shown in Figure 3.6.

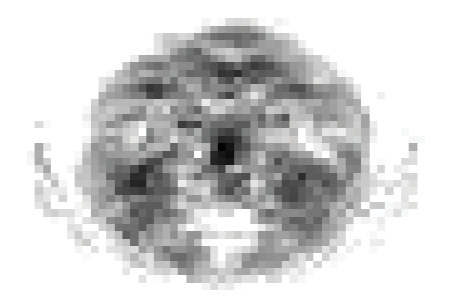

**Figure 3.6:** The average training face. Note that, this is a negative image.

Step 6: the set of the training faces is centered; and the centered (with respect to the set of the training faces) training faces are presented in Figure 3.7.

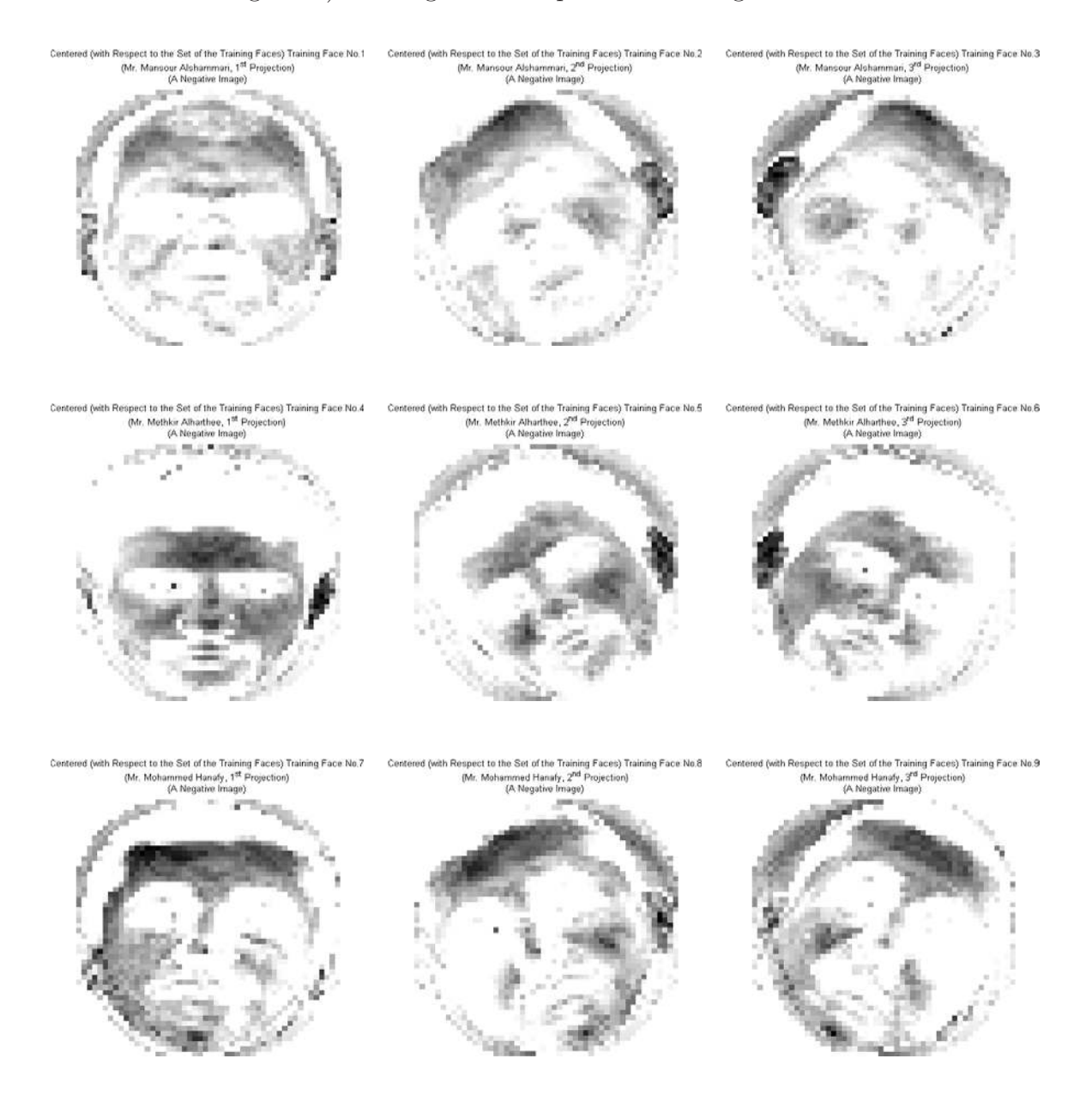

**Figure 3.7:** The centered (with respect to the set of the training faces) training faces. Note that, these are negative images.

Step 7: a  $2500 \times 2500$  covariance matrix for all training faces is calculated.

Step 8: the eigenvectors and eigenvalues of the covariance matrix *C* are computed.

Step 9: for choosing principal components and forming the feature vector matrix  $A_q$ , the variance contribution rate  $(VCR)$  and the total variance contribution rate (*TVC*) are computed in Table 3.1. When the *TVC* is over 95*.*5% then *q* eigenvectors associated with the biggest *q* eigenvalues are selected. Hence, Based on Table 3.1, the biggest eight eigenvectors associated with the biggest eigenvalues are selected to form the feature vector matrix. The selected eigenfaces (the highly correlated eigenvectors) are shown in Figure 3.8.

| $\bm{k}$ | $\boldsymbol{\lambda_k}$ | $VCR_k$ $(\%)$ | $TVC\left(\% \right)$ |
|----------|--------------------------|----------------|-----------------------|
| 1        | 9732585.1016             | 29.0361        | 29.0361               |
| 2        | 6578765.9806             | 19.6270        | 48.6631               |
| 3        | 4576184.9630             | 13.6525        | 62.3157               |
| 4        | 4054857.8169             | 12.0972        | 74.4129               |
| 5        | 3000248.2414             | 8.9509         | 83.3638               |
| 6        | 2204809.6081             | 6.5778         | 89.9416               |
|          | 1816000.6101             | 5.4178         | 95.3595               |
| 8        | 1555452.9118             | 4.6405         | 100                   |
| 9        |                          |                | 100                   |

**Table 3.1:** The calculations of the *V CR* and *TVC*.

Step 10: the principal components transform is performed and the training faces are projected on the eigenspace.

### **3.1.3 Application of the IPCA Algorithm to Images**

The IPCA algorithm shown in Sub-subsection 2.2.3.2 is used for calculating the *IR* and *AIR* for the computed eigenvectors of the covariance matrix *C* in Subsection 3.1.2 where *d* here is equal to the total number of the training faces *n*; and the results are shown in Table 3.2. When the *AIR* is over 95*.*5% then *q* eigenvectors associated with the biggest *q* eigenvalues are selected. Hence, Based on Table 3.2, the biggest seven eigenvectors associated with the biggest eigenvalues are selected to form the feature vector matrix  $A_q$ . The selected eigenfaces (the highly correlated eigenvectors) are the first seven selected eigenfaces by using the PCA algorithm shown in Figure 3.8.

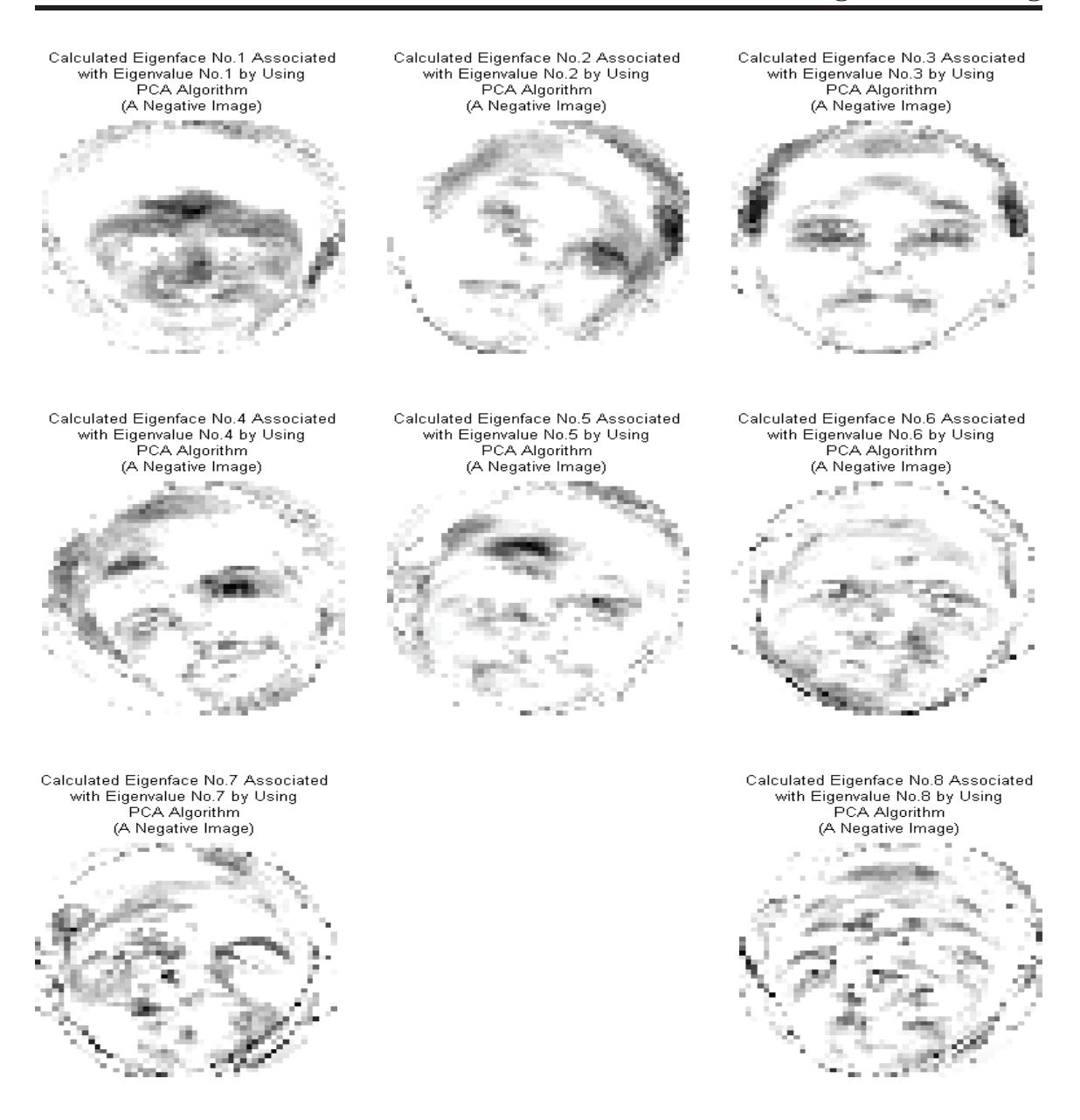

**Figure 3.8:** The eigenfaces. Note that, these are negative images.

## **3.1.4 Comparison of the PCA and IPCA Algorithms**

Comparison between the PCA and IPCA algorithms is based on the values of the *TVC* and *AIR* that determine the selected eigenfaces for the feature vector matrix *A<sup>q</sup>* in Subsection 3.1.2, Step 9 and in Subsection 3.1.3.

When  $k = 7$  in Table 3.2, the  $AIR$  is equal to 95.6891\% which is bigger than 95*.*5% but the *TVC* is slightly small; consequently, if the eigenvectors are selected

| $\boldsymbol{k}$ | $\lambda_k$      | $\rho_k$ | $I\left(\lambda_k\right)$ | $IR_k(\%)$ | $AIR (\%)$ |
|------------------|------------------|----------|---------------------------|------------|------------|
|                  | 9732585.1016     | 0.7096   | 0.4948                    | 31.1180    | 31.1180    |
| 2                | 6578765.9806     | 0.8037   | 0.3152                    | 19.8224    | 50.9404    |
| 3                | 4576184.9630     | 0.8635   | 0.2118                    | 13.3174    | 64.2578    |
| 4                | 4054857.8169     | 0.8790   | 0.1860                    | 11.6978    | 75.9555    |
| 5                | 3000248.2414     | 0.9105   | 0.1353                    | 8.5073     | 84.4628    |
| 6                | 2204809.6081     | 0.9342   | 0.0982                    | 6.1729     | 90.6357    |
| 7                | 1816000.6101     | 0.9458   | 0.0804                    | 5.0534     | 95.6891    |
| 8                | 1555452.9118     | 0.9536   | 0.0686                    | 4.3109     | 100        |
| 9                | $\left( \right)$ |          |                           | $\cup$     | 100        |

**Table 3.2:** The calculations of the *IR* and *AIR*.

based on the *TVC* then the first eight eigenvectors must be taken in order to make sure that the *TVC* is big enough. Therefore, the *AIR* tells us more about the information contained in the eigenfaces. Figure 3.9 shows a comparison between the biggest calculated eigenvalues by using the PCA and IPCA algorithms as well as the calculated eigenvalues from the covariance matrix *C* for all training faces.

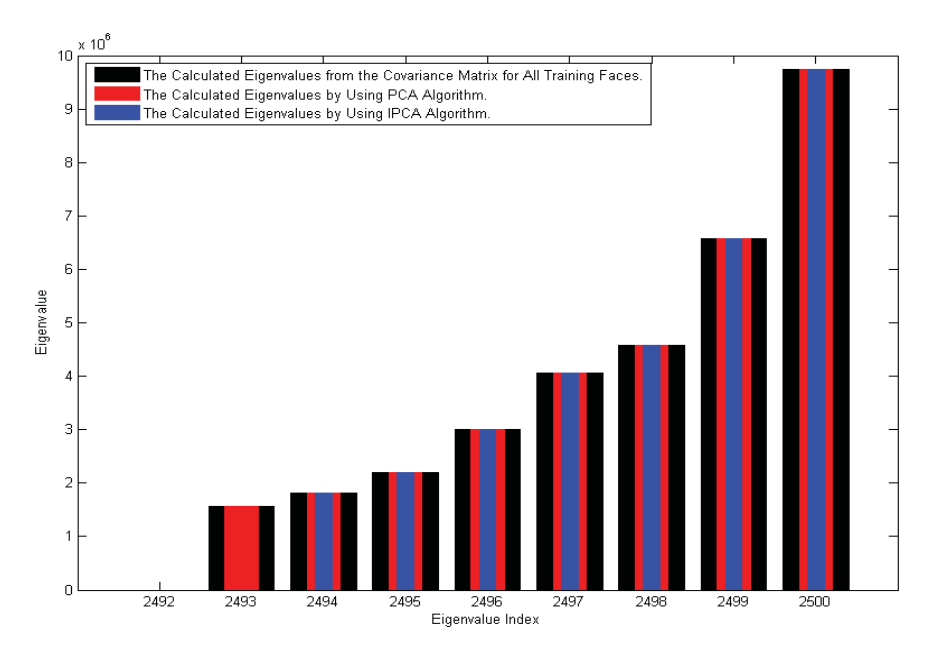

**Figure 3.9:** A comparison between the biggest calculated eigenvalues by using the PCA and IPCA algorithms as well as the calculated eigenvalues from the covariance matrix for all training faces.

#### **3.1.5 Image Compression**

In image compression modelling, the training faces in Figure 3.1 are projected on the eigenspace and recostructed again by using the PCA and IPCA algorithms; as well as by using different selected eigenfaces to form the feature vector matrix *Aq*.

#### **3.1.6 Face Recognition**

The database of the training faces created in Step 1 in Subsection 3.1.2 is used for recognition. Some tested images are taken out of the database for setting up a recognition threshold. Thirty-six tested images are taken for the first projection of each person; twelve tested images are taken for the second projection of each person; and twelve tested images are taken for third projection of each person; therefore, the total number of the tested images is equal to 180. Some samples of the tested images are shown in Figure 3.10; the full database of the tested images is shown in Appendix B.

By using the PCA algorithm, a recognition threshold is specified for each training face by means of the method explained in Sub-sub-subsection 2.2.5.3.1. The tested images are processed as unknown images of faces as illustrated in Sub-subsection 2.2.5.3. Then Condition 2.2 is used for recognizing the tested images. The recognition results of the tested images in Figure 3.10 by using the PCA algorithm are presented in Table 3.3. The recognition of all 180 tested images by using the PCA algorithm is shown in Appendix C. Finally, the tested images can be recognized in the same way when the IPCA algorithm is used; or different eigenfaces are selected to form the feature vector matrix.

| <b>Tested</b><br>Image No. | Input Face             | Recognized Output Face Status |                |
|----------------------------|------------------------|-------------------------------|----------------|
| 4                          | Mr. Mansour Alshammari | Mr. Mansour Alshammari        | <b>Success</b> |
| 15                         | Mr. Mansour Alshammari | Mr. Mansour Alshammari        | <b>Success</b> |
| 38                         | Mr. Mansour Alshammari | Unknown Image                 | Failure        |
| 62                         | Mr. Methkir Alharthee  | Unknown Image                 | Failure        |
| 72                         | Mr. Methkir Alharthee  | Mr. Methkir Alharthee         | <b>Success</b> |
| 120                        | Mr. Methkir Alharthee  | Mr. Methkir Alharthee         | <b>Success</b> |
| 124                        | Mr. Mohammed Hanafy    | Mr. Mohammed Hanafy           | <b>Success</b> |
| 160                        | Mr. Mohammed Hanafy    | Mr. Mohammed Hanafy           | <b>Success</b> |
| 179                        | Mr. Mohammed Hanafy    | Mr. Mohammed Hanafy           | <b>Success</b> |

**Table 3.3:** The recognition of the tested images in Figure 3.10.

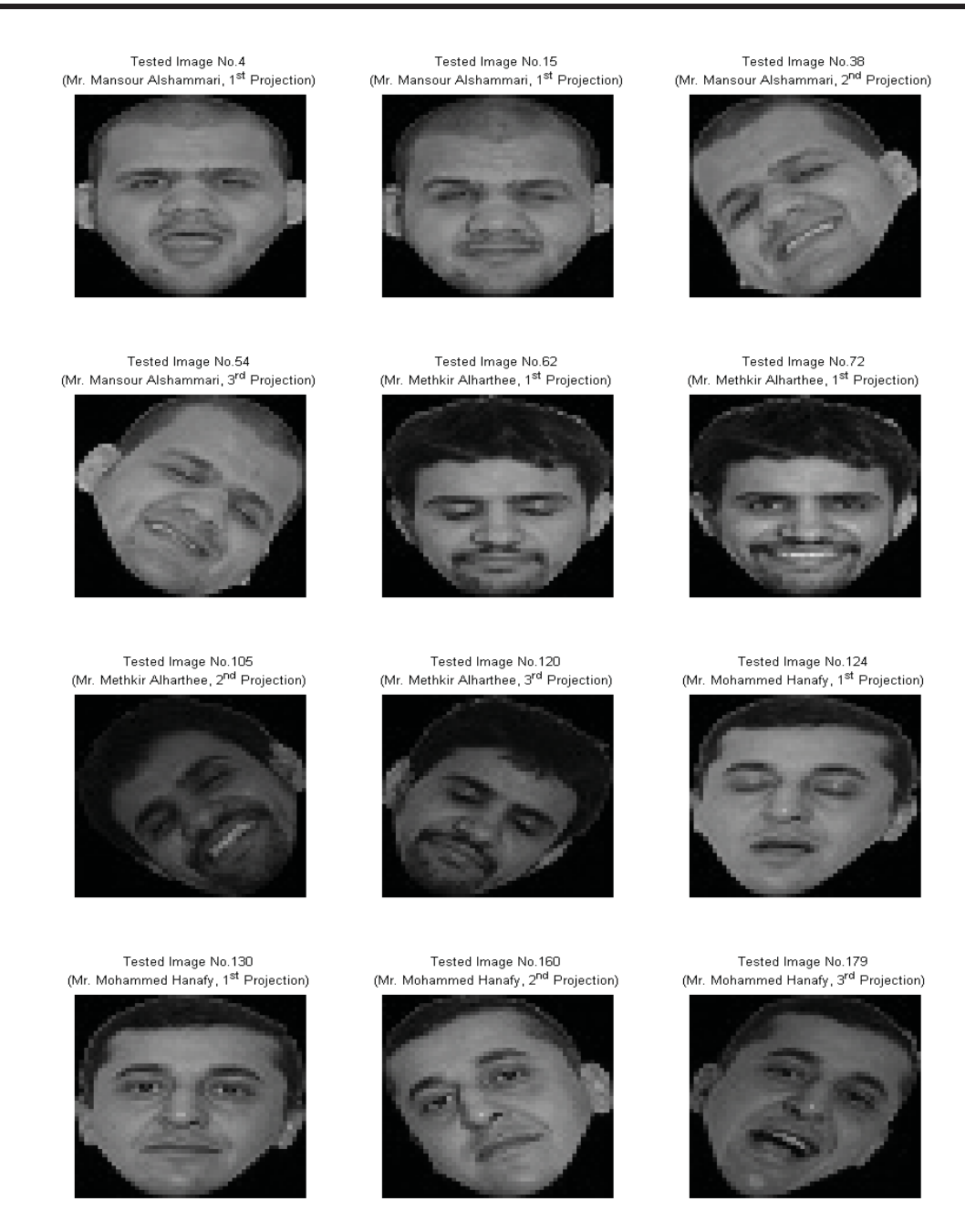

**Figure 3.10:** Some samples of the tested images.

## **3.1.7 Image Detection**

The generated database of the tested images in Subsection 3.1.6 is used for detection. By using the PCA algorithm, a detection threshold is specified by means of the method explained in Sub-subsection 2.2.5.4. Then Condition 2.3 is used for detecting the tested images. The detection results of the tested images in Figure 3.10 by using the PCA algorithm are presented in Table 3.4. The detection of all 180 tested images by using the PCA algorithm is shown in Appendix D. Finally, the tested images can be detected in the same way when the IPCA algorithm is used; or different eigenfaces are selected to form the feature vector matrix.

| <b>Tested</b><br>Image No. |        | Input Image Detected Output Image | <b>Status</b>  |
|----------------------------|--------|-----------------------------------|----------------|
| 4                          | a face | a face                            | <b>Success</b> |
| 15                         | a face | a face                            | <b>Success</b> |
| 38                         | a face | not a face                        | Failure        |
| 62                         | a face | a face                            | <b>Success</b> |
| 72                         | a face | a face                            | <b>Success</b> |
| 120                        | a face | not a face                        | Failure        |
| 124                        | a face | a face                            | <b>Success</b> |
| 160                        | a face | a face                            | <b>Success</b> |
| 179                        | a face | a face                            | Success        |

**Table 3.4:** The detection of the tested images in Figure 3.10.

## **3.2 Optical Modelling**

### **3.2.1 Introduction**

In this section, the joint transform correlator (JTC) is fully simulated by using the MATLAB © software. The simulation begins from scratch until generating the desired pattern of the cross-correlated field in the back focal plane *P*<sup>3</sup> by using an adaptive filtering mask designed for that. The JTC applications are simulated too. The complete MATLAB © code that had been written to simulate this work is shown in Appendix F.

In the simulation, lenses are assumed to be ideally focused (i.e. the model is an aberration-free system) as in Figure 3.11; where *f* in the figure is the focal length.

## **3.2.2 Simulation of the JTC**

We are at level that we can start in simulating the joint transform correlator (JTC). The desired impulse response *h* and the data *g* (here it is called the object) are  $100 \times 100$  images of faces for two people. They are respectively shown in Figure 3.12 and Figure 3.13. The impulse response and the object are normalized in order to remove lighting effects on them then increasing the accuracy of cross-correlation. To

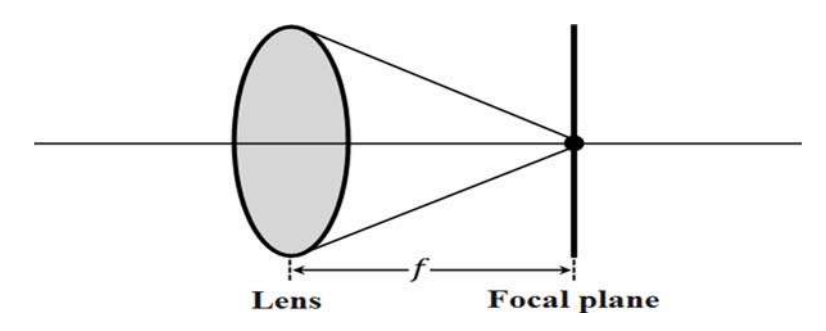

**Figure 3.11:** A focused lens.

keep variations among them just in the faces without the effects of the backgrounds, the normalization is performed on the pixels occupying the faces in the same manner as the normalization of the pixels on the faces of the training faces in Step 2 in Sub-subsection 2.2.2.6.

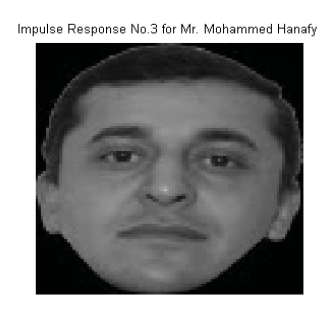

**Figure 3.12:** The desired impulse response *h*.

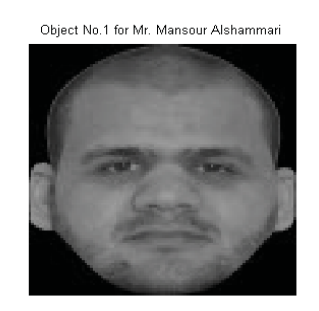

**Figure 3.13:** The object *g*.

The transparencies of the impulse response *h* and the object *g* are located in a square array in the input plane  $P_1$ . The width  $W_g$  of  $g$  in the direction of the  $y$ coordinate is 100 pixels; the width  $W_h$  of  $h$  in the direction of the *y*-coordinate is 100 pixels; then the distance *Y* that separates the centers of *h* and *g* is equal to 200 pixels. The constant *c* is selected to be 10 pixels then Relation 2.1 is satisfied. The distance *D* obtained in Equation 2.66 is 130 pixels; the distance  $r_1$  obtained in Equation 2.67 is 155 pixels; the distance  $r_2$  obtained in Equation 2.68 is 155 pixels;  $D - r_1$  and  $D - r_2$  are respectively equal to 155 pixels and 155 pixels; then the distances  $d_1$  and *d*<sup>2</sup> obtained respectively in Equation 2.71 and Equation 2.72 are respectively equal to 310 pixels and 310 pixels. Since the distance  $d_1$  is equal to the distance  $D$  as well as the distance  $d_2$  is also equal to the distance  $D$  then the input transparencies of  $h$ and *g* are aligned properly in the input plane *P*1.

The number of samples  $N$  along the spatial space coordinate  $x_1$  in the input plane  $P_1$  is 630; and the number of samples *M* along the spatial space coordinate  $y_1$  is 630. The physical side length  $L_{x_1}$  of the array in the  $x_1$  direction is 10  $(m)$ ; and the physical side length  $L_{y_1}$  of the array in the  $y_1$  direction is  $10 (m)$ . Then the sample spacing  $\Delta x_1$  along the *x*<sub>1</sub>-coordinate is equal to  $\frac{10}{630} = 0.0159(m)$ ; and the sample spacing  $\Delta y_1$ along the *y*<sub>1</sub>-coordinate is equal to  $\frac{10}{630} = 0.0159 (m)$ . The transmitted field  $U_1(x_1, y_1)$ from the input plane  $P_1$  is shown in Figure 3.14.

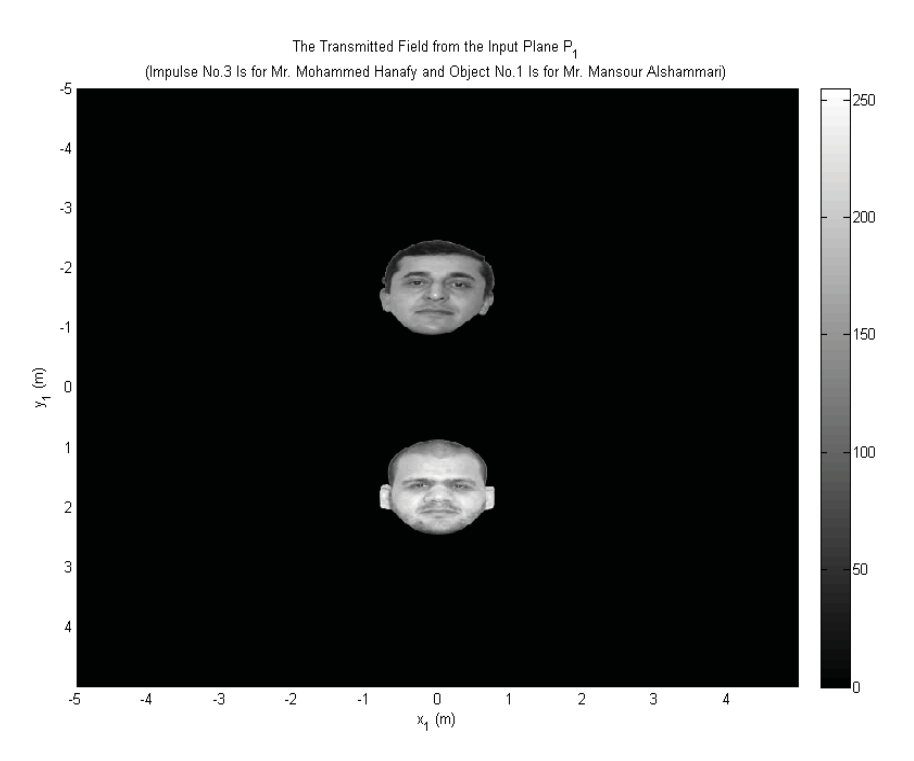

**Figure 3.14:** The transmitted field  $U_1(x_1, y_1)$  from the input plane  $P_1$ .

The light wavelength  $\lambda$  is  $550 \times 10^{-9}$  (*m*); and the focal length *f* is  $0.055$  (*m*). Then the spatial space sampling interval  $\Delta x_2$  along the spatial space coordinate  $x_2$  is equal to  $\frac{\dot{\lambda}f}{N\Delta x_1} = \frac{550\times10^{-9}\times0.055}{630\times0.0159} = 3.0250\times10^{-9}$  *(m)*; similarly, the spatial space sampling interval  $\Delta y_2$  along the spatial space coordinate  $y_2$  is equal to  $\frac{\lambda f}{M\Delta y_1} = \frac{550 \times 10^{-9} \times 0.055}{630 \times 0.0159}$  $3.0250 \times 10^{-9}$  (*m*). The incident intensity  $I(x_2, y_2)$  on the back focal plane  $P_2$  is shown in Figure 3.15.

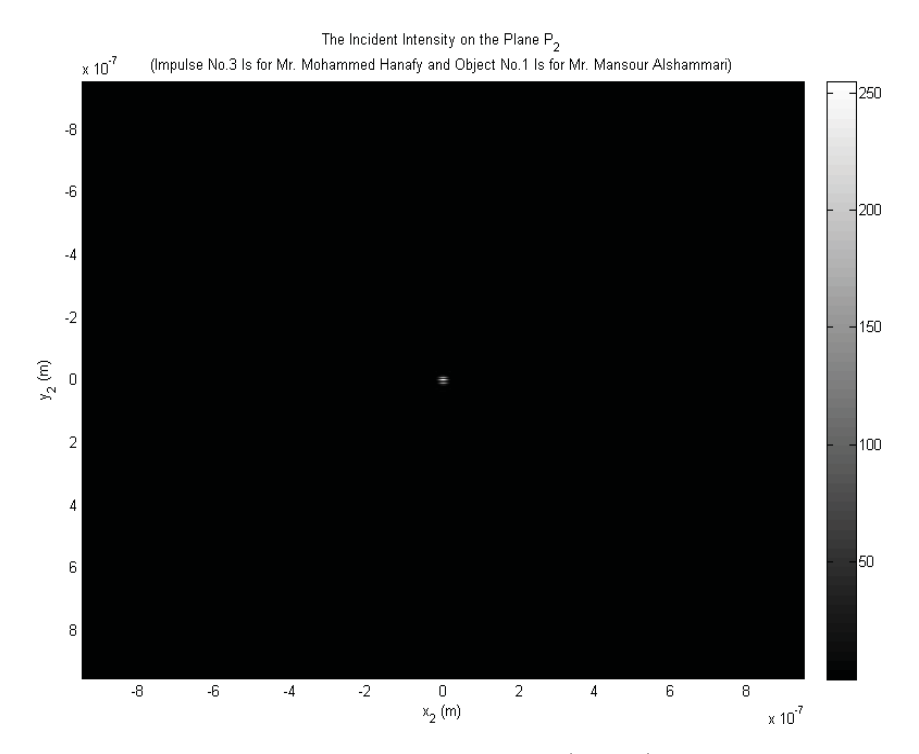

**Figure 3.15:** The incident intensity  $I(x_2, y_2)$  on the back focal plane  $P_2$ .

Since the focal lengths of the lenses  $L_2$  and  $L_4$  are equal, the spatial space sampling intervals  $\Delta x_3$  and  $\Delta y_3$  in the back focal plane  $P_3$  are respectively equal to the spatial space sampling intervals  $\Delta x_1$  and  $\Delta y_1$  in the input plane  $P_1$ . The cross-correlated field  $U_3(x_3, y_3)$  in the back focal plane  $P_3$  is obtained as in Figure 3.16 by calculating the inverse Fourier transform for the incident intensity  $I(x_2, y_2)$  on the back focal plane  $P_2$ .

Figure 3.17 shows the designed adaptive mask for obtaining the desired pattern of the cross-correlations of the impulse response *h* and the object *g* in the back focal plane  $P_3$ . The mask produces the cross-correlated pattern that is centered at  $(0, Y)$ . It is multiplied by the cross-correlated field in the plane  $P_3$  in order to obtain the filtered filed as in Figure 3.18.

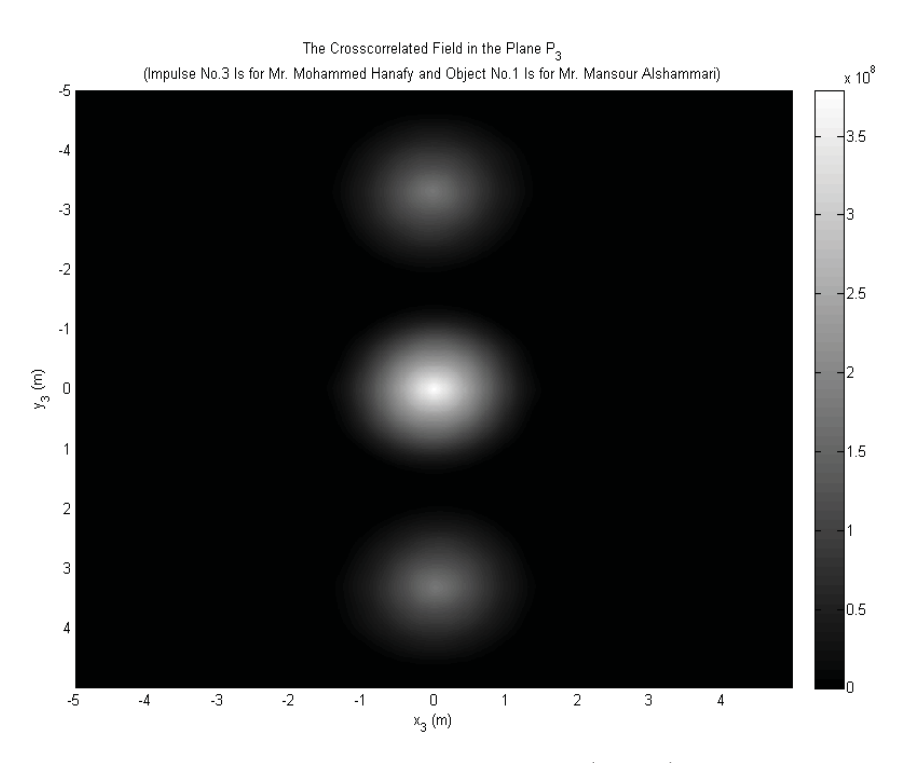

**Figure 3.16:** The cross-correlated field  $U_3(x_3, y_3)$  in the back focal plane *P*3.

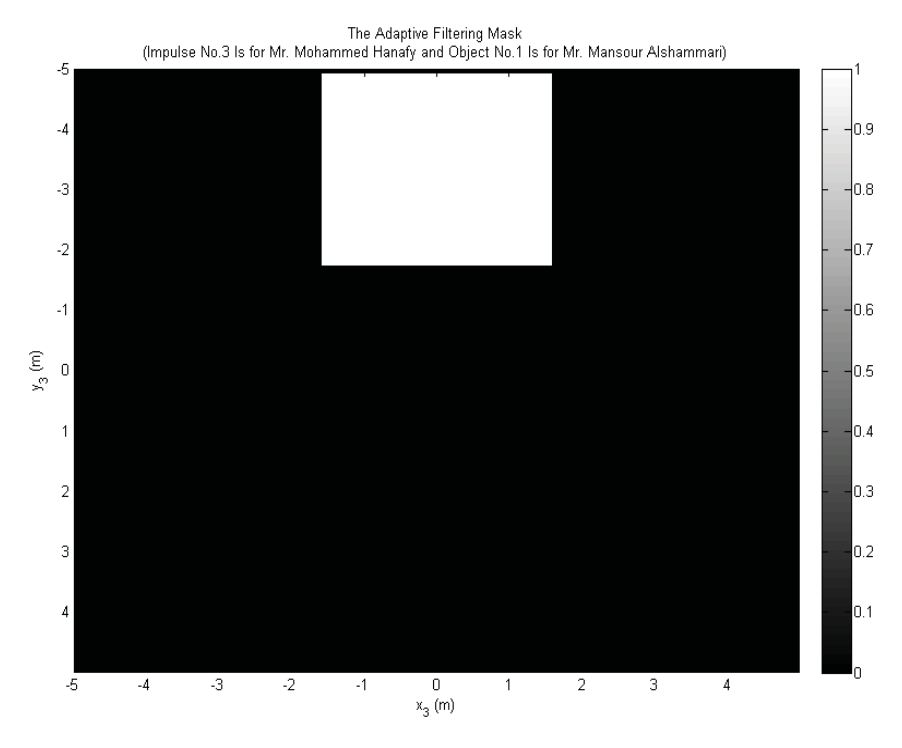

**Figure 3.17:** The adaptive filtering mask.

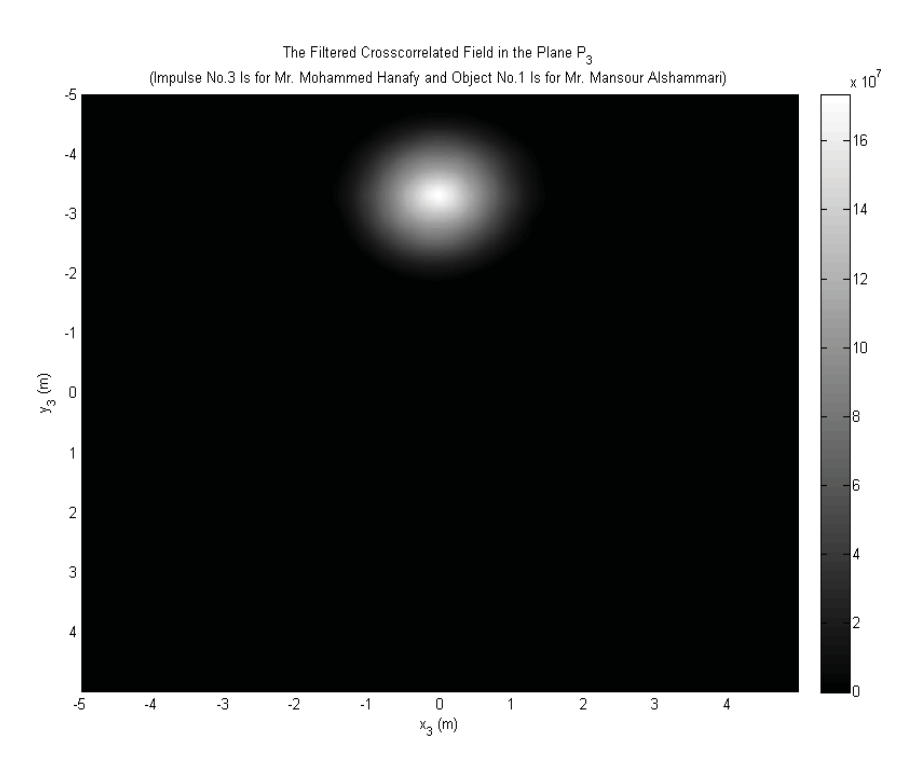

**Figure 3.18:** The filtered cross-correlated field in the back focal plane *P*3.

### **3.2.3 Face Recognition**

The database of the impulses for face recognition is picked to contain three,  $100 \times$ 100 impulses (images of faces) on black backgrounds. The impulses are taken for vertical faces to people's shoulders where oblique faces are ignored as shown in Figure 3.19. Taking just vertical faces will simplify the optimization of the database of the impulses. Some objects are taken out of the database for setting up a recognition threshold. Thirty-six objects are taken for each impulse then the total number of the objects is equal to 108. Some samples of the objects are shown in Figure 3.20; the full database of the objects is shown in Appendix A.

A recognition threshold is specified for each impulse by means of the method explained in Sub-sub-sub-subsection 2.3.4.2.2.1. The objects are processed as unknown images of faces as illustrated in Sub-sub-subsection 2.3.4.2.2. Then Condition 2.5 is used for recognizing the objects. The recognition results of the objects in Figure 3.20 are presented in Table 3.5. The recognition of all 108 objects is shown in Appendix G.

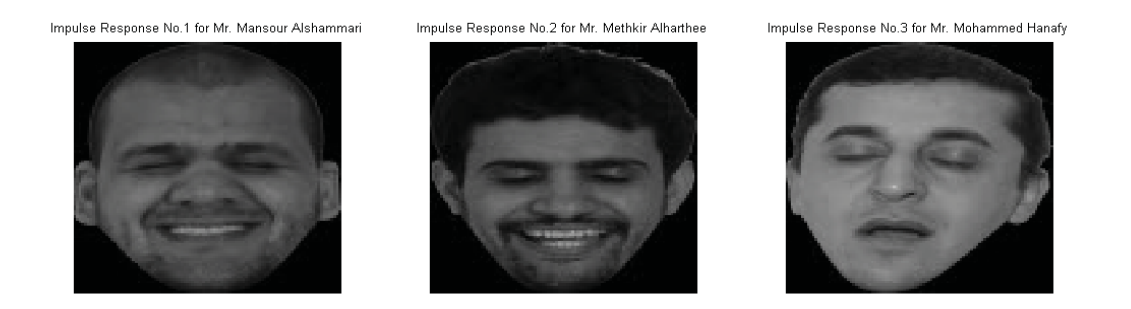

**Figure 3.19:** The database of the impulses.

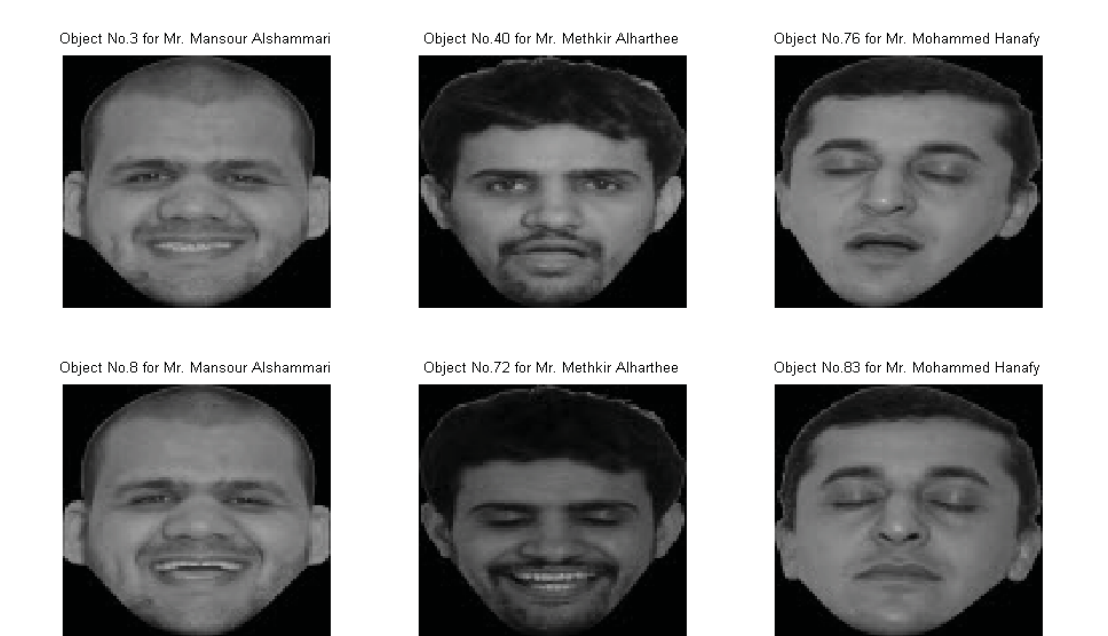

Figure 3.20: Some samples of the objects.

**Table 3.5:** The recognition of the objects in Figure 3.20.

| Object No. | Input Face             | <b>Recognized Output Face Status</b> |                |
|------------|------------------------|--------------------------------------|----------------|
| 3          | Mr. Mansour Alshammari | Unknown Object                       | Failure        |
| 8          | Mr. Mansour Alshammari | Mr. Mohammed Hanafy                  | Failure        |
| 40         | Mr. Methkir Alharthee  | Unknown Object                       | Failure        |
| 72         | Mr. Methkir Alharthee  | Unknown Object                       | Failure        |
| 76         | Mr. Mohammed Hanafy    | Mr. Mohammed Hanafy                  | <b>Success</b> |
| 83         | Mr. Mohammed Hanafy    | Mr. Mohammed Hanafy                  | <b>Success</b> |

## **3.2.4 Object Detection**

The database of the generated objects in Subsection 3.2.3 is used for detection. A detection threshold is specified by means of the method explained in Sub-sub-subsection 2.3.4.2.3. Then Condition 2.6 is used for detecting the objects. The detection results of the objects in Figure 3.20 are presented in Table 3.6. The detection of all 108 objects is shown in Appendix H.

|    |        | Object No. Input Object Detected Output Object Status |                |
|----|--------|-------------------------------------------------------|----------------|
| 3  | a face | not a face                                            | Failure        |
| 8  | a face | not a face                                            | Failure        |
| 40 | a face | a face                                                | <b>Success</b> |
| 72 | a face | not a face                                            | Failure        |
| 76 | a face | a face                                                | <b>Success</b> |
| 83 | a face | not a face                                            | Failure        |

**Table 3.6:** The detection of the objects in Figure 3.20.

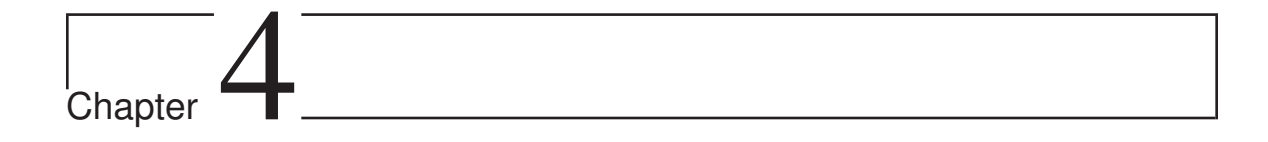

# Results of Performance Analysis

# **4.1 Performance Results of the PCA and IPCA Algorithms**

## **4.1.1 Introduction**

 $\Lambda$ FTER modelling the applications of the PCA and IPCA algorithms, the performance results for each application are obtained in this subsection. The results show the behavior of each application when the eigenfaces that are generated by using the PCA algorithm are used; the eigenfaces that are generated by using the IPCA algorithm are used; and when different eigenfaces are selected to form the feature vector matrix.

## **4.1.2 Results of Compression Performance**

#### **4.1.2.1 Speed of Compression and Reconstruction**

When a small number of the eigenfaces is used to project and reconstruct the training faces then the processing speed will increase and vice versa. Therefore, the IPCA algorithm is the fastest one; then the PCA algorithm comes second; finally, the smallest processing speed occurs when all calculated eigenvectors from the covariance matrix for all training faces are used as eigenfaces.

#### **4.1.2.2 Quality of a Reconstructed Image**

When a small number of the eigenfaces is used to project and reconstruct the training faces then the training faces will have bad quality. Therefore, the highest error in reconstruction occurs when the IPCA algorithm is used; then the PCA algorithm comes second; finally, the usage of all eigenvectors as eigenfaces produces the samllest reconstruction error.

For measuring the quality of the reconstructed training faces, Equation 2.46 is used for computing the mean squared errors (MSEs) between the training faces and their reconstructions. Figure 4.1 shows the plot of the MSEs of reconstructing training face number five for different selected eigenfaces compared with resulted mean squared errors when the PCA and IPCA algorithms are used. The plots of the MSEs of reconstructing other training faces are shown in Appendix I. Figure 4.2 shows the reconstruction of training face number five by using the highest correlated eigenface  $(q = 1)$ , the PCA eigenfaces  $(q = 8)$ , the IPCA eigenfaces  $(q = 7)$ , and all eigenvectors as eigenfaces  $(q = 2500)$ ; along with mean squared errors resulted from reconstructing the training face by using those eigenfaces.

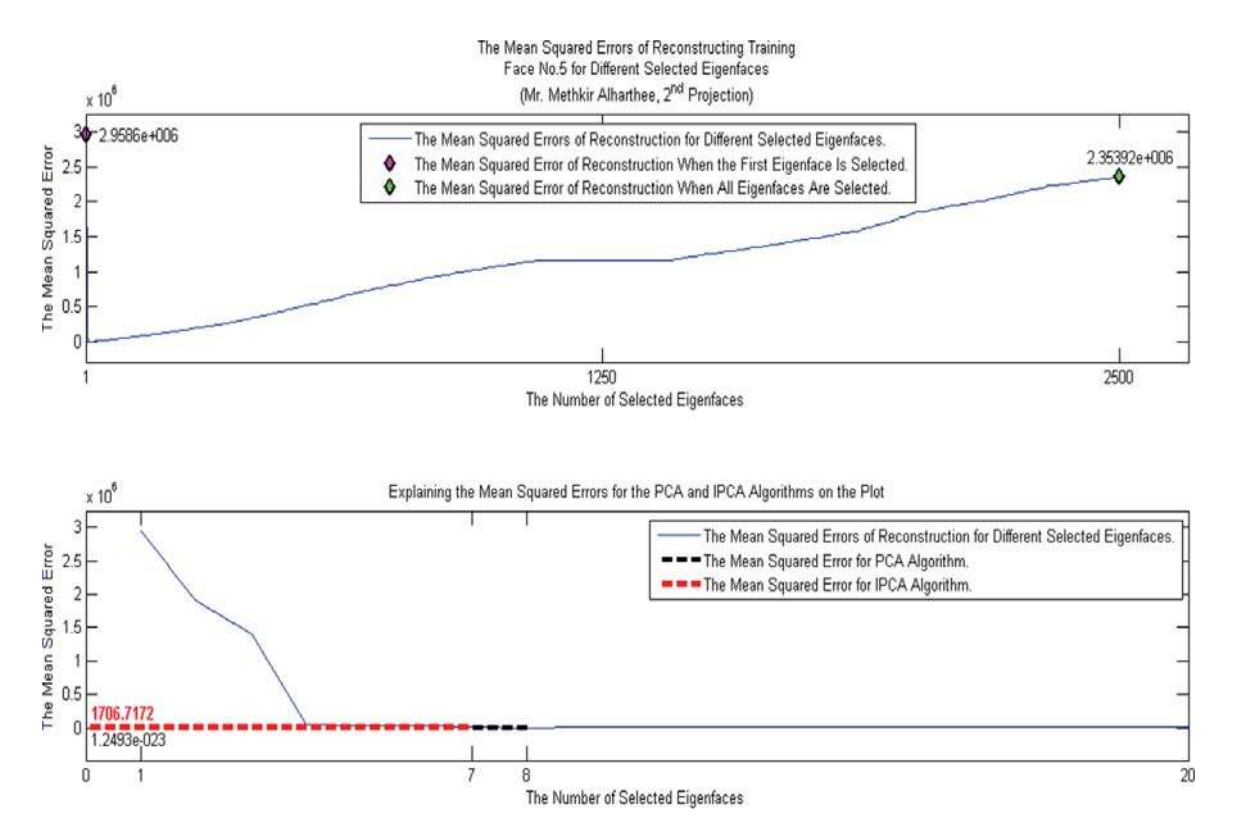

**Figure 4.1:** The plot of the mean squared errors (MSEs) of reconstructing training face number five for different selected eigenfaces compared with resulted mean squared errors when the PCA and IPCA algorithms are used.

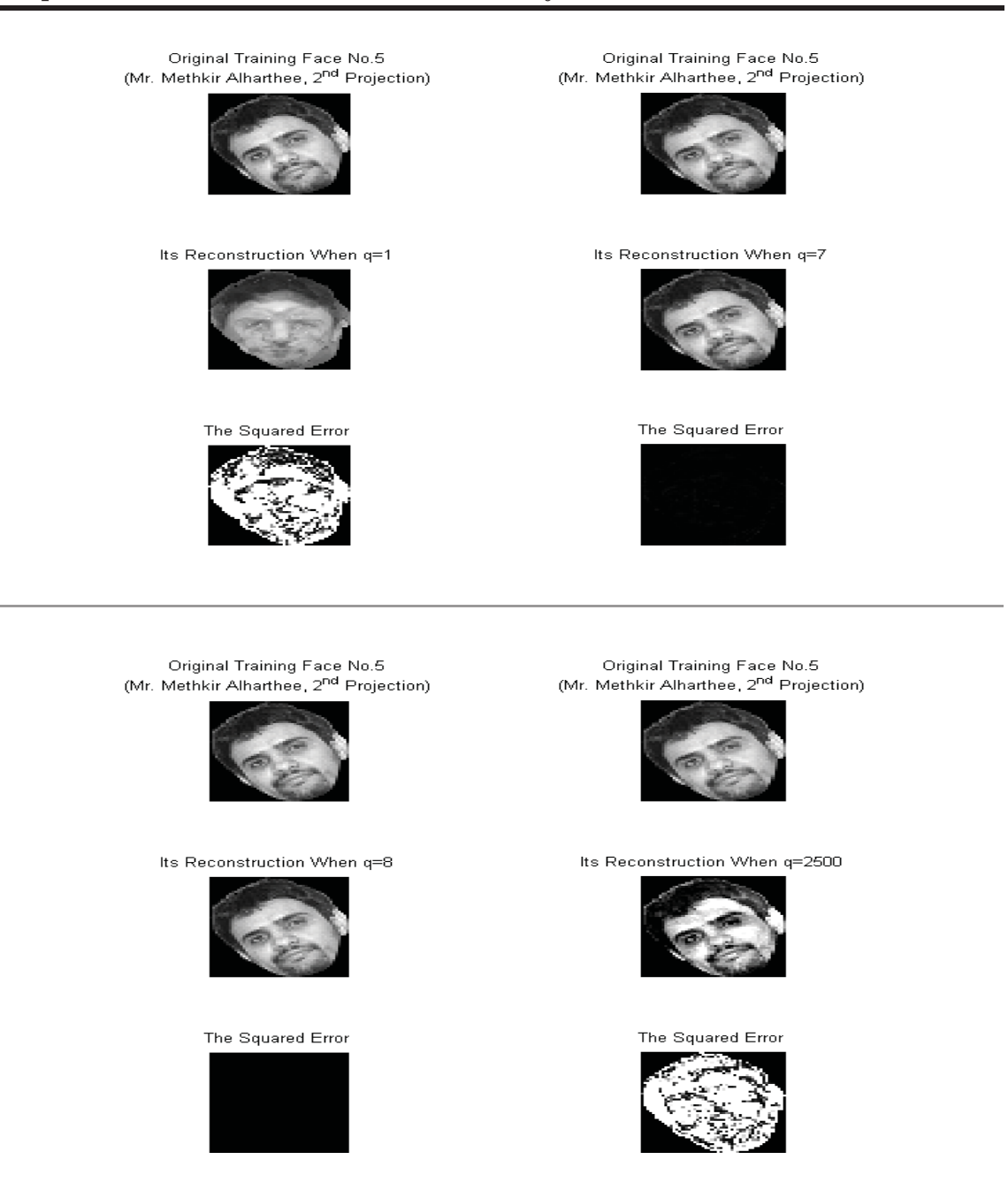

Figure 4.2: The reconstruction of training face number five by using the highest correlated eigenface  $(q = 1)$ , the PCA eigenfaces  $(q = 8)$ , the IPCA eigenfaces  $(q = 7)$ , and all eigenvectors as eigenfaces  $(q = 2500)$ ; along with mean squared errors resulted from reconstructing the training face by using those eigenfaces.

From Figure 4.1 and Figure 4.2, it can be noticed that when all eigenvectors

are used as eigenfaces then the reconstructed training faces have the worst resolution; that because the covariance matrix is too big then the calculation of 2500 eigenvectors by using the MATLAB © software leads to some round-off errors in the eigenvectors associated with the smallest eigenvalues. Hence, it is not recommended to select the lowest correlated eigenvectors for reconstructing training faces due to they add some noise to the reconstructed training faces. In addition, due to round-off error, the MATLAB © software makes the smallest eigenvalues negative while they must be positive because they are calculated from a positive definite covariance matrix. Those negative eigenvectors must be set to zero.

#### **4.1.2.3 Size of Compression**

#### **4.1.2.3.1 Information Rate**

Obviously, from Equation 2.47, an information rate depends on the number of the selected eigenfaces *q*. Note that, when all eigenvectors are picked to form the feature vector matrix then there will not be any compression; and the overall size when there is no any compression method is used will be the optimum one. Consequently, when the number of the selected eigenfaces decreases then an information rate will decrease (i.e. compression will increase) and vice versa. Therefore, the IPCA algorithm offers the highest compression with the highest loss of information; after that, when the PCA algorithm is used, there will not be information lost (i.e. there is no compression); lastly, the usage of all eigenvectors as eigenfaces add some information (i.e. there is no compression).

For measuring how much information is after compression compared with information before compression, Equation 2.47 is used. Figure 4.3 shows the rates of information for different selected eigenfaces compared with resulted information rates when the PCA and IPCA algorithms are used.

#### **4.1.2.3.2 Mean Squared Error (MSE) of Compressed Images**

Lost information increases when a small number of eigenfaces is picked and vice versa. Therefore, the IPCA algorithm offers the highest compression with the highest error; then the PCA algorithm comes second; lastly, the usage of all eigenvectors as eigenfaces produce the lowest compression with the lowest error.

Equation 2.54 is used for computing the mean squared error (MSE) of compression. Figure 4.4 shows the mean squared errors (MSEs) of compression for different selected eigenfaces compared with resulted mean squared errors when the PCA and IPCA algorithms are used.

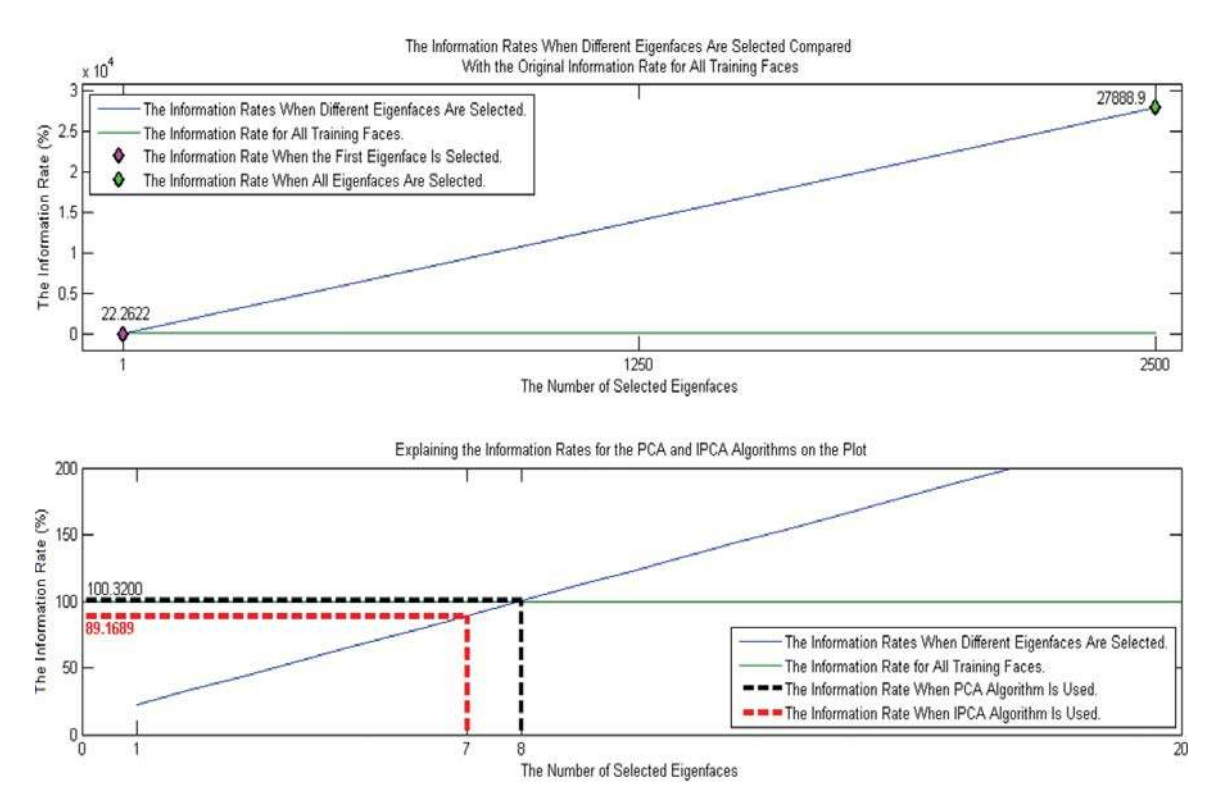

**Figure 4.3:** The rates of information for different selected eigenfaces compared with resulted information rates when the PCA and IPCA algorithms are used.

## **4.1.3 Results of Recognition Performance**

#### **4.1.3.1 Speed of Recognition**

When the number of the selected eigenfaces decreases, the processing speed increases and vice versa. Therefore, the usage of all calculated eigenvectors as eigenfaces leads to the biggest processing time; then the usage of the calculated eigenfaces by using the PCA algorithm comes second; finally, the usage of the calculated eigenfaces by using the IPCA algorithm leads to the smallest processing time.

#### **4.1.3.2 Error Rate**

When the number of the selected eigenfaces increases, the error rate decreases; that because the unknown face image will be projected precisely next to its corresponding training face. On the other hand, when the selected eigenfaces decreases, the error rate increases. Therefore, the usage of all calculated eigenvectors as eigenfaces leads to the smallest error rate; then the usage of the calculated eigenfaces by using the PCA algorithm comes second; finally, the usage of the calculated eigenfaces by using

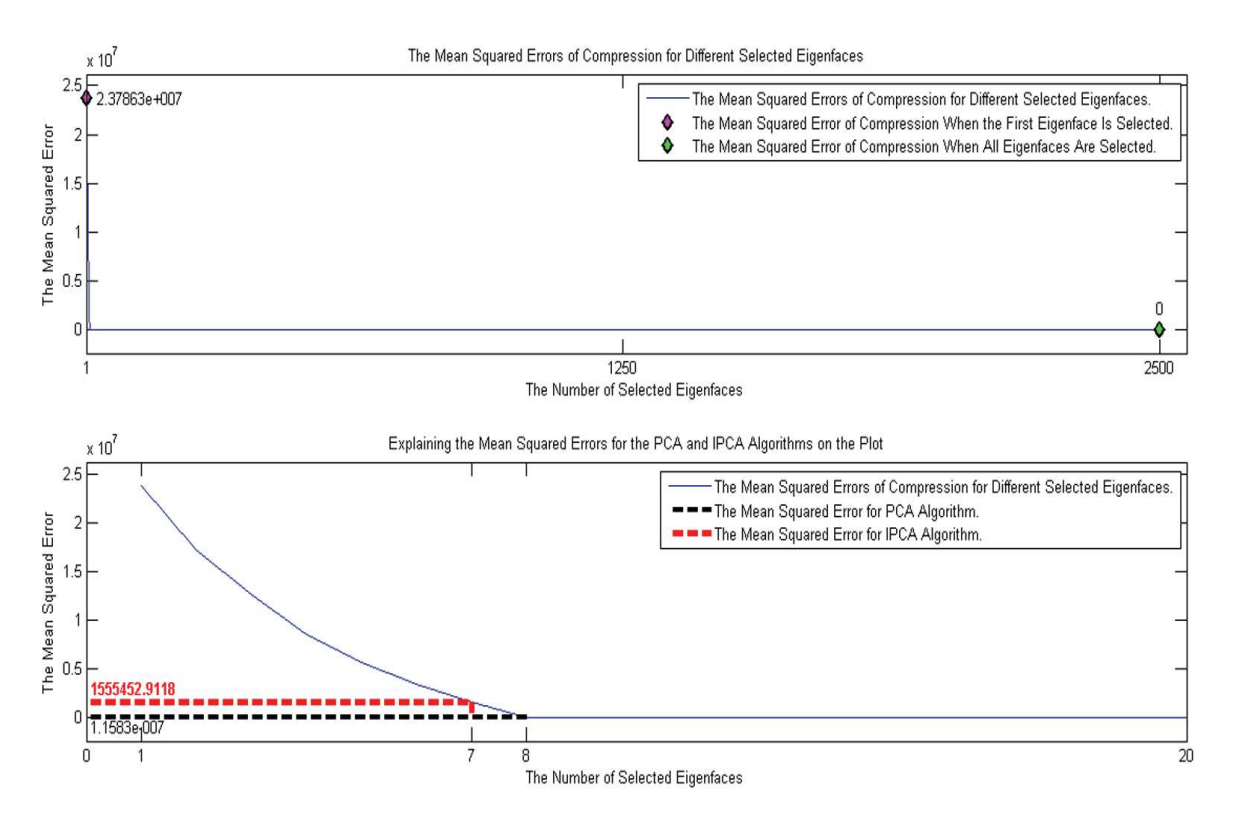

**Figure 4.4:** The mean squared errors (MSEs) of compression for different selected eigenfaces compared with resulted mean squared errors when the PCA and IPCA algorithms are used.

the IPCA algorithm leads to the biggest error rate.

In the recognition of all 180 tested images in Subsection 3.1.6,  $L = 180$ ;  $SR = 133$ ; and  $FR = 47$ . Then by using Equation 2.55, the error rate  $ER(\%)$  is equal to  $\frac{47}{180} \times 100 = 26.1111\%$ . Figure 4.5 shows the error rates of recognition for different selected eigenfaces compared with resulted error rates when the PCA and IPCA algorithms are used.

## **4.1.4 Results of Detection Performance**

#### **4.1.4.1 Speed of Detection**

When the number of the selected eigenfaces decreases, the processing speed increases and vice versa. Therefore, the IPCA algorithm is the fastest one; then the PCA algorithm comes second; finally, the smallest processing speed occurs when all calculated eigenvectors from the covariance matrix for all training faces are used as eigenfaces.

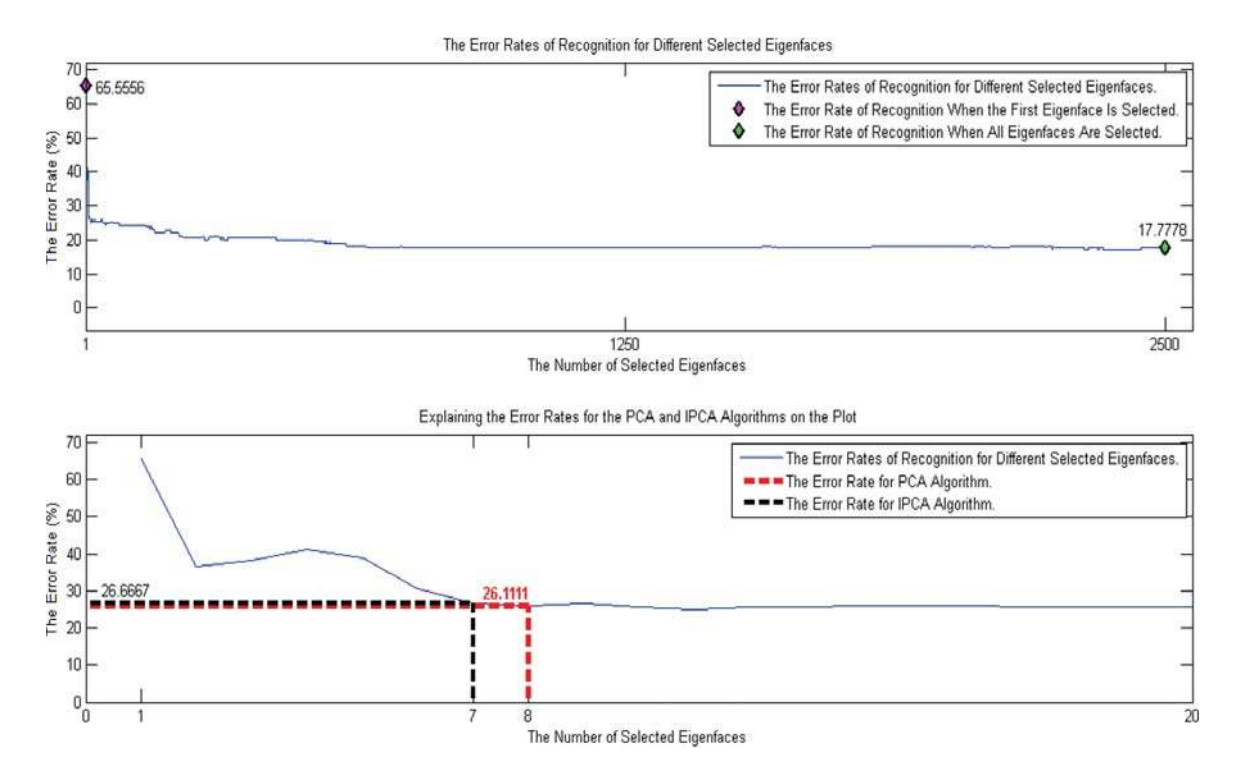

**Figure 4.5:** The error rates of recognition for different selected eigenfaces compared with resulted error rates when the PCA and IPCA algorithms are used.

#### **4.1.4.2 Error Rate**

When the eigenfaces that contain the most significant patterns from the correlated training faces (highly correlated eigenvectors) are only selected then the accuracy of face detection increases. That because in face detection, distance calculation is between the centered unknown image and its reconstruction; consequently, if the unknown image is not a face then the distance will be big; therefore, the unknown image will not be detected as a face image. As a result of that, the usage of the calculated eigenfaces by using the IPCA algorithm produces the smallest error rate; then the usage of the calculated eigenfaces by using the PCA algorithm comes second; finally, the usage of all calculated eigenvectors as eigenfaces obtains the biggest error rate.

In the detection of all 180 tested images in Subsection 3.1.7,  $L = 180$ ;  $SD = 147$ ; and  $FD = 33$ . Then by using Equation 2.56, the error rate  $ER(\%)$  is equal to  $\frac{33}{180} \times 100 = 18.3333\%$ . Figure 4.6 shows the error rates of detection for different selected eigenfaces compared with resulted error rates when the PCA and IPCA algorithms are used.

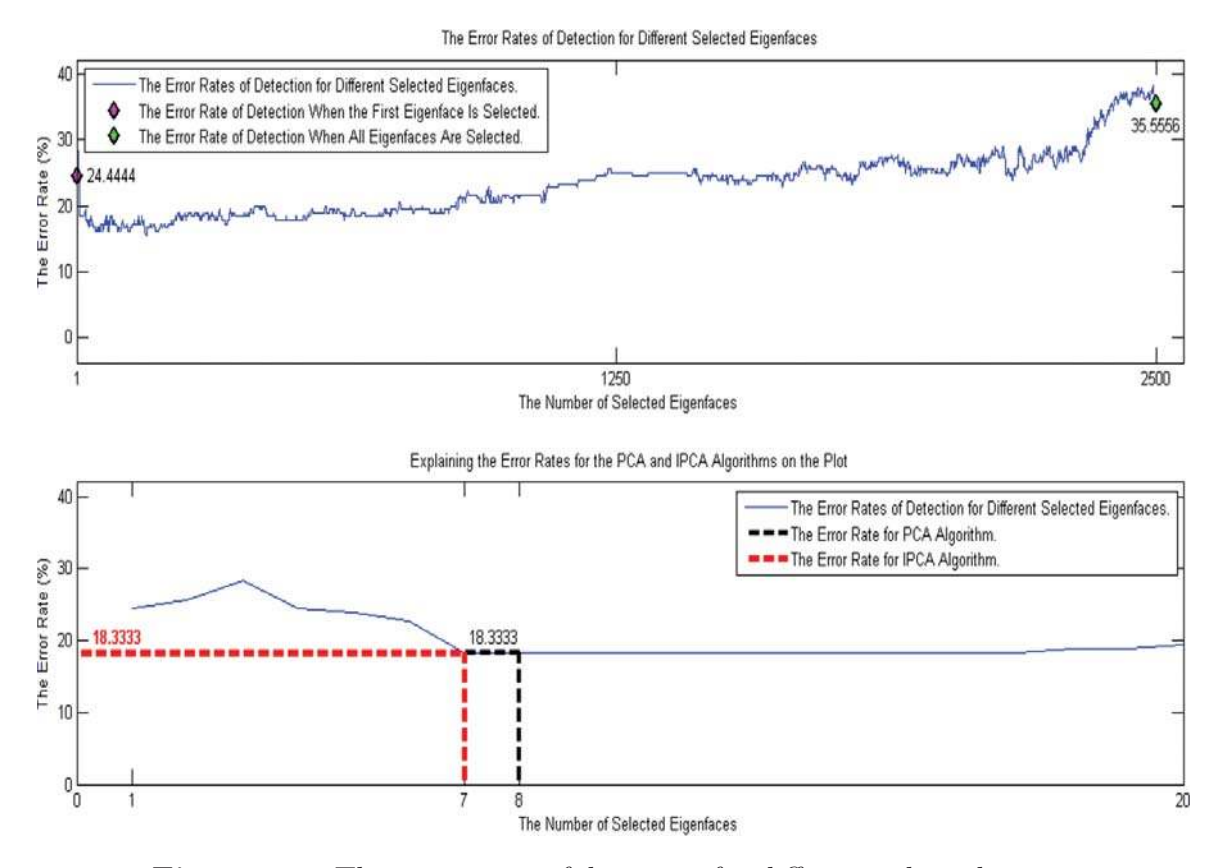

**Figure 4.6:** The error rates of detection for different selected eigenfaces compared with resulted error rates when the PCA and IPCA algorithms are used.

## **4.2 Results of JTC Performance**

## **4.2.1 Results of Recognition Performance**

In the recognition of all 108 objects in Subsection 3.2.3, *L* = 108; *SR* = 20; and  $FR = 88$ . Then by using Equation 2.85, the error rate  $ER (\%)$  is equal to  $\frac{88}{108} \times 100 =$ 81*.*4815%.

#### **4.2.1.1 Improvement of Recognition Performance**

For finding the optimal combination out of the 108 objects in Subsection 3.2.3,  $46656 (36 \times 36 \times 36)$  iterations are performed until the database of the optimal impulses for face recognition is obtained as in Figure 4.7. The complete MATLAB © code that had been written to optimize the database of the impulses for face recognition is shown in Appendix J. When the database of the optimal impulses is used for recognizing all 108 objects then the total number of successes *SR* becomes 71; and the total number of failures  $FR$  becomes 37. Therefore, the error rate  $ER (\%)$  is equal to  $\frac{37}{108} \times 100 = 34.2593\%$  which is much less than the resulted error rate when the database of the impulses is not optimized.

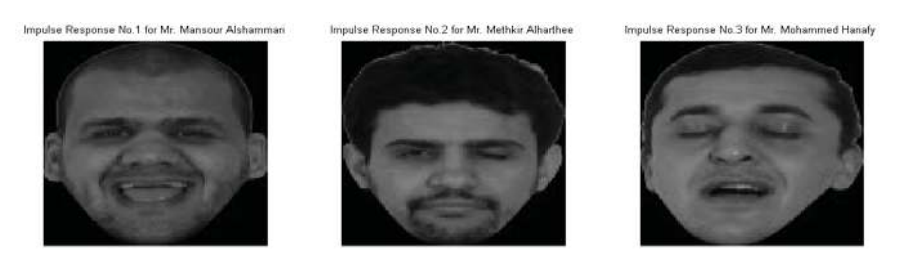

**Figure 4.7:** The database of the optimal impulses for face recognition.

## **4.2.2 Results of Detection Performance**

In the detection of all 108 objects in Subsection 3.2.4,  $L = 108$ ;  $SD = 58$ ; and  $FD = 50$ . Then by using Equation 2.86, the error rate  $ER (\%)$  is equal to  $\frac{50}{108} \times 100 =$ 46*.*2963%.

#### **4.2.2.1 Improvement of Detection Performance**

For finding the optimal combination out of the 108 objects in Subsection 3.2.4,  $46656 (36 \times 36 \times 36)$  iterations are performed until the database of the optimal impulses for object detection is obtained as in Figure 4.8. The complete MATLAB © code that had been written to optimize the database of the impulses for object detection is shown in Appendix J. When the database of the optimal impulses is used for detecting all 108 objects then the total number of successes *SD* becomes 79; and the total number of failures  $FD$  becomes 29. Therefore, the error rate  $ER (\%)$  is equal to  $\frac{29}{108} \times 100 = 26.8519\%$  which is much less than the resulted error rate when the database of the impulses is not optimized.

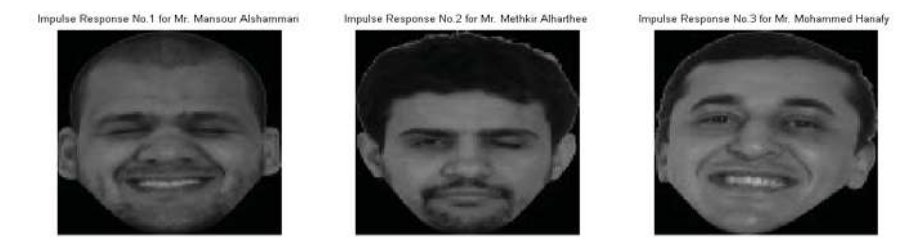

**Figure 4.8:** The database of the optimal impulses for object detection.

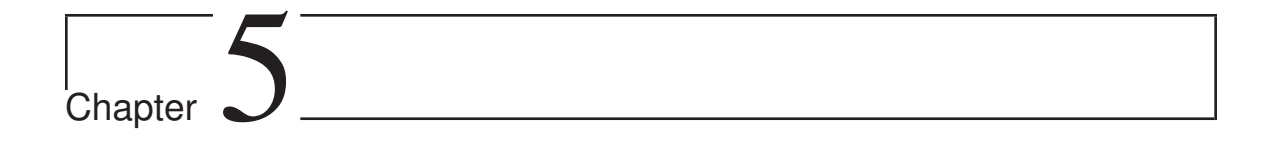

# Conclusion

## **5.1 Discussion of Results**

## **5.1.1 Introduction**

In fact, the results of the joint transform correlator (JTC) applications are obviously shown in Section 4.2; but the results of the PCA and IPCA applications are not summarized yet. Hence, in this section, these results are fully discussed and summarized.

## **5.1.2 Comparison of the PCA and IPCA Algorithms**

#### **5.1.2.1 Introduction**

In this sub-subsection, it is determined which algorithm behaves better in each application. It concludes that the IPCA algorithm, in general, behaves better than the PCA algorithm in the most of the applications.

It is very important to be noticed that the calculation of all eigenvectors from the covariance matrix for all training faces is too difficult because the covariance matrix is too big as explained in Step 8 in Sub-subsection 2.2.2.6. Therefore, it is impractical to use all eigenvectors as eigenfaces; but they are computed for comparison purposes with the PCA and IPCA algorithms.

#### **5.1.2.2 Results of Image Compression**

The results of image compression are summarized in Table 5.1. From Table 5.1, the IPCA algorithm behaves better than any other algorithm or technique. It offers wonderful compression, reconstruction and processing speed with acceptable errors.

| The Mean Squared Error<br>(MSE) of Reconstructing<br>Training Face No. 5 |                                                   | An information rate $(\%)$ |                                                 |                           |                            |
|--------------------------------------------------------------------------|---------------------------------------------------|----------------------------|-------------------------------------------------|---------------------------|----------------------------|
|                                                                          |                                                   |                            | <b>Before Compression:</b><br>After Compression | The MSE of<br>Compression | Processing<br><b>Speed</b> |
|                                                                          | $q=1$                                             | $2.96 \times 10^{6}$       | 100:22.26                                       | $2.38 \times 10^{7}$      | The fastest                |
|                                                                          | $q=7$<br>(IPCA)<br>Algorithm                      | 1706.72                    | 100:89.17                                       | $1.56 \times 10^{6}$      | Second                     |
| The Number<br>of Selected<br>Eigenfaces $q$                              | $q=8$<br>(PCA)<br>Algorithm)                      | $1.25 \times 10^{-23}$     | 100:100.32                                      | $1.16 \times 10^{-7}$     | Third                      |
|                                                                          | $q = 2500$<br>(A <sub>ll</sub> )<br>Eigenvectors) | $2.35 \times 10^6$         | 100:27888.9                                     | $\Omega$                  | The slowest                |

**Table 5.1:** The results of image compression.

#### **5.1.2.3 Results of Face Recognition**

The results of face recognition are summarized in Table 5.2. From Table 5.2, the PCA algorithm behaves better than any other algorithm or technique. It offers an acceptable error rate, easy calculation and the speed is not bad.

|                                  |                                  | An Error Rate $(\%)$ | <b>Processing Speed</b> |
|----------------------------------|----------------------------------|----------------------|-------------------------|
|                                  | $q=1$                            | 65.56                | The fastest             |
| The Number of<br><b>Selected</b> | $q=7$<br>(IPCA Algorithm)        | 26.67                | Second                  |
| Eigenfaces $q$                   | $q=8$<br>(PCA Algorithm)         | 26.11                | Third                   |
|                                  | $q = 2500$<br>(All Eigenvectors) | 17.78                | The slowest             |

**Table 5.2:** The results of face recognition.

#### **5.1.2.4 Results of Face Detection**

The results of face detection are summarized in Table 5.3. From Table 5.3, the IPCA algorithm behaves better than any other algorithm or technique. It offers the smallest error rate as well as remarkable speed.

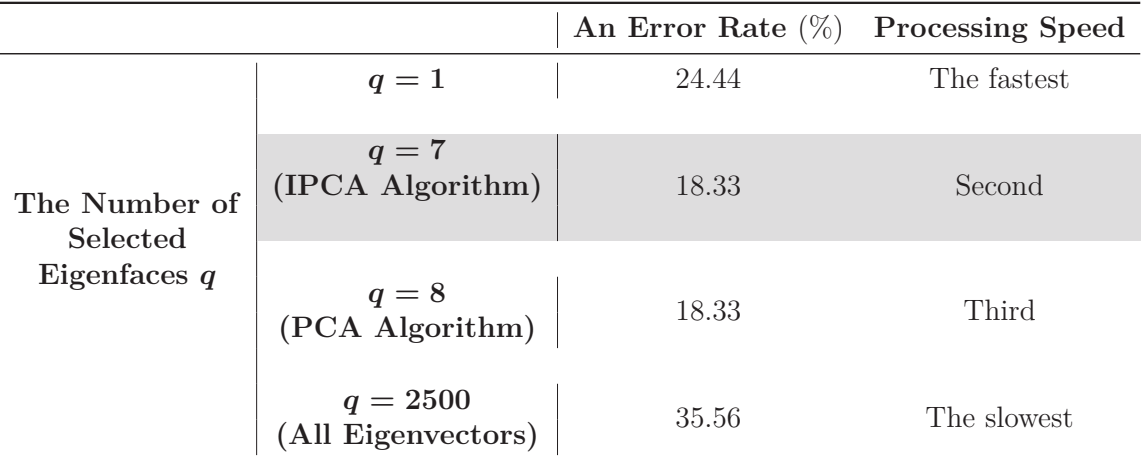

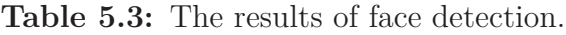

## **5.2 Methods to Improve the Digital and the Optical Models**

### **5.2.1 Introduction**

In fact, the discussed models are not in their final stage where they can be optimized. Some ideas are presented in this section for each model that are going to help in enhancing their performance.

## **5.2.2 Improvement of the Digital and the Optical Models**

The performance of face recognition and image detection of the digital model can be improved by increasing the size of the training faces and the detected or recognized unknown image. Also, increasing the size of the impulses and the detected or recognized unknown object of the optical model improves its performance in detection and recognition.

The performance of digital and optical recognition can be improved by obtaining a good way for blocking the pixels occupying the background of a face especially if the background is not black. If it is not black such as white, the error rate of recognition will increase because the intensities on the face will be close to 255 (i.e. they will be close to the intensities on the background) then discrimination between the intensities occupying the background and the intensities occupying the face becomes too hard.

For decreasing the error rates of face recognition and image detection of the digital model, the database of the training faces can be optimized in the same manner as the optimization of the database of the impulses for the optical model that is presented in Sub-sub-sub-subsection 2.3.4.3.2.1 and Sub-sub-sub-subsection 2.3.4.3.3.1.

The models performance can be improved by using another technique for enhancing the optimization speed of the databases. This technique measures information contained in the 180 tested images (or in the 108 objects) then picking the tested images (or the objects) that contain the highest information than the others to form the database of the training faces (or the database of the impulses ).

Finally, the models performance can be improved by trying different detection and recognition thresholds such as thresholds generated by receiver operating characteristics (ROC).

## **5.3 The Digital Model Versus the Optical Model**

In this section, we are going to compare between the digital model and the optical model in detection and recognition based on a couple of criteria. The comparison is summarized in Table 5.4.

| A Comparison Criterion                          | The Digital Model                        | The Optical Model                            |
|-------------------------------------------------|------------------------------------------|----------------------------------------------|
| The Database                                    | It is not necessarily to be<br>optimized | It must be optimized                         |
| Implementation                                  | Easier                                   | Harder                                       |
| <b>Speed</b>                                    | Slower                                   | Faster because it uses the<br>speed of light |
| Detection and<br><b>Recognition Performance</b> | <b>Better</b>                            | Good                                         |

**Table 5.4:** The comparison between the digital and the optical models.

## **5.4 Future Work**

For developing this work in future, the proposed ideas for improving the digital and the optical models presented in Section 5.2 are going to be achieved. Also, there is another idea that is considered to be performed in future is testing the models performance under various types of noises.

# Bibliography

- [1] L. I. Smith, "A tutorial on principal components analysis." http://www.cs. otago.ac.nz/cosc453/student\_tutorials/principal\_components.pdf, February 2002. 1
- [2] S.-F. Ding, Z.-Z. Shi, Y. Liang, and F.-X. Jin, "Information feature analysis and improved algorithm of pca," in *Machine Learning and Cybernetics, 2005. Proceedings of 2005 International Conference on*, vol. 3, pp. 1756–1761 Vol. 3, Aug 2005. doi: 10.1109/ICMLC.2005.1527229. 1, 2, 9, 20
- [3] J. Goodman, *Introduction to Fourier Optics*. McGraw-Hill physical and quantum electronics series, Roberts & Company, 2005. http://books.google.com/ books?id=ow5xs\_Rtt9AC, lccn: 2004023213, isbn: 9780974707723. 2, 30, 32
- [4] C. S. Weaver and J. W. Goodman, "A technique for optically convolving two functions," *Appl. Opt.*, vol. 5, pp. 1248–1249, Jul 1966. publisher: OSA, http://ao.osa.org/abstract.cfm?URI=ao-5-7-1248, number: 7, doi: 10.1364/AO.5.001248. 2, 35
- [5] *Matrix Methods and Vector Spaces in Physics*. Prentice-Hall Of India Pvt. Limited. http://books.google.com/books?id=jF-08gk-BcsC, isbn: 9788120338661. 9
- [6] J. Kwak and S. Hong, *Linear Algebra*. Birkhäuser Boston, 2004. http://books. google.com/books?id=27zJ7zJCiAIC, isbn: 9780817642945, lccn: 2004043751. 9, 16
- [7] M. Turk and A. Pentland, "Face recognition using eigenfaces," in *Computer Vision and Pattern Recognition, 1991. Proceedings CVPR '91., IEEE Computer Society Conference on*, pp. 586–591, Jun 1991. doi: 10.1109/CVPR.1991.139758, ISSN: 1063-6919. 17
- [8] M. Turk and A. Pentland, "Eigenfaces for recognition," *J. Cognitive Neuroscience*, vol. 3, pp. 71–86, Jan. 1991. publisher: MIT Press, address: Cambridge, MA, USA, http://dx.doi.org/10.1162/jocn.1991.3.1.71, number: 1, numpages: 16, acmid: 1326894, doi: 10.1162/jocn.1991.3.1.71, issn: 0898- 929X. 17
- [9] R. Gonzalez, R. Woods, and S. Eddins, *Digital Image Processing Using MAT-LAB*. Gatesmark, LLC, 2009. http://www.imageprocessingplace.com/ DIPUM-2E/dipum2e\_main\_page.htm, isbn: 978-0-9820854-0-0. 17
- [10] M. Fiedler, *Matrices and Graphs in Geometry*. Encyclopedia of Mathematics and its Applications, Cambridge University Press, 2011. http://books.google. com/books?id=otbzeAqL63kC, lccn: 2010046601, isbn: 9780521461931. 18
- [11] B. Buttkus, *Spectral Analysis and Filter Theory in Applied Geophysics: With 23 Tables*. Springer Berlin Heidelberg, 2000. http://books.google.com/books? id=n6a6BjoGzwwC, lccn: 00026538, isbn: 9783540626749. 35
- [12] S. Haykin and M. Moher, "Properties of the fourier transform," in *An Introduction to Analog and Digital Communications, 2nd Edition*, Wiley Global Education, 2006. http://books.google.com/books?id=2RUcAAAAQBAJ, isbn: 9781118313107. 37
- [13] A. Kumar, *Signals and Systems*. PHI Learning Pvt. Ltd. http://books.google. com/books?id=FGGa6BXhy3kC, isbn: 9788120343108. 38
- [14] R. Gonzalez and R. Woods, *Digital Image Processing*. Pearson/Prentice Hall, 2008. http://books.google.com/books?id=8uGOnjRGEzoC, lccn: 2009289249, isbn: 9780131687288. 42

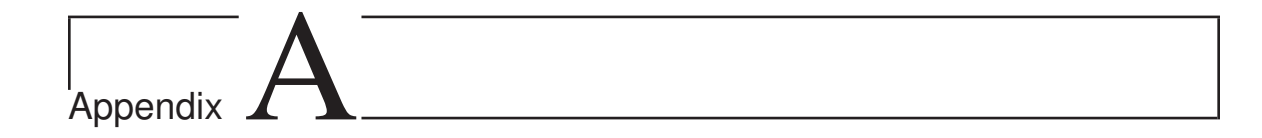

# A Code for the Digital Model

 $\perp$  HIS code is for testing face reconstruction, detection and recognition processes as well as the process of image compression by using principal components analysis (PCA) and improved principal components analysis (IPCA) algorithms. In addition to that this code is for setting up recognition and detection thresholds.

```
1
2 % This Code Is for Testing Face Reconstruction, Detection and
3 % Recognition Processes as Well as the Process of Image Compression
4 % by Using Principal Components Analysis (PCA) and Improved
 5 % Principal Components Analysis (IPCA) Algorithms. In Addition to
  6 % That This Code Is for Setting up Recognition and Detection
7 % Thresholds.
8
9
10 clc
11 clear all
12 close all
13 format long
14
15
16 % Faces images are NxN images.
17 N=size(imread('Mr. Mansour Alshammari.jpg'),1); % This N is the
18 % number of pixels.
19
20
21 % Training faces.
22 Total_No_of_Known_Im=9; % The total number of the training faces.
23
24 All_Known_Im_V=zeros(N*N,Total_No_of_Known_Im); % An N^2xP, 2D
25 % matrix where P is
26 3 metal number of the total number
```
```
27 % of the training
28 328 September 2012 12:30 September 2013 12:30 September 2013 12:30 September 2013 12:30 September 2013 12:30 September 2013 12:30 September 2013 12:30 September 2013 12:30 September 2013 12:30 September 2013 12:30 Septe
29 % training face is
30 % vectorized and
31 % placed in one of
32 % the columns of
33 % the 2D matrix.
34 % The size of each
35 35 September 2012 12:35 September 2013 12:35 September 2013 12:35 September 2013 12:35
36 \textdegree vector is \text{N}^2.
37
38 Known_Images_Folder=...............
39 [cd '/The Known Images of Black Backgrounds']; % The folder of
and the black state of the black state of \frac{1}{2} the black
and the state of the state of the state of the state of the state of the state of the state of the state of the state of the state of the state of the state of the state of the state of the state of the state of the state 
42 % training
as the contract of the contract of the contract of the contract of the faces.
44 % Known_Images_Folder=..........
45 % [cd '/The Known Images of White Backgrounds']; % The folder
46 % of the white
<sup>47</sup> % background
48 % training
49 \frac{8}{3} faces.
50
51 if isdir(Known_Images_Folder)==0
52 Error Message=sprintf(..................
53 'Error: The following folder does not exist\n%s', .......
54 Known Images Folder);
55 warndlg(Error_Message);
56 end
57
58 Known_Images=dir(fullfile(Known_Images_Folder,'*.jpg'));
59 for k=1:length(Known_Images)
60 Known_Image=Known_Images(k).name;
61 Known_Image_Location=fullfile(Known_Images_Folder,Known_Image);
62 \text{All\_known\_Im_V}(:,k) = \ldots \ldots \ldots \ldots63 reshape(double(rgb2gray(imread(Known_Image_Location))).....
64 , N*N, 1 ;
65
66 % figure('units','centimeters','position',[16 7 7.5 8.5])
67 % subplot(1, 1, 1)68 % imshow(uint8(reshape(All_Known_Im_V(:,k),N,N)))
69 % if k==1
70\text{ } \text{\%} title ({['Training Face No.' num2str(k)];.............
71 % ['(' Known_Image(1:length(Known_Image)−6) .........
72 % \left\{ \begin{array}{c} \text{73 } 1^{\circ} \text{ s} \\ \text{74 } 1^{\circ} \text{ s} \end{array} \right\}73 % elseif k==2
74 \text{ } % title({['Training Face No.' num2str(k)];.............
75 % ['(' Known_Image(1:length(Known_Image)−6) ........
76 % \qquad \qquad ', 2^{nd} Projection)']})
```

```
77 % elseif k==3
 78 \text{ } \text{\#} title({['Training Face No.' num2str(k)];.............
 79 % ['(' Known_Image(1:length(Known_Image)−6) ........
 80 % ', 3^{rd} Projection)']})
 81 % elseif k==4
 82 % title({[Training Face No.' num2str(k)];.............
 83 % ['(' Known_Image(1:length(Known_Image)−6) ......
 84 \frac{8}{6} ', 1^{\wedge} \{ \text{st} \} Projection)']})
 85 % elseif k==5
86 % title({['Training Face No.' num2str(k)];............
 87 % ['(' Known_Image(1:length(Known_Image)−6) ......
 88 % ', 2^{nd} Projection)']})
 89 % elseif k==6
 90 % title({['Training Face No.' num2str(k)];.............
91 % ['(' Known_Image(1:length(Known_Image)−6) .....
 92 % ', 3^{rd} Projection)']})
93 % elseif k==7
 94 % title({['Training Face No.' num2str(k)];.............
95 % ['(' Known_Image(1:length(Known_Image)−6) ......
96 \t% ', 1^{\wedge} \{ \text{st} \} Projection)']})
97 \text{ } \text{ } elseif k==8
 98 % title({['Training Face No.' num2str(k)];.............
99 % ['(' Known_Image(1:length(Known_Image)−6) .....
100 % \left\{ \begin{array}{cc} 2^{(n-1)} & \text{[mod]}\end{array} \right\}101 % elseif k==9
102 % title({['Training Face No.' num2str(k)];............
103 % ['(' Known_Image(1:length(Known_Image)−6) ......
104 % ', 3^{rd} Projection)']})
105 % end
106 % disp(['Please, press any keyboard button to explore '......
107 % 'the remaining training faces >>>>>>>'])
108 % pause
109 % close all
110 % clc
111 end
112 All_Known_Im_V;
113
114 % Imhist for setting up a threshold to work on just the pixels of a
115 % face and throwing the background pixels. Imhist calculates the
116 % number of pixels in an image that have the same intensity levels.
117 % So, if a training face has a unified background then the biggest
118 % histogram of the intensity levels will be for the backgroubd
119 % pixels because the total number of pixels that have the same
120 % intensity levels are the background pixels of the training face.
121 % Note that, the histogram of a digital image is defined as the
122 % discrete function, h(rk)=nk, where rk is the kth intensity level
123 % and nk is the number of pixels in the image whose intensity level
124 % is rk.
125 hist_Known_Im=zeros(Total_No_of_Known_Im,256);
126 for A=1:Total_No_of_Known_Im
```

```
127 % Note that, a training face has to be scaled between 0 to 255
128 % before using imhist. For doing that, uint8 can be used for
129 % converting the training face class form double to uint8.
130 hist Known Im(A,:)=............
131 imhist(uint8(reshape(All_Known_Im_V(:,A),N,N)));
132
133 % Known_Image=Known_Images(A).name;
134 % plot(hist_Known_Im(A,:))
135 % if A==1
136 % title({['The Histogram of Training Face No.' .......
137 % num2str(A) ]; ......
138 % ['(' Known_Image(1:length(Known_Image)−6) .........
139 % ', 1^{st} Projection)']})
140 % elseif A==2
141 % title({['The Histogram of Training Face No.' ......
142 \quad \frac{6}{6} num2str(A)];......
143 % ['(' Known_Image(1:length(Known_Image)−6) ........
144 % \begin{bmatrix} 2^{(1)} & 2^{(1)} & 1 \end{bmatrix}145 % elseif A==3
146 % title({['The Histogram of Training Face No.' ......
147 % num2str(A)];......
148 % ['(' Known_Image(1:length(Known_Image)−6) ........
149 % ', 3^{rd} Projection)']})
150 % elseif A==4
151 % title({['The Histogram of Training Face No.' .....
152 \frac{6}{5} num2str(A)];......
153 % ['(' Known_Image(1:length(Known_Image)−6) ......
154 % \begin{bmatrix} 1^{6} \\ 1^{6} \end{bmatrix} Projection)']})
155 % elseif A==5
156 % title({['The Histogram of Training Face No.' .......
157 \frac{6}{6} num2str(A)];......
158 % ['(' Known_Image(1:length(Known_Image)−6) ......
159 % \left\{ \begin{array}{c} 2^{(n-1)} \\ 2^{(n-1)} \end{array} \right\}160 % elseif A==6
161 % title({['The Histogram of Training Face No.' ......
162 % num2str(A)];....
163 % ['(' Known_Image(1:length(Known_Image)−6) .....
164 % ', 3^{\wedge} Projection)']})
165 % elseif A==7
166 % title({['The Histogram of Training Face No.' .....
167 \frac{6}{6} num2str(A)];.....
168 % ['(' Known_Image(1:length(Known_Image)−6) ......
169 % ', 1^{st} Projection)']})
170 % elseif A==8
171 % title({['The Histogram of Training Face No.' .....
172 \quad \textdegree num2str(A)];.....
173 % ['(' Known_Image(1:length(Known_Image)−6) .....
174 % ', 2^{nd} Projection)']})
175 % elseif A==9
176 % title({['The Histogram of Training Face No.' ....
```

```
177 \frac{6}{6} num2str(A)];......
178 % ['(' Known_Image(1:length(Known_Image)−6) ......
179 % ', 3<sup>^</sup>{rd} Projection)']})
180 % end
181 % xlabel('Intensity Level rk')
182 % ylabel({'The Number of Pixels in the Training Face'.........
183 % ' Whose Intensity Level Is rk Where h(rk)=nk'})
184 % axis tight
185 % disp(['Please, press any keyboard button to explore '......
186 % <sup>'the</sup> remaining histograms >>>>>>>'])
187 % pause
188 % clc
189 end
190 hist_Known_Im;
191
192 Mean_hist_Known_Im=sum(hist_Known_Im,1)/......
193 Total_No_of_Known_Im; % The average histogram
194 \text{for all training faces.}195 Threshold_Known_Im=8; % The picked threshold is based on the
196 % average histogram for all training faces
197 6 % when the training faces have black
198 600 % backgrounds. Note that, all intesity levels
199 % below the threshold represent the images
200 % backgrounds because these levels have the
201 % biggest histogram.
202 % Threshold_Known_Im=180; % The Picked threshold is based on the
203 % average histogram for all training
204 % faces when the training faces have
205 % white backgrounds. Note that, all
206 % intesity levels above the threshold
207 Marshall Marshall Marshall Strepresent the images backgrounds
208 % because these levels have the biggest
209 % histogram.
210 % plot(Mean_hist_Known_Im)
211 % line([Threshold_Known_Im Threshold_Known_Im],......
212 % [0 max(Mean_hist_Known_Im)],'Color','r')
213 % text(Threshold_Known_Im+0.5,max(Mean_hist_Known_Im)/2,.....
214 % '{\color{red} The Threshold}')
215 % title('The Mean Histogram of All Training Faces')
216 % xlabel('Intensity Level rk')
217 % set(gca,'XTick',[0 Threshold_Known_Im 255])
218 % ylabel({'The Mean Number of Pixels from All Training' ..........
219 % 'Faces Whose Intensity Level Is rk'})
220 % axis tight
221 % pause
222
223 % Normalizing all training faces for removing the lightening
224 % effects on them and to increase the resolution of face detection
225 % and recognition. Note that, the normalization will be done just
226 % for face pixels for keeping the variations among the images just
```

```
227 % in the faces without the backgrounds effects.
228 Threshold_Known_Image=.......
229 zeros(N,N,Total_No_of_Known_Im); % The training faces after
230 % applying the threshold.
231 Normalized_Known_Im_V=......
232 zeros(N*N,Total_No_of_Known_Im); % An N^2xP, 2D matrix where
233 % each column represents a
234 % normalized training face
235 % vector.
236 for M=1:Total_No_of_Known_Im
237 t=reshape(All_Known_Im_V(:,M),N,N);
238 T=t>Threshold_Known_Im; % The pixels bigger than the threshold
239 % are of interest because they
240 % represent the pixels of a face.
241 % T=t<Threshold_Known_Im; % The pixels smaller than the
242 % % threshold are of interest because
243 % % they represent the pixels of
244 \text{ } \text{ } \text{ } \text{ } \text{ } \text{ } \text{ } \text{ } \text{ } \text{ } \text{ } \text{ } \text{ } \text{ } \text{ } \text{ } \text{ } \text{ } \text{ } \text{ } \text{ } \text{ } \text{ } \text{ } \text{ } \text{ } \text{ } \text{ } \text{ } \text{ } \text{ } 245 for R=1:N
246 for C=1:N
247 if T(R,C) == 1248 Threshold_Known_Image(R,C,M)=.......
249 floor (255*(double(t(R,C)) / ... ...)250 max(max(double(t))))); % The normalization of a
251 % training face. This is
252 % done to increase the
253 % dynamic range of the
254 % training face for
255 % visualization by
256 % scaling the
257 % intensities of the
258 % training face from 0
259 8 to 255.
260 end;
261 end;
262 end;
263 Normalized_Known_Im_V(:,M)=........
264 reshape(Threshold_Known_Image(:,:,M),N*N,1);
265
266 % Known_Image=Known_Images(M).name;
267 % figure
268 % subplot(2,1,1)
269 \text{ } \text{\%} imshow(t)
270 % if M==1
271 % title({['This Is To Show How Good the Known '.......
272 % 'Images Threshold Is,'];.....
273 % blanks(1);['Training Face No.' num2str(M)];
274 % ['(' Known_Image(1:length(Known_Image)−6) ......
275 % \{ \mid \text{ } 1 \land \text{ } 1 \land \text{ } 2 \text{ } 5 \}276 % elseif M==2
```

```
277 % title({['This Is To Show How Good the Known '......
278 % 'Images Threshold Is,'];.....
279 % blanks(1);['Training Face No.' num2str(M)];
280 % ['(' Known_Image(1:length(Known_Image)−6) .....
281 % ', 2^{nd} Projection)']})
282 % elseif M==3
283 % title({['This Is To Show How Good the Known '......
284 % 'Images Threshold Is, '];.....
285 % blanks(1);['Training Face No.' num2str(M)];
286 % ['(' Known_Image(1:length(Known_Image)−6) .....
287 % ', 3^{rd} Projection)']})
288 % elseif M==4
289 % title({['This Is To Show How Good the Known '......
290 % 'Images Threshold Is,'];.....
291 % blanks(1);['Training Face No.' num2str(M)];
292 % ['(' Known_Image(1:length(Known_Image)−6) ....
293 % ', 1^{st} Projection)']})
294 % elseif M==5
295 % title({['This Is To Show How Good the Known '.....
296 % 'Images Threshold Is,'];.....
297 % blanks(1);['Training Face No.' num2str(M)];
298 % ['(' Known_Image(1:length(Known_Image)−6) .....
299 % ', 2^{nd} Projection)']})
300 % elseif M==6
301 % title({['This Is To Show How Good the Known '.....
302 % 'Images Threshold Is,'];.....
303 % blanks(1);['Training Face No.' num2str(M)];
304 % ['(' Known_Image(1:length(Known_Image)−6) ......
305 % ', 3^{rd} Projection)']})
306 % elseif M==7
307 % title({['This Is To Show How Good the Known '......
308 % 'Images Threshold Is,'];.....
309 % blanks(1);['Training Face No.' num2str(M)];
310 % ['(' Known_Image(1:length(Known_Image)−6) .....
311 % ', 1^{st} Projection)']})
312 % elseif M==8
313 % title({['This Is To Show How Good the Known '.....
314 % 'Images Threshold Is,'];.....
315 % blanks(1);['Training Face No.' num2str(M)];
316 % ['(' Known_Image(1:length(Known_Image)−6) ....
317 % ', 2^{nd} Projection)']})
318 % elseif M==9
319 % title({['This Is To Show How Good the Known '......
320 % 'Images Threshold Is, '];.....
321 \text{ %} blanks(1); ['Training Face No.' num2str(M)];
322 % ['(' Known_Image(1:length(Known_Image)−6) .....
323 % ', 3^{rd} Projection)']})
324 % end
325 \t% \t\t \text{subject}(2,1,2)326 % imshow(reshape(Normalized_Known_Im_V(:,M),N,N))
```

```
327 % if M==1
328 % title({['Normalized Training Face No.' num2str(M)];....
329 % ['(' Known_Image(1:length(Known_Image)−6) .......
330 % ', 1^{st} Projection)']})
331 % elseif M==2
332 % title({['Normalized Training Face No.' num2str(M)];....
333 % ['(' Known_Image(1:length(Known_Image)−6) ......
334 % ', 2^{nd} Projection)']})
335 % elseif M==3
336 % title({['Normalized Training Face No.' num2str(M)];....
337 % ['(' Known_Image(1:length(Known_Image)−6) ......
338 % ', 3^{rd} Projection)']})
339 % elseif M==4
340 % title({['Normalized Training Face No.' num2str(M)];....
341 % ['(' Known_Image(1:length(Known_Image)−6) ......
342 % ', 1^{st} Projection)']})
343 % elseif M==5
344 % title({['Normalized Training Face No.' num2str(M)];....
345 % ['(' Known_Image(1:length(Known_Image)−6) ......
346 % ', 2^{nd} Projection)']})
347 \t% = 0.581f M==6348 % title({['Normalized Training Face No.' num2str(M)];....
349 % ['(' Known_Image(1:length(Known_Image)−6) .....
350 % ', 3^{rd} Projection)']})
351 % elseif M==7
352 % title({['Normalized Training Face No.' num2str(M)];....
353 % ['(' Known_Image(1:length(Known_Image)−6) ......
354 % \begin{bmatrix} 36 & 1 & 1 & 1 \\ 1 & 1 & 1 & 1 \end{bmatrix}355 % elseif M==8
356 % title({['Normalized Training Face No.' num2str(M)];....
357 % ['(' Known_Image(1:length(Known_Image)−6) .......
358 % ', 2^{nd} Projection)']})
359 % elseif M==9
360 % title({['Normalized Training Face No.' num2str(M)];....
361 % ['(' Known_Image(1:length(Known_Image)−6) .......
362 % ', 3^{rd} Projection)']})
363 % end
364 % disp(['Please, press any keyboard button to see how '.....
365 % 'good the applied'])
366 % disp('threshold on the normalized training faces is >>>>>>>')
367 % pause
368 % close all
369 % clc
370 %
371 % figure
372 % subplot(2,1,1)
373 % imshow(uint8(t))
374 % if M==1
375 % title({['Training Face No.' num2str(M)];..........
376 % ['(' Known_Image(1:length(Known_Image)−6) ......
```

```
377 % ', 1^{st} Projection)']})
378 % elseif M==2
379 \text{ } % title ({['Training Face No.' num2str(M)];.......
380 % ['(' Known_Image(1:length(Known_Image)−6) .....
381 % ', 2^{nd} Projection)']})
382 % elseif M==3
383 % title({['Training Face No.' num2str(M)];.......
384 % ['(' Known_Image(1:length(Known_Image)−6) ......
385 % ', 3^{rd} Projection)']})
386 % elseif M==4
387 % title({['Training Face No.' num2str(M)];..........
388 % ['(' Known_Image(1:length(Known_Image)−6) ......
389 % ', 1^{st} Projection)']})
390 % elseif M==5
391 % title({['Training Face No.' num2str(M)];........
392 % ['(' Known_Image(1:length(Known_Image)−6) ......
393 % ', 2^{nd} Projection)']})
394 % elseif M==6
395 % title({['Training Face No.' num2str(M)];......
396 % ['(' Known_Image(1:length(Known_Image)−6) ......
397 % ', 3^{rd} Projection)']})
398 % elseif M==7
399\text{ } % title ({['Training Face No.' num2str(M)];......
400 % ['(' Known_Image(1:length(Known_Image)−6) .......
401 % ', 1^{st} Projection)']})
402 % elseif M==8
403 % title({['Training Face No.' num2str(M)];......
404 % ['(' Known_Image(1:length(Known_Image)−6) ......
405 % ', 2^{nd} Projection)']})
406 % elseif M==9
407 \frac{6}{6} title ({['Training Face No.' num2str(M)];......
408 % ['(' Known_Image(1:length(Known_Image)−6) .......
409 % ', 3^{rd} Projection)']})
410 % end
411 % subplot(2,1,2)
412 % imshow(uint8(reshape(Normalized_Known_Im_V(:,M),N,N)))
413 % if M==1
414 \frac{6}{6} title({['Normalized Training Face No.' num2str(M)];....
415 % ['(' Known_Image(1:length(Known_Image)−6) ......
416 % ', 1^{st} Projection)']})
417 % elseif M==2
418 % title({['Normalized Training Face No.' num2str(M)];....
419 % ['(' Known_Image(1:length(Known_Image)−6) ......
420 % ', 2^{nd} Projection)']})
421 % elseif M==3
422 % title({['Normalized Training Face No.' num2str(M)];....
423 % ['(' Known_Image(1:length(Known_Image)−6) .......
424 % ', 3^{rd} Projection)']})
425 % elseif M==4
426 % title({['Normalized Training Face No.' num2str(M)];....
```

```
427 % ['(' Known_Image(1:length(Known_Image)−6) .....
428 % \begin{bmatrix} 1^{1} \ 1^{2} \end{bmatrix} Projection)'] })
429 % elseif M==5
430 % title({['Normalized Training Face No.' num2str(M)];....
431 % ['(' Known_Image(1:length(Known_Image)−6) ......
432 % ', 2^{nd} Projection)']})
433 % elseif M==6
434 % title({['Normalized Training Face No.' num2str(M)];....
435 % ['(' Known_Image(1:length(Known_Image)−6) .......
436 % ', 3^{rd} Projection)']})
437 % elseif M==7
438 % title({['Normalized Training Face No.' num2str(M)];....
439 % ['(' Known_Image(1:length(Known_Image)−6) ......
440 % ', 1^{st} Projection)']})
441 % elseif M==8
442 % title({['Normalized Training Face No.' num2str(M)];....
443 % ['(' Known_Image(1:length(Known_Image)−6) .....
444 % ', 2^{nd} Projection)']})
445 % elseif M==9
446 % title({['Normalized Training Face No.' num2str(M)];....
447 % ['(' Known_Image(1:length(Known_Image)−6) .......
448 % ', 3^{rd} Projection)']})
449 % end
450 % disp(['Please, press any keyboard button to explore '......
451 % 'the remaining normalized training faces >>>>>>>'])
452 % pause
453 % close all
454 % clc
455 end;
456 Normalized_Known_Im_V;
457
458 % Centering each face by simply subtracting the mean of the face
459 % pixels from each pixel in the face. By doing that the new face
460 % pixels will have zero mean that means the face is centered.
461 Rows_Columns=zeros(1,1,..........
462 Total_No_of_Known_Im); % The rows and columns for the pixels
463 % of the faces. Note that, the training
464 % faces are not similar so the rows and
465 % columns of the faces pixels will not
466 % be equal. Therefore, MATLAB will add
467 % zero rows and columns to make the
468 % matrices of the rows and columns of
469 % the faces pixels are equal.
470 Means=zeros(1,Total_No_of_Known_Im); % The means of the
471 471 3 and 30 and 471 3 and 471 3 and 471 3 and 471 3 and 471 3 and 471 3 and 471 3 and 471 3 and 471 3 and 471 3 and 471 3 and 471 3 and 471 3 and 471 3 and 471 3 and 471 3 and 471 3 and 471 3 and 471 3 and 471 3 and 4
472 Centered_Known_Im=zeros(N*N, ...............
473 Total_No_of_Known_Im); % An N^2xP, 2D matrix where each
474 % column represents a training
475 % face vector with a centered
476 \textdegree face.
```

```
477 Centered_Known_Image=zeros(N,N, .......
478 Total_No_of_Known_Im); % The training faces after
479 3 Sentering the faces.
480 for j=1:Total_No_of_Known_Im
481 x =reshape(Normalized_Known_Im_V(:, j), N, N);
482 [rr cc]=find(x>0); \frac{6}{5} The pixels bigger than zero are of
483 % interest because they represent the
484 % pixels of a face.
485 Rows Columns(1,1:size(rr,1),j)=rr.';
486 Rows_Columns(2,1:size(rr,1),j)=cc.';
487 Sum=0;
488 No=0;
489 for RR=1:size(rr,1)
490 Sum=Sum+x(rr(RR),cc(RR));
491 No=No+1;
492 end
493 Means(1, j)=Sum/No;
494
495 for RR1=1:size(rr,1)
496 Centered_Known_Image(rr(RR1),cc(RR1),j)=........
497 x(rr(RR1),cc(RR1))−Means(1,j);
498 end
499 Centered_Known_Im(:, j) = . . . . . . . . .
500 reshape(Centered_Known_Image(:,:,j),N*N,1);
501
502 % figure('units','centimeters','position',[16 7 7 8.5])
503 % subplot(1,1,1)
504 % Known_Image=Known_Images(j).name;
505 % imshow(uint8(reshape(Centered_Known_Im(:,j),N,N)))
506 % if j==1
507 % title({[{}'Centered Training Face No.{}' num2str(j)];...
508 % ['(' Known_Image(1:length(Known_Image)−6) .....
509 % \begin{bmatrix} 1^{1} \ 50^{2} \end{bmatrix} Projection)']})
510 % elseif j==2
511 % title({['Centered Training Face No.' num2str(j)];....
512 % ['(' Known_Image(1:length(Known_Image)−6) ......
513 % ', 2^{nd} Projection)']})
514 % elseif j==3
515 % title({['Centered Training Face No.' num2str(j)];....
516 % ['(' Known_Image(1:length(Known_Image)−6) ......
517 % ', 3^{rd} Projection)']})
518 \text{ } % elseif j==4519 % title({['Centered Training Face No.' num2str(j)];....
520 % ['(' Known_Image(1:length(Known_Image)−6) ......
521 % ', 1^{st} Projection)']})
522 % elseif j==5
523 % title({['Centered Training Face No.' num2str(j)];....
524 % ['(' Known_Image(1:length(Known_Image)−6) .....
525 % ', 2^{nd} Projection)']})
526 % elseif j==6
```

```
527 % title({['Centered Training Face No.' num2str(j)];....
528 % ['(' Known_Image(1:length(Known_Image)−6) .....
529 % ', 3^{rd} Projection)']})
530 % elseif j==7
531 % title({['Centered Training Face No.' num2str(j)];....
532 % ['(' Known_Image(1:length(Known_Image)−6) .....
533 % ', 1^{st} Projection)']})
534 % elseif j==8
535 % title({[{}'Centered Training Face No.' num2str(j)];...
536 % ['(' Known_Image(1:length(Known_Image)−6) ......
537 % ', 2^{nd} Projection)']})
538 % elseif j==9
539 % title({['Centered Training Face No.' num2str(j)];....
540 % ['(' Known_Image(1:length(Known_Image)−6) ......
541 % ', 3^{rd} Projection)']})
542 % end
543 % disp(['Please, press any keyboard button to explore '......
544 % 'the remaining centered training faces >>>>>>>'])
545 % pause
546 % close all
547 % clc
548 end
549 Centered_Known_Im;
550
551
552 % Tested images are supposed to be unknown but here multiple
553 % images for each training face are taken for testing the face
554 % reconstruction, recognition and detection processes as well
555 % as selecting a decision threshold for face detection and
556 % recognition.
557 Total_No_of_Tested_Im=180; % Total number of the
558 % tested images.
559
560 Im_P=[36 12 12 36 12 12 36 12 12]; % Each element in this vector
561 % represents the total number of
562 % the taken images for each
563 % training face.
564
565 L1 = Im P(1);
566 L2=L1+Im P(2);
567 L3=L2+Im_P(3); % L3=60 is the total number of the tested
568 % images for Mr. Mansour Alshammari.
569 L4 = L3 + Im P(4);
570 L5=L4+Im P(5);
571 L6=L5+Im P(6); % L6=120 is the total number of the tested images
572 % for Mr. Methkir Alharthee.
573 L7 = L6 + Im P(7);
574 L8=L7+Im_P(8);
575 L9=L8+Im_P(9); % L9=180 is the total number of the tested images
576 % for Mr. Mohammed Hanafy.
```

```
577
578 All_Tested_Im_V=zeros(N*N, ...........
579 Total_No_of_Tested_Im); % An N^2xP1, 2D matrix where P1 is the
580 % total number of the tested images.
581 % Each tested image is vectorized and
582 % placed in one of the columns of the
583 % 2D matrix. The size of each tested
584 % image vector is N^2.
585
586 Tested_Images_Folder=............
587 [cd '/The Tested Images of Black Backgrounds']; % The folder of
588 % the black
589 Sackground Superintendent Contract of the Superintendent Contract of Superintendent Contract of Superintendent Contract of Superintendent Contract of Superintendent Contract of Superintendent Contract of Superintendent
590 % tested
591 % images.
592 % Tested_Images_Folder=........
593 % [cd '/The Tested Images of White Backgrounds']; % The folder
594 Solution of the white the white state of the white state \frac{1}{2}595 Sackground and the set of the set of the set of the set of the set of the set of the set of the set of the set of the set of the set of the set of the set of the set of the set of the set of the set of the set of the s
596 % tested
597 597 Sunner States and Security Security Security Security Security Security Security Security Security Security Security Security Security Security Security Security Security Security Security Security Security Securit
598
599 if isdir(Tested_Images_Folder)==0
600 Error_Message1=sprintf(.........
601 'Error: The following folder does not exist\n%s'.......
602 , Tested Images Folder);
603 warndlg(Error_Message1);
604 end
605
606 Tested_Images=dir(fullfile(Tested_Images_Folder,'*.jpg'));
607 for k1=1:length(Tested_Images)
608 Tested_Image_Number=[num2str(k1) '.jpg'];
609 Tested_Image_Location=............
610 fullfile(Tested_Images_Folder,Tested_Image_Number);
611 All_Tested_Im_V(:,k1)=reshape..............
612 (double(rgb2gray(imread(Tested_Image_Location))),N*N,1);
613
614 % figure('units','centimeters','position',[16 7 7.5 8.5])
615 % subplot(1,1,1)
616 % imshow(uint8(reshape(All_Tested_Im_V(:, k1),N,N)))
617 % if k1<=L1
618 % title({['Tested Image No.' num2str(k1)];...........
619 % '(Mr. Mansour Alshammari, 1^{st} Projection)'})
620 % elseif k1>L1 && k1<=L2
621 % title({['Tested Image No.' num2str(k1)];...........
622 % '(Mr. Mansour Alshammari, 2^{nd} Projection)'})
623 % elseif k1>L2 && k1<=L3
624 % title({['Tested Image No.' num2str(k1)]},..........
625 % '(Mr. Mansour Alshammari, 3^{rd} Projection)'})
626 % elseif k1>L3 && k1<=L4
```

```
627 % title({['Tested Image No.' num2str(k1)];...........
628 % '(Mr. Methkir Alharthee, 1^{6}{st} Projection)'})
629 % elseif k1>L4 && k1<=L5
630 % title({['Tested Image No.' num2str(k1)];..........
631 % '(Mr. Methkir Alharthee, 2^{nd} Projection)'})
632 % elseif k1>L5 && k1<=L6
633 % title({['Tested Image No.' num2str(k1)];...........
634 % '(Mr. Methkir Alharthee, 3^{(rd)} Projection)'})
635 % elseif k1>L6 && k1<=L7
636 % title({['Tested Image No.' num2str(k1)];........
637 % '(Mr. Mohammed Hanafy, 1^{\circ}{St} Projection)'})
638 % elseif k1>L7 && k1<=L8
639 % title({['Tested Image No.' num2str(k1)];...........
640 % '(Mr. Mohammed Hanafy, 2^{nd} Projection)'})
641 % elseif k1>L8 && k1<=L9
642 % title({['Tested Image No.' num2str(k1)];...........
643 % '(Mr. Mohammed Hanafy, 3^{rd} Projection)'})
644 % end
645 % disp(['Please, press any keyboard button to explore '......
646 % 'the remaining tested images >>>>>>>'])
647 % pause
648 % close all
649 % clc
650 end
651 All_Tested_Im_V;
652
653 % Imhist for setting up a threshold to work on just the pixels of a
654 % face and throwing the background pixels. Imhist calculates the
655 % number of pixels in an image that have the same intensity levels.
656 % So, if a tested image has a unified background then the biggest
657 % histogram of the intensity levels will be for the background
658 % pixels because the total number of pixels that have the same
659 % intensity levels are the background pixels of the tested image.
660 % Note that, the histogram of a digital image is defined as the
661 % discrete function, h(rk)=nk, where rk is the kth intensity level
662 % and nk is the number of pixels in the image whose intensity level
663 % is rk.
664 hist_Tested_Im=zeros(Total_No_of_Tested_Im,256);
665 for A1=1:Total_No_of_Tested_Im
666 % Note that, a tested image has to be scaled between 0 to 255
667 % before using imhist. For doing that, uint8 can be used for
668 % converting the tested image class form double to uint8.
669 hist Tested Im(A1,:)=......
670 imhist(uint8(reshape(All_Tested_Im_V(:,A1),N,N)));
671
672 % plot(hist_Tested_Im(A1,:))
673 % if A1<=L1
674 % title({['The Histogram of Training Face No.'
675 \frac{6}{6} num2str(A1)];......
676 % '(Mr. Mansour Alshammari, 1^{st} Projection)'})
```

```
677 % elseif A1>L1 && A1<=L2
678 % title({['The Histogram of Training Face No.' ......
679 \frac{6}{6} num2str(A1)];......
680 % '(Mr. Mansour Alshammari, 2^{nd} Projection)'})
681 % elseif A1>L2 && A1<=L3
682 % title({['The Histogram of Training Face No.' .......
683 \frac{6}{6} num2str(A1)];......
684 % '(Mr. Mansour Alshammari, 3^{rd} Projection)'})
685 % elseif A1>L3 && A1<=L4
686 % title({['The Histogram of Training Face No.' ......
687 \frac{6}{6} num2str(A1)];......
688 % '(Mr. Methkir Alharthee, 1^{st} Projection)'})
689 % elseif A1>L4 && A1<=L5
690 % title({['The Histogram of Training Face No.' ......
691 \frac{6}{3} num2str(A1)];......
692 % '(Mr. Methkir Alharthee, 2^{nd} Projection)'})
693 % elseif A1>L5 && A1<=L6
694 % title({['The Histogram of Training Face No.' .....
695 % num2str(A1)];.......
696 % '(Mr. Methkir Alharthee, 3^{rd} Projection)'})
697 % elseif A1>L6 && A1<=L7
698 % title({['The Histogram of Training Face No.' ......
699 \frac{6}{6} num2str(A1)];.......
700 % '(Mr. Mohammed Hanafy, 1^{st} Projection)'})
701 % elseif A1>L7 && A1<=L8
702 % title({['The Histogram of Training Face No.' ......
703 \frac{6}{6} num2str(A1)];......
704 % '(Mr. Mohammed Hanafy, 2^{nd} Projection)'})
705 % elseif A1>L8 && A1<=L9
706 % title({['The Histogram of Training Face No.' .....
707 % num2str(A1)];......
708 % '(Mr. Mohammed Hanafy, 3^{rd} Projection)'})
709 % end
710 % xlabel('Intensity Level rk')
711 % ylabel({'The Number of Pixels in the Tested Image' ........
712 % ' Whose Intensity Level Is rk Where h(rk)=nk'})
713 % axis tight
714 % disp(['Please, press any keyboard button to explore '......
715 % 'the remaining histograms >>>>>>>'])
716 % pause
717 % clc
718 end
719 hist_Tested_Im;
720
721 Mean hist Tested Im=..........
722 sum(hist_Tested_Im,1)/Total_No_of_Tested_Im; % The average
723 % histogram for
724 % all tested
zz5 3 and 25 and 25 and 25 and 25 and 25 and 25 and 25 and 25 and 25 and 25 and 26 and 26 and 26 and 26 and 26 and 26 and 26 and 26 and 26 and 26 and 26 and 26 and 26 and 26 and 26 and 26 and 26 and 26 and 26 and 26 and 26
726 Threshold_Tested_Im=8; % The picked threshold is based on the
```

```
727 % average histogram for all tested images
728 % when the tested images have black
729 % backgrounds. Note that, all intesity
730 % levels below the threshold represent the
731 % images backgrounds because these levels
732 % have the biggest histogram.
733 % Threshold_Tested_Im=180; % The picked threshold is based on the
734 % average histogram for all tested
735 % images when the tested images have
736 % white backgrounds. Note that, all
737 337 337 337 34 mtesity levels above the threshold
738 % represent the images backgrounds
739 % because these levels have the biggest
740 % histogram.
741 % plot(Mean_hist_Tested_Im)
742 % line([Threshold_Tested_Im Threshold_Tested_Im],..............
743 % [0 max(Mean_hist_Tested_Im)],'Color','r')
744 % text(Threshold_Tested_Im+0.5,max(Mean_hist_Tested_Im)/2,........
745 % '{\color{red} The Threshold}')
746 % title('The Mean Histogram of All Tested Images')
747 % xlabel('Intensity Level rk')
748 % set(gca,'XTick',[0 Threshold_Tested_Im 255])
749 % ylabel({'The Mean Number of Pixels from All Tested'......
750 % 'Images Whose Intensity Level Is rk'})
751 % axis tight
752 % pause
753
754 % Normalizing all the tested images for removing the lightening
755 % effects on them and to increase the resolution of face detection
756 % and recognition. Note that, the normalization will be done just
757 % for face pixels for keeping the variations among the images just
758 % in the faces without the backgrounds effects.
759 Threshold_Tested_Image=.........
760 zeros(N,N,Total_No_of_Tested_Im); % The tested images after
761 30 applying the threshold.
762 Normalized_Tested_Im_V=zeros(N*N,...........
763 Total_No_of_Tested_Im); % An N^2xP1, 2D matrix where each
764 % column represents a normalized
765 % tested image vector.
766 for M1=1:Total_No_of_Tested_Im
767 t1=reshape(All_Tested_Im_V(:,M1),N,N);
768 T1=t1>Threshold_Tested_Im; % The pixels bigger than the
769 % threshold are of interest because
770 % they represent the pixels of
771 \degree a face.
772 % T1=t1<Threshold_Tested_Im; % The pixels smaller than the
773 % % threshold are of interest
774 % 774 % because they represent the
775 % 8 mixed by the state of a face.
776 for R1=1:N
```

```
777 for C1=1:N
778 if T1(R1,C1)==1
779 Threshold_Tested_Image(R1,C1,M1)=.........
780 floor(255\star (double(t1(R1,C1))/......
781 max(max(double(t1))))); % The normalization of
782 % a tested image. This
783 % is done to increase
784 % the dynamic range of
785 % the tested image for
786 % visualization by
787 % scaling the
788 % intensities of the
789 % tested image from 0
790 8 to 255.
791 end;
792 end;
793 end;
794 Normalized_Tested_Im_V(:, M1) = ..............
795 reshape(Threshold_Tested_Image(:,:,M1),N*N,1);
796
797 % figure
798 % subplot(2,1,1)
799 % imshow(t1)
800 % if M1<=L1
801 % title({['This Is To Show How Good the Tested '....
802 % 'Images Threshold Is,'];.....
803 % blanks(1);['Tested Image No.' num2str(M1)];....
804 % '(Mr. Mansour Alshammari, 1^{st} Projection)'})
805 % elseif M1>L1 && M1<=L2
806 % title({['This Is To Show How Good the Tested '....
807 % 'Images Threshold Is,'];.....
808 % blanks(1); ['Tested Image No.' num2str(M1)];....
809 % '(Mr. Mansour Alshammari, 2^{nd} Projection)'})
810 % elseif M1>L2 && M1<=L3
811 % title({['This Is To Show How Good the Tested '....
812 % 'Images Threshold Is,'];.....
813 % blanks(1); ['Tested Image No.' num2str(M1)];....
814 % '(Mr. Mansour Alshammari, 3^{rd} Projection)'})
815 % elseif M1>L3 && M1<=L4
816 % title({['This Is To Show How Good the Tested '.....
817 % 'Images Threshold Is, '];.....
818 % blanks(1); ['Tested Image No.' num2str(M1)];....
819 % '(Mr. Methkir Alharthee, 1^{6}[st} Projection)'})
820 % elseif M1>L4 && M1<=L5
821 % title({['This Is To Show How Good the Tested '.....
822 % 'Images Threshold Is,'];.....
823 % blanks(1); ['Tested Image No.' num2str(M1)];.....
824 % '(Mr. Methkir Alharthee, 2^{nd} Projection)'})
825 % elseif M1>L5 && M1<=L6
826 % title({['This Is To Show How Good the Tested '.....
```

```
827 % 'Images Threshold Is,'];.....
828 % blanks(1); ['Tested Image No.' num2str(M1)];.....
829 \frac{6}{6} '(Mr. Methkir Alharthee, 3^{6}[rd] Projection)'})
830 % elseif M1>L6 && M1<=L7
831 % title({['This Is To Show How Good the Tested '....
832 % 'Images Threshold Is,'];.....
833 % blanks(1); ['Tested Image No.' num2str(M1)];....
834 % '(Mr. Mohammed Hanafy, 1^{st} Projection)'})
835 % elseif M1>L7 && M1<=L8
836 % title({['This Is To Show How Good the Tested '.....
837 % 'Images Threshold Is,'];.....
838 % blanks(1); ['Tested Image No.' num2str(M1)];.....
839 % '(Mr. Mohammed Hanafy, 2^{nd} Projection)'})
840 % elseif M1>L8 && M1<=L9
841 % title({['This Is To Show How Good the Tested '....
842 % 'Images Threshold Is,'];.....
843 % blanks(1); ['Tested Image No.' num2str(M1)];......
844 % '(Mr. Mohammed Hanafy, 3^{rd} Projection)'})
845 % end
846 \t% \t\t \text{subject}(2,1,2)847 % imshow(reshape(Normalized Tested Im V(:,M1),N,N))
848 % if M1<=L1
849 % title({['Normalized Tested Image No.' num2str(M1)];....
850 % '(Mr. Mansour Alshammari, 1^{st} Projection)'})
851 % elseif M1>L1 && M1<=L2
852 % title({['Normalized Tested Image No.' num2str(M1)];....
853 % '(Mr. Mansour Alshammari, 2^{nd} Projection)'})
854 % elseif M1>L2 && M1<=L3
855 % title({['Normalized Tested Image No.' num2str(M1)];....
856 % '(Mr. Mansour Alshammari, 3^{rd} Projection)'})
857 % elseif M1>L3 && M1<=L4
858 % title({['Normalized Tested Image No.' num2str(M1)];....
859 % '(Mr. Methkir Alharthee, 1^{(s)} Projection)'})
860 % elseif M1>L4 && M1<=L5
861 % title({['Normalized Tested Image No.' num2str(M1)];....
862 % '(Mr. Methkir Alharthee, 2^{nd} Projection)'})
863 % elseif M1>L5 && M1<=L6
864 % title({['Normalized Tested Image No.' num2str(M1)];....
865 % '(Mr. Methkir Alharthee, 3^{rd} Projection)'})
866 % elseif M1>L6 && M1<=L7
867 % title({['Normalized Tested Image No.' num2str(M1)];....
868 % '(Mr. Mohammed Hanafy, 1^{st} Projection)'})
869 % elseif M1>L7 && M1<=L8
870 % title({['Normalized Tested Image No.' num2str(M1)];....
871 % '(Mr. Mohammed Hanafy, 2^{nd} Projection)'})
872 % elseif M1>L8 && M1<=L9
873 % title({['Normalized Tested Image No.' num2str(M1)];....
874 % '(Mr. Mohammed Hanafy, 3^{rd} Projection)'})
875 % end
876 % disp(['Please, press any keyboard button to '......
```

```
877 % 'see how good the applied'])
878 % disp('threshold on the normalized tested images is >>>>>>>')
879 % pause
880 % close all
881 % clc
882 %
883 % figure
884 % subplot(2,1,1)
885 % imshow(uint8(t1))
886 % if M1<=L1
887 % title({['Tested Image No.' num2str(M1)];.........
888 % '(Mr. Mansour Alshammari, 1^{6}{st} Projection)'})
889 % elseif M1>L1 && M1<=L2
890 % title({['Tested Image No.' num2str(M1)];.......
891 % '(Mr. Mansour Alshammari, 2^{nd} Projection)'})
892 % elseif M1>L2 && M1<=L3
893 % title({['Tested Image No.' num2str(M1)];......
894 % '(Mr. Mansour Alshammari, 3^{rd} Projection)'})
895 % elseif M1>L3 && M1<=L4
896 \frac{2}{3} title ({['Tested Image No.' num2str(M1)];.......
897 % '(Mr. Methkir Alharthee, 1^{st} Projection)'})
898 % elseif M1>L4 && M1<=L5
899 % title({['Tested Image No.' num2str(M1)];......
900 % '(Mr. Methkir Alharthee, 2^{nd} Projection)'})
901 % elseif M1>L5 && M1<=L6
902 % title({['Tested Image No.' num2str(M1)];.....
903 % '(Mr. Methkir Alharthee, 3^{rd} Projection)'})
904 % elseif M1>L6 && M1<=L7
905 % title({['Tested Image No.' num2str(M1)];.......
906 % '(Mr. Mohammed Hanafy, 1^{'}{st} Projection)'})
907 % elseif M1>L7 && M1<=L8
908 % title({['Tested Image No.' num2str(M1)];.....
909 % '(Mr. Mohammed Hanafy, 2^{nd} Projection)'})
910 % elseif M1>L8 && M1<=L9
911 % title({['Tested Image No.' num2str(M1)];.......
912 % '(Mr. Mohammed Hanafy, 3^{rd} Projection)'})
913 % end
914 % subplot(2,1,2)
915 % imshow(uint8(reshape(Normalized_Tested_Im_V(:, M1), N, N)))
916 % if M1<=L1
917 % title({['Normalized Tested Image No.' num2str(M1)];....
918 % '(Mr. Mansour Alshammari, 1^{st} Projection)'})
919 % elseif M1>L1 && M1<=L2
920 % title({['Normalized Tested Image No.' num2str(M1)];....
921 % '(Mr. Mansour Alshammari, 2^{nd} Projection)'})
922 % elseif M1>L2 && M1<=L3
923 % title({['Normalized Tested Image No.' num2str(M1)];....
924 % '(Mr. Mansour Alshammari, 3^{rd} Projection)'})
925 % elseif M1>L3 && M1<=L4
926 % title({['Normalized Tested Image No.' num2str(M1)];....
```

```
927 % '(Mr. Methkir Alharthee, 1^{6} (st) Projection)'})
928 % elseif M1>L4 && M1<=L5
929 % title({['Normalized Tested Image No.' num2str(M1)];....
930 % '(Mr. Methkir Alharthee, 2^{nd} Projection)'})
931 % elseif M1>L5 && M1<=L6
932 % title({['Normalized Tested Image No.' num2str(M1)];....
933 % '(Mr. Methkir Alharthee, 3^{rd} Projection)'})
934 % elseif M1>L6 && M1<=L7
935 % title({['Normalized Tested Image No.' num2str(M1)];....
936 % '(Mr. Mohammed Hanafy, 1^{\wedge} \{ \text{st} \} Projection)'})
937 % elseif M1>L7 && M1<=L8
938 % title({['Normalized Tested Image No.' num2str(M1)];....
939 % '(Mr. Mohammed Hanafy, 2^{nd} Projection)'})
940 % elseif M1>L8 && M1<=L9
941 % title({['Normalized Tested Image No.' num2str(M1)];....
942 % '(Mr. Mohammed Hanafy, 3^{rd} Projection)'})
943 % end
944 % disp(['Please, press any keyboard button to explore '....
945 % 'the remaining normalized tested images >>>>>>>'])
946 % pause
947 % close all
948 % clc
949 end
950 Normalized_Tested_Im_V;
951
952 % Centering each face by simply subtracting the mean of the face
953 % pixels from each pixel in the face. By doing that the new face
954 % pixels will have zero mean that means the face is centered.
955 Rows_Columns1=zeros(1,1,......
956 Total_No_of_Tested_Im); % The rows and columns for the
957 % pixels of the faces. Note that,
958 % the tested images are not similar
959 % so the rows and columns of the
960 % faces pixels will not be equal.
961 % Therefore, MATLAB will add zero
962 % rows and columns to make the
963 % matrices of the rows and columns
964 % of the faces pixels are equal.
965 Means1=zeros(1,Total_No_of_Tested_Im);
966 Centered_Tested_Im=.........
967 zeros(N*N,Total_No_of_Tested_Im); % An N^2xP1, 2D matrix where
968 % each column represents a
969 % tested image vector with a
and the state of the state of the state of the state of the state of the state of the state of the state of the state of the state of the state of the state of the state of the state of the state of the state of the state 
971 Centered Tested Image=.........
972 zeros(N,N,Total_No_of_Tested_Im); % The tested images after
973 973 973 Sentering the faces.
974 for j1=1:Total_No_of_Tested_Im
975 x1=reshape(Normalized_Tested_Im_V(:,j1),N,N);
976 [rrl ccl]=find(x1>0); % The pixels bigger than zero are of
```

```
977 377 Subsequent the state of the state of the state of the state of the state of the state of the state of the state of the state of the state of the state of the state of the state of the state of the state of the stat
978 30 and 30 and 30 and 30 and 30 and 31 and 31 and 31 and 31 and 31 and 31 and 31 and 31 and 31 and 31 and 31 and 31 and 31 and 31 and 31 and 31 and 31 and 31 and 31 and 31 and 31 and 31 and 31 and 31 and 31 and 31 and 3
979 Rows Columns1(1,1:size(rr1,1),j1)=rr1.';
980 Rows Columns1(2,1:size(rr1,1),j1)=ccl.';
981 Sum1=0;
982 No1=0;
983 for RR2=1:size(rr1,1)
984 Sum1=Sum1+x1(rr1(RR2), cc1(RR2));
985 Nol=Nol+1;986 end
987
988 Means1(1,j1)=Sum1/No1;
989 for RR3=1:size(rr1,1)
990 Centered Tested Image(rr1(RR3),cc1(RR3),j1)=.......
991 x1(rr1(RR3),cc1(RR3))–Means1(1,j1);
992 end
993 Centered_Tested_Im(:, j1) = . . . . . . . . .994 reshape(Centered_Tested_Image(:,:,j1),N*N,1);
995
996 % figure('units','centimeters','position',[16 7 7 8.5])
997 % subplot(1,1,1)
998 \frac{6}{5} imshow(uint8(reshape(Centered_Tested_Im(:,j1),N,N)))
999 % if j1<=L1
1000 % title({['Centered Tested Image No.' num2str(j1)];....
1001 % '(Mr. Mansour Alshammari, 1^{st} Projection)'})
1002 % elseif j1>L1 && j1<=L2
1003 % title({['Centered Tested Image No.' num2str(j1)];.....
1004 % '(Mr. Mansour Alshammari, 2^{nd} Projection)'})
1005 % elseif j1>L2 && j1<=L3
1006 % title({['Centered Tested Image No.' num2str(j1)];....
1007 % '(Mr. Mansour Alshammari, 3^{rd} Projection)'})
1008 % elseif j1>L3 && j1<=L4
1009 % title({['Centered Tested Image No.' num2str(j1)];....
1010 % '(Mr. Methkir Alharthee, 1^{st} Projection)'})
1011 % elseif j1>L4 && j1<=L5
1012 % title({['Centered Tested Image No.' num2str(j1)];....
1013 % '(Mr. Methkir Alharthee, 2^{nd} Projection)'})
1014 % elseif j1>L5 && j1<=L6
1015 % title({[{}'Centered Tested Image No.' num2str(j1)];....
1016 % '(Mr. Methkir Alharthee, 3^{(rd)} Projection)'})
1017 % elseif j1>L6 && j1<=L7
1018 % title({['Centered Tested Image No.' num2str(j1)];.....
1019 % '(Mr. Mohammed Hanafy, 1^{\wedge}{st} Projection)'})
1020 % elseif j1>L7 && j1<=L8
1021 % title({['Centered Tested Image No.' num2str(j1)];....
1022 % '(Mr. Mohammed Hanafy, 2^{nd} Projection)'})
1023 % elseif j1>L8 && j1<=L9
1024 % title({['Centered Tested Image No.' num2str(j1)];....
1025 % '(Mr. Mohammed Hanafy, 3^{(rd)} Projection)'})
1026 % end
```

```
1027 % disp(['Please, press any keyboard button to explore '......
1028 % 'the remaining centered tested images >>>>>>>'])
1029 % pause
1030 % close all
1031 % clc
1032 end
1033 Centered_Tested_Im;
1034
1035
1036 % Centering the set of the training faces by simply subtracting the
1037 % mean training face from each training face in the set. By doing
1038 % that the new set of the training faces will have zero mean which
1039 % means the set is centered.
1040 Av_Image=sum(Centered_Known_Im,2)./......
1041 Total No of Known Im; % The average training face.
1042 % figure('units','centimeters','position',[12 4 12.5 13])
1043 % subplot(1,1,1)
1044 % Reshaped_Av_Image=reshape(Av_Image,N,N);
1045 % Negative_Av_Image=255*ones(N,N)−255*(Reshaped_Av_Image/.....<br>1046 % max(max(Reshaped Av Image))); % Obtaining a negative ima
1046 % max(max(Reshaped_Av_Image))); % Obtaining a negative image
1047 % 6 million was the mean training face
1048 % 100 mm \frac{1}{2} and \frac{1}{2} and \frac{1}{2} and \frac{1}{2} and \frac{1}{2} and \frac{1}{2} and \frac{1}{2} and \frac{1}{2} and \frac{1}{2} and \frac{1}{2} and \frac{1}{2} and \frac{1}{2} and \frac{1}{2} and \frac{1}{2} and \frac{1}{2} an
\frac{1049}{8} \frac{8}{8} appearance.
1050 % imshow(uint8(Negative_Av_Image))
1051 % title('The Average Training Face')
1052 % pause
1053 % close all
1054
1055 Known_Im_Subt_Mean=......
1056 zeros(N*N, Total_No_of_Known_Im); % An N^2xP, 2D matrix where
1057 \frac{1}{3} each column represents a
1058 % centered (with respect to
1059 \frac{1}{3} the set of the training
1060 8 faces and training face vector.
1061 for J=1:Total_No_of_Known_Im
1062 Known_Im_Subt_Mean(:,J)=Centered_Known_Im(:,J)−Av_Image;
1063 Reshaped_Known_Im_Subt_Mean=........
1064 reshape(Known_Im_Subt_Mean(:,J),N,N);
1065 Negative_Known_Im_Subt_Mean=255*ones(N,N)−.......
1066 255*(Reshaped_Known_Im_Subt_Mean/max(max(.......
1067 Reshaped_Known_Im_Subt_Mean))); % Obtaining a negative
1068 and 1068 and 1068 holds and 1068 holds 3 holds 3 holds 3 image for the centered
1069 % training face in order
1070 8 to enhance its
1071 % appearance.
1072
1073 Known_Image=Known_Images(J).name;
1074 % figure('units','centimeters','position',[12 4 12.5 14])
1075 % subplot(1,1,1)
1076 % imshow(uint8(Negative_Known_Im_Subt_Mean))
```

```
1077 % if J==1
1078 % title({['Centered (with Respect to the Set of the '.....
1079 % 'Training Faces) Training Face No.' num2str(J)];....
1080 % ['(' Known_Image(1:length(Known_Image)−6) .......
1081 % \{N, 1^{\prime}\} Projection)'];'(A Negative Image)'})
1082 % elseif J==2
1083 % title({['Centered (with Respect to the Set of the '....
1084 % <sup>1</sup>Training Faces) Training Face No.' num2str(J)];....
1085 % ['(' Known_Image(1:length(Known_Image)−6) ........
1086 % \{N, 2^{\wedge} \text{[nd]} \} Projection)'];'(A Negative Image)'})
1087 % elseif J==3
1088 % title({['Centered (with Respect to the Set of the '.....
1089 % <sup>'</sup>Training Faces) Training Face No.' num2str(J)];....
1090 % ['(' Known_Image(1:length(Known_Image)−6) .......
1091 % ', 3^{rd} Projection)'];'(A Negative Image)'})
1092 % elseif J==4
1093 % title({['Centered (with Respect to the Set of the '.....
1094 % <sup>'</sup>Training Faces) Training Face No.' num2str(J)];....
1095 % ['(' Known_Image(1:length(Known_Image)−6) .........
1096 % ', 1^{st} Projection)'];'(A Negative Image)'})
1097 % elseif J==5
1098 % title({['Centered (with Respect to the Set of the '.....
1099 % \blacksquare 'Training Faces) Training Face No.' num2str(J)];....
1100 % ['(' Known_Image(1:length(Known_Image)−6) ......
1101 % ', 2^{nd} Projection)'];'(A Negative Image)'})
1102 % elseif J==6
1103 % title({['Centered (with Respect to the Set of the '.....
1104 % <sup>'</sup>Training Faces) Training Face No.' num2str(J)];....
1105 % ['(' Known_Image(1:length(Known_Image)−6) .......
1106 % <sup>'</sup>, 3<sup>^</sup>{rd} Projection)'];'(A Negative Image)'})
1107 % elseif J==7
1108 % title({['Centered (with Respect to the Set of the '.....
1109 % 'Training Faces) Training Face No.' num2str(J)];....
1110 % ['(' Known_Image(1:length(Known_Image)−6) ......
1111 \% ', 1^{st} Projection)'];'(A Negative Image)'})
1112 % elseif J==8
1113 % title({['Centered (with Respect to the Set of the '.....
\begin{array}{ccccc} \n\text{1114} & & & & \\
\text{1114} & & & & \\
\end{array}1115 % ['(' Known_Image(1:length(Known_Image)−6) .......
1116 % \{ \}, 2^{\wedge} \{ nd \} Projection)'];'(A Negative Image)'})
1117 % elseif J==9
1118 % title({['Centered (with Respect to the Set of the '.....
1119 % 'Training Faces) Training Face No.' num2str(J)];....
1120 % ['(' Known_Image(1:length(Known_Image)−6) .......
1121 % \{ \mid \text{3} \cap \text{rds} \mid \text{Projection} \mid \text{]}; \text{A Negative Image} \mid \text{]}\}1122 % end
1123 % disp(['Please, press any keyboard button to explore '......
1124 % 'the remaining centered training faces >>>>>>>'])
1125 % pause
1126 % close all
```

```
1127 % clc
1128 end
1129 Known_Im_Subt_Mean;
1130
1131
1132 Tested_Im_Subt_Mean=.......
1133 zeros(N*N,Total_No_of_Tested_Im); % An N^2xP1, 2D matrix where<br>1134 8 each column represents a
                                              % each column represents a
1135 % tested image vector after
1136 8 Subtracting the average
1137 % training face.
1138 for J1=1:Total_No_of_Tested_Im
1139 Tested_Im_Subt_Mean(:,J1)=Centered_Tested_Im(:,J1)−Av_Image;
1140 Reshaped_Tested_Im_Subt_Mean=........
1141 reshape(Tested_Im_Subt_Mean(:, J1), N, N);
1142 Negative_Tested_Im_Subt_Mean=255*ones(N,N)−255*.......
1143 (Reshaped_Tested_Im_Subt_Mean/max(max(.......
1144 Reshaped_Tested_Im_Subt_Mean))); % Obtaining a negative
1145 3 and the tested state of the tested state of the tested state of the tested state of the tested state of the tested state of the tested state of the tested state of the tested state of the tested state of the tested 
1146 % image in order to
1147 1147 1147 1147 1147 1147 1147 1147 1147 1216 1216 1216 1216 1216 1216 1216 1216 1216 1216 1216 1216 1216 1216 1216 1216 1216 1216 1216 1216 1216 1216 1216 
1148
1149 % figure('units','centimeters','position',[12 4 12.5 14])
1150 % subplot(1,1,1)
1151 % imshow(uint8(Negative_Tested_Im_Subt_Mean))
1152 % if J1<=L1
1153 % title({['Tested Image No.' num2str(J1) .........
1154 % <sup>'</sup> (Mr. Mansour Alshammari, '.....
1155 % '1^{st} Projection)'];........
1156 % <sup>'</sup>After Subtracting the Average Training Face';.....
1157 % '(A Negative Image)'})
1158 % elseif J1>L1 && J1<=L2
1159 % title({['Tested Image No.' num2str(J1) .......
1160 % ' (Mr. Mansour Alshammari, '.....
1161 % '2^{nd} Projection)'];.........
1162 % <sup>'</sup>After Subtracting the Average Training Face';.....
1163 % '(A Negative Image)'})
1164 % elseif J1>L2 && J1<=L3
1165 % title({['Tested Image No.' num2str(J1) .....
1166 % <sup>'</sup> (Mr. Mansour Alshammari, '.....
1167 % '3^{rd} Projection)'];.......
1168 % <sup>'</sup>After Subtracting the Average Training Face';.....
1169 % '(A Negative Image)'})
1170 % elseif J1>L3 && J1<=L4
1171 % title({['Tested Image No.' num2str(J1) .....
1172 % ' (Mr. Methkir Alharthee, '.......
\begin{array}{ccc} \n\text{1173} & \text{\degree} & & \text{11} \text{11} & \text{11} \text{125} & \text{136} & \text{147} \text{137} & \text{157} & \text{167} & \text{178} & \text{188} & \text{198} & \text{199} & \text{199} & \text{199} & \text{199} & \text{199} & \text{199} & \text{199} & \text{199} & \1174 % <sup>'</sup>After Subtracting the Average Training Face';....
1175 % (A Negative Image)'})
1176 % elseif J1>L4 && J1<=L5
```

```
1177 % title({['Tested Image No.' num2str(J1) .....
1178 % ' (Mr. Methkir Alharthee, '.......
1179 % 12^{\wedge} [nd] Projection)'];.....
1180 % <sup>'</sup>After Subtracting the Average Training Face';.....
1181 % (A Negative Image)'})
1182 % elseif J1>L5 && J1<=L6
1183 % title({['Tested Image No.' num2str(J1) .....
1184 % <sup>1</sup> (Mr. Methkir Alharthee, '......
1185 % '3^{rd} Projection)'];....
1186 % <sup>1</sup>After Subtracting the Average Training Face';....
1187 % (A Negative Image)'})
1188 % elseif J1>L6 && J1<=L7
1189 % title({['Tested Image No.' num2str(J1) .....
1190 % ' (Mr. Mohammed Hanafy, '.......
1191 % '1^{st} Projection)'];.....
1192 % <sup>'</sup>After Subtracting the Average Training Face';....
1193 % '(A Negative Image)'})
1194 % elseif J1>L7 && J1<=L8
1195 % title({['Tested Image No.' num2str(J1) .....
1196 % ' (Mr. Mohammed Hanafy, '......
1197 \frac{1}{6} '2^{nd} Projection)'];.....
1198 % <sup>'</sup>After Subtracting the Average Training Face';.....
1199 % '(A Negative Image)'})
1200 % elseif J1>L8 && J1<=L9
1201 % title({['Tested Image No.' num2str(J1) .....
1202 % ' (Mr. Mohammed Hanafy, '.......
1203 % '3^{rd} Projection)'];.....
1204 % <sup>'</sup>After Subtracting the Average Training Face';....
1205 % '(A Negative Image)'})
1206 % end
1207 % disp(['Please, press any keyboard button to explore '.....
1208 % 'the remaining tested images'])
1209 % disp(['after subtracting the average training face '.....
1210 % 'from them >>>>>>>'])
1211 % pause
1212 % close all
1213 % clc
1214 end
1215 Tested_Im_Subt_Mean;
1216
1217
1218 % The calculation of a covariance matrix for all training faces.
1219 Cov Matrix=Known Im Subt Mean*......
1220 transpose(Known_Im_Subt_Mean); % The covariance matrix
1221 1221 1221 1221 1221 1221 1221 1221 1221 1221 1221 1221 1221 1221 1221 1221 1221 1221 1221 1221 1221 1221 1221 1221 1221 1221 1221 1221 1221 1221 1221 1221 
1222
1223 % Another way for calculating the covariance matrix for all
1224 % training faces.
1225 \frac{6}{5} m=zeros (N*N, N*N);
1226 % for i=1:Total_No_of_Known_Im
```

```
1227 % C=Known_Im_Subt_Mean(:,i)*transpose(Known_Im_Subt_Mean(:,i));
1228 \frac{6}{6} m=m+C;
1229 % end
1230 % Cov Matrix=(1/Total No of Known Im)*m; % The covariance matrix
1231 1231 1231
1232
1233
1234 % The calculation of eigenvalues and eigenvectors for the
1235 % covariance matrix.
1236 [Eigenvectors Eigenvalues]=.......
1237 eig(Cov Matrix); % Note that, The calculated covariance
1238 % matrix is usually too big which makes
1239 % the calculation of eigenvalues and
1240 % eigenvectors is very difficult if not
1241 % impossible. So, it is not practical to
1242 8 calculate the eigenvalues and eigenvectors
1243 % for the such matrix. The dimensions of the
1244 % covariance matrix can be reduced to the
1245 % number of the training faces as will be
1246    8    proved shortly.
1247 Eigenvalues=(diag(Eigenvalues)).';
1248
1249 % Eigenvectors must be positive because the covariance matrix is
1250 % positive definite. Due to round−off error, MATLAB makes the
1251 % smallest eigenvectors negative. Then those negative eigenvectors
1252 % must be set to zero.
1253 for jjj=1:length(Eigenvalues)
1254 if Eigenvalues(1,jjj)<0
1255 Eigenvalues(1, jjj) = 0;1256 end
1257 end
1258
1259
1260 % The calculation of a more practical covariance matrix.
1261 New_Cov_Matrix=transpose(Known_Im_Subt_Mean)*Known_Im_Subt_Mean;
1262
1263
1264 [Eigvect Eigval]=eig(New Cov Matrix); % The calculation of
1265 % eigenvalues and
1266 and the set of the set of the set of the set of the set of the set of the set of the set of the set of the set of the set of the set of the set of the set of the set of the set of the set of the set of the set of the 
1267 March 2007 & Steduced covariance matrix.
1268
1269 Eigval Reduced Cov=(diag(Eigval)).';
1270 Eigvect_Reduced_Cov=Known_Im_Subt_Mean*.........
1271 Eigvect; % The columns of this matrix represent unnormalized
1272 % eigenvectors that are calculated based on the more
1273 8 practical covariance matrix.
1274
1275 % Ordering the calculated eigenvalues from the reduced covariance
1276 % matrix along with their eigenvectors in descending order as well
```

```
1277 % as normalizing the eigenvectors.
1278 Eigenvalues_Reduced_Cov=sort(Eigval_Reduced_Cov,'descend');
1279 Eigenvectors_Reduced_Cov=zeros(size(Eigvect_Reduced_Cov, 1), .....
1280 size(Eigvect_Reduced_Cov, 2));
1281 for ii=1:length(Eigenvalues_Reduced_Cov)
1282 for pp=1:length(Eigval_Reduced_Cov)
1283 if Eigenvalues_Reduced_Cov(1,ii)==Eigval_Reduced_Cov(1,pp)
1284 Eigenvectors_Reduced_Cov(:,ii)=.......
1285 Eigvect Reduced Cov(:, pp) /.....
1286 norm(Eigvect_Reduced_Cov(:, pp));
1287 break
1288 end
1289 end
1290 end
1291
1292
1293 % PCA and IPCA algoritms for calculating a feature vector matrix.
1294 % A feature vector matrix is a matrix that is composed of a couple
1295 % of eigenvectors that follow the most significant patterns of the
1296 % correlated faces. These eigenvectors are called eigenfaces. In
1297 % fact, the eigenvalues associated with those eigenfaces are
1298 % corresponding to the biggest calculated eigenvalues. Note that,
1299 % the PCA is approximately similar to the IPCA. The main difference
1300 % between them is that the way of selecting eigenvectors which form
1301 % the feature vector matrix.
1302
1303 fid=fopen('PCA vs. IPCA.txt','w'); % A text file for typing the
1304 % required results to select the
1305 % desired eigenvectors for the
1306 1306 1306 1306 1306 1306 1306 1306 1306 1306 1306 1306 1306 1306 1306 1306 1306 1306 1306 1306 1306 1306 1306 1306 1306 1306 1306 1306 1306 1306 1306 1306 
1307 fprintf(fid, ['\n ***** The Results of PCA and IPCA Used to'.....
1308 ' Select the Desired Eigenvectors ****(r\n\cdot);
1309 fprintf(fid,[' ***** for the Feature Vector'......
1310 ' Matrix. These Results Are Obtained from *****\r\n']);
1311 fprintf(fid,['\t ***** the PCA and IPCA Code for Testing '......
1312 'and Setting up Thresholds *****\r\n\n']);
1313 fprintf(fid,'\t\t\t\t\t\t\t\t\t\t\rnsformed\r\n');
1314 fprintf(fid,['No. Eigenvalues Eigenvalues PIF'......
1315 ' IR(\{\$\})t AIR(\$\) VCR(\$\) TVC(\{\$\) \r\n']);
1316 fprintf(fid,['==== ============ =========== ======='......
1317 ' ======= ========= ======== ========\setminus r \setminus n' );
1318
1319 % The calculation of the transformed eigenvalues.
1320 ro=zeros(1,length(Eigenvalues_Reduced_Cov));
1321 for v=1:length(Eigenvalues_Reduced_Cov)
1322 ro(1,v)=1−(Eigenvalues_Reduced_Cov(1,v)/......
1323 sum(Eigenvalues_Reduced_Cov));
1324 end
1325
1326 % The calculation of the possibility information function (PIF).
```

```
1327 PIF=zeros(1,length(Eigenvalues_Reduced_Cov));
1328 for nn=1:length(Eigenvalues_Reduced_Cov)
1329 PIF(1,nn)=−log2(ro(1,nn));
1330 end
1331
1332 % The calculation of the possibility information entropy (PIE).
1333 PIE=0;
1334 for n1=1:length(Eigenvalues_Reduced_Cov)
1335 PIE=PIE-ro(1,n1)*log2(ro(1,n1));
1336 end
1337 PIE;
1338
1339 % The calculation of the information rate (IR) and accumulated
1340 % information rate (AIR).
1341 IR=zeros(1, length(Eigenvalues_Reduced_Cov));
1342 AIR=zeros(1,length(Eigenvalues_Reduced_Cov));
1343 PIF1=0;
1344 for u=1:length(Eigenvalues_Reduced_Cov);
1345 IR(1, u) = PIF(1, u) / sum (PIF);
1346 PIF1=PIF(1, u) +PIF1;
1347 AIR(1, u)=PIF1/sum(PIF);
1348 end
1349
1350 % The calculation of the variance contribution rate (VCR) and total
1351 % variance contribution rate (TVC).
1352 VCR=zeros(1, length(Eigenvalues Reduced Cov));
1353 TVC=zeros(1,length(Eigenvalues_Reduced_Cov));
1354 TVC1=0;
1355 for Q=1:length(Eigenvalues_Reduced_Cov);
1356 VCR(1, Q)=Eigenvalues_Reduced_Cov(1, Q) /.....
1357 sum (Eigenvalues_Reduced_Cov) ;
1358 TVC1=Eigenvalues_Reduced_Cov(1,Q)+TVC1;
1359 TVC(1,Q)=TVC1/sum(Eigenvalues_Reduced_Cov);
1360 fprintf(fid,['%−4.0f %−12.4f %−6.4f\t %−7.4f '....
1361 '%−7.4f %−8.4f %−7.4f %−8.4f \r\n\n'],Q,.....
1362 Eigenvalues_Reduced_Cov(1,Q), ro(1,Q), PIF(1,Q),....
1363 IR(1,Q) *100,AIR(1,Q) *100,VCR(1,Q) *100,TVC(1,Q) *100);
1364 end
1365
1366 fprintf(fid,['=============================================='.....
1367 '=======================================\r\n']);
1368 fprintf(fid, ['** Notice that, in IPCA we can take the first '.....
1369 'seven eigenvectors associated with the\rm\langle r\backslash n'l\rangle;
1370 fprintf(fid, [' biggest eigenvalues to form the feature '.....
1371 'vector matrix but in PCA we must take the\r\n']);
1372 fprintf(fid, [' first eight eigenvectors. That because when '....
1373 'm=7, the AIR=95.6891%% which is good\r\n']);
1374 fprintf(fid, [' enough but the TVC is slightly small. So, '.....
1375 'if we want to pick the eigenvectors\r\n']);
1376 fprintf(fid, [' based on the TVC then we have to take the '.....
```

```
1377 'first eight eigenvectors in order to\r\n']);
1378 fprintf(fid, [' make sure that the TVC is big enough. '......
1379 'Therefore, the AIR tells us more about the\r\n']);
1380 fprintf(fid, [' information contained in the eigenfaces. '.....
1381 \langle \cdot \rangle '\r\n\n\n']);
1382 fclose(fid);
1383
1384 disp(['Please see the documented results of PCA and IPCA in '....
1385 'the open text file. Then select the'])
1386 disp(['number of the eigenvectors for each algorithm required '....
1387 'to form the feature vector matrix.'])
1388 disp(['After that, press any keyboard button to resume the '.....
1389 'code >>>>>>>>>>>>'])
1390 Text='PCA vs. IPCA.txt';
1391 open(Text) % Opening the text file which contains
1392 <br>
<sup>8</sup> the PCA and IPCA results.
1393 pause
1394 clc
1395 open('PCA_IPCA_Testing_and_Setting_up_Thresholds.m')
1396
1397 % Customizing and fixing the number of eigenfaces for PCA and IPCA.
1398 Prompt={['1 to m, enter the value of m for PCA, where m is '.....
1399 'the lower bound of eigenfaces. It can take up to ' ......
1400 num2str(length(Eigenvalues_Reduced_Cov)) ':'],.....
1401 ['1 to m, enter the value of m for IPCA, where m is the '.....
1402 'lower bound of eigenfaces. It can take up to ' .......
1403 num2str(length(Eigenvalues_Reduced_Cov)) ':']};
1404 Dlg_Title='The Lower Bound of Eigenfaces for PCA and IPCA';
1405 Num_Lines=1;
1406 Def={'8','7'};
1407 L=inputdlg(Prompt,Dlg_Title,Num_Lines,Def,'on');
1408 V=str2num(char(L));
1409 for xx=1:2
1410 if xx==1
1411 if V(xx)<1 || V(xx)>length(Eigenvalues_Reduced_Cov) || ....
1412 mod(V(xx), 1) \sim = 0 || V(xx) \le V(2)1413 if V(xx)<1
1414 W=errordlg(['m for PCA Is Invalid Because It '.....
1415 'Is Less Than One'], 'An Error Dialog');
1416 return
1417 elseif V(xx)>length(Eigenvalues_Reduced_Cov)
1418 W=errordlg(['m for PCA Is Invalid Because It '....
1419 TES Bigger Than the Upper Bound of '......
1420 'Eigenfaces'], 'An Error Dialog');
1421 return
1422 elseif mod(V(xX), 1) \sim = 01423 W=errordlg(['m for PCA Is Invalid Because It '....
1424 'Is Not an Integer'],'An Error Dialog');
1425 return
1426 elseif V(xx)<=V(2)
```

```
1427 W=errordlg(['m for PCA Is Invalid Because It '....
1428 'Must Be Bigger Than IPCA']);
1429 return
1430 end
1431 end
1432 else
1433 if V(xx) < 1 | mod(V(xx), 1) \sim = 01434 if V(xx) < 11435 W=errordlg(['m for IPCA Is Invalid Because It '....
1436 'Is Less Than One'],'An Error Dialog');
1437 return
1438 elseif mod(V(xx), 1) \sim = 01439 W=errordlg(['m for IPCA Is Invalid Because It '....
1440 'Is Not an Integer'],'An Error Dialog');
1441 return
1442 end
1443 end
1444 end
1445 end
1446
1447 Best_Eigenvalues_PCA=Eigenvalues_Reduced_Cov(1,1:V(1));
1448 Best_Eigenvectors_PCA=........
1449 Eigenvectors_Reduced_Cov(:,1:V(1)); % The columns of this
1450 1450 Matrix represent the state of \frac{1}{2} and \frac{1}{2} and \frac{1}{2} and \frac{1}{2} and \frac{1}{2} and \frac{1}{2} and \frac{1}{2} and \frac{1}{2} and \frac{1}{2} and \frac{1}{2} and \frac{1}{2} and \frac{1}{2} and \frac{1}{2} an
1451 8 eigenfaces that are
1452 % calculated based on
1453 % PCA algorithm.
1454 Best_Eigenvalues_IPCA=Eigenvalues_Reduced_Cov(1,1:V(2));
1455 Best_Eigenvectors_IPCA=..........
1456 Eigenvectors_Reduced_Cov(:,1:V(2)); % The columns of this
1457 Matrix represent the state of the state of \frac{1}{2} and \frac{1}{2} and \frac{1}{2} and \frac{1}{2} and \frac{1}{2} and \frac{1}{2} and \frac{1}{2} and \frac{1}{2} and \frac{1}{2} and \frac{1}{2} and \frac{1}{2} and \frac{1}{2} and \frac{1}{1458 and 1458 metal and 1458 metal and 1458 metal and 1458 metal and 1458 metal and 1458 metal and 1458 metal
1459 % calculated based on
1460 \textdegree IPCA algorithm.
1461
1462
1463 % Plotting the eigenvalues for each explained algorithm compared
1464 % with the calculated eigenvalues from the covariance matrix for
1465 % all training faces.
1466 Threshold=0.1; % This threshold is for picking
1467 % up the biggest eigenvalues.
1468 [WW LL]=find(Eigenvalues>Threshold);
1469 Flipped Eigenvalues Reduced Cov=fliplr(Eigenvalues Reduced Cov);
1470 if length(LL)<length(Flipped_Eigenvalues_Reduced_Cov)
1471 LL1=LL;
1472 LL=[LL(1)−ones(1,length(Flipped_Eigenvalues_Reduced_Cov)−....
1473 length(LL)) LL];
1474 end
1475 figure('units','centimeters','position',[6 1.2 25 16.9])
1476 subplot(1,1,1)
```

```
1477 bar(LL,[zeros(length(LL)−length(LL1)) Eigenvalues(LL1)],.......
1478 0.8,'FaceColor','k','EdgeColor','k')
1479 hold on
1480 bar(LL,[zeros(1,length(LL)−length(Best_Eigenvalues_PCA)) ........
1481 fliplr(Best_Eigenvalues_PCA)],0.8/2,'FaceColor',......
1482 'r','EdgeColor','r')
1483 hold on
1484 bar(LL,[zeros(1,length(LL)−length(Best_Eigenvalues_IPCA)) .......
1485 fliplr(Best Eigenvalues IPCA)], 0.8/4,.......
1486 'FaceColor','b','EdgeColor','b')
1487 hold off
1488 title({['The Calculated Eigenvalues for Each Proposed '.....
1489 'Algorithm Compared '];['with the Calculated Eigenvalues '....
1490 'form the Covariance Matrix for All Training Faces']})
1491 xlabel('Eigenvalue Index')
1492 ylabel('Eigenvalue')
1493 legend(['The Calculated Eigenvalues from the Covariance '.....
1494 'Matrix for All Training Faces.'],['The Calculated '.....
1495 'Eigenvalues by Using PCA Algorithm.'],['The Calculated '.....
1496 'Eigenvalues by Using IPCA Algorithm.'],'Location','NorthWest')
1497 disp('Please, press any keyboard button to resume the code >>>>')
1498 pause
1499 clc
1500 close all
1501
1502
1503 % Displaying the calculated eigenfaces from the covariance matrix
1504 % for all training faces.
1505 for I=1:length(LL1)
1506 Eigenvalues1=fliplr(LL1);
1507 Eigenvectors1=......
1508 flipdim(Eigenvectors(:,LL1),2); % This flipping just
1509 % to make the highest
1510 % correlated eigenface
1511 1511 1511 1511
1512 % first eigenvalue and
1513 % so on. This is done to
1514 % be compatable with the
1515 % generated document
1516 % "PCA vs. IPCA".
1517 X=floor(255*(double(Eigenvectors1(:,I))/......1518 max(max(Eigenvectors1(:,I))))); % Normalized eigenface.
1519 % This is done to increase
1520 % the dynamic range of the
1521 % eigenface for
1522 % visualization by scaling
1523 % the intensities of the
1524 % eigenface from 0 to 255.
1525 Eigenface=reshape(X,N,N);
1526 Negative_Eigenface=255*ones(N,N)−255*.....
```

```
1527 (Eigenface/max(max(Eigenface))); % Obtaining a negative
1528 31528 1528 Summary 1528 Straight Strategies and Strategies and Strategies and Strategies and Strategies and Strategies and Strategies and Strategies and Strategies and Strategies and Strategies and Strategies and Stra
1529 % in order to enhance its
1530 8 appearance.
1531
1532 figure('units','centimeters','position',[15.5 5.5 9 11.5])
1533 subplot(1,1,1)
1534 imshow(uint8(Negative_Eigenface))
1535 title({['Eigenface No.' num2str(I) ...............
1536 ' Associated with Eigenvalue No.'.......
1537 num2str(Eigenvalues1(I)) '.'];......
1538 ['It Is Calculated from the '.......
1539 'Covariance Matrix']; 'for All Training Faces.';......
1540 '(A Negative Image)'})
1541
1542 disp(['Please, press any keyboard button to explore '......
1543 'the remaining calculated eigenfaces'])
1544 disp(['from the covariance matrix for all training '......
1545 'faces >>>>>>>>'])
1546 pause
1547 clc
1548 close all
1549 end
1550
1551 % Displaying the calculated eigenfaces by using PCA algorithm.
1552 for I=1:length(Best Eigenvalues PCA)
1553 X=floor(255*(double(Best_Eigenvectors_PCA(:,I))/max(max(.....
1554 Best Eigenvectors PCA(:,I)))); % Normalized eigenface.
1555 % This is done to increase
1556 1556 1556 156 156 156 156 156 156 156 156 156 156 156 156 156 156 156 156 156 156 156 156 156 156 156 156 156 156 156 156 156 156 156 156 156 156
1557 % eigenface for
1558 % visualization by scaling
1559 % the intensities of the
1560 % eigenface from 0 to 255.
1561 Eigenface=reshape(X,N,N);
1562 Negative_Eigenface=255*ones(N,N)−255*.....
1563 (Eigenface/max(max(Eigenface))); % Obtaining a negative
1564 1564 1564 1564 1564 1564 1564 1564 1564 1564 1564 1564 1564 1564 1565 1564 1565 1565 1565 1565 1565 1565 1565 1565 1565 1565 1565 1565 1565 1565 1565 1565 
1565 % in order to enhance its
1566 % appearance.
1567
1568 figure('units','centimeters','position',[15.5 5.5 8 10.5])
1569 subplot(1,1,1)
1570 imshow(uint8(Negative_Eigenface))
1571 title({['Calculated Eigenface No.' num2str(I) .......
1572 ' Associated'];['with Eigenvalue No.' num2str(I) .....
1573 ' by Using'];'PCA Algorithm';'(A Negative Image)'})
1574
1575 disp(['Please, press any keyboard button to explore the '.....
1576 'remaining calculated'])
```

```
1577 disp('eigenfaces by using PCA algorithm >>>>>>>')
1578 pause
1579 clc
1580 close all
1581 end
1582
1583 % Displaying the calculated eigenfaces by using IPCA algorithm.
1584 for I=1:length(Best_Eigenvalues_IPCA)
1585 X=floor(255*(double(Best EigenvectorsIPCA(:,I)))/max(max(.....1586 Best_Eigenvectors_IPCA(:, I))))); % Normalized eigenface.
1587 % This is done to increase
1588 % the dynamic range of the
1589 % eigenface for
1590 % visualization by scaling
1591 % the intensities of the
1592 8 eigenface from 0 to 255.
1593 Eigenface=reshape(X,N,N);
1594 Negative_Eigenface=255*ones(N,N)−255*.....
1595 (Eigenface/max(max(Eigenface))); % Obtaining a negative
1596 1596 1596 1596 1596 1596 1596 1596 1596 1596 1596 1596 1596 1596 1596 1596 1596 1596 1596 1596 1596 1596 1596 1596 1596 1596 1596 1596 1596 1596 1596 1596 
1597 % in order to enhance its
1598 % appearance.
1599
1600 figure('units','centimeters','position',[15.5 5.5 8 10.5])
1601 subplot(1,1,1)
1602 imshow(uint8(Negative_Eigenface))
1603 title({['Calculated Eigenface No.' num2str(I) .......
1604 ' Associated']; ['with Eigenvalue No.' num2str(I) .......
1605 ' by Using'];'IPCA Algorithm';'(A Negative Image)'})
1606
1607 disp(['Please, press any keyboard button to explore the '.....
1608 'remaining calculated'])
1609 disp('eigenfaces by using IPCA algorithm >>>>>>>')
1610 pause
1611 clc
1612 close all
1613 end
1614
1615
1616 save('Eigenvectors','Eigenvectors')
1617 save('Best_Eigenvectors_PCA','Best_Eigenvectors_PCA')
1618 save('Best_Eigenvectors_IPCA','Best_Eigenvectors_IPCA')
1619 break
1620
1621
1622 881623 %%%%% The Compression and Reconstruction of the Training Faces %%%%
1624
1625
1626 clc
```

```
1627 close all
1628
1629
1630 %%%%% When a small number of eigenfaces is used to compress and
1631 %%%%% reconstruct the training faces then the processing speed
1632 %%%%% will increase so the IPCA algorithm is the fastest one then
1633 %%%%% PCA algorithm finally the smallest processing speed occurs
1634 %%%%% when all calculated eigenvectors from the covariance matrix
1635 %%%%% for all training faces are used as eigenfaces. When a small
1636 %%%%% number of the eigenfaces is used to project and reconstruct
1637 %%%%% the training faces then the training faces will have bad
1638 %%%%% quality. Therefore, the highest error in reconstruction
1639 %%%%% occurs when the IPCA algorithm is used; then the PCA
1640 %%%%% algorithm comes second; finally, the usage of all
1641 %%%%% eigenvectors as eigenfaces produces the samllest
1642 %%%%% reconstruction error.
1643
1644 % Best_Eigenvectors=Eigenvectors; % Just try it to see how affects
1645 8 00 m \frac{1}{2} on the reconstructed training
1646 % faces.
1647 % Best Eigenvectors=Best Eigenvectors PCA; % Just try it to see how
1648 3 affects on the
1649 8 reconstructed training
1650 \textcircled{ } faces.
1651 Best_Eigenvectors=Best_Eigenvectors_IPCA; % Just try it to see how
1652 \frac{1}{6} affects on the
1653 8 reconstructed training
1654 \frac{8}{162} faces.
1655
1656
1657 % Projecting each training face on the eigenspace. It is just
1658 % expressing each training face in terms of the eigenfaces. This is
1659 % called principal components transform (also called the Hotelling
1660 % or Karhunen−Loéve transform)
1661 All_Known_Transformed_Im=.............
1662 zeros(size(Best_Eigenvectors, 2), ........
1663 Total_No_of_Known_Im); % A 2D matrix where each column
1664 61664 metal coordinates of a
1665 6 and the settle of the settle of the settle settle settle settle settle set \frac{1}{2} for the settle set of the settle set of the settle set of the settle set of the set of the set of the set of the set of the set of
1666 % eigenspace.
1667 for r=1:Total_No_of_Known_Im
1668 All_Known_Transformed_Im(:,r)=Best_Eigenvectors.'*.......
1669 Known Im Subt Mean(:,r);
1670 end
1671 All Known Transformed Im;
1672
1673
1674 % The reconstruction of the projected training faces.
1675 All_Known_Reconstructed_Im_V=...........
1676 zeros(N*N, Total_No_of_Known_Im); % An N^2xP, 2D matrix where
```

```
1677 % each column represents a
1678 metal is a second training face of the set of the set of the set of the set of the set of the set of the set of the set of the set of the set of the set of the set of the set of the set of the set of the set of the se
1679 % vector.
1680 All_Known_Reconstructed_Im=zeros(N,N,Total_No_of_Known_Im);
1681 for a=1:Total_No_of_Known_Im
1682 Pre=reshape(Best_Eigenvectors*...........
1683 All_Known_Transformed_Im(:,a),N,N)+............
1684 reshape(Av_Image, N, N); % Adding the average training face.
1685
1686 RC1=Rows_Columns(:,:,a);
1687 F = RC1(1,:);1688 F1=RC1(2,:);
1689 D=F(F>0);1690 D1 = F1(F1 > 0);1691 RC=[D;D1]; % The rows and columns for the pixels of a face
1692 % after removing the added zero rows and columns.
1693 % The added zero rows and columns are added by
1694 % MATLAB for making the matrices of the rows and
1695 % columns of the faces pixels are equal.
1696 for QQ=1:size(RC,2)
1697 All_Known_Reconstructed_Im(RC(1,QQ),RC(2,QQ),a)=......
1698 Pre(RC(1,QQ),RC(2,QQ))+Means(1,a); % Adding the mean
1699 8 of the pixels of
1700 \textdegree a face.
1701 end
1702
1703 Y=All_Known_Reconstructed_Im(:,:,a); % Removing any pixel less
1704 % than zero in a training
1705 and 1705 the image of the image of the image of the image of the image of the image of the image
1706 1706 1706 1706 1706 1706 1706 1706 1706 1706 1706 1706 1706 1706 1706 1706 1706 1706 1706 1706 1706 1706 1706 1706 1706 1706 1706 1706 1706 1706 1706 1706 
1707 [UU NN]=find(Y<0);
1708 for CC=1:size(UU,1)
1709 Y (UU (CC), NN (CC)) = 0;
1710 end
1711
1712 All_Known_Reconstructed_Im_V(:, a) = reshape(Y, N*N, 1);
1713
1714 Known Image=Known Images(a).name;
1715 figure('units','centimeters','position',[16 7 7.5 8.5])
1716 subplot(1,1,1)
1717 imshow(uint8(reshape(All_Known_Reconstructed_Im_V(:,a),N,N)))
1718 if a==1
1719 title({['Reconstructed Training Face No.' num2str(a)};....
1720 ['(' Known_Image(1:length(Known_Image)−6) .........
1721 ', 1^{st} Projection)']})
1722 elseif a==2
1723 title({['Reconstructed Training Face No.' num2str(a)];....
1724 ['(' Known_Image(1:length(Known_Image)−6) ........
1725 ', 2^{nd} Projection)']})
1726 elseif a==3
```

```
1727 title({['Reconstructed Training Face No.' num2str(a)];....
1728 ['(' Known_Image(1:length(Known_Image)−6) ........
1729 ', 3<sup>^</sup>{rd} Projection)']})
1730 elseif a==4
1731 title({['Reconstructed Training Face No.' num2str(a)];....
1732 ['(' Known_Image(1:length(Known_Image)−6) ......
1733 <sup>'</sup>, 1<sup>^</sup>{st} Projection)']})
1734 elseif a==5
1735 title({['Reconstructed Training Face No.' num2str(a)];....
1736 ['(' Known_Image(1:length(Known_Image)−6) ......
1737 ', 2<sup>^</sup>{nd} Projection)']})
1738 elseif a==6
1739 title({['Reconstructed Training Face No.' num2str(a)];....
1740 ['(' Known_Image(1:length(Known_Image)−6) .....
1741 ', 3<sup>^</sup>{rd} Projection)']})
1742 elseif a==7
1743 title({['Reconstructed Training Face No.' num2str(a)];....
1744 ['(' Known_Image(1:length(Known_Image)−6) ......
1745 ', 1^{st} Projection)']})
1746 elseif a==81747 title({['Reconstructed Training Face No.' num2str(a)];....
1748 ['(' Known_Image(1:length(Known_Image)−6) .....
1749 ', 2<sup>^</sup>{nd} Projection)']})
1750 elseif a==9
1751 title({['Reconstructed Training Face No.' num2str(a)];....
1752 ['(' Known_Image(1:length(Known_Image)−6) ......
1753 ', 3^{rd} Projection)']})
1754 end
1755 disp(['Please, press any keyboard button to explore '......
1756 'the remaining'])
1757 disp('reconstructed training faces >>>>>>>')
1758 pause
1759 close all
1760 clc
1761 end
1762 All_Known_Reconstructed_Im_V;
1763
1764
1765 %%
1766 %%%%%%%% The Calculation of Compression and Reconstruction %%%%%%%%
1767 %%%%%%%% Performance %%%%%%%%
1768
1769 clc
1770 close all
1771
1772
1773 After_Compression_Normalization=zeros(1,...................
1774 length(Eigenvalues)); % Measuring an information rate after
1775 % compression. The elements of this
1776 8 vector represent the information
```

```
1777 8 France States after compression with respect
1778 6 8 to the information rates before
1779 % compression.
1780 MSE Compression=.......
1781 zeros(1,length(Eigenvalues)); % Measuring compression
1782 % performance or how much
1783 % compressed information is.
1784 % The elements of this vector
1785 % represent the mean squared
1786 8 and 1786 Serrors in compression when
1787 % different eigenfaces are
1788 selected.
1789 MSE_Reconstruction=zeros(length(Eigenvalues),.........
1790 Total No of Known Im); % Measuring reconstruction performance
1791 8 or the quality of a reconstructed
1792 8 Southern Studies 1792 Research Studies 8 Second Studies 3 Second Studies 8 Second Studies 8 Second Studies
1793 % column of this matrix represent the
1794 % mean squared errors between a
1795 6 and its control to the Sprojected training face and its
1796 6 8 and 1796 6 and 1796 6 and 1796 6 and 1796 6 and 1796 6 and 1796 6 and 1796 6 and 1796 6 and 1796 6 and 179
1797 % eigenfaces are selected.
1798 Eigenvalues1=fliplr(Eigenvalues);
1799 Eigenvectors1=flipdim(Eigenvectors,2); % This flipping just to make
1800 8 the highest correlated
1801 metal is associated to the set of the set of the set of the set of the set of the set of the set of the set of the set of the set of the set of the set of the set of the set of the set of the set of the set of the set
1802 8 with the first eigenvalue
1803 % and so on. This is done to
1804 1804 1804 1804 1804 1804 1804 1804 1804 1805 1804 1805 1806 1805 1806 1806 1806 1806 1806 1806 1806 1806 1806 1806 1806 1806 1806 1806 1806 1806 1806 1806 
1805 % generated document
1806 \textdegree \textdegree1807 for kk=1:length(Eigenvalues)
1808 ['Iteration No.: ' num2str(kk) ' Out of ' ...........
1809 num2str(length(Eigenvalues))]
1810 Selected_Eigenvectors=Eigenvectors1(:,1:kk);
1811
1812 % Projecting each training face on the eigenspace. It is just
1813 % expressing each training face in terms of the eigenfaces.
1814 % This is called principal components transform (also called
1815 % the Hotelling or Karhunen−Loéve transform)
1816 All_Known_Transformed_Im=..............
1817 zeros(size(Selected_Eigenvectors, 2), ........
1818 Total_No_of_Known_Im); % A 2D matrix where each column
1819 % represents the coordinates of a
1820 8 projected training face in the
1821 % eigenspace.
1822 for r=1:Total_No_of_Known_Im
1823 All_Known_Transformed_Im(:, r)=Selected_Eigenvectors.'*...
1824 Known_Im_Subt_Mean(:,r);
1825 end
1826 All_Known_Transformed_Im;
```
% The calculation of an information ratio before and after 1829 % compression. 1830 Before Compression=Total No of Known Im\*..... N\*N; % The overall information when there is 1832 6 no any compression technique is used. 1833 After\_Compression=N\*N\*kk+kk\*Total\_No\_of\_Known\_Im+............ N\*N; % The overall information when a compression technique % is used. The overall information here is controlled % by the selected number of eigenvectors. When the % selected number is small then the information will % be samll and vice versa. It is very important to % notice that when all eigenvectors are used then % there will not be any compression and the overall % information when there is no any compression % technique is used will be the optimum one. Also, it % is really important to notice that the rows and % columns for the pixels of each face as well as the % means of the faces pixels are not added to the % overall information after compression that because % the face centering operation is not really important % for the image compression process and will not have % any effect if it is done or not but it has been done % here because it is important for other processes. Before\_Compression\_Normalization=(Before\_Compression/....... 1852 Before Compression)\*100; % Note that, the normalization is % done to make the overall % information before compression % is equal to 100 all the time 1856 6 11 minutes of the state of the state of the state of the state of the state of the state of the state of the state of the state of the state of the state of the state of the state of the state of the state of the st 1857 % easier. 1858 After\_Compression\_Normalization(1, kk) =  $(After\_Compression / ...$ . 1859 Before\_Compression) \*100; % Note that, the normalization is **1860** March 2012 **1860** March 2012 **1860** March 2012 **1860** March 2013 **1860** March 2013 **1860** March 2013 **1860**  % information before compression **8 a** is equal to 100 all the time **1863 1863 1863 1863 1863 1863 1863 1863 1863 1863 1863 1863 1863 1863 1863 1863 1863 1863 1863 1863 1863 1863 1863 1863 1863 1863 1863 1863 1863 1863 1863** 1864 % easier. 1865 % The Information Ratio=[.............. 1866 % num2str(Before\_Compression\_Normalization) ............ 1867 % '% (Before Compression) : ' ............... % num2str(After\_Compression\_Normalization(1,kk)).... % '% (After Compression)'] % This is just to make the 1870 % 6 million is readable to the state of the state of the state of the state of the state of the state of the state of the state of the state of the state of the state of the state of the state of the state of the stat 1871 % 1871 % on the command window. % The reconstruction of the projected training faces. 1874 All\_Known\_Reconstructed\_Im=zeros(N,N,Total\_No\_of\_Known\_Im); for a=1:Total\_No\_of\_Known\_Im 1876 Pre=reshape(Selected\_Eigenvectors\*...........

```
1877 All_Known_Transformed_Im(:,a),N,N)+.......
1878 reshape(Av_Image, N, N); % Adding the average
1879 1879 1879 1879 1879 1879 1879 1879 1879 1879 1879 1879 1879 1879 1879 1879 1879 1879 1879 1879 1879 1879 1879 1879 1879 1879 1879 1879 1879 1879 1879 1879 
1880
1881 RC1=Rows_Columns(:,:,a);
1882 F=RC1(1,:);
1883 F1=RC1(2,:);
1884 D=F(F>0);1885 D1 = F1(F1 > 0);
1886 RC=[D;D1]; % The rows and columns for the pixels of a
1887 % face after removing the added zero rows and
1888 % columns. The added zero rows and columns are
1889 % added by MATLAB for making the matrices of
1890 % the rows and columns of the faces pixels
1891 % are equal.
1892 for QQ=1: size(RC, 2)
1893 All_Known_Reconstructed_Im(RC(1,QQ),RC(2,QQ),a)=......
1894 Pre(RC(1, QQ), RC(2,QQ))+.........
1895 Means(1,a); % Adding the mean of the
1896 \frac{1}{2} because the set of a face.
1897 end
1898
1899 Y=All_Known_Reconstructed_Im(:,:,a); % Removing any pixel
1900 % less than zero in
1901 8 a training face
1902 8 because the image
1903 8 Can not be negative. Superior that the set of \frac{1}{2} and \frac{1}{2} can not be negative.
1904 [UU NN]=find(Y<0);
1905 for CC=1:size(UU, 1)
1906 Y (UU (CC), NN (CC)) = 0;
1907 end
1908
1909 MSE_Compression(1,kk)=sum(Eigenvalues1(1,kk+1:end));
1910 MSE_Reconstruction(kk, a) = ........
1911 sum (sum (..........
1912 (reshape(Normalized_Known_Im_V(:,a),N,N)−Y).^2))/N*N;
1913
1914 % % Displaying the effect of the selected eigenvectors on
1915 % 8 the reconstructed training faces.
1916 % Known_Image=Known_Images(a).name;
1917 % figure('units','centimeters','position',[16 7 7.5 8.5])
1918 % subplot (3, 1, 1)
1919 % imshow(uint8(reshape(Normalized Known Im V(:,a),N,N)))
1920 % if a==1
1921 % title({['Original Training Face No.' num2str(a)];....
1922 % ['(' Known_Image(1:length(Known_Image)−6) .....
1923 % \begin{bmatrix} 1^{1} \text{ s} \\ 1^{2} \text{ s} \end{bmatrix} Projection)']})
1924 % elseif a==2
1925 % title({['Original Training Face No.' num2str(a)];....
1926 % ['(' Known_Image(1:length(Known_Image)−6) ....
```

```
1927 % \begin{bmatrix} 1 & 2^{(n)} \\ 0 & 1 \end{bmatrix} Projection)'] })
1928 % elseif a==3
1929 % title({['Original Training Face No.' num2str(a)];....
1930 % ['(' Known_Image(1:length(Known_Image)−6) .....
1931 % ', 3^{rd} Projection)']})
1932 \t% = 1seif a==4
1933 % title({['Original Training Face No.' num2str(a)];....
1934 % ['(' Known_Image(1:length(Known_Image)−6) ......
1935 % \{ \cdot \} 1^{st} Projection)']})
1936 % elseif a==5
1937 % title({['Original Training Face No.' num2str(a)];....
1938 % ['(' Known_Image(1:length(Known_Image)−6) ......
1939 % \begin{bmatrix} 1 & 2^{\wedge} \text{ind} & \text{Projection} & \text{]} \end{bmatrix}1940 % elseif a==6
1941 % title({['Original Training Face No.' num2str(a)];....
1942 % ['(' Known_Image(1:length(Known_Image)−6) .....
1943 % \begin{bmatrix} 1 & 3 \\ 1 & 3 \end{bmatrix} Projection)'] })
1944 % elseif a==7
1945 % title({['Original Training Face No.' num2str(a)];....
1946 % ['(' Known_Image(1:length(Known_Image)−6) ......
1947 % \begin{bmatrix} 1 & 1 & 1 \\ 0 & 1 & 1 \end{bmatrix} Projection)'] })
1948 % elseif a==8
1949 % title({['Original Training Face No.' num2str(a)];....
1950 % ['(' Known_Image(1:length(Known_Image)−6) .....
1951 % \begin{bmatrix} 1 & 2^{(n)} \\ 0 & 1 \end{bmatrix} Projection)'] })
1952 % elseif a==9
1953 % title({['Original Training Face No.' num2str(a)];....
1954 % ['(' Known_Image(1:length(Known_Image)−6) ......
1955 % \begin{bmatrix} 1 & 3 \\ 1 & 1 \end{bmatrix} Projection)'] })
1956 % end
1957 % subplot(3, 1, 2)
1958 % imshow(uint8(Y))
1959 % if a==1
1960 % title(['Its Reconstruction When q=' num2str(kk)])
1961 % elseif a==2
1962 % title(['Its Reconstruction When q=' num2str(kk)])
1963 % elseif a==3
1964 % title(['Its Reconstruction When q=' num2str(kk)])
1965 % elseif a==4
1966 % title(['Its Reconstruction When q=' num2str(kk)])
1967 % elseif a==5
1968 % title(['Its Reconstruction When q=' num2str(kk)])
1969 % elseif a==6
1970 % title(['Its Reconstruction When q=' num2str(kk)])
1971 % elseif a==7
1972 % title(['Its Reconstruction When q=' num2str(kk)])
1973 % elseif a==8
1974 % title(['Its Reconstruction When q=' num2str(kk)])
1975 % elseif a==9
1976 % title(['Its Reconstruction When q=' num2str(kk)])
```

```
1977 % end
1978 % subplot (3, 1, 3)
1979 % imshow(uint8(.........
1980 % (reshape(Normalized_Known_Im_V(:,a),N,N)−Y).^2))
1981 % if a==1
1982 % title('The Squared Error')
1983 % elseif a==2
1984 % title('The Squared Error')
1985 % elseif a==3
1986 % title('The Squared Error')
1987 % elseif a==4
1988 % title('The Squared Error')
1989 % elseif a==5
1990 % title('The Squared Error')
1991 % elseif a==6
1992 % title('The Squared Error')
1993 % elseif a==7
1994 % title('The Squared Error')
1995 % elseif a==8
1996 % title('The Squared Error')
1997 % elseif a==9
1998 % title('The Squared Error')
1999 % end
2000 %
2001 % kk
2002 % pause
2003 % close all
2004 end
2005 end
2006
2007
2008 % Plotting the information rates when different eigenfaces are
2009 % selected compared with the original information rate for all
2010 % training faces and explaining the information rates for the PCA
2011 % and IPCA algorithms on the plot.
2012 clc
2013 figure('units','centimeters','position',[0.15 1.2 35.8 16.9])
2014 subplot(2,1,1)
2015 Leg1=plot(1:length(Eigenvalues),After_Compression_Normalization);
2016 Leg2=line([0 length(Eigenvalues)],[100 100],'Color',[0 102/255 0]);
2017 hold on
2018 Leg3=plot(1,After_Compression_Normalization(1),'kd',.....
2019 'LineWidth',1.5,'MarkerEdgeColor','k','MarkerFaceColor',.....
2020 'm','MarkerSize',8);
2021 text(−50,After_Compression_Normalization(1)+3650,.....
2022 {'\fontsize{10} \color{black}' .......
2023 After_Compression_Normalization(1)})
2024 hold on
2025 Leg4=plot(length(Eigenvalues),.........
2026 After_Compression_Normalization(length(Eigenvalues)),'kd',.....
```

```
2027 'LineWidth',1.5,'MarkerEdgeColor','k','MarkerFaceColor',.....
2028 'g','MarkerSize',8);
2029 text(length(Eigenvalues)−140,............
2030 After_Compression_Normalization(length(Eigenvalues))+2350,....
2031 {'\fontsize{10} \color{black}' .........
2032 After Compression Normalization(length(Eigenvalues))})
2033 hold off
2034 axis([−100 length(Eigenvalues)+(length(Eigenvalues)/40) −2000 .....
2035 max(After_Compression_Normalization)+........
2036 (max(After_Compression_Normalization)/10)])
2037 set(gca,'XTick',[1 length(Eigenvalues)/2 length(Eigenvalues)])
2038 title({['The Information Rates When Different Eigenfaces '......
2039 'Are Selected Compared '];.......
2040 'With the Original Information Rate for All Training Faces'})
2041 xlabel('The Number of Selected Eigenfaces')
2042 ylabel('The Information Rate (%)')
2043 legend([Leg1 Leg2 Leg3 Leg4],['The Information Rates When '.......
2044 'Different Eigenfaces Are Selected.'],['The Information '.....
2045 'Rate for All Training Faces.'],['The Information Rate '.....
2046 'When the First Eigenface Is Selected.'],['The '.......
2047 'Information Rate When All Eigenfaces Are Selected.'],.....
2048 'Location','NorthWest');
2049 subplot(2,1,2)
2050 Leg1=plot(1:length(Eigenvalues),After_Compression_Normalization);
2051 axis([0 20 0 200])
2052 Leg2=line([0 length(Eigenvalues)],[100 100],'Color',[0 102/255 0]);
2053 Leg3=line([length(Best_Eigenvalues_PCA) ......
2054 length(Best Eigenvalues PCA)], [0 .......
2055 After_Compression_Normalization(length(.......
2056 Best_Eigenvalues_PCA))],'LineStyle','--','Color','k',....
2057 'LineWidth',3);
2058 line([0 length(Best_Eigenvalues_PCA)],.....
2059 [After_Compression_Normalization(.......
2060 length(Best_Eigenvalues_PCA)) ......
2061 After_Compression_Normalization(......
2062 length(Best_Eigenvalues_PCA))],......
2063 'LineStyle','−−','Color','k','LineWidth',3)
2064 text(0.1,After_Compression_Normalization(.........
2065 length(Best_Eigenvalues_PCA))+16,......
2066 {'\fontsize{10} \color{black}' ........
2067 num2str(After_Compression_Normalization(.......
2068 length(Best_Eigenvalues_PCA)),'%6.4f')})
2069 Leg4=line([length(Best_Eigenvalues_IPCA) ........
2070 length(Best_Eigenvalues_IPCA)],[0 ........
2071 After Compression Normalization(.......
2072 length(Best_Eigenvalues_IPCA))],'LineStyle','−−','Color',....
2073 'r','LineWidth',4);
2074 line([0 length(Best_Eigenvalues_IPCA)],......
2075 [After_Compression_Normalization(.....
2076 length(Best_Eigenvalues_IPCA)) .....
```

```
2077 After_Compression_Normalization(......
2078 length(Best_Eigenvalues_IPCA))],'LineStyle','−−','Color',....
2079 'r','LineWidth',4)
2080 text(0.08,After_Compression_Normalization(.....
2081 length(Best_Eigenvalues_IPCA))−1.7,....
2082 {'\fontsize{10} \color{red} \bf' .......
2083 num2str(After_Compression_Normalization(.....
2084 length(Best_Eigenvalues_IPCA)),'%6.4f')})
2085 vv=[length(Best_Eigenvalues_IPCA) length(Best_Eigenvalues_PCA)];
2086 if vv(1) == 1 || vv(2) == 12087 set(gca,'XTick',[0 sort(vv) 20])
2088 else set(gca,'XTick',[0 1 sort(vv) 20])
2089 end
2090 title(['Explaining the Information Rates for the PCA and '.....
2091 'IPCA Algorithms on the Plot'])
2092 xlabel('The Number of Selected Eigenfaces')
2093 ylabel('The Information Rate (%)')
2094 legend([Leg1 Leg2 Leg3 Leg4],['The Information Rates When '.....
2095 'Different Eigenfaces Are Selected.'],['The Information '....
2096 'Rate for All Training Faces.'],['The Information Rate '......
2097 'When PCA Algorithm Is Used.'],['The Information '.....
2098 'Rate When IPCA Algorithm Is Used.'],'Location','SouthEast');
2099 disp('Please, press any keyboard button to resume the code >>>>')
2100 pause
2101 clc
2102 close all
2103
2104
2105 % Plotting the mean squared errors of compression for different
2106 % selected eigenfaces compared with the mean squared errors for
2107 % the PCA and IPCA algorithms.
2108 figure('units','centimeters','position',[0.15 1.2 35.8 16.9])
2109 subplot(2,1,1)
2110 Leg1=plot(1:length(Eigenvalues),MSE_Compression);
2111 hold on
2112 Leg2=plot(1,MSE_Compression(1),'kd','LineWidth',1.5,......
2113 'MarkerEdgeColor','k','MarkerFaceColor','m','MarkerSize',8);
2114 text(25, MSE Compression(1) + (10^2/11),......
2115 {'\fontsize{10} \color{black}' MSE_Compression(1)})
2116 hold on
2117 Leg3=plot(length(Eigenvalues),......
2118 MSE_Compression(length(Eigenvalues)),'kd','LineWidth',1.5,....
2119 'MarkerEdgeColor','k','MarkerFaceColor','g','MarkerSize',8);
2120 text(length(Eigenvalues)−8,........
2121 MSE_Compression(length(Eigenvalues))+10^7/3.2,......
2122 {'\fontsize{10} \color{black}' ........
2123 MSE_Compression(length(Eigenvalues))})
2124 hold off
2125 axis([0 length(Eigenvalues)+(length(Eigenvalues)/40) ......
2126 −max(MSE_Compression)/10 .....
```

```
2127 max(MSE_Compression)+(max(MSE_Compression)/10)])
2128 set(gca,'XTick',[1 length(Eigenvalues)/2 length(Eigenvalues)])
2129 title(['The Mean Squared Errors of Compression for Different '....
2130 'Selected Eigenfaces'])
2131 xlabel('The Number of Selected Eigenfaces')
2132 ylabel('The Mean Squared Error')
2133 legend([Leg1 Leg2 Leg3],['The Mean Squared Errors of '.....
2134 'Compression for Different Selected Eigenfaces.'],....
2135 ['The Mean Squared Error of Compression When the First
2136 'Eigenface Is Selected.'],['The Mean Squared Error of '.....
2137 'Compression When All Eigenfaces Are Selected.'],......
2138 'Location','NorthEast');
2139 subplot(2,1,2)
2140 Leg1=plot(1:length(Eigenvalues),MSE_Compression);
2141 axis([0 20 −10^7/4 max(MSE_Compression)+(10^7/4)])
2142 Leg2=line([length(Best_Eigenvalues_PCA) ........
2143 length(Best_Eigenvalues_PCA)],.......
2144 [0 MSE_Compression(length(Best_Eigenvalues_PCA))],.....
2145 'LineStyle','--','Color','k','LineWidth',3);
2146 line([0 length(Best_Eigenvalues_PCA)],......
2147 [MSE_Compression(length(Best_Eigenvalues_PCA)) ......
2148 MSE_Compression(length(Best_Eigenvalues_PCA))],.......
2149 'LineStyle','−−','Color','k','LineWidth',3)
2150 text(0.08,MSE_Compression(length(Best_Eigenvalues_PCA))+.....
2151 (-0.008*10^7),{'\fontsize{10} \color{black}' .....
2152 num2str(MSE_Compression(length(Best_Eigenvalues_PCA)))})
2153 Leg3=line([length(Best_Eigenvalues_IPCA) .......
2154 length(Best_Eigenvalues_IPCA)],[0 .....
2155 MSE_Compression(length(Best_Eigenvalues_IPCA))],....
2156 'LineStyle','−−','Color','r','LineWidth',4);
2157 line([0 length(Best_Eigenvalues_IPCA)],.....
2158 [MSE_Compression(length(Best_Eigenvalues_IPCA)) .....
2159 MSE_Compression(length(Best_Eigenvalues_IPCA))],....
2160 'LineStyle','−−','Color','r','LineWidth',4)
2161 text(0.08,MSE_Compression(length(Best_Eigenvalues_IPCA))+.....
2162 0.24*10^7, {'\fontsize{10} \color{red} \bf' .......
2163 num2str(MSE_Compression(length(Best_Eigenvalues_IPCA)))})
2164 if vv(1) == 1 || vv(2) == 12165 set(gca,'XTick',[0 sort(vv) 20])
2166 else set(gca,'XTick',[0 1 sort(vv) 20])
2167 end
2168 title(['Explaining the Mean Squared Errors for the PCA and '....
2169 'IPCA Algorithms on the Plot'])
2170 xlabel('The Number of Selected Eigenfaces')
2171 ylabel('The Mean Squared Error')
2172 legend([Leg1 Leg2 Leg3],['The Mean Squared Errors of '.....
2173 'Compression for Different Selected Eigenfaces.'],.....
2174 'The Mean Squared Error for PCA Algorithm.',.....
2175 'The Mean Squared Error for IPCA Algorithm.',.....
2176 'Location','NorthEast');
```

```
2177 disp('Please, press any keyboard button to resume the code >>>>')
2178 pause
2179 clc
2180 close all
2181
2182
2183 % Plotting the mean squared errors between each training face and
2184 % its reconstruction for different selected eigenfaces compared
2185 % with the mean squared errors between each training face and its
2186 % reconstruction for the PCA and IPCA Algorithms.
2187 figure('units','centimeters','position',[0.15 1.2 35.8 16.9])
2188 for jj=1:Total_No_of_Known_Im
2189 subplot(2,1,1)
2190 Leg1=plot(1:length(Eigenvalues),(MSE Reconstruction(:,jj)).');
2191 hold on
2192 Leg2=plot(1,MSE_Reconstruction(1,jj),'kd','LineWidth',1.5,....
2193 'MarkerEdgeColor','k','MarkerFaceColor','m',.....
2194 'MarkerSize',8);
2195 text(35, MSE_Reconstruction(1,jj)+........
2196 max (MSE_Reconstruction(:, jj))/22,.....
2197 {'\fontsize{10} \color{black}' MSE_Reconstruction(1,jj)})
2198 hold on
2199 Leg3=plot(length(Eigenvalues),.......
2200 MSE_Reconstruction(length(Eigenvalues),jj),'kd',.....
2201 'LineWidth',1.5,'MarkerEdgeColor','k',.....
2202 'MarkerFaceColor','g','MarkerSize',8);
2203 text(length(Eigenvalues)−75,......
2204 MSE Reconstruction (length (Eigenvalues), jj) +.....
2205 max (MSE_Reconstruction(:,jj))/7,.......
2206 {'\fontsize{10} \color{black}' .....
2207 MSE_Reconstruction(length(Eigenvalues),jj)})
2208 hold off
2209 axis([0 length(Eigenvalues)+(length(Eigenvalues)/15) .....
2210 −max (MSE_Reconstruction(:,jj))/10 ......
2211 max (MSE_Reconstruction (:,jj)) +.......
2212 (max(MSE_Reconstruction(:,jj))/10)])
2213 set(gca,'XTick',[1 length(Eigenvalues)/2 length(Eigenvalues)])
2214 Known_Image=Known_Images(jj).name;
2215 if \tau = 12216 title({['The Mean Squared Errors of Reconstructing '....
2217 'Training'];['Face No.' num2str(jj) .....
2218 ' for Different Selected Eigenfaces'];.....
2219 ['(' Known_Image(1:length(Known_Image)−6) .....
2220 ', 1^{st} Projection)']})
2221 elseif \overline{1} \overline{7} ==2
2222 title({['The Mean Squared Errors of Reconstructing '....
2223 'Training']; ['Face No.' num2str(jj) .....
2224 ' for Different Selected Eigenfaces'];.....
2225 ['(' Known_Image(1:length(Known_Image)−6) .....
2226 ', 2^{nd} Projection)']})
```

```
2227 elseif jj==3
2228 title({['The Mean Squared Errors of Reconstructing '.....
2229 'Training']; ['Face No.' num2str(jj) .....
2230 ' for Different Selected Eigenfaces' | ;.....
2231 ['(' Known_Image(1:length(Known_Image)−6) .....
2232 ', 3^{rd} Projection)']})
2233 elseif j = 42234 title({['The Mean Squared Errors of Reconstructing '.....
2235 'Training']; ['Face No.' num2str(jj) .....
2236 ' for Different Selected Eigenfaces'];.....
2237 ['(' Known_Image(1:length(Known_Image)−6) .....
2238 ', 1^{st} Projection)']})
2239 elseif jj==5
2240 title({['The Mean Squared Errors of Reconstructing '.....
2241 'Training']; ['Face No.' num2str(jj) ......
2242 ' for Different Selected Eigenfaces'];....
2243 ['(' Known_Image(1:length(Known_Image)−6) ....
2244 ', 2^{nd} Projection)']})
2245 elseif jj==6
2246 title({['The Mean Squared Errors of Reconstructing '.....
|<br>|2247 | Training']; ['Face No.' num2str(jj) ....
2248 ' for Different Selected Eigenfaces'];....
2249 ['(' Known_Image(1:length(Known_Image)−6) ....
2250 ', 3^{rd} Projection)']})
2251 elseif jj==72252 title({['The Mean Squared Errors of Reconstructing '....
2253 'Training']; ['Face No.' num2str(jj) .....
2254 ' for Different Selected Eigenfaces'];....
2255 ['(' Known_Image(1:length(Known_Image)−6) .....
2256 ', 1^{st} Projection)']})
2257 elseif jj==8
2258 title({['The Mean Squared Errors of Reconstructing '....
2259 'Training']; ['Face No.' num2str(jj) ....
2260 ' for Different Selected Eigenfaces'];.....
2261 ['(' Known_Image(1:length(Known_Image)−6) .....
2262 ', 2^{nd} Projection)']})
2263 elseif j == 92264 title({['The Mean Squared Errors of Reconstructing '....
2265 'Training']; ['Face No.' num2str(jj) ....
2266 The Suite of Different Selected Eigenfaces'];....
2267 ['(' Known_Image(1:length(Known_Image)−6) .....
2268 ', 3^{rd} Projection)']})
2269 end
2270 xlabel('The Number of Selected Eigenfaces')
2271 ylabel('The Mean Squared Error')
2272 Leg=legend([Leg1 Leg2 Leg3],['The Mean Squared Errors of '....
2273 'Reconstruction for Different Selected Eigenfaces.'],....
2274 ['The Mean Squared Error of Reconstruction When the '.....
2275 'First Eigenface Is Selected.'], ['The Mean Squared '.....
2276 'Error of Reconstruction When All Eigenfaces '.....
```

```
2277 'Are Selected.'], 'Location', 'North');
2278 subplot(2,1,2)
2279 MSE Recons=(MSE Reconstruction(:,jj)).';
2280 Leg1=plot(1:length(Eigenvalues),MSE_Recons);
2281 axis([0 20 −max(MSE_Recons)/6 ......
2282 max(MSE_Recons)+(max(MSE_Recons)/10)])
2283 Leg2=line([length(Best_Eigenvalues_PCA) .....
2284 length(Best_Eigenvalues_PCA)],[0 .....
2285 MSE Recons(length(Best Eigenvalues PCA))],....
2286 'LineStyle','−−','Color','k','LineWidth',3);
2287 line([0 length(Best Eigenvalues PCA)],.....
2288 [MSE_Recons(length(Best_Eigenvalues_PCA)) .....
2289 MSE_Recons(length(Best_Eigenvalues_PCA))],......
2290 'LineStyle','--','Color','k','LineWidth',3)
2291 text(0.1,MSE_Recons(length(Best_Eigenvalues_PCA)).....
- - \text{(MSE\_Recons) / 88}, \{' \font\nto 10} \ color{black}2293 num2str(MSE_Recons(length(Best_Eigenvalues_PCA)))})
2294 Leg3=line([length(Best_Eigenvalues_IPCA) .....
2295 length(Best_Eigenvalues_IPCA)],.....
2296 [0 MSE_Recons(length(Best_Eigenvalues_IPCA))],.....
2297 'LineStyle','−−','Color','r','LineWidth',4);
2298 line([0 length(Best_Eigenvalues_IPCA)],....
2299 [MSE_Recons(length(Best_Eigenvalues_IPCA)) .....
2300 MSE_Recons(length(Best_Eigenvalues_IPCA))],.....
2301 'LineStyle', '--', 'Color', 'r', 'LineWidth', 4)
2302 text(0.1,MSE_Recons(length(Best_Eigenvalues_IPCA)).....
2303 +(max(MSE_Recons)/8),{'\fontsize{10} \color{red} \bf' ....
2304 num2str(MSE_Recons(length(Best_Eigenvalues_IPCA)))})
2305 if vv(1) == 1 || vv(2) == 12306 set(gca,'XTick',[0 sort(vv) 20])
2307 else set(gca,'XTick',[0 1 sort(vv) 20])
2308 end
2309 title(['Explaining the Mean Squared Errors for the '.....
2310 'PCA and IPCA Algorithms on the Plot'])
2311 xlabel('The Number of Selected Eigenfaces')
2312 ylabel('The Mean Squared Error')
2313 Leg=legend([Leg1 Leg2 Leg3],['The Mean Squared Errors of '.....
2314 'Reconstruction for Different Selected Eigenfaces.'],....
2315 The Mean Squared Error for PCA Algorithm.',....
2316 The Mean Squared Error for IPCA Algorithm.',....
2317 'Location', 'NorthEast');
2318
2319 disp(['Please, press any keyboard button to explore '....
2320 'the remaining mean'])
2321 disp(['squared errors for other reconstructed training '....
2322 'faces >>>>>>>'])
2323 pause
2324 clc
2325 end
2326 close all
```

```
2327
2328
2329 882330 %%%%%%%%%%%%%%%%%%%% A Face Recognition Process %%%%%%%%%%%%%%%%%%%
2331
2332
2333 clc
2334 close all
2335
2336
2337 %%%%% When the coordinates number of the projected training faces
2338 %%%%% in the eigenspace increases, the error rate will decrease and
2339 %%%%% vice versa as well as when the number decreases, the
2340 %%%%% processing speed will increase and vice versa. So, the usage
2341 %%%%% of all calculated eigenvectors as eigenfaces will lead to the
2342 %%%%% smallest error rate and biggest processing time then the
2343 %%%%% usage of the calculated eigenfaces by using PCA algorithm
2344 %%%%% finally the usage of the calculated eigenfaces by using IPCA
2345 %%%%% algorithm will lead to the biggest error rate and smallest
2346 %%%%% processing time. It is very important to notice that the
2347 %%%%% calculation of all eigenvectors from the covariance matrix
2348 %%%%% for all training faces is too difficult because the
2349 %%%%% covariance matrix is too big as explained before so it is
2350 %%%%% impractical to use all eigenvectors as eigenfaces.
2351
2352 % Best Eigenvectors=Eigenvectors; % Just try it to see how affects
2353 % on the results of face
2354 % recognition.
2355 Best_Eigenvectors=Best_Eigenvectors_PCA; % Just try it to see how
2356 % affects on the results
2357 % of face recognition.
2358 % Best_Eigenvectors=Best_Eigenvectors_IPCA; % Just try it to see
2359 2359 236 and the set of the set of the set of the set of the set of the set of the set of the set of the set of the set of the set of the set of the set of the set of the set of the set of the set of the set of the se
2360 % results of face
2361 % recognition.
2362
2363
2364 % Projecting each training face on the eigenspace. It is just
2365 % expressing each training face in terms of the eigenfaces. This is
2366 % called principal components transform (also called the Hotelling
2367 % or Karhunen−Loéve transform)
2368 All_Known_Transformed_Im=........
2369 zeros(size(Best Eigenvectors, 2),......
2370 Total_No_of_Known_Im); % A 2D matrix where each
2371 % column represents the
2372 % coordinates of a
2373 3273
2374 % face in the eigenspace.
2375 for r=1:Total_No_of_Known_Im
2376 All_Known_Transformed_Im(:,r)=Best_Eigenvectors.'*......
```

```
2377 Known_Im_Subt_Mean(:,r);
2378 end
2379 All Known Transformed Im;
2380
2381
2382 % Projecting each tested image on the eigenspace. It is just
2383 % expressing each tested image in terms of the eigenfaces. This is
2384 % called principal components transform (also called the Hotelling
2385 % or Karhunen−Loéve transform)
2386 All_Tested_Transformed_Im=.....
2387 zeros(size(Best_Eigenvectors,2),....
2388 Total_No_of_Tested_Im); % A 2D matrix where each
2389 % column represents the
2390 % coordinates of a
2391 % projected tested image
2392 % in the eigenspace.
2393 for r1=1:Total_No_of_Tested_Im
2394 All_Tested_Transformed_Im(:,r1)=Best_Eigenvectors.'*......
2395 Tested_Im_Subt_Mean(:,r1);
2396 end
2397 All Tested Transformed Im;
2398
2399
2400 fid=fopen('Face Recognition Results for Testing.txt',.....
2401 'w'); % A text file for typing
2402 % the results of face
2403 % recognition.
2404 fprintf(fid, \lceil \cdot \rangle ***** The Results of Face Recognition '.......
2405 'Obtained from the PCA and IPCA ****\r\n\cdot\r\n\cdot;
2406 fprintf(fid,['\t\t\t\t***** Code for Testing and Setting up '.....
2407 'Thresholds *****\r\n\n']);
2408 fprintf(fid,['Image No. The Image Is Originally for '......
2409 'The Image Is Recognized as The Status\r\n']);
2410 fprintf(fid,['============= =========================== '.....
2411 '========================== ==========\r\n']);
2412
2413 Distances_Vector=........
2414 zeros(Total_No_of_Tested_Im,.....
2415 Total_No_of_Known_Im); % A 2D matrix where each row
2416 % represents the distances
2417 % between the weights of each
2418 % training face and the
2419 % weights of one of the
2420 % tested images.
2421
2422 % The distances between the weights of a training face and the
2423 % weights of each corresponding tested image. Note that, here the
2424 % training face and tested images have the same face and projection
2425 % so these distances must be the smallest. The distances are
2426 % extracted form the Distances_Vector matrix.
```

```
2427 Distances_Vector_P1=zeros(1,Im_P(1));
2428 Distances_Vector_P2=zeros(1,Im_P(2));
2429 Distances_Vector_P3=zeros(1,Im_P(3));
2430 Distances_Vector_P4=zeros(1,Im_P(4));
2431 Distances_Vector_P5=zeros(1,Im_P(5));
2432 Distances_Vector_P6=zeros(1,Im_P(6));
2433 Distances_Vector_P7=zeros(1,Im_P(7));
2434 Distances_Vector_P8=zeros(1,Im_P(8));
2435 Distances Vector P9=zeros(1, Im P(9));
2436
2437 for p=1:Total No of Tested Im
2438 for q=1:Total_No_of_Known_Im
2439 Distances_Vector(p,q)=.....
2440 norm(All Tested Transformed Im(:,p)−.....
2441 All_Known_Transformed_Im(:,q));
2442 end
2443
2444 if p<=L1
2445 Distances_Vector_P1(1,p)=Distances_Vector(p,1);
2446 elseif p>L1 && p<=L2
2447 Distances_Vector_P2(1,p−L1)=Distances_Vector(p,2);
2448 elseif p>L2 && p<=L3
2449 Distances_Vector_P3(1,p-L2)=Distances_Vector(p,3);
2450 elseif p>L3 && p<=L4
2451 Distances_Vector_P4(1,p−L3)=Distances_Vector(p,4);
2452 elseif p>L4 && p<=L5
2453 Distances_Vector_P5(1,p−L4)=Distances_Vector(p,5);
2454 elseif p>L5 && p<=L6
2455 Distances_Vector_P6(1,p−L5)=Distances_Vector(p,6);
2456 elseif p>L6 && p<=L7
2457 Distances_Vector_P7(1,p−L6)=Distances_Vector(p,7);
2458 elseif p>L7 && p<=L8
2459 Distances_Vector_P8(1,p−L7)=Distances_Vector(p,8);
2460 elseif p>L8 && p<=L9
2461 Distances_Vector_P9(1,p−L8)=Distances_Vector(p,9);
2462 end
2463 end
2464 d1=Distances Vector P1;
2465 d2=Distances_Vector_P2;
2466 d3=Distances_Vector_P3;
2467 d4=Distances_Vector_P4;
2468 d5=Distances_Vector_P5;
2469 d6=Distances_Vector_P6;
2470 d7=Distances_Vector_P7;
2471 d8=Distances Vector P8;
2472 d9=Distances_Vector_P9;
2473
2474 % The calculation of the mean and standard deviation for each
2475 % vector of the minimum distances and stacking them in a vector for
2476 % the means and another for the standard deviations. This is done
```

```
2477 % for setting up a threshold for face recognition because when a
2478 % distance between a training face and a tested image is the
2479 % smallest with respect to the other training faces, that does not
2480 % mean the tested image is recognized as the training face due to
2481 % the tested image can be different than the training face and has
2482 % the smallest distance in the same time. So, a certain threshold
2483 % must be used to increase the accuracy of recognition.
2484 P_Mean=[mean(d1);mean(d2);mean(d3);mean(d4);mean(d5);mean(d6);.....
2485 mean(d7); mean(d8); mean(d9)];
_{2486} P_STD=[std(d1);std(d2);std(d3);std(d4);std(d5);std(d6);std(d7);....
2487 std(d8);std(d9)];
2488 % save(['Means for Face Recognition When All Eigenvectors '....
2489 % 'Are Used as Eigenfaces'],'P_Mean')
2490 % save(['STDs for Face Recognition When All Eigenvectors '.....
2491 % 'Are Used as Eigenfaces'],'P_STD')
2492 save(['Means for Face Recognition When the Eigenfaces '.....
2493 'Computed by Using PCA Algorithm Are Used'],'P_Mean')
2494 save(['STDs for Face Recognition When the Eigenfaces '.....
2495 'Computed by Using PCA Algorithm Are Used'],'P_STD')
2496 % save(['Means for Face Recognition When the Eigenfaces '....
2497 % 'Computed by Using IPCA Algorithm Are Used'],'P_Mean')
2498 % save(['STDs for Face Recognition When the Eigenfaces '.....
2499 % 'Computed by Using IPCA Algorithm Are Used'],'P_STD')
2500
2501 Failures_Vector=zeros(1,......
2502 Total_No_of_Tested_Im); % A vector for counting the number of
2503 % failures in the face recognition
2504 % process.
2505
2506 Latex_Matrix=cell(Total_No_of_Tested_Im,4); % This matrix is used
2507 % for creating a table
2508 % in Latex.
2509 for w=1:Total_No_of_Tested_Im
2510 % The face recognition process.
2511 for h=1:Total_No_of_Known_Im
2512 if min(Distances_Vector(w,:))==.......
2513 Distances_Vector(w, h) && ......
2514 min(Distances Vector(w,:))>=......
2515 (P_Mean(h, 1) -P_STD(h, 1)) & & . . . . .
2516 min(Distances_Vector(w,:)) <=......
2517 (P_Mean(h,1)+P_STD(h,1))
2518 s=transpose(struct2cell(Known_Images));
2519 c=sortrows(s,1);
2520 z = c(:,1);2521 Recognized As=char(z(h,1));
2522 Recognized_Image_Location=.......
2523 fullfile(Known_Images_Folder,Recognized_As);
2524 Recognized_image=im2double(rgb2gray(.......
2525 imread(Recognized_Image_Location)));
2526 break;
```

```
2527 else
2528 Recognized_As='Unknown Image';
2529 Recognized_image=imread('Unknown_Face.jpg');
2530 end
2531 end
2532
2533 % Defining the face.
2534 if w<=L3
2535 n='Mr. Mansour Alshammari';
2536 elseif L3<w && w<=L6
2537 n='Mr. Methkir Alharthee';
2538 else n='Mr. Mohammed Hanafy';
2539 end
2540
2541 y1=strcmp(Recognized_As(1:length(Recognized_As)−6),....
2542 'Mr. Mansour Alshammari');
2543 y2=strcmp(Recognized_As(1:length(Recognized_As)−6),.....
2544 'Mr. Methkir Alharthee');
2545 y3=strcmp(Recognized_As(1:length(Recognized_As)−6),....
2546 'Mr. Mohammed Hanafy');
2547 f='Success';2548 if w<=L3 && y1==0;
2549 f='Failure';
2550 Failures_Vector(1,w)=1;
2551 elseif w>L3 && w<=L6 && y2==0;
2552 f='Failure';
2553 Failures_Vector(1,w)=1;
2554 elseif w>L6 && w<=L9 && y3==0;
2555 f='Failure';
2556 Failures_Vector(1,w)=1;
2557 end
2558
2559 % Tested_Im_Number=[num2str(w) '.jpg'];
2560 % Tested_Im_Location=.....
2561 % fullfile(Tested_Images_Folder,Tested_Im_Number);
2562 % Tested_Im=im2double(rgb2gray(imread(Tested_Im_Location)));
2563 % subplot(2,1,1)
2564 % imshow(Tested Im)
2565 % title({['Image No.' num2str(w) ' Is Originally for'];n})
2566 % subplot(2,1,2)
2567 % imshow(Recognized_image)
2568 % if y1==1 || y2==1 || y3==1
2569 % title({'The Image Is Recognized As';..............
2570 % Recognized_As(1:length(Recognized_As)−6)})
2571 % else title({'The Image Is Recognized As' .....
2572 % ['an' blanks(1) Recognized_As]})
2573 % end
2574
2575 if y1==1 || y2==1 || y3==1
2576 fprintf(fid,['%0.3d\t\t\t %−22s\t %−22s\t '.....
```

```
2577 \left[\frac{1}{8}S \ \r\ln\ln'\right], W, n, \ldots2578 Recognized_As(1:length(Recognized_As)−6),f);
2579 Latex_Matrix(w, 1:4) = {num2str(w) n .....
2580 Recognized_As(1:length(Recognized_As)−6) f};
2581 else fprintf(fid,.........
2582 '%0.3d\t\t\t %−22s\t %−22s\t %s \r\n\n',....
2583 w,n,Recognized_As,f);
2584 Latex_Matrix(w, 1:4)={num2str(w) n Recognized_As f};
2585 end
2586
2587 % disp(['Please, press Any keyboard button to see another '....
2588 % 'face and its recognition....'])
2589 % pause
2590 % clc
2591 end
2592 Total_Number_of_Failures=sum(Failures_Vector); % The total number
2593 % of failures in
2594 % the face
2595 % recognition
2596 3 and 2596 $ process.
2597
2598 fprintf(fid,['==============================================='.....
2599 '======================================\r\n']);
2600 fprintf(fid,['** The Total Number of Successes: %0.3d out of '.....
2601 '%0.3d (%3.4f%%) \r\n\n'],Total_No_of_Tested_Im−.....
2602 Total_Number_of_Failures,Total_No_of_Tested_Im,....
2603 ((Total_No_of_Tested_Im−Total_Number_of_Failures)/.....
2604 Total_No_of_Tested_Im)*100);
2605 fprintf(fid,['** The Total Number of Failures: %0.3d out of '.....
2606 '%0.3d (%3.4f%%) \r\n\n'],....
2607 Total_Number_of_Failures,Total_No_of_Tested_Im,.......
2608 (Total_Number_of_Failures/Total_No_of_Tested_Im)*100);
2609 fclose(fid);
2610
2611 close all
2612 clc
2613
2614 disp(['Please, see the documented results of face recognition '....
2615 'in the open'])
2616 disp(['text file then press any keyboard button to resume the '....
2617 'code >>>>'])
2618 Text='Face Recognition Results for Testing.txt';
2619 open(Text) % Opening the text file which contains
2620 % the results of face recognition.
2621 pause
2622 clc
2623 open('PCA_IPCA_Testing_and_Setting_up_Thresholds.m')
2624
2625
2626 88
```

```
2627 %%%%%%%%% The Computation of Face Recognition Performance %%%%%%%%%
2628
2629
2630 clc
2631 close all
2632
2633
2634 Error_Rate_Recognition=.......
2635 zeros(1,length(Eigenvalues)); % Measuring recognition
2636 % performance. The elements
2637 % of this vector represent
2638 3008 3638 3638 6 and 100 km s and 100 km s and 100 km s and 100 km s and 100 km s and 100 km s and 100 km s and 100 km s and 100 km s and 100 km s and 100 km s and 100 km s and 100 km s and 100 km s and 100 km s and 1
2639 % when different eigenfaces are
2640 % selected.
2641 Eigenvalues1=fliplr(Eigenvalues);
2642 Eigenvectors1=flipdim(Eigenvectors,2); % This flipping just to make
2643 % the highest correlated
2644 % eigenface is associated
2645 % with the first eigenvalue
2646 % and so on. This is done
2647 % to be compatable with the
2648 % generated document
2649 % "PCA vs. IPCA".
2650 for kk=1:length(Eigenvalues)
2651 ['Iteration No.: ' num2str(kk) ' Out of ' .......
2652 num2str(length(Eigenvalues))]
2653 Selected_Eigenvectors=Eigenvectors1(:,1:kk);
2654
2655
2656 % Projecting each training face on the eigenspace. It is just
2657 % expressing each training face in terms of the eigenfaces.
2658 % This is called principal components transform (also called
2659 % the Hotelling or Karhunen−Loéve transform)
2660 All_Known_Transformed_Im=........
2661 zeros(size(Selected_Eigenvectors,2),......
2662 Total_No_of_Known_Im); % A 2D matrix where each column
2663 % represents the coordinates of
2664 % a projected training face in
2665 300 2665 September 2006 2007 3 the eigenspace.
2666 for r=1:Total_No_of_Known_Im
2667 All_Known_Transformed_Im(:,r)=Selected_Eigenvectors.'*....
2668 Known_Im_Subt_Mean(:,r);
2669 end
2670 All Known Transformed Im;
2671
2672
2673 % Projecting each tested image on the eigenspace. It is just
2674 % expressing each tested image in terms of the eigenfaces. This
2675 % is called principal components transform (also called the
2676 % Hotelling or Karhunen−Loéve transform)
```

```
2677 All_Tested_Transformed_Im=.......
2678 zeros(size(Selected_Eigenvectors,2),.....
2679 Total_No_of_Tested_Im); % A 2D matrix where each column
2680 % represents the coordinates of
2681 % a projected tested image in
2682 % the eigenspace.
2683 for r1=1:Total_No_of_Tested_Im
2684 All_Tested_Transformed_Im(:, r1) =.............
2685 Selected_Eigenvectors.'*Tested_Im_Subt_Mean(:,r1);
2686 end
2687 All_Tested_Transformed_Im;
2688
2689
2690 fid=fopen(['.\Face Recognition Performance\Recognition '.....
2691 'Results for Different Eigenfaces\Results for Testing '....
2692 'When q=' num2str(kk) '.txt'],'w'); % A text file for
2693 and 2693 method in the results of the results of the results of the results of the results of the results
2694 % of face recognition.
2695 fprintf(fid,['\n\t ***** The Results of Face Recognition '....
2696 'When q=' num2str(kk) ' Obtained from the *****\r\n']);
2697 fprintf(fid,['\t ***** PCA and IPCA Code for Testing '....
2698 'and Setting up Thresholds *****\r\n\n']);<br>2699 fprintf(fid,['Imaqe No. The Imaqe Is Ori
2699 fprintf(fid,['Image No. The Image Is Originally '......
2700 'for The Image Is Recognized as The Status\r\n']);
2701 fprintf(fid,['============= ==========================='.....
2702 ' ========================== ==========\r\n']);
2703
2704 Distances Vector=........
2705 zeros(Total_No_of_Tested_Im,......
2706 Total No of Known Im); % A 2D matrix where
2707 % each row represents
2708 % the distances between
2709 % the weights of each
2710 % training face and the
2711 % weights of one of the
2712 2712
2713
2714 % The distances between the weights of a training face and the
2715 % weights of each corresponding tested image. Note that, here
2716 % the training face and tested images have the same face and
2717 % projection so these distances must be the smallest. The
2718 % distances are extracted form the Distances_Vector matrix.
2719 Distances Vector P1=zeros(1, Im P(1));
2720 Distances_Vector_P2=zeros(1,Im_P(2));
2721 Distances Vector P3=zeros(1, Im P(3));
2722 Distances_Vector_P4=zeros(1,Im_P(4));
2723 Distances_Vector_P5=zeros(1,Im_P(5));
2724 Distances_Vector_P6=zeros(1,Im_P(6));
2725 Distances_Vector_P7=zeros(1,Im_P(7));
2726 Distances_Vector_P8=zeros(1,Im_P(8));
```

```
2727 Distances_Vector_P9=zeros(1,Im_P(9));
2728
2729 for p=1:Total No of Tested Im
2730 for q=1:Total_No_of_Known_Im
2731 Distances_Vector(p,q)=......
2732 norm(All_Tested_Transformed_Im(:,p)−.....
2733 All_Known_Transformed_Im(:,q));
2734 end
2735
2736 if p<=L1
2737 Distances_Vector_P1(1,p)=Distances_Vector(p,1);
2738 elseif p>L1 && p<=L2
2739 Distances_Vector_P2(1,p−L1)=Distances_Vector(p,2);
2740 elseif p>L2 && p<=L3
2741 Distances_Vector_P3(1,p−L2)=Distances_Vector(p,3);
2742 elseif p>L3 && p<=L4
2743 Distances_Vector_P4(1,p−L3)=Distances_Vector(p,4);
2744 elseif p>L4 && p<=L5
2745 Distances_Vector_P5(1,p−L4)=Distances_Vector(p,5);
2746 elseif p>L5 && p<=L6
2747 Distances_Vector_P6(1,p−L5)=Distances_Vector(p,6);
2748 elseif p>L6 && p<=L7
2749 Distances_Vector_P7(1, p-L6)=Distances_Vector(p,7);
2750 elseif p>L7 && p<=L8
2751 Distances_Vector_P8(1,p−L7)=Distances_Vector(p,8);
2752 elseif p>L8 && p<=L9
2753 Distances_Vector_P9(1,p−L8)=Distances_Vector(p,9);
2754 end
2755 end
2756 d1=Distances Vector P1;
2757 d2=Distances_Vector_P2;
2758 d3=Distances_Vector_P3;
2759 d4=Distances_Vector_P4;
2760 d5=Distances_Vector_P5;
2761 d6=Distances_Vector_P6;
2762 d7=Distances_Vector_P7;
2763 d8=Distances_Vector_P8;
2764 d9=Distances_Vector_P9;
2765
2766 % The calculation of the mean and standard deviation for each
2767 % vector of the minimum distances and stacking them in a vector
2768 % for the means and another for the standard deviations. This
2769 % is done for setting up a threshold for face recognition
2770 % because when a distance between a training face and a tested
2771 % image is the smallest with respect to the other training
2772 % faces, that does not mean the tested image is recognized as
2773 % the training face due to the tested image can be different
2774 % than the training face and has the smallest distance in the
2775 % same time. So, a certain threshold must be used to increase
2776 % the accuracy of recognition.
```

```
P_Mean=[mean(d1);mean(d2);mean(d3);mean(d4);mean(d5);....
2778 mean(d6);mean(d7);mean(d8);mean(d9)];
2779 P STD=[std(d1);std(d2);std(d3);std(d4);std(d5);std(d6);....
2780 std(d7);std(d8);std(d9)];
2781 save([cd '\Face Recognition Performance\Means and STDs '.....
2782 'for Different Eigenfaces\Means for Face Recognition '.....
2783 'When q=' num2str(kk)],'P_Mean')
2784 save([cd '\Face Recognition Performance\Means and STDs '.....
2785 'for Different Eigenfaces\STDs for Face Recognition '.....
2786 'When q=' num2str(kk)],'P_STD')
2787
2788 Failures_Vector=zeros(1,......
2789 Total_No_of_Tested_Im); % A vector for counting the
2790 % number of failures in the
2791 % face recognition process.
2792 for w=1:Total_No_of_Tested_Im
2793 % The face recognition process.
2794 for h=1:Total_No_of_Known_Im
2795 if min(Distances_Vector(w,:)) ==.....
2796 Distances_Vector(w, h) & \& \ldots.
2797 min(Distances_Vector(w,:))>=.....
2798 (P_Mean(h, 1) - P_STD(h, 1)) \&&...2799 min(Distances_Vector(w,:)) <=....
2800 (P_Mean(h,1)+P_STD(h,1))
2801 s=transpose(struct2cell(Known_Images));
2802 c=sortrows(s,1);
2803 Z=C(:,1);2804 Recognized As=char(z(h,1));
2805 Recognized_Image_Location=....
2806 fullfile(Known_Images_Folder,Recognized_As);
2807 Recognized_image=im2double(rgb2gray(......
2808 imread(Recognized_Image_Location)));
2809 break;
2810 else
2811 Recognized_As='Unknown Image';
2812 Recognized_image=imread('Unknown_Face.jpg');
2813 end
2814 end
2815
2816 % Defining the face.
2817 if w<=L3
2818 n='Mr. Mansour Alshammari';
2819 elseif L3<w && w<=L6
2820 n='Mr. Methkir Alharthee';
2821 else n='Mr. Mohammed Hanafy';
2822 end
2823
2824 y1=strcmp(Recognized_As(1:length(Recognized_As)−6),....
2825 'Mr. Mansour Alshammari');
2826 y2=strcmp(Recognized_As(1:length(Recognized_As)−6),.....
```
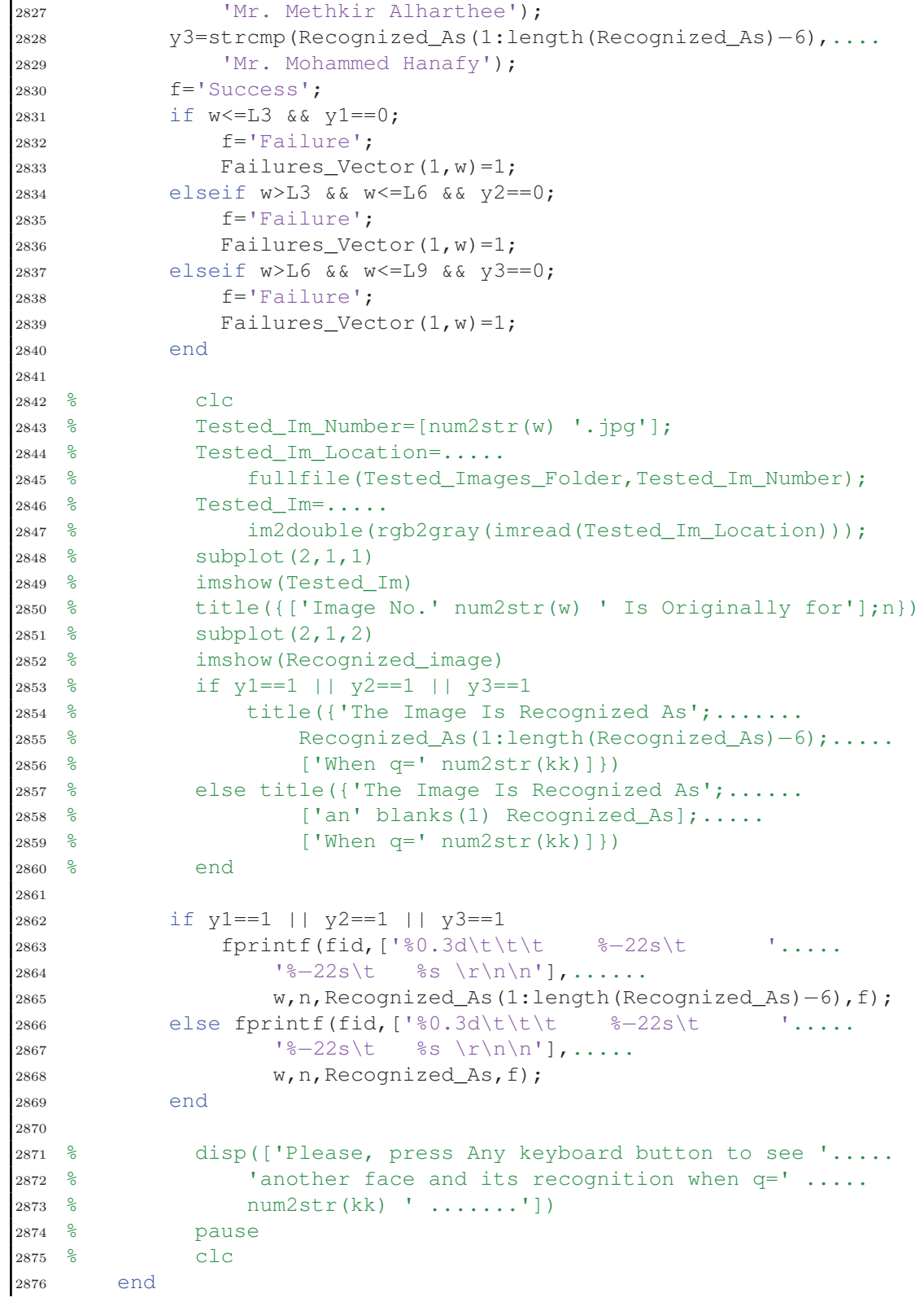

```
2877 Total_Number_of_Failures=......
2878 sum(Failures_Vector); % The total number of failures in
2879 % the face recognition process.
2880
2881 Error_Rate_Recognition(1,kk)=(Total_Number_of_Failures/.....
2882 Total_No_of_Tested_Im)*100;
2883
2884 fprintf(fid,['==========================================='.....
2885 '==========================================\r\n']);
2886 fprintf(fid,['** The Total Number of Successes: %0.3d out '....
2887 \text{of } \text{\%0.3d} \text{ (}\text{\%3.4f}\text{\%}) \ \ \ \ \ \ \ \ \ \ \ \ \ \ \ \ \ \ \ \ldots \text{.}2888 Total_No_of_Tested_Im−Total_Number_of_Failures,.....
2889 Total_No_of_Tested_Im,......
2890 ((Total_No_of_Tested_Im−Total_Number_of_Failures)/.....
2891 Total No of Tested Im) *100);
2892 fprintf(fid,['** The Total Number of Failures: %0.3d out '.....
2893 \circ 'of 0.3d (3.4f\circ) \r\n\n'],Total_Number_of_Failures,....
2894 Total_No_of_Tested_Im,(Total_Number_of_Failures/.....
2895 Total_No_of_Tested_Im) *100);
2896 fclose(fid);
2897
2898 % close all
2899 % clc
2900 - <sup>8</sup>2901 % disp(['Please, see the documented results of face '.......
2902 % 'recognition when q=' num2str(kk) ' in the open'])
2903 % disp(['text file then press any keyboard button to '.....
2904 % 'resume the code >>>>'])
2905 % Text=['.\Face Recognition Performance\Testing Face '.....
2906 % 'Recognition Results for Different Eigenfaces\Face ' ....
2907 % 'Recognition Results for Testing When q=' .....
2908 % num2str(kk) '.txt'];
2909 % open(Text) % Opening the text file which contains
2910 % % the results of face recognition.
2911 % pause
2912 % clc
2913 % open('PCA_IPCA_Testing_and_Setting_up_Thresholds.m')
2914 end
2915
2916
2917 % Plotting the error rates of face recognition for different
2918 % selected eigenfaces compared with the error rates for PCA and
2919 % IPCA algorithms.
2920 clc
2921 figure('units','centimeters','position',[0.15 1.2 35.8 16.9])
2922 subplot(2,1,1)
2923 Leg1=plot(1:length(Eigenvalues),Error_Rate_Recognition);
2924 hold on
2925 Leg2=plot(1,Error_Rate_Recognition(1),'kd','LineWidth',1.5,.....
2926 'MarkerEdgeColor','k','MarkerFaceColor','m','MarkerSize',8);
```

```
2927 text(25,Error_Rate_Recognition(1)+2,{........
2928 '\fontsize{10} \color{black}' Error_Rate_Recognition(1)})
2929 hold on
2930 Leg3=plot(length(Eigenvalues),........
2931 Error_Rate_Recognition(length(Eigenvalues)),'kd',.....
2932 'LineWidth',1.5,'MarkerEdgeColor','k','MarkerFaceColor',.....
2933 'g','MarkerSize',8);
2934 text(length(Eigenvalues)-60,.......
2935 Error_Rate_Recognition(length(Eigenvalues))+8,.....
2936 {'\fontsize{10} \color{black}' .......
2937 Error Rate Recognition(length(Eigenvalues))})
2938 hold off
2939 axis([0 length(Eigenvalues)+(length(Eigenvalues)/40) ......
2940 – max (Error Rate Recognition) / 10 ......
2941 max(Error_Rate_Recognition)+(max(Error_Rate_Recognition)/10)])
2942 set(gca,'XTick',[1 length(Eigenvalues)/2 length(Eigenvalues)])
2943 title(['The Error Rates of Recognition for Different '......
2944 'Selected Eigenfaces'])
2945 xlabel('The Number of Selected Eigenfaces')
2946 ylabel('The Error Rate (%)')
2947 legend([Leg1 Leg2 Leg3],['The Error Rates of Recognition for '....
2948 'Different Selected Eigenfaces.'],..................
2949 ['The Error Rate of Recognition When the First Eigenface '....
2950 'Is Selected.'],['The Error Rate of Recognition When All '....
2951 'Eigenfaces Are Selected.'],'Location','NorthEast');
2952 subplot(2,1,2)
2953 Leg1=plot(1:length(Eigenvalues),Error_Rate_Recognition);
2954 axis([0 20 0 ............
2955 max(Error_Rate_Recognition)+(max(Error_Rate_Recognition)/10)])
2956 Leg2=line([length(Best_Eigenvalues_PCA) .....
2957 length(Best_Eigenvalues_PCA)],...
2958 [0 Error_Rate_Recognition(length(Best_Eigenvalues_PCA))],....
2959 'LineStyle','−−','Color','r','LineWidth',4);
2960 line([0 length(Best_Eigenvalues_PCA)],.....
2961 [Error_Rate_Recognition(length(Best_Eigenvalues_PCA)) .....
2962 Error_Rate_Recognition(length(Best_Eigenvalues_PCA))],....
2963 'LineStyle','−−','Color','r','LineWidth',4)
2964 text(length(Best_Eigenvalues_PCA)−0.8,.....
2965 Error_Rate_Recognition(length(Best_Eigenvalues_PCA))+5.7,.....
2966 {'\fontsize{10} \color{red} \bf' ......
2967 num2str(Error_Rate_Recognition(length(Best_Eigenvalues_PCA)))})
2968 Leg3=line([length(Best_Eigenvalues_IPCA) ......
2969 length(Best_Eigenvalues_IPCA)],......
2970 [0 Error_Rate_Recognition(length(Best_Eigenvalues_IPCA))], .....
2971 'LineStyle','--','Color','k','LineWidth',3);
2972 line([0 length(Best_Eigenvalues_IPCA)],.....
2973 [Error_Rate_Recognition(length(Best_Eigenvalues_IPCA)) .....
2974 Error_Rate_Recognition(length(Best_Eigenvalues_IPCA))],....
2975 'LineStyle','−−','Color','k','LineWidth',3)
2976 text (0.3, .......
```

```
2977 Error_Rate_Recognition(length(Best_Eigenvalues_IPCA))+6,.....
2978 {'\fontsize{10} \color{black}' .....
2979 num2str(.......
2980 Error_Rate_Recognition(length(Best_Eigenvalues_IPCA)))})
2981 vv=[length(Best_Eigenvalues_IPCA) length(Best_Eigenvalues_PCA)];
2982 if vv(1) == 1 || vv(2) == 12983 set(gca,'XTick',[0 sort(vv) 20])
2984 else set(gca,'XTick',[0 1 sort(vv) 20])
2985 end
2986 title(['Explaining the Error Rates for the PCA and IPCA '.......
2987 'Algorithms on the Plot'])
2988 xlabel('The Number of Selected Eigenfaces')
2989 ylabel('The Error Rate (%)')
2990 legend([Leg1 Leg2 Leg3],['The Error Rates of Recognition for '....
2991 'Different Selected Eigenfaces.'],.....
2992 'The Error Rate for PCA Algorithm.',......
2993 'The Error Rate for IPCA Algorithm.','Location','NorthEast');
2994
2995
2996 882997 %%%%%%%%%%%%%%%%%%%%% A Face Detection Process %%%%%%%%%%%%%%%%%%%%
2998
2999
3000 clc
3001 close all
3002
3003
3004 %%%%% When we only select the eigenfaces which contain the most
3005 %%%%% significant patterns from the correlated training faces then
3006 %%%%% the accuracy of face detection and processing speed will
3007 %%%%% increase. That because in face detection, distance
3008 %%%%% calculation will be between a pre−processed unknown image and
3009 %%%%% its reconstruction so if a reconstructed image is not a face
3010 %%%%% then it will have a big distance hence it will not be
3011 %%%%% detected as a face image. As a result of that, the usage of
3012 %%%%% the calculated eigenfaces by using IPCA algorithm will
3013 %%%%% produce the smallest error rate and processing time then the
3014 %%%%% usage of the calculated eigenfaces by using PCA algorithm
3015 %%%%% comes second finally the usage of all calculated eigenvectors
3016 %%%%% as eigenfaces will produce the biggest error rate and
3017 %%%%% processing time. It is very important to notice that the
3018 %%%%% calculation of all eigenvectors from the covariance matrix
3019 %%%%% for all training faces is too difficult because the
3020 %%%%% covariance matrix is too big as explained before so it is
3021 %%%%% impractical to use all eigenvectors as eigenfaces.
3022
3023 % Best_Eigenvectors=Eigenvectors; % Just try it to see how
3024 % affects on the results
3025 % of face detection.
3026 % Best_Eigenvectors=Best_Eigenvectors_PCA; % Just try it to see how
```

```
3027 % affects on the results
3028 % of face detection.
3029 Best Eigenvectors=Best Eigenvectors IPCA; % Just try it to see how
3030 % affects on the results
3031 % of face detection.
3032
3033
3034 % Projecting each training face on the eigenspace. It is just
3035 % expressing each training face in terms of the eigenfaces. This is
3036 % called principal components transform (also called the Hotelling
3037 % or Karhunen−Loéve transform)
3038 All_Known_Transformed_Im=.......
3039 zeros(size(Best_Eigenvectors,2),......
3040 Total_No_of_Known_Im); % A 2D matrix where each column
3041 % represents the coordinates of
3042 % a projected training face in
3043 % the eigenspace.
3044 for r=1:Total_No_of_Known_Im
3045 All_Known_Transformed_Im(:,r)=Best_Eigenvectors.'*.......
3046 Known_Im_Subt_Mean(:,r);
3047 end
3048 All_Known_Transformed_Im;
3049
3050
3051 % Projecting each tested image on the eigenspace. It is just
3052 % expressing each tested image in terms of the eigenfaces. This is
3053 % called principal components transform (also called the Hotelling
3054 % or Karhunen−Loéve transform)
3055 All_Tested_Transformed_Im=.......
3056 zeros(size(Best_Eigenvectors,2),.....
3057 Total_No_of_Tested_Im); % A 2D matrix where each column
3058 % represents the coordinates of
3059 % a projected tested image in
3060 3060 % the eigenspace.
3061 for r1=1:Total_No_of_Tested_Im
3062 All_Tested_Transformed_Im(:,r1)=Best_Eigenvectors.'*......
3063 Tested_Im_Subt_Mean(:,r1);
3064 end
3065 All_Tested_Transformed_Im;
3066
3067
3068 fid=fopen('Face Detection Results for Testing.txt',.......
3069 'w'); % A text file for typing the
3070 % results of face detection.
3071 fprintf(fid,\lceil \cdot \rangle ***** The Results of Face Detection '.......
3072 'Obtained from the PCA and IPCA *****\r\n']);
3073 fprintf(fid,['\t\t\t\t***** Code for Testing and Setting '.......
\frac{3074}{\text{up Thresholds } \times \times \times \text{r}\n\cdot\text{l}};3075 fprintf(fid,['Image No.\t The Image Originally Is\t '......
3076 'The Detected Image Is\t The Status\r\n']);
```

```
3077 fprintf(fid,['=============\t =======================\t '.....
3078 '======================\t =========\r\n']);
3079
3080 % Note that, the tested images must be unknown whether they are
3081 % face images or not but they are known here to be face images just
3082 % for testing the face detection process and for setting up a
3083 % detection threshold.
3084 Distances_Vector1=zeros(1,......
3085 Total_No_of_Tested_Im); % A vector contains the distances
3086 % between each pre−processed tested
3087 % image and its reconstruction.
3088 for i=1:Total_No_of_Tested_Im
3089 g=Best_Eigenvectors*All_Tested_Transformed_Im(:,i);
3090 Reconstructed Tested Im=max(Tested Im Subt Mean(:,i)) *......
3091 (double(g)/max(max(g))); \frac{1}{6} This is for making each
3092 % pre−processed tested image
3093 % and its reconstruction have
3094 % approximately the same
3095 % dynamic range.
3096
3097 Distances_Vector1(1,i)=norm(Tested_Im_Subt_Mean(:,i)−.....
3098 Reconstructed_Tested_Im); % Note that, a calculated
3099 % distance must be between
3100 % a pre−processed tested
3101 % image and its reconstruction
3102 % but it is not between an
3103 % original tested image and
3104 % its reconstruction.
3105 end
3106
3107 % The calculation of the mean and standard deviation for the
3108 % calculated distances between each pre−processed tested image and
3109 % its reconstruction. This is done for setting up a threshold for
3110 % face detection.
3111 Mean=mean(Distances_Vector1);
3112 Std=std(Distances_Vector1);
3113 % save(['Computed Mean for Face Detection When All '....
3114 % 'Eigenvectors Are Used as Eigenfaces'],'Mean')
3115 % save(['Computed STD for Face Detection When All '.....
3116 % 'Eigenvectors Are Used as Eigenfaces'],'Std')
3117 % save(['Computed Mean for Face Detection When the Eigenfaces '....
3118 % 'Computed by Using PCA Algorithm Are Used'],'Mean')
3119 % save(['Computed STD for Face Detection When the Eigenfaces '.....
3120 % 'Computed by Using PCA Algorithm Are Used'],'Std')
3121 save(['Computed Mean for Face Detection When the Eigenfaces '....
3122 'Computed by Using IPCA Algorithm Are Used'],'Mean')
3123 save(['Computed STD for Face Detection When the Eigenfaces '.....
3124 'Computed by Using IPCA Algorithm Are Used'],'Std')
3125
3126 Failures_Vector1=zeros(1,.....
```

```
3127 Total_No_of_Tested_Im); % A vector for counting the
3128 % number of failures in the
3129 % face detection process.
3130
3131 Latex_Matrix=cell(Total_No_of_Tested_Im,4); % This matrix is used
3132 3132 3132 3132 32
3133 % in Latex.
3134 for w1=1:Total_No_of_Tested_Im
3135 % The face detection process.
3136 if Distances_Vector1(1,w1)>=(Mean−Std) && ......
3137 Distances_Vector1(1,w1)<=(Mean+Std)
3138 Detected_As='a face';
3139 Detected_Image=imread('A_Face.jpg');
3140 else
3141 Detected As='not a face';
3142 Detected_Image=imread('Not_a_Face.jpg');
3143 end
3144
3145 b='a face'; % Defining an original tested image.
3146
3147 f1='Success';
3148 e=strcmp(Detected_As,'a face');
3149 if w1 \leq L9 & e == 03150 f1='Failure';
3151 Failures_Vector1(1, w1)=1;
3152 end
3153
3154 % Tested_Im_Number1=[num2str(w1) '.jpg'];
3155 % Tested_Im_Location1=fullfile(Tested_Images_Folder,.....
3156 % Tested Im Number1);
3157 % Tested_Im1=im2double(rgb2gray(imread(Tested_Im_Location1)));
3158 % subplot(2,1,1)
3159 % imshow(Tested_Im1)
3160 % title(['Image No.' num2str(w1) ' Originally Is'])
3161 % subplot(2,1,2)
3162 % imshow(Detected_Image)
3163 % title('It Is Detected As')
3164
3165 if e==1
3166 fprintf(fid,['%0.3d\t\t\t\t %s\t\t\t\t\t %s\t\t\t\t'....
3167 ' %s \r\n\n'],w1,b,Detected_As,f1);
3168 Latex_Matrix(w1, 1:4) = {num2str(w1) b Detected_As f1};
\frac{3169}{308} else fprintf(fid,['%0.3d\t\t\t\t\t %s\t\t\t\t\t %s\t\t\t'.....
\frac{3170}{3170} ' \frac{8s}{r\n\ln\ln'}, w1, b, \text{Detected}_As, f1;
3171 Latex_Matrix(w1, 1:4)={num2str(w1) b Detected_As f1};
3172 end
3173
3174 % disp(['Please, press any keyboard button to see another '....
3175 % 'image and its detection....'])
3176 % pause
```

```
3177 % clc
3178 end
3179 Total Number of Failures1=......
3180 sum(Failures Vector1); % The total number of failures
3181 % in the face detection process.
3182
3183 fprintf(fid,['==============================================='....
3184 '===================================\r\n']);
3185 fprintf(fid,['** The Total Number of Successes: %0.3d out of '....
3186 '%0.3d (%3.4f%%) \r\n\n'],Total_No_of_Tested_Im−.....
3187 Total_Number_of_Failures1,Total_No_of_Tested_Im,.....
3188 ((Total_No_of_Tested_Im−Total_Number_of_Failures1)/.....
3189 Total_No_of_Tested_Im) *100);
3190 fprintf(fid,['** The Total Number of Failures: %0.3d out '......
3191 'of 0.3d (83.4f \r\n\n'],Total_Number_of_Failures1,.....
3192 Total_No_of_Tested_Im,........
3193 (Total_Number_of_Failures1/Total_No_of_Tested_Im)*100);
3194 fclose(fid);
3195
3196 close all
3197 clc
3198
3199 disp(['Please, see the documented results of face detection '.....
3200 'in the open'])
3201 disp(['text file then press any keyboard button to resume '.....
3202 'the code >>>>'])
3203 Text='Face Detection Results for Testing.txt';
3204 open(Text) % Opening the text file which contains
3205 % the results of face detection.
3206 pause
3207 clc
3208 open('PCA_IPCA_Testing_and_Setting_up_Thresholds.m')
3209
3210
3211 883212 %%%%%%%%%% The Computation of Face Detection Performance %%%%%%%%%%
3213
3214
3215 clc
3216 close all
3217
3218
3219 Error Rate Detection=.......
3220 zeros(1,length(Eigenvalues)); % Measuring detection
3221 % performance. The elements
3222 % of this vector represent
3223 % the error rates in detection
3224 % when different eigenfaces are
3225 % selected.
3226 Eigenvalues1=fliplr(Eigenvalues);
```

```
3227 Eigenvectors1=flipdim(Eigenvectors,2); % This flipping just to make
3228 % the highest correlated
3229 % eigenface is associated
3230 % with the first eigenvalue
3231 % and so on. This is done to
3232 % be compatable with the
account and the set of the set of the set of the set of the set of the set of the set of the set of the set of the set of the set of the set of the set of the set of the set of the set of the set of the set of the set of t
3234 \textdegree \textdegree3235 for kk=1:length(Eigenvalues)
3236 ['Iteration No.: ' num2str(kk) ' Out of ' .....
3237 num2str(length(Eigenvalues))]
3238 Selected_Eigenvectors=Eigenvectors1(:,1:kk);
3239
3240
3241 % Projecting each training face on the eigenspace. It is just
3242 % expressing each training face in terms of the eigenfaces.
3243 % This is called principal components transform (also called
3244 % the Hotelling or Karhunen−Loéve transform)
3245 All_Known_Transformed_Im=.......
3246 zeros(size(Selected_Eigenvectors, 2), .......
3247 Total No of Known Im); % A 2D matrix where each column
3248 % represents the coordinates of a
3249 % projected training face in the
3250 % eigenspace.
3251 for r=1:Total_No_of_Known_Im
3252 All Known Transformed Im(:,r)=Selected Eigenvectors.'*....
3253 Known_Im_Subt_Mean(:,r);
3254 end
3255 All_Known_Transformed_Im;
3256
3257
3258 % Projecting each tested image on the eigenspace. It is just
3259 % expressing each tested image in terms of the eigenfaces. This
3260 % is called principal components transform (also called the
3261 % Hotelling or Karhunen−Loéve transform)
3262 All_Tested_Transformed_Im=...........
3263 zeros(size(Selected_Eigenvectors,2),.....
3264 Total_No_of_Tested_Im); % A 2D matrix where each column
3265 % represents the coordinates of a
3266 % projected tested image in the
3267 % eigenspace.
3268 for r1=1:Total_No_of_Tested_Im
3269 All Tested Transformed Im(:,r1)=.....
3270 Selected_Eigenvectors.'*Tested_Im_Subt_Mean(:,r1);
3271 end
3272 All_Tested_Transformed_Im;
3273
3274
3275 fid=fopen(['.\Face Detection Performance\Detection '.....
3276 'Results for Different Eigenfaces\Results for Testing '....
```

```
3277 'When q=' num2str(kk) '.txt'],'w'); % A text file for
3278 % typing the results of
3279 % face Detection.
3280 fprintf(fid, \lceil \cdot \rceil ***** The Results of Face Detection '....
3281 'When q=' num2str(kk) ......
3282 ' Obtained from the PCA and ****\r\r\r\r\r\r\r\r;
3283 fprintf(fid,['\t\t ***** IPCA Code for Testing and '......
3284 'Setting up Thresholds *****\r\n\n']);
3285 fprintf(fid, ['Image No. \t The Image Originally '.....
3286 'Is\t The Detected Image Is\t The Status\r\n']);
3287 fprintf(fid,['=============\t =======================\t '....
3288 '=====================\t ==========\r\n']);
3289
3290 8 Note that, the tested images must be unknown whether they are
3291 % face images or not but they are known here to be face images
3292 % just for testing the face detection process and for setting
3293 % up a detection threshold.
3294 Distances_Vector1=zeros(1,.......
3295 Total_No_of_Tested_Im); % A vector contains the distances
3296 % between each pre−processed tested
3297 % image and its reconstruction.
3298 for i=1:Total_No_of_Tested_Im
3299 g=Selected_Eigenvectors*All_Tested_Transformed_Im(:, i);
3300 Reconstructed_Tested_Im=max(Tested_Im_Subt_Mean(:, i)) *....
3301 (double(g)/max(max(g))); \frac{1}{6} This is for making each
3302 % pre−processed tested image
3303 % and its reconstruction have
3304 % approximately the same
3305 % dynamic range.
3306
3307 Distances_Vector1(1,i)=norm(Tested_Im_Subt_Mean(:,i)−.....
3308 Reconstructed_Tested_Im); % Note that, a calculated
3309 % distance must be between a
3310 % pre−processed tested image
3311 % and its reconstruction but
3312 % it is not between an
3313 % original tested image and
3314 % its reconstruction.
3315 end
3316
3317 % The calculation of the mean and standard deviation for the
3318 % calculated distances between each pre−processed tested image
3319 % and its reconstruction. This is done for setting up a
3320 % threshold for face detection.
3321 Mean=mean(Distances Vector1);
3322 Std=std(Distances_Vector1);
3323 save([cd '\Face Detection Performance\Means and STDs for '....
3324 'Different Eigenfaces\Mean for Face Detection When q=' ....
3325 num2str(kk)],'Mean')
3326 save([cd '\Face Detection Performance\Means and STDs for '....
```

```
3327 'Different Eigenfaces\STD for Face Detection When q=' .....
3328 num2str(kk)],'Std')
3329
3330 Failures Vector1=zeros(1,.....
3331 Total_No_of_Tested_Im); % A vector for counting the
3332 % number of failures in the
3333 % face detection process.
3334 for w1=1:Total_No_of_Tested_Im
3335 % The face detection process.
3336 if Distances_Vector1(1,w1)>=(Mean−Std) && .....
3337 Distances_Vector1(1,w1)<=(Mean+Std)
3338 Detected_As='a face';
3339 Detected_Image=imread('A_Face.jpg');
3340 else
3341 Detected As='not a face';
3342 Detected_Image=imread('Not_a_Face.jpg');
3343 end
3344
3345 b='a face'; % Defining an original tested image.
3346
\begin{array}{ccc} 3347 & \text{f1} = 'Success': \end{array}3348 e=strcmp(Detected_As,'a face');
3349 if w1<=L9 && e==0
3350 f1='Failure';
3351 Failures_Vector1(1,w1)=1;
3352 end
3353
3354 % clc
3355 % Tested_Im_Number1=[num2str(w1) '.jpg'];
3356 % Tested_Im_Location1=fullfile(Tested_Images_Folder,....
3357 % Tested_Im_Number1);
3358 % Tested_Im1=im2double(......
3359 % rgb2gray(imread(Tested_Im_Location1)));
3360 % subplot(2,1,1)
3361 % imshow(Tested_Im1)
3362 % title(['Image No.' num2str(w1) ' Originally Is'])
3363 % subplot(2,1,2)
3364 % imshow(Detected_Image)
3365 % title({'It Is Detected As';['(When q=' num2str(kk) ')']})
3366
3367 if e==1
3368 fprintf(fid,['%0.3d\t\t\t\t %s\t\t\t\t '......
3369 '%s\t\t\t\t %s \r\n\n'],w1,b,Detected_As,f1);
3370 else fprintf(fid,['%0.3d\t\t\t\t %s\t\t\t\t\t '.....
3371 \{s\}\t\lt t \ \text{ss }\r\ln\ln', w1, b, Detected_As, f1);
3372 end
3373
3374 % disp(['Please, press any keyboard button to see '......
3375 % <sup>'</sup>another image and its detection when q=' .....
3376 % num2str(kk) ' .......'])
```

```
3377 % pause
3378 % clc
3379 end
3380 Total_Number_of_Failures1=.......
3381 sum(Failures_Vector1); % The total number of failures
3382 % in the face detection process.
3383
3384 Error_Rate_Detection(1, kk) =........
3385 (Total Number of Failures1/Total No of Tested Im) *100;
3386
3387 fprintf(fid,['=========================================='.....
3388 '========================================\r\n']);
3389 fprintf(fid,['** The Total Number of Successes: %0.3d '....
3390 \text{Out of } \{0, 3d \ (83.4f\}\) \ \r \n\|_1 \ldots3391 Total_No_of_Tested_Im-Total_Number_of_Failures1,....
3392 Total_No_of_Tested_Im, .......
3393 ((Total_No_of_Tested_Im−Total_Number_of_Failures1)/.....
3394 Total_No_of_Tested_Im) *100);
3395 fprintf(fid,['** The Total Number of Failures: %0.3d '....
3396 'out of 0.3d (3.4f8)) \r\n\n'],....
3397 Total_Number_of_Failures1,Total_No_of_Tested_Im,.....
3398 (Total_Number_of_Failures1/Total_No_of_Tested_Im)*100);
3399 fclose(fid);
3400
3401 % close all
3402 % clc
3403 %
3404 % disp(['Please, see the documented results of face '.....
3405 % 'detection when q=' num2str(kk) ' in the open'])
3406 % disp(['text file then press any keyboard button to '.....
3407 % 'resume the code >>>>'])
3408 % Text=['.\Face Detection Performance\Testing Face '.....
3409 % 'Detection Results for Different Eigenfaces\Face '......
3410 % 'Detection Results for Testing When q=' ......
3411 % num2str(kk) '.txt'];
3412 % open(Text) % Opening the text file which contains
3413 % % the results of face detection.
3414 % pause
3415 % clc
3416 % open('PCA_IPCA_Testing_and_Setting_up_Thresholds.m')
3417 end
3418
3419
3420 % Plotting the error rates of face detection for different selected
3421 % eigenfaces compared with the error rates for the PCA and IPCA
3422 % algorithms.
3423 clc
3424 figure('units','centimeters','position',[0.15 1.2 35.8 16.9])
3425 subplot(2,1,1)
3426 Leg1=plot(1:length(Eigenvalues),Error_Rate_Detection);
```

```
3427 hold on
3428 Leg2=plot(1,Error_Rate_Detection(1),'kd','LineWidth',1.5,.....
3429 'MarkerEdgeColor','k','MarkerFaceColor','m','MarkerSize',8);
3430 text(24.8,Error_Rate_Detection(1)+1.8,......
3431 {'\fontsize{10} \color{black}' Error_Rate_Detection(1)})
3432 hold on
3433 Leg3=plot(length(Eigenvalues),.......
3434 Error_Rate_Detection(length(Eigenvalues)),'kd',....
3435 'LineWidth',1.5,'MarkerEdgeColor','k',....
3436 'MarkerFaceColor','g','MarkerSize',8);
3437 text(length(Eigenvalues)−55,......
3438 Error_Rate_Detection(length(Eigenvalues))−1.8,.....
3439 {'\fontsize{10} \color{black}' .....
3440 Error Rate Detection(length(Eigenvalues)) })
3441 hold off
3442 axis([0 length(Eigenvalues)+(length(Eigenvalues)/40) ......
3443 – max(Error_Rate_Detection)/10 ..............
3444 max(Error_Rate_Detection)+(max(Error_Rate_Detection)/10)])
3445 set(gca,'XTick',[1 length(Eigenvalues)/2 length(Eigenvalues)])
3446 title(['The Error Rates of Detection for Different '.....
3447 'Selected Eigenfaces'])
3448 xlabel('The Number of Selected Eigenfaces')
3449 ylabel('The Error Rate (%)')
3450 legend([Leg1 Leg2 Leg3],['The Error Rates of Detection for '.....
3451 'Different Selected Eigenfaces.'],['The Error Rate of '....
3452 'Detection When the First Eigenface Is Selected.'],....
3453 ['The Error Rate of Detection When All Eigenfaces Are '.....
3454 'Selected.'],'Location','NorthWest');
3455 subplot(2,1,2)
3456 Leg1=plot(1:length(Eigenvalues),Error_Rate_Detection);
3457 axis([0 20 0 .......
3458 max(Error_Rate_Detection)+(max(Error_Rate_Detection)/10)])
3459 Leg2=line([length(Best_Eigenvalues_PCA) ......
3460 length(Best_Eigenvalues_PCA)],.....
3461 [0 Error_Rate_Detection(length(Best_Eigenvalues_PCA))],....
3462 'LineStyle','−−','Color','k','LineWidth',3);
3463 line([0 length(Best_Eigenvalues_PCA)],........
3464 [Error_Rate_Detection(length(Best_Eigenvalues_PCA)) ......
3465 Error_Rate_Detection(length(Best_Eigenvalues_PCA))],....
3466 'LineStyle','−−','Color','k','LineWidth',3)
3467 text(length(Best_Eigenvalues_PCA)−0.9,.......
3468 Error_Rate_Detection(length(Best_Eigenvalues_PCA))+3.6,.....
3469 {\text{!}} \cdot {\text{!}} \cdot {\text{!}} \cdot {\text{!}} \cdot {\text{!}} \cdot {\text{!}}3470 num2str(Error_Rate_Detection(length(Best_Eigenvalues_PCA)))})
3471 Leg3=line([length(Best_Eigenvalues_IPCA) ......
3472 length(Best_Eigenvalues_IPCA)],......
3473 [O Error_Rate_Detection(length(Best_Eigenvalues_IPCA))], .....
3474 'LineStyle','−−','Color','r','LineWidth',4);
3475 line([0 length(Best_Eigenvalues_IPCA)],.......
3476 [Error_Rate_Detection(length(Best_Eigenvalues_IPCA)) .....
```

```
3477 Error_Rate_Detection(length(Best_Eigenvalues_IPCA))],....
3478 'LineStyle','−−','Color','r','LineWidth',4)
3479 text(0.3,......
3480 Error_Rate_Detection(length(Best_Eigenvalues_IPCA))+3.6,.....
3481 {'\fontsize{10} \color{red} \bf' .....
3482 num2str(Error_Rate_Detection(length(Best_Eigenvalues_IPCA)))})
3483 vv=[length(Best_Eigenvalues_IPCA) length(Best_Eigenvalues_PCA)];
3484 if vv(1) ==1 || vv(2) ==1
3485 set(gca,'XTick',[0 sort(vv) 20])
3486 else set(gca,'XTick',[0 1 sort(vv) 20])
3487 end
3488 title(['Explaining the Error Rates for the PCA and IPCA '.....
3489 'Algorithms on the Plot'])
3490 xlabel('The Number of Selected Eigenfaces')
3491 ylabel('The Error Rate (%)')
3492 legend([Leg1 Leg2 Leg3],['The Error Rates of Detection for '.....
3493 'Different Selected Eigenfaces.'],......
3494 'The Error Rate for PCA Algorithm.',.....
3495 'The Error Rate for IPCA Algorithm.','Location','NorthEast');
```
## Appendix  $\Box$

## Databases for the Digital and Optical Models

 $A$ LL images in Figure B.1, Figure B.2, Figure B.3, Figure B.4, Figure B.5, Figure B.6, Figure B.7, Figure B.8, and Figure B.9 form the database of the tested images. The database of the objects consists of images that have vertical faces to people's shoulders shown in Figure B.1, Figure B.4, and Figure B.7.

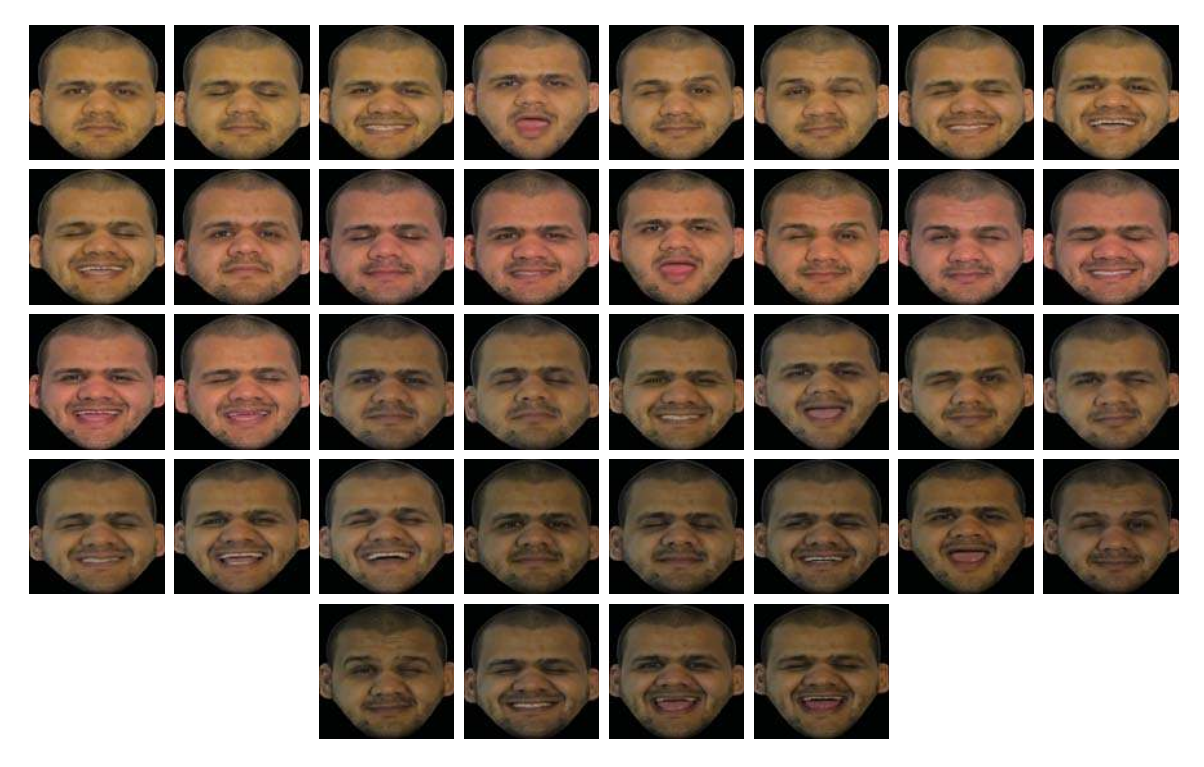

**Figure B.1:** Images for Mr. Mansour Alshammari, 1*st* projection.

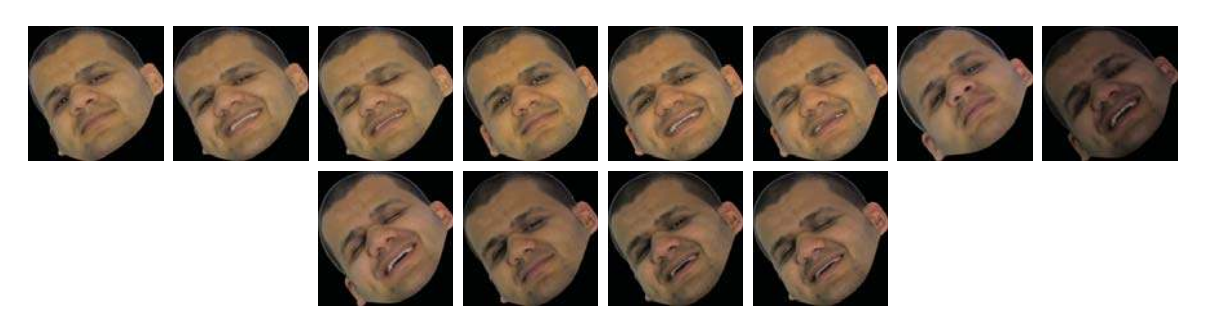

**Figure B.2:** Images for Mr. Mansour Alshammari, 2*nd* projection.

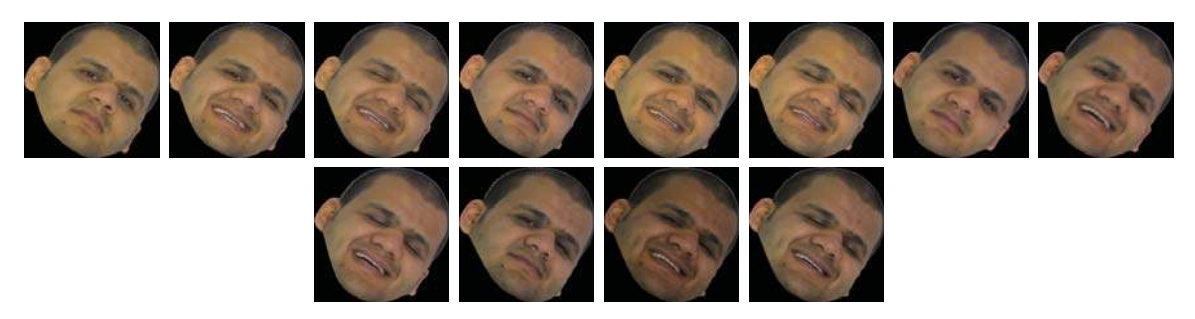

**Figure B.3:** Images for Mr. Mansour Alshammari, 3*rd* projection.

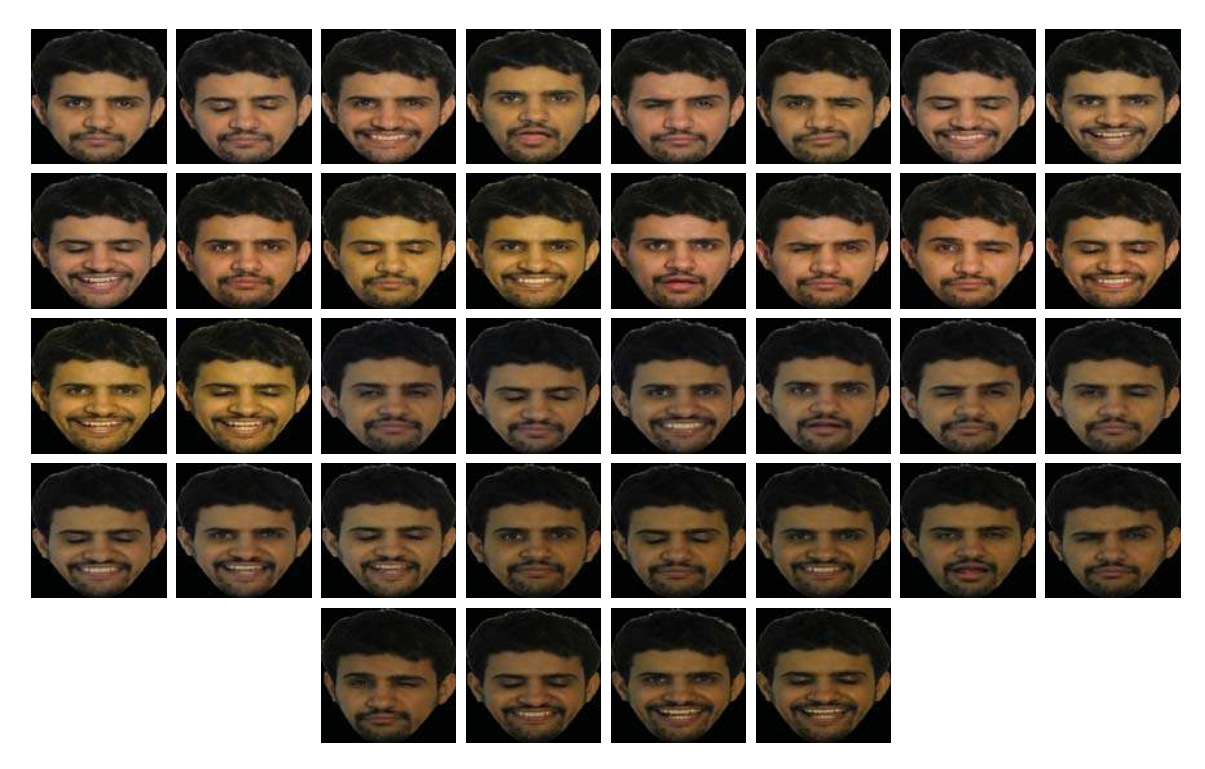

**Figure B.4:** Images for Mr. Methkir Alharthee, 1*st* projection.
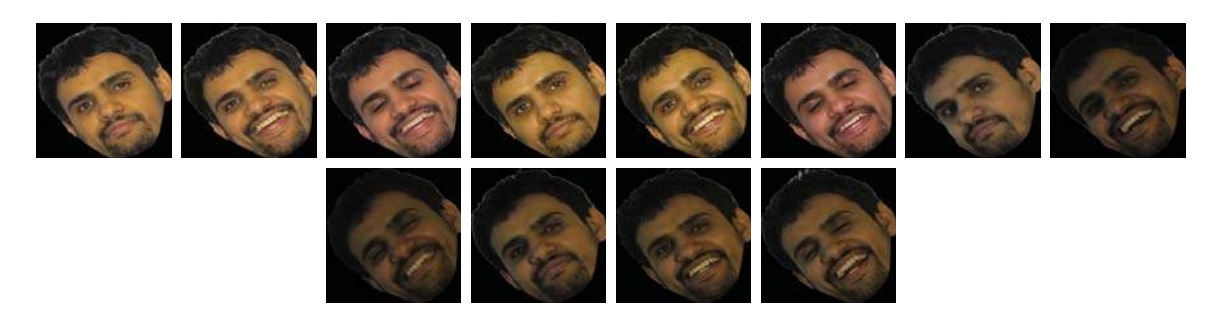

**Figure B.5:** Images for Mr. Methkir Alharthee, 2*nd* projection.

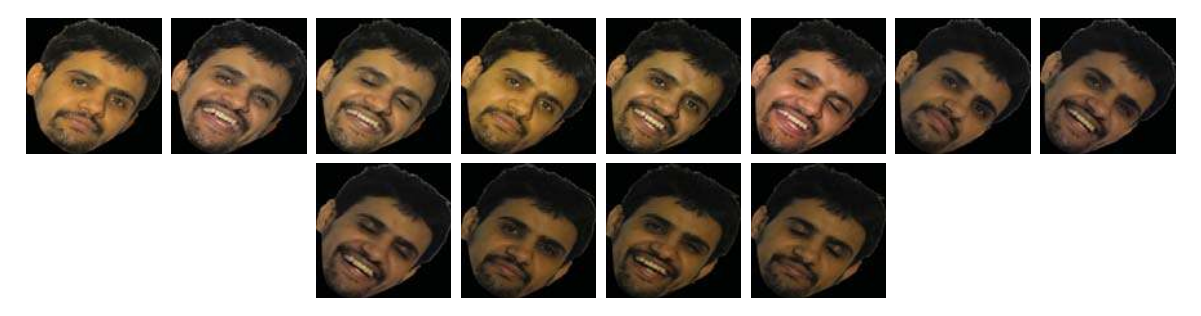

**Figure B.6:** Images for Mr. Methkir Alharthee, 3*rd* projection.

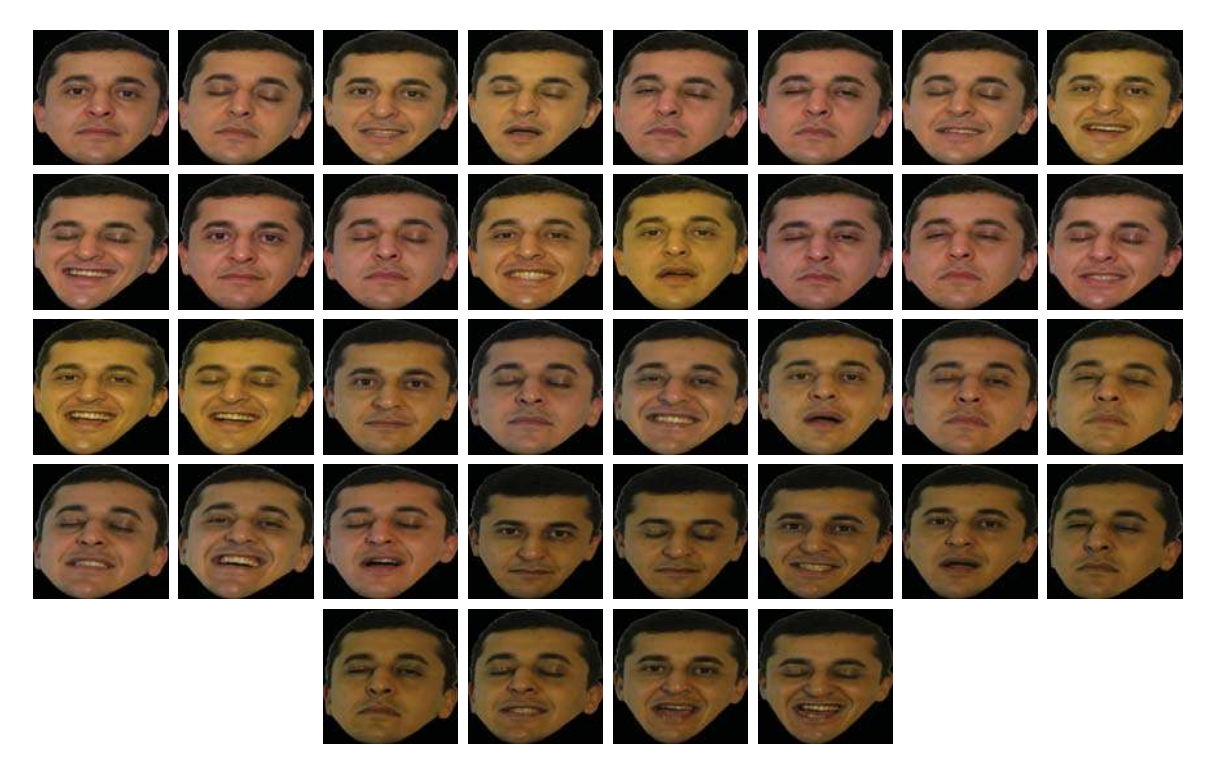

**Figure B.7:** Images for Mr. Mohammed Hanafy, 1*st* projection.

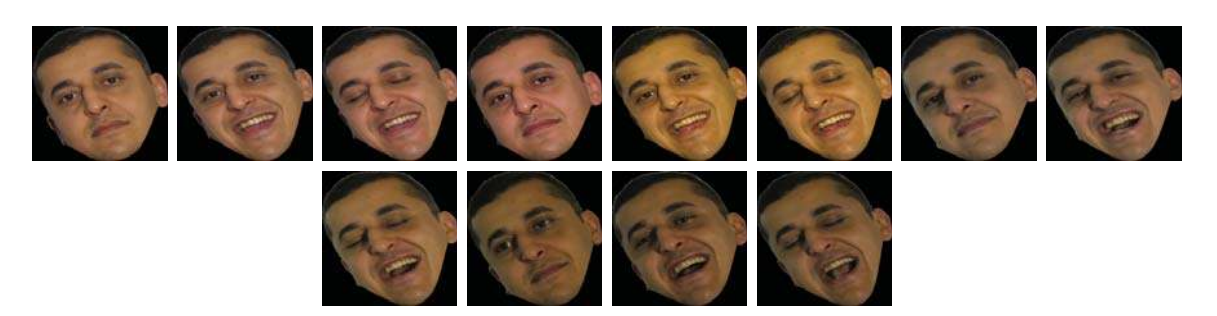

**Figure B.8:** Images for Mr. Mohammed Hanafy, 2*nd* projection.

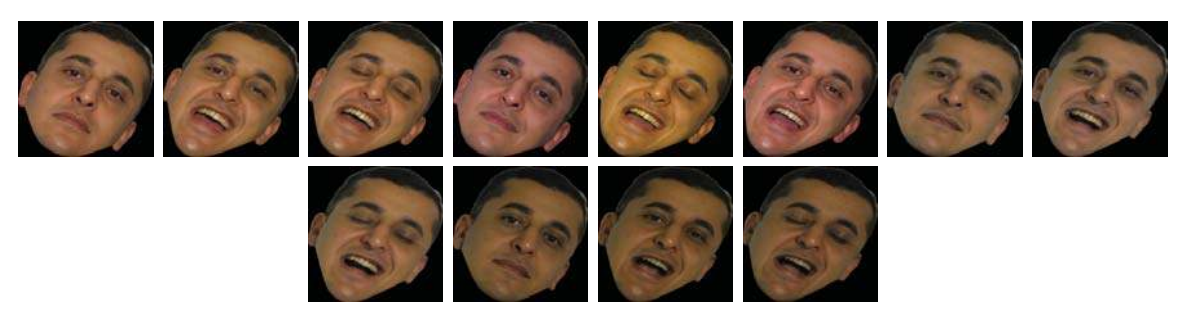

**Figure B.9:** Images for Mr. Mohammed Hanafy, 3*rd* projection.

### Results of the Digital Recognition

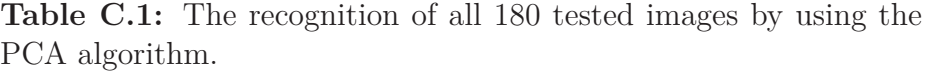

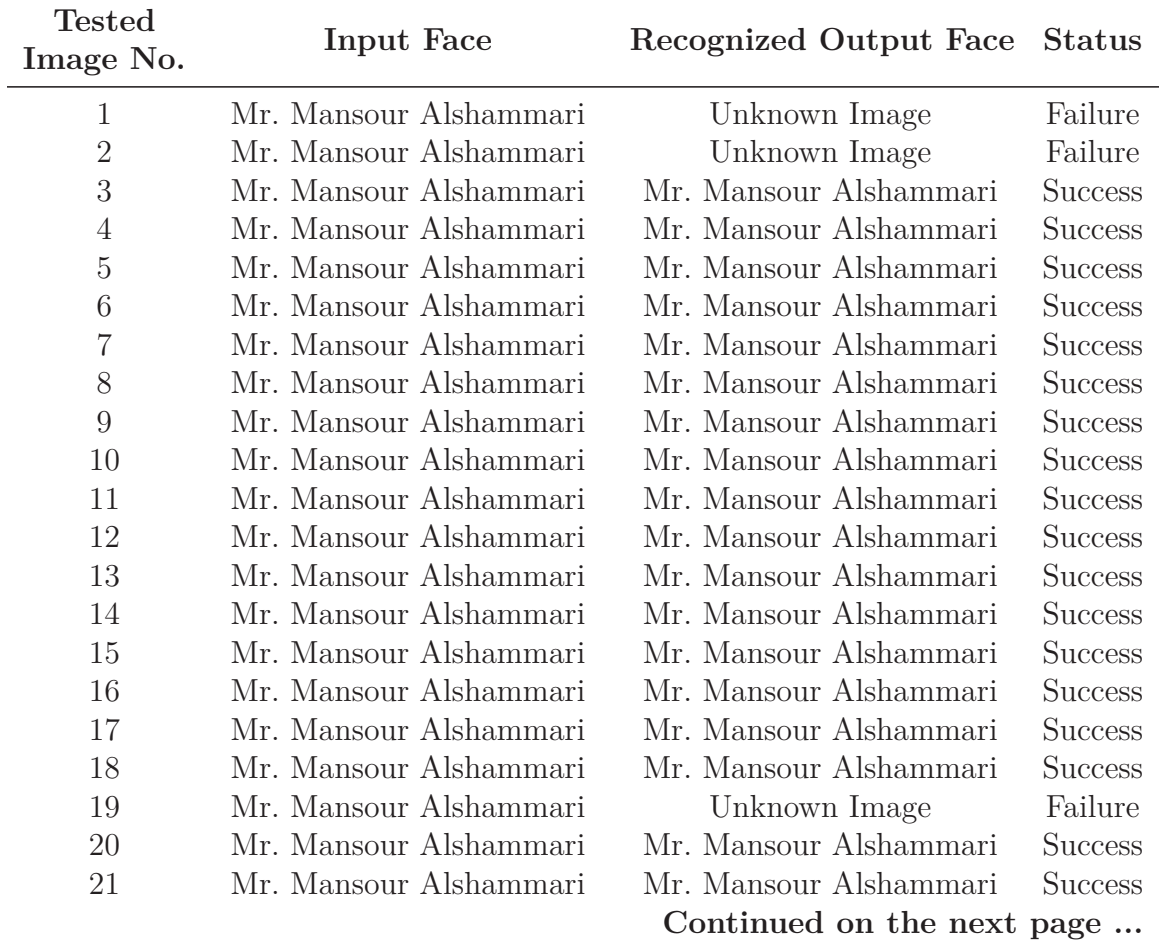

l<br>Appendix

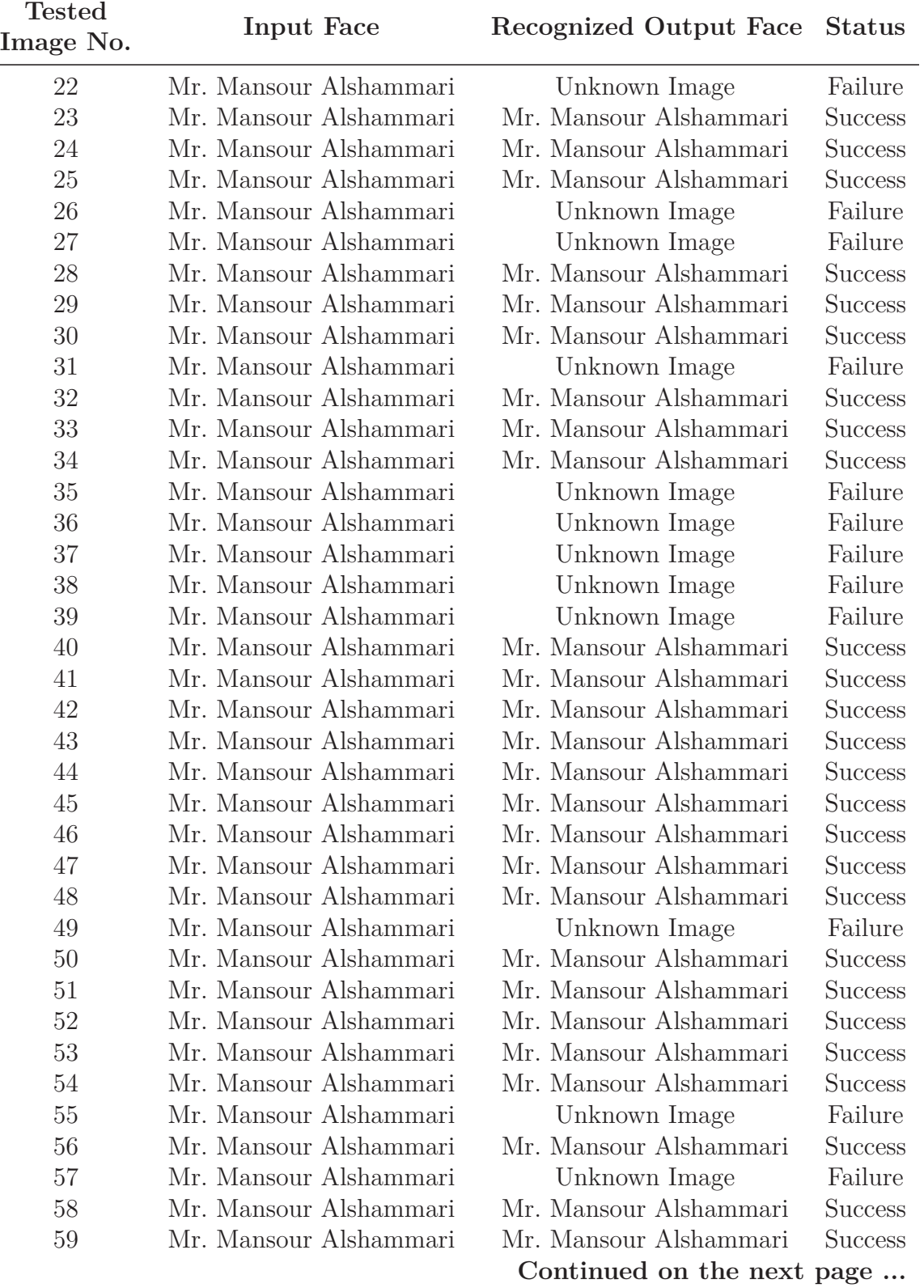

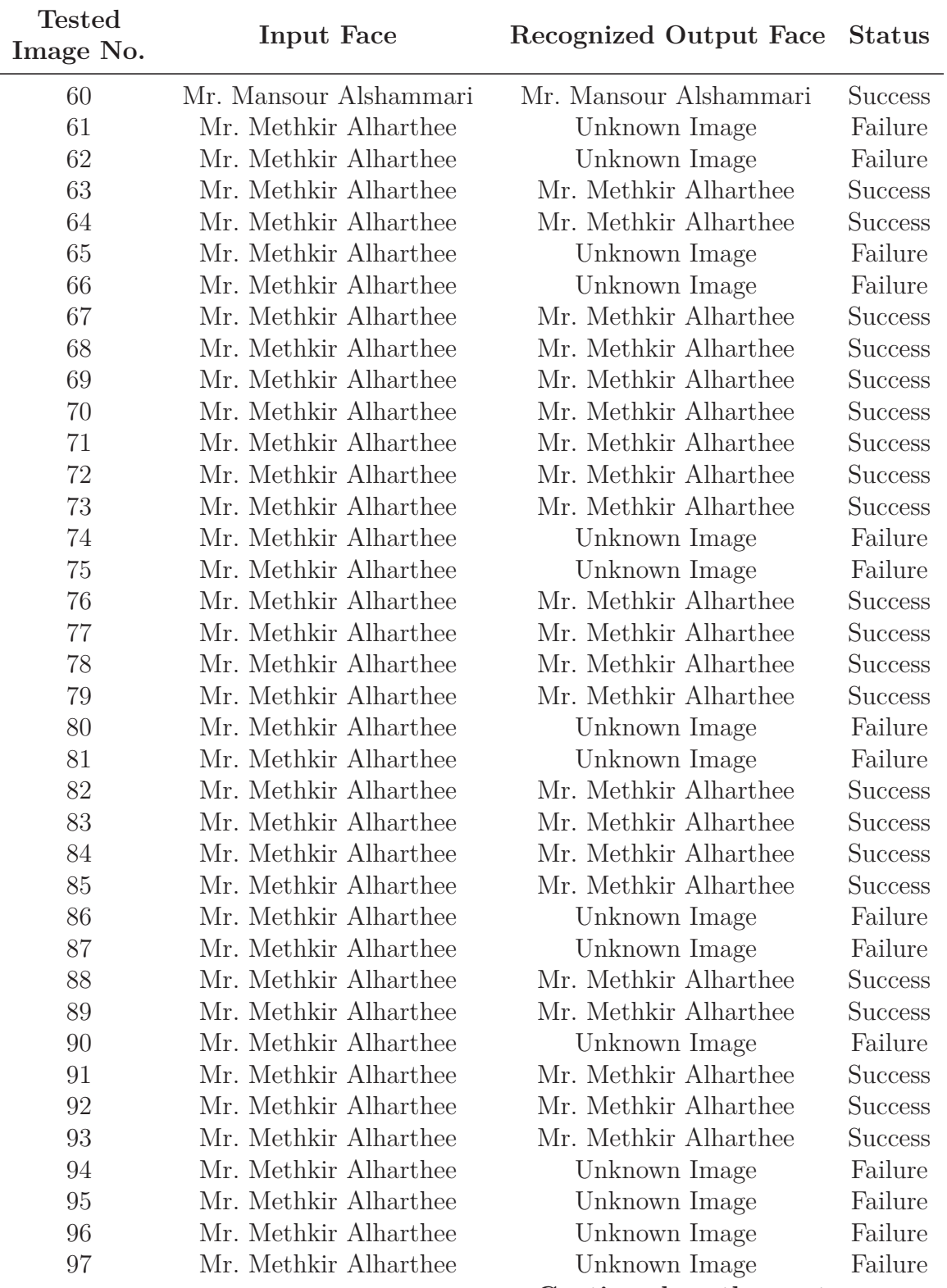

**Continued on the next page ...**

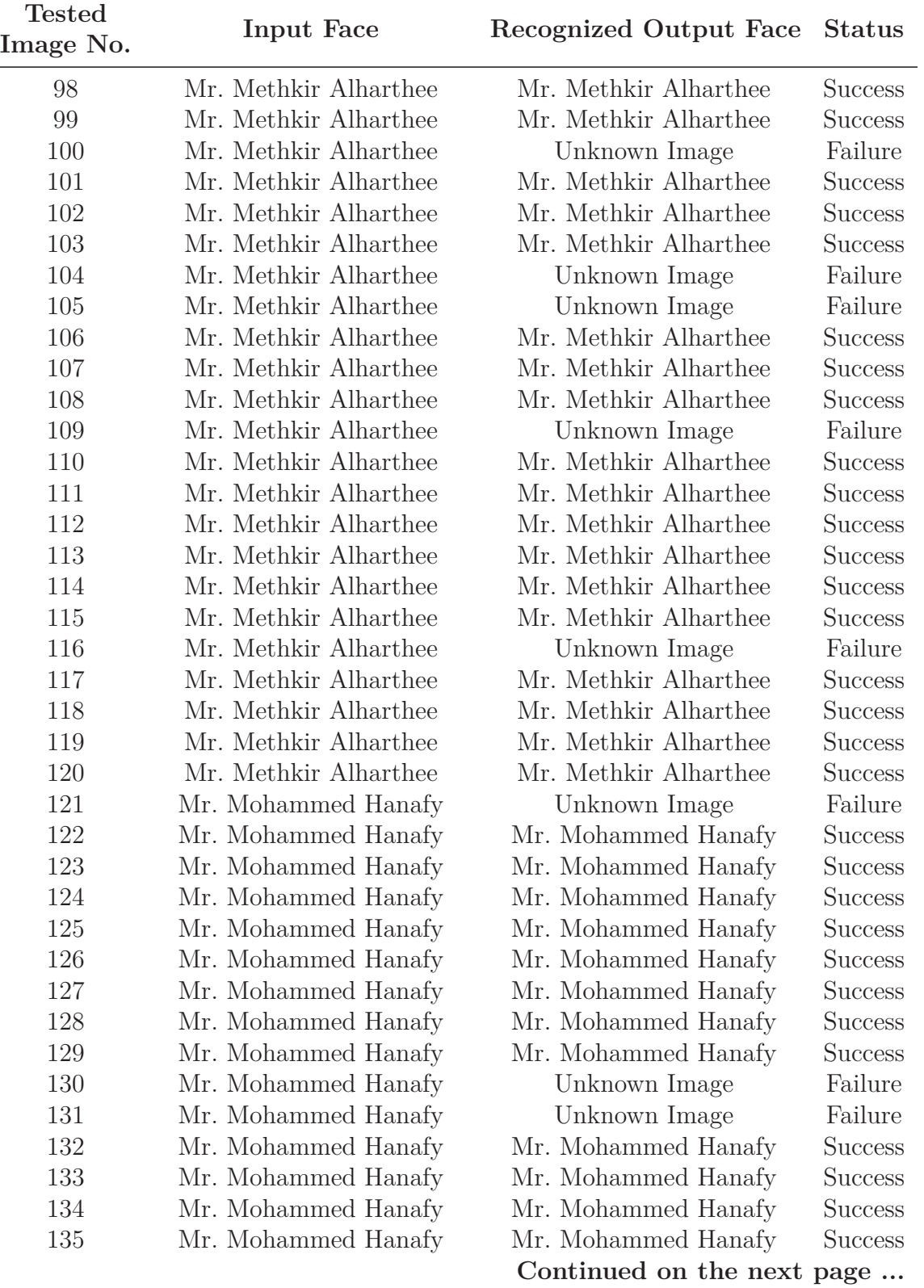

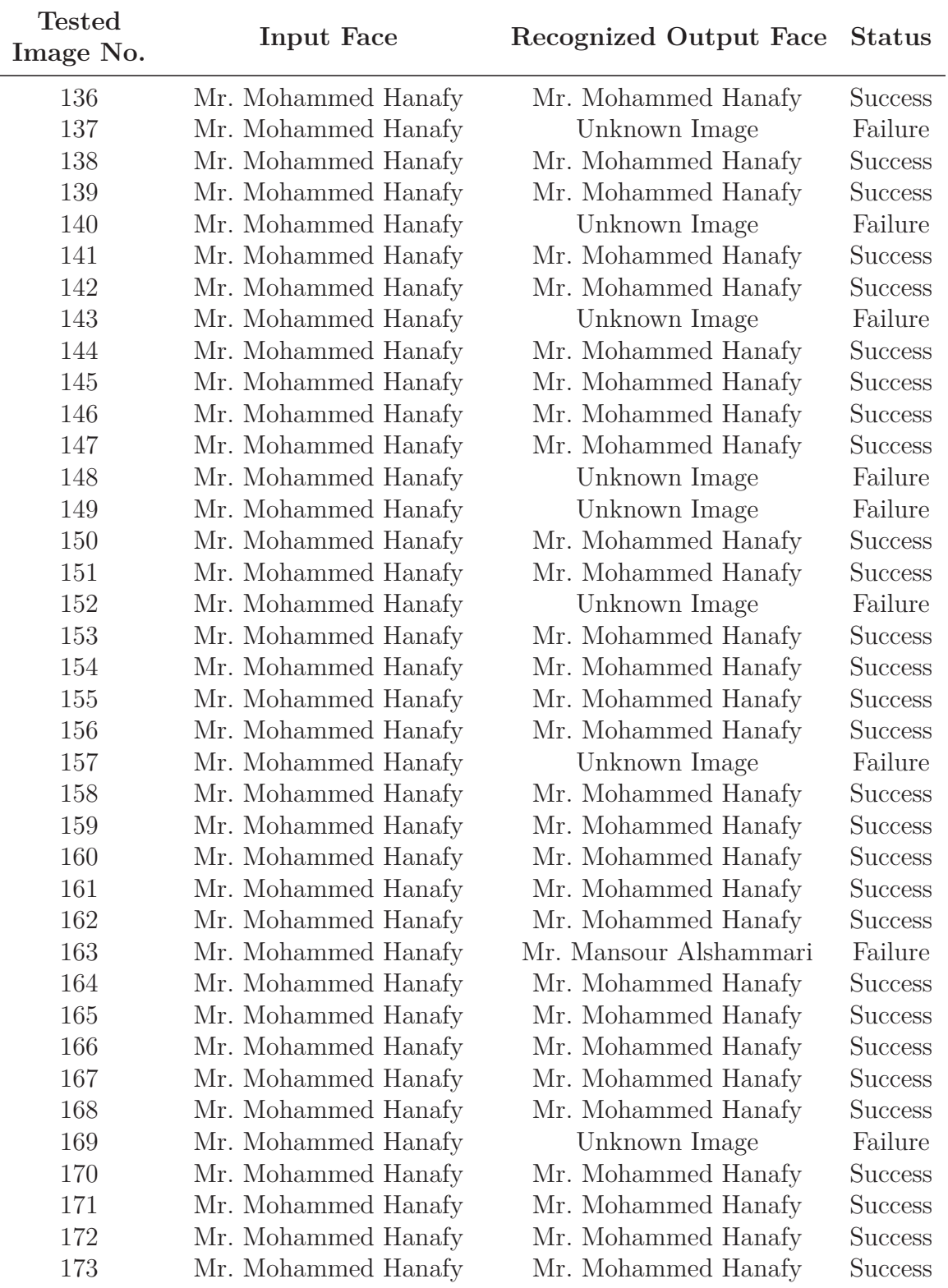

**Continued on the next page ...**

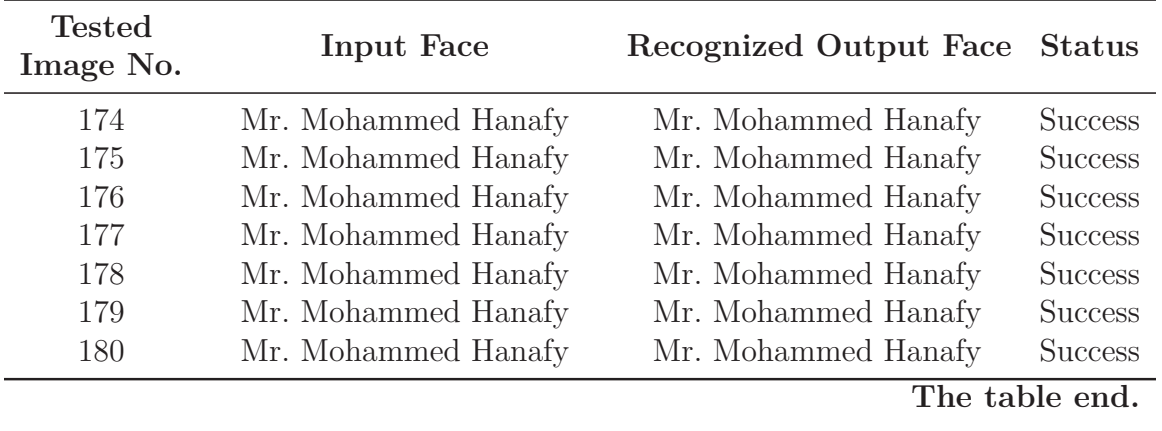

# Appendix

### Results of the Digital Detection

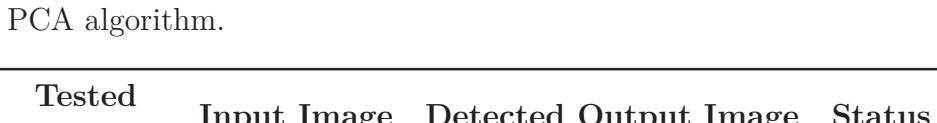

**Table D.1:** The detection of all 180 tested images by using the

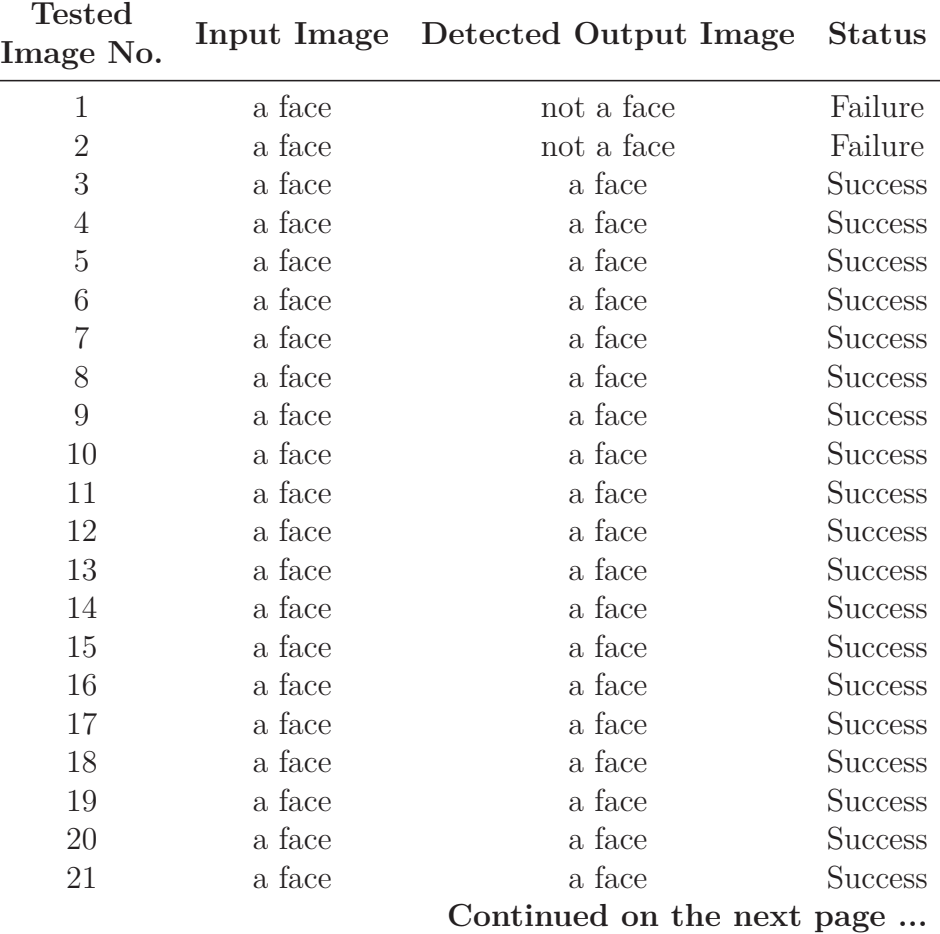

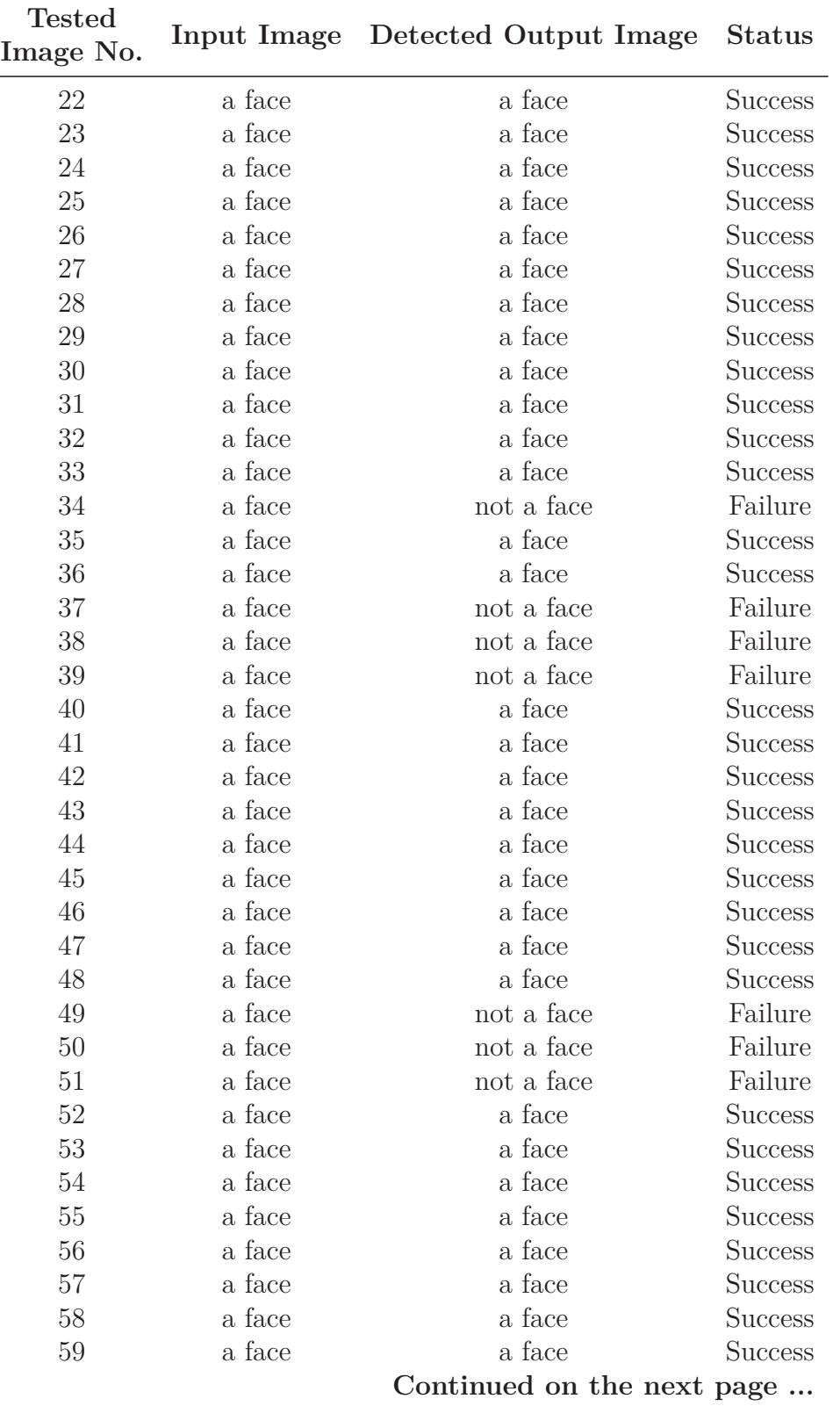

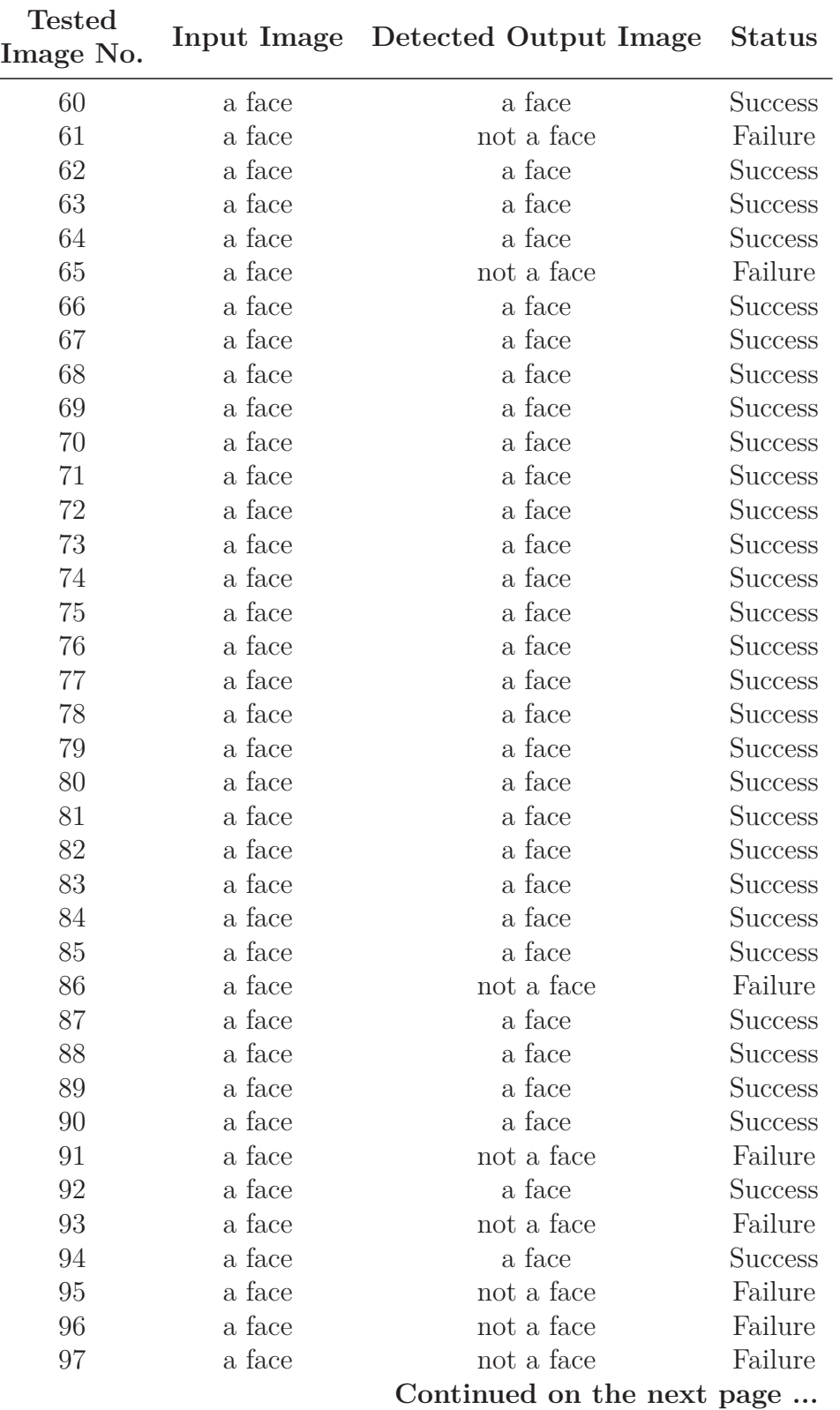

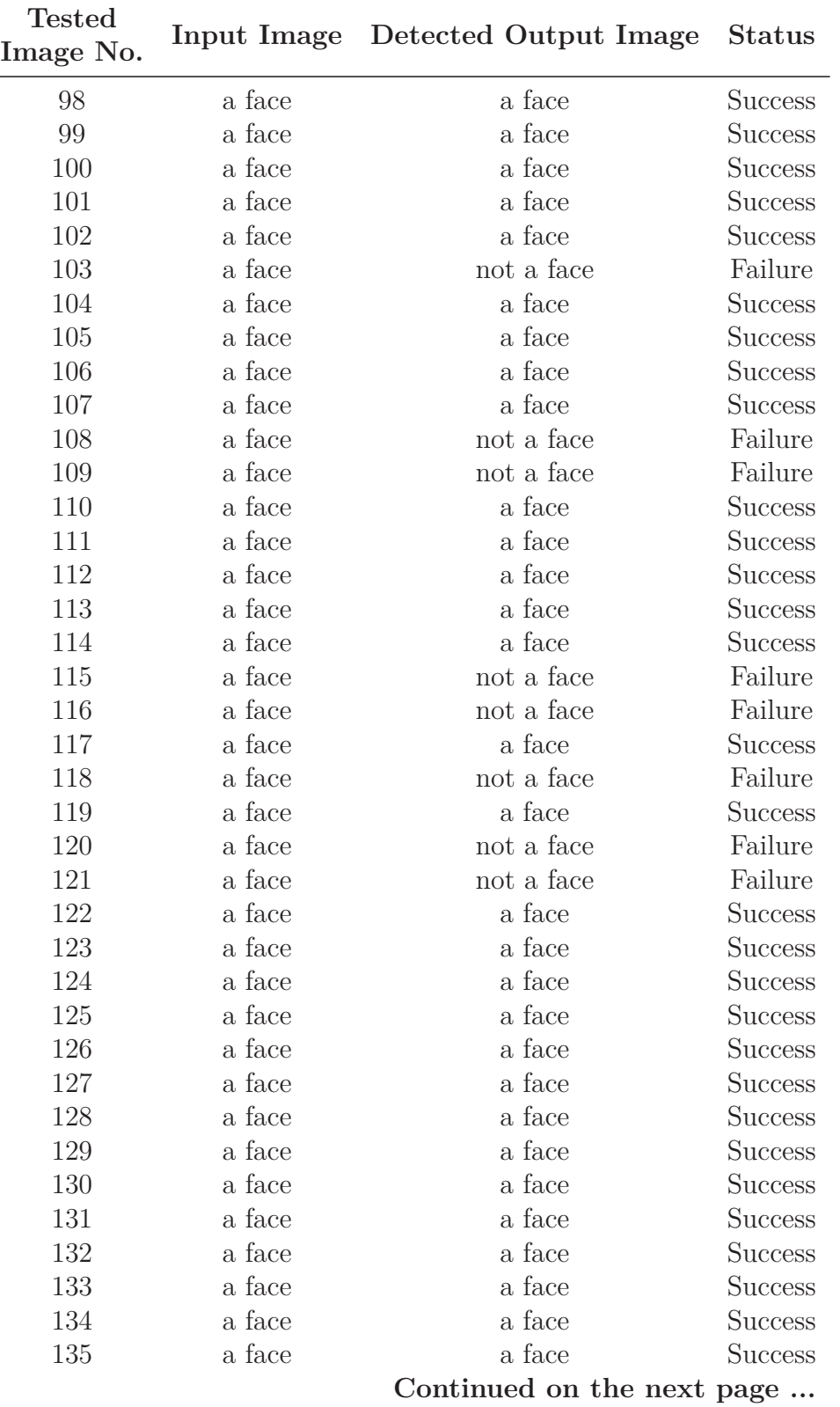

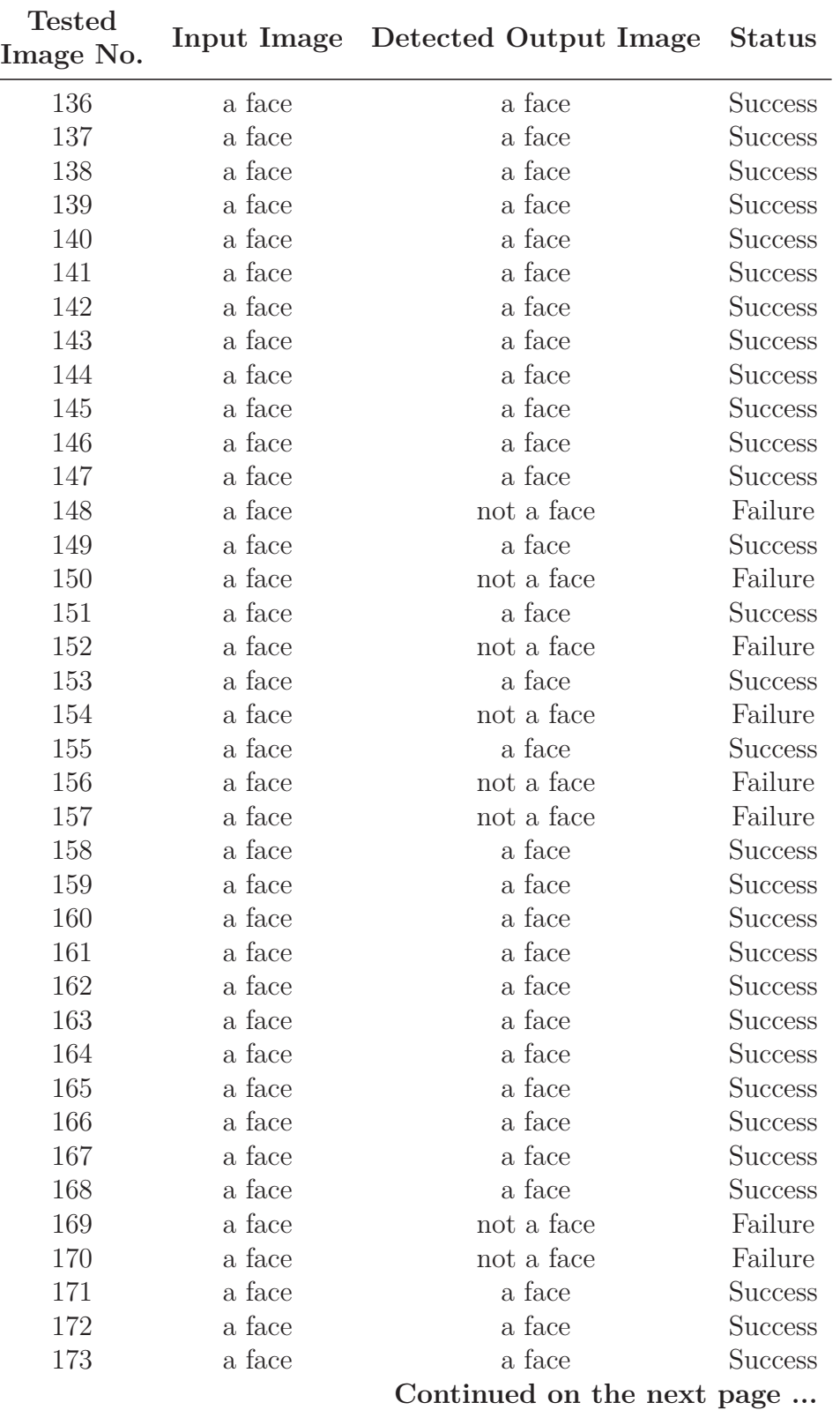

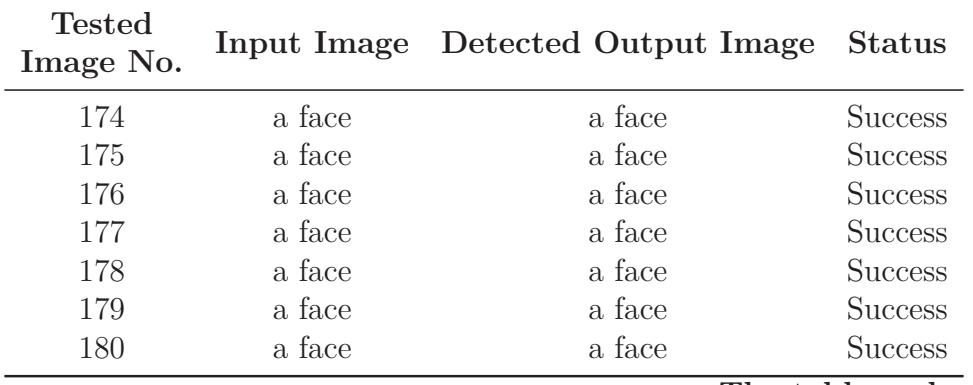

**The table end.**

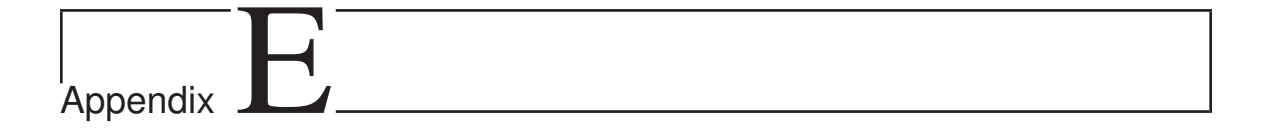

## Derivation of  $U_2(x_2, y_2)$  for the JTC

 $\Gamma$ <sub>N</sub> the joint transform correlator (JTC), the derivation of the complex amplitude distribution  $U_2(x_2, y_2)$  of the Fourier transformed field in the back focal plane  $P_2$  can be found as follows,

$$
U_2(x_2, y_2) = \frac{1}{j\lambda f} \int_{-\infty}^{\infty} \int_{-\infty}^{\infty} U_1(x_1, y_1) \exp^{-j\frac{2\pi}{\lambda f}(x_1 x_2 + y_1 y_2)} dx_1 dy_1
$$
  

$$
= \frac{A}{j\lambda f} \int_{-\infty}^{\infty} \int_{-\infty}^{\infty} h\left(x_1, y_1 - \frac{Y}{2}\right) \exp^{-j\frac{2\pi}{\lambda f}(x_1 x_2 + y_1 y_2)} dx_1 dy_1 +
$$
  

$$
+ \frac{A}{j\lambda f} \int_{-\infty}^{\infty} \int_{-\infty}^{\infty} g\left(x_1, y_1 + \frac{Y}{2}\right) \exp^{-j\frac{2\pi}{\lambda f}(x_1 x_2 + y_1 y_2)} dx_1 dy_1
$$

Changing variables: 
$$
y_1 - \frac{Y}{2} \to a, dy_1 \to da
$$
 &  
 $y_1 + \frac{Y}{2} \to b, dy_1 \to db$ 

$$
U_{2}(x_{2}, y_{2}) = \frac{A}{j\lambda f} \int_{-\infty}^{\infty} \int_{-\infty}^{\infty} h(x_{1}, a) \exp^{-j\frac{2\pi}{\lambda f}(x_{1}x_{2} + (a + \frac{Y}{2})y_{2})} dx_{1} da +
$$
  
+ 
$$
\frac{A}{j\lambda f} \int_{-\infty}^{\infty} \int_{-\infty}^{\infty} g(x_{1}, b) \exp^{-j\frac{2\pi}{\lambda f}(x_{1}x_{2} + (b - \frac{Y}{2})y_{2})} dx_{1} db
$$
  
= 
$$
\frac{A}{j\lambda f} \int_{-\infty}^{\infty} \int_{-\infty}^{\infty} h(x_{1}, a) \exp^{-j\frac{2\pi}{\lambda f}(x_{1}x_{2} + ay_{2}) - j\frac{2\pi}{\lambda f} \frac{Y}{2}y_{2}} dx_{1} da +
$$
  
+ 
$$
\frac{A}{j\lambda f} \int_{-\infty}^{\infty} \int_{-\infty}^{\infty} g(x_{1}, b) \exp^{-j\frac{2\pi}{\lambda f}(x_{1}x_{2} + by_{2}) + j\frac{2\pi}{\lambda f} \frac{Y}{2}y_{2}} dx_{1} db
$$
  
= 
$$
\frac{A}{j\lambda f} \exp^{-j\frac{\pi Y}{\lambda f}y_{2}} \int_{-\infty}^{\infty} \int_{-\infty}^{\infty} h(x_{1}, a) \exp^{-j\frac{2\pi}{\lambda f}(x_{1}x_{2} + ay_{2})} dx_{1} da +
$$
  
+ 
$$
\frac{A}{j\lambda f} \exp^{j\frac{\pi Y}{\lambda f}y_{2}} \int_{-\infty}^{\infty} \int_{-\infty}^{\infty} g(x_{1}, b) \exp^{-j\frac{2\pi}{\lambda f}(x_{1}x_{2} + by_{2})} dx_{1} db
$$

Therefore,

$$
U_2(x_2, y_2) = \frac{A}{j\lambda f} \exp^{-j\frac{\pi Y}{\lambda f}y_2} H\left(\frac{x_2}{\lambda f}, \frac{y_2}{\lambda f}\right) + \frac{A}{j\lambda f} \exp^{j\frac{\pi Y}{\lambda f}y_2} G\left(\frac{x_2}{\lambda f}, \frac{y_2}{\lambda f}\right)
$$

# **Appendix**

### A Code for the Optical Model

 $HIS$  appendix presents the joint transform correlator (JTC) code for object detection and face recognition.

```
2 % Testing the Joint Transform Correlator (JTC) for Object Detection
3 % and Recognition. Note That, Objects Here Are Known for Us in
4 % Order to Use Them for Testing Object Detection and Recognition
5 % Processes as Well as Setting up Recognition and Detection
6 % Thresholds.
7
8
9 clc
10 clear all
11 close all
12
13
14 Impulses_Folder=[cd .....
15 '\The Black Background Impulses']; % The folder of the black
16 Supersymmetry of the state of the state of the state of the state of the state of the state of the state of the state of the state of the state of the state of the state of the state of the state of the state of the sta
17 % Impulses_Folder=[cd ......
18 % '\The White Background Impulses']; % The folder of the white
19 % background impulses.
20 if isdir(Impulses_Folder)==0
21 Error_Message=sprintf(['Error: The following folder does '....
22 'not exist\n%s'],Impulses_Folder);
23 warndlg(Error_Message);
24 break
25 end
26
27 Impulses=dir(fullfile(Impulses_Folder,'*.jpg')); % Listing the
28 % folder of the
29 % black or white
```

```
30 30 Shackground 30 Shackground 30 Shackground 30 Shackground 30 Shackground 30 Shackground 30 Shackground 30
31 31 September 2016 2017 31 September 2017 31 September 2017 31 September 2017 31 September 2017 31 September 2017 31 September 2017 31 September 2017 31 September 2017 31 September 2017 31 September 2017 31 September 201
32
33 Total No of Impulses=length(Impulses); % The total number
34 % of the impulses.
35
36
37 % Imhist for setting up a threshold to work on just the pixels of a
38 % face and throwing the background pixels. Imhist calculates the
39 % number of pixels in an impulse that have the same intensity
40 % levels. So, if an impulse has a unified background then the
41 % biggest histogram of the intensity levels will be for the
42 % background pixels because the total number of pixels that have
43 % the same intensity levels are the background pixels of the
44 % impulse. Note that, the histogram of a digital image is defined
45 % as the discrete function, h(rk)=nk, where rk is the kth intensity
46 % level and nk is the number of pixels in the image whose intensity
47 % level is rk.
48 hist_Impulses=zeros(Total_No_of_Impulses,256);
49 for A=1:Total_No_of_Impulses
50
51 One_Impulse=Impulses(A).name;
52 Impulse_Location=fullfile(Impulses_Folder,One_Impulse);
53 Impulse=double(rgb2gray(.....
54 imread(Impulse_Location))); % The impulse response.
55 hist Impulses (A, :)=......
56 imhist(uint8(Impulse)); % Note that, each impulse must be
57 % scaled between 0 to 255 before
58 % using imhist. For doing that,
59 % uint8 can be used for converting
60 % the impulse class form double to
61 % uint8.
62
63 % plot(hist_Impulses(A,:))
64 % if A==1
65 % title(['The Histogram of The First Impulse for '.....
66 % 'Mr. Mansour Alshammari'])
67 % elseif A==2
68 % title(['The Histogram of The Second Impulse for '.....
69 % 'Mr. Methkir Alharthee'])
70 % elseif A==3
71 % title(['The Histogram of The Third Impulse for '.....
72 % 'Mr. Mohammed Hanafy'])
73 % end
74 % xlabel('Intensity Level r_{k}')
75 % ylabel({'The Number of Pixels in the Impulse Whose '.....
76 % 'Intensity Level Is r_{k} Where h(r_{k})=n_{k}'})
77 % axis tight
78 %
79 % disp(['Please, press any keyboard button to explore '......
```

```
80 % 'the remaining histograms >>>>>>>'])
81 % pause
82 % clc
83 end
84
85 Mean_hist_Impulses=sum(hist_Impulses,1)/......
86 Total_No_of_Impulses; % The average histogram
87 % for all impulses.
88 % plot(Mean hist Impulses)
89 % title('The Mean Histogram of All Impulses')
90 % xlabel('Intensity Level r_{k}')
91 % ylabel({'The Mean Number of Pixels from All Impulses Whose';.....
92 % 'Intensity Level Is r_{k}'})
93 % axis tight
94 % pause
95
96 % Setting up a threshold in order to work on just the pixels of the
97 % faces and blocking the pixels of the backgrounds.
98 Impulses_Threshold=8; % The picked threshold is based on the
99 % average histogram for all impulses when the
100 6 mpulses have black backgrounds. Note that,
101 6 all intesity levels below the threshold
102 % represent the impulses backgrounds because
103 % these levels have the biggest histogram.
104 % Impulses_Threshold=180; % The Picked threshold is based on the
105 % 6 6 million based was average histogram for all impulses when
106 % 6 6 mpulses have white backgrounds.
107 % 6 6 model was not contracted to that, all intesity levels above
108 % 6 6 million was the threshold represent the impulses
109 % 8 million backgrounds because these levels have
110 % 8 the biggest histogram.
111
112
113 Objects_Folder=[cd ......
114 '\The Black Background Tested Objects']; % The folder of the
115 and the set of the set of the set of the set of the set of the set of the set of the set of the set of the set of the set of the set of the set of the set of the set of the set of the set of the set of the set of the s
116 3 and 3 and 3 and 3 and 3 and 3 and 3 and 3 and 3 and 3 and 3 and 3 and 3 and 3 and 3 and 3 and 3 and 3 and 3 and 3 and 3 and 3 and 3 and 3 and 3 and 3 and 3 and 3 and 3 and 3 and 3 and 3 and 3 and 3 and 3 and 3 and 3 
117 % Objects Folder=[cd ........
118 % '\The White Background Tested Objects']; % The folder of the
119 and 119 and 119 and 12 and 12 and 12 and 12 and 12 and 12 and 12 and 12 and 12 and 12 and 12 and 12 and 12 and 12 and 12 and 12 and 12 and 12 and 12 and 12 and 12 and 12 and 12 and 12 and 12 and 12 and 12 and 12 and 12
120 and 120 setted objects.
121 if isdir(Objects_Folder)==0
122 Error Message=sprintf(['Error: The following folder does '....
123 'not exist\n%s'], Objects_Folder);
124 warndlg(Error_Message);
125 break
126 end
127
128 Objects=dir(fullfile(Objects_Folder,'*.jpg')); % Listing the folder
129 % of the black or
```

```
130 8 white background
131 331 331 331 34 35 36 36 jects.
132
133 Total No of Objects=length(Objects); % The total number
134 and the objects.
135
136 Objs=[36 36 36]; % Each element in this vector represents
137 \frac{1}{3} the total number of the objects that
138 b are taken for each impulse.
139
140 Ll=Objs(1); \frac{1}{6} Ll=60 is the total number of the
141 % objects for Mr. Mansour Alshammari.
142 L2=L1+Objs(2); % L2=120 is the total number of the
143 % objects for Mr. Methkir Alharthee.
144 L3=L2+Objs(3); % L3=180 is the total number of the
145 % objects for Mr. Mohammed Hanafy.
146
147
148 % Imhist for setting up a threshold to work on just the pixels of a
149 % face and throwing the background pixels. Imhist calculates the
150 % number of pixels in an object that have the same intensity
151 % levels. So, if an object has a unified background then the
152 % biggest histogram of the intensity levels will be for the
153 % background pixels because the total number of pixels that have
154 % the same intensity levels are the background pixels of the
155 % object. Note that, the histogram of a digital image is defined as
156 % the discrete function, h(rk)=nk, where rk is the kth intensity
157 % level and nk is the number of pixels in the image whose intensity
158 % level is rk.
159 hist_Objects=zeros(Total_No_of_Objects,256);
160 for A1=1:Total_No_of_Objects
161
162 Object_Number=[num2str(A1) '.jpg'];
163 Object_Location=fullfile(Objects_Folder,Object_Number);
164 Object=double(rgb2gray(imread(Object_Location))); % The object.
165 hist_Objects(A1,:)=imhist(uint8(Object)); % Note that, each
166 % object must be
167 % scaled between 0 to
168 3255 before using
169 % imhist. For doing
170 and 170 and 170 and 170 and 170 and 170 and 170 and 170 and 170 and 170 and 170 and 170 and 170 and 170 and 170 and 170 and 170 and 170 and 170 and 170 and 170 and 170 and 170 and 170 and 170 and 170 and 170 and 170 an
171 and 171 weight the set of the set of the set of the set of the set of the set of the set of the set of the set of the set of the set of the set of the set of the set of the set of the set of the set of the set of the s
172 and 172 state of the object class
173 % form double to
174 \frac{8 \text{ u} \cdot \text{u} \cdot \text{u} \cdot \text{u}}{8 \text{ u} \cdot \text{u} \cdot \text{u} \cdot \text{u}}175
176 % plot(hist_Objects(A1,:))
177 % if A1<=L1
178 % title(['The Histogram of Object No.' num2str(A1) ....
179 % ' for Mr. Mansour Alshammari'])
```

```
180 % elseif A1>L1 && A1<=L2
181 % title(['The Histogram of Object No.' num2str(A1) .....
182 % ' for Mr. Methkir Alharthee'])
183 % elseif A1>L2 && A1<=L3
184 % title(['The Histogram of Object No.' num2str(A1) ....
185 % <sup>'</sup> for Mr. Mohammed Hanafy'])
186 % end
187 % xlabel('Intensity Level r_{k}')
188 % ylabel({'The Number of Pixels in the Object Whose '....
189 % 'Intensity Level Is r_{\{k\}} Where h(r_{\{k\}})=n_{\{k\}}')190 % axis tight
191 %
192 % disp(['Please, press any keyboard button to explore '......
193 % 'the remaining histograms >>>>>>>'])
194 % pause
195 % clc
196 end
197
198 Mean_hist_Objects=sum(hist_Objects,1)/...........
199 Total_No_of_Objects; % The average histogram
200 % for all objects.
201 % plot(Mean_hist_Objects)
202 % title('The Mean Histogram of All Objects')
203 % xlabel('Intensity Level r_{k}')
204 % ylabel({'The Mean Number of Pixels from All Objects Whose';....
205 % 'Intensity Level Is r_{k} {k}'})
206 % axis tight
207 % pause
208
209 % Setting up a threshold in order to work on just the pixels of the
210 % faces and blocking the pixels of the backgrounds.
211 Objects_Threshold=8; % The picked threshold is based on the average
212 % histogram for all objects when the objects
213 % have black backgrounds. Note that, all
214 % intesity levels below the threshold
215 % represent the objects backgrounds because
216 % these levels have the biggest histogram.
217 % Objects_Threshold=180; % The Picked threshold is based on the
218 % % average histogram for all objects when
219 % % the objects have white backgrounds. Note
220 % 6 6 million was that, all intesity levels above the
221 % % threshold represent the objects
222 % 6 6 m \frac{1}{2} % backgrounds because these levels have
223 % % the biggest histogram.
224
225
226 Max_Desired_Cross_Fields=zeros(Total_No_of_Objects,.....
227 Total_No_of_Impulses); % Each element of each row in this
228 % matrix represents the maximum value
229 % of the desired crosscorrelated field
```

```
230 % between an object and one of the
231 31 Simpulses.
232
233
234 for n=1:Total_No_of_Objects
235
236 % Normalizing all the objects for removing lightening effects
237 % on them then increasing the resolution of object detection
238 % and recognition. Note that, the normalization will be done
239 % just for the faces pixels for keeping variations among the
240 % objects and impulses just in the faces without the
241 % backgrounds effects.
242 Object_Number=[num2str(n) '.jpg'];
243 Object_Location=fullfile(Objects_Folder,Object_Number);
244 Object1=........
245 double(rgb2gray(imread(Object_Location))); % The object.
246
247 T=Object1>Objects_Threshold; % The pixels bigger than the
248 % threshold are of interest
249 % because they represent the
250 % pixels of a face.
251 % T=Object1<Objects_Threshold; % The pixels smaller than the
252 % % threshold are of interest
253 % % because they represent the
254 % % pixels of a face.
255 Object=zeros(size(T, 1), size(T, 2)); \frac{1}{2} The normalized object.
256 for R2=1:size(T,1)
257 for C2=1:size(T,2)
258 if T(R2, C2) == 1259 Object(R2, C2) = ceil(255*(Object1(R2, C2)) / \dots260 max(max(Object1)))); % The normalization of the
261 % object. This is done to
262 % increase the dynamic
263 % range of the object for
264 % visualization by scaling
265 2005 2007 2007 3 the intensities from 0
266 8 to 255.
267 end
268 end
269 end
270 [r c]=size(Object);
271
272
273 % figure
274 % subplot(2,1,1)
275 % imshow(Object1)
276 % if n<=L1
277 % title({['This Is To Show How Good the Objects '.....
278 % 'Threshold Is, ']; blanks(1); ['Object No.' ....
279 % num2str(n) ' for Mr. Mansour Alshammari']})
```

```
280 % elseif n>L1 && n<=L2
281 % title({['This Is To Show How Good the Objects '....
282 % 'Threshold Is, ']; blanks(1); ['Object No.' .....
283 % num2str(n) ' for Mr. Methkir Alharthee']})
284 % elseif n>L2 && n<=L3
285 % title({['This Is To Show How Good the Objects '.....
286 % 'Threshold Is,'];blanks(1);['Object No.' ....
287 % num2str(n) ' for Mr. Mohammed Hanafy']})
288 % end
289 % subplot(2,1,2)
290 % imshow(Object)
291 % if n<=L1
292 % title(['Normalized Object No.' num2str(n) ....
293 % ' for Mr. Mansour Alshammari'])
294 % elseif n>L1 && n<=L2
295 % title(['Normalized Object No.' num2str(n) .....
296 % ' for Mr. Methkir Alharthee'])
297 % elseif n>L2 && n<=L3
298 % title(['Normalized Object No.' num2str(n) ....
299 % ' for Mr. Mohammed Hanafy'])
300 % end
301 - \frac{9}{6}302 % figure
303 % subplot(2,1,1)
304 % imshow(uint8(Object1))
305 % if n<=L1
306 % title(['Object No.' num2str(n) .....
307 % ' for Mr. Mansour Alshammari'])
308 % elseif n>L1 && n<=L2
309 % title(['Object No.' num2str(n) .....
310 % ' for Mr. Methkir Alharthee'])
311 % elseif n>L2 && n<=L3
312 % title(['Object No.' num2str(n) ....
313 % ' for Mr. Mohammed Hanafy'])
314 % end
315 % subplot(2,1,2)
316 % imshow(uint8(Object))
317 % if n<=L1
318 % title(['Normalized Object No.' num2str(n) .....
319 % ' for Mr. Mansour Alshammari'])
320 % elseif n>L1 && n<=L2
321 % title(['Normalized Object No.' num2str(n) ....
322 % ' for Mr. Methkir Alharthee'])
323 % elseif n>L2 && n<=L3
324 % title(['Normalized Object No.' num2str(n) .....
325 % ' for Mr. Mohammed Hanafy'])
326 % end
327
328 for m=1:Total_No_of_Impulses
329
```
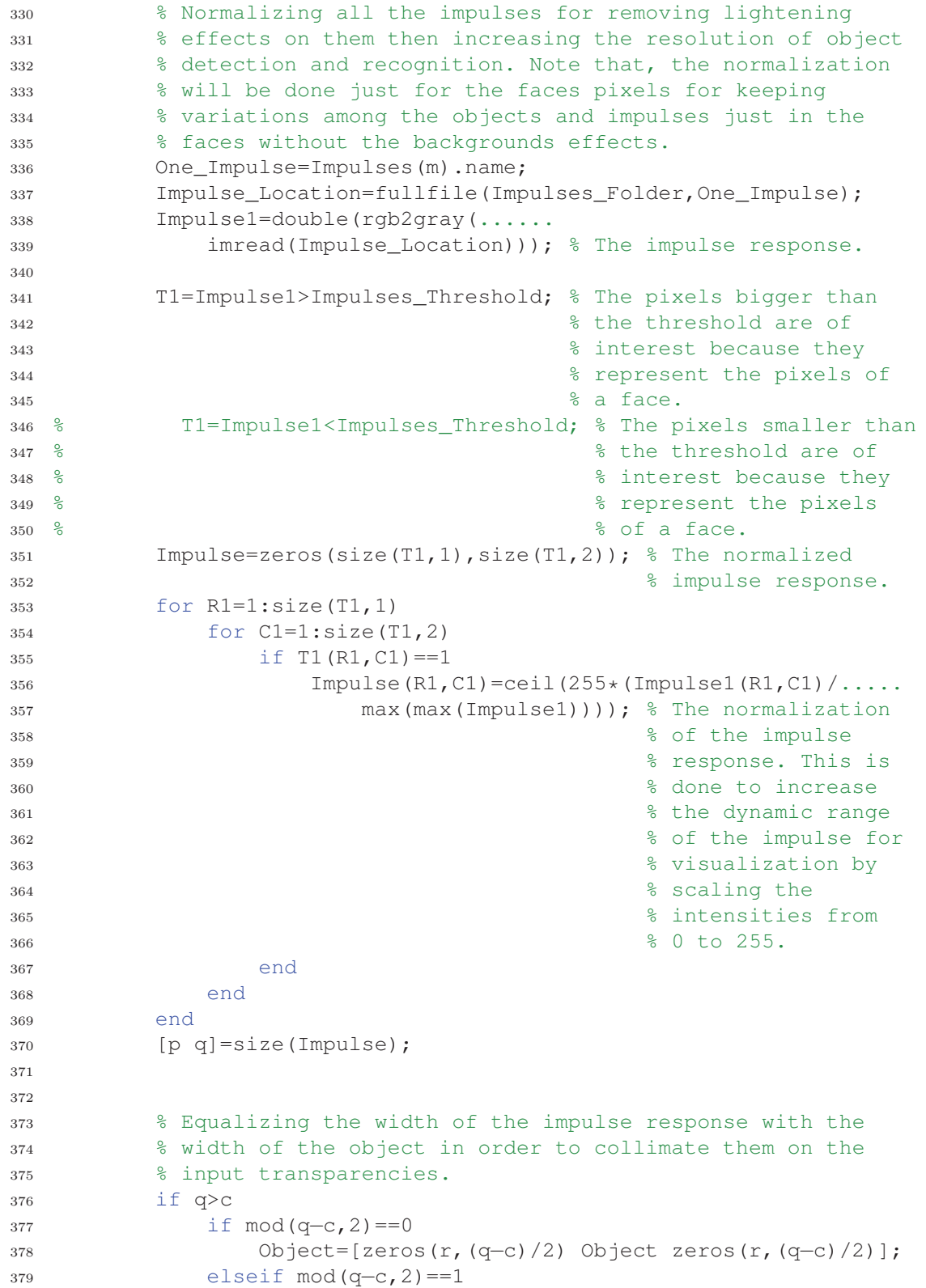

```
380 Object=[zeros(r,floor((q−c)/2)) Object ....
381 zeros(r,floor((q−c)/2)+1)];
382 end
383 elseif q<c
384 if mod(c−q,2)==0
385 Impulse=[zeros(p,(c−q)/2) Impulse .....
386 zeros(p,(c−q)/2)];
387 elseif mod(c−q,2)==1
388 Impulse=[zeros(p,floor((c−q)/2)) Impulse .....
389 zeros(p,floor((c−q)/2)+1)];
390 end
391 end
392
393 % Collimating the impulse response and the object on the
394 % input transparencies. Note that, the separation between
395 % the impulse response and object must be bigger than
396 % max{Wh,Wg}+Wg/2+Wh/2 in order to make the output
397 % crosscorrelations of the impulse response and object are
398 % completely separated without any overlapping.
399 Wh=size(Impulse, 1); % The width of the impulse response in
400 % the direction of the y1−coordinate.
401 Wg=size(Object,1); % The width of the object in the
402 % direction of the y1−coordinate.
403 Y=max(Wh,Wg)+((Wh+Wg)/2); % The separation between the
404 % centers of the impulse response
and object. The same state of \frac{1}{2} and object.
406 dis=10; % This distance in order to make the separation
407 % between the centers of the impulse response and
408 % object bigger than \text{max}\{\text{Wh},\text{Wg}\}+\text{Wg}/2+\text{Wh}/2.
409 Impulse_Object=[.......
410 zeros(ceil(max(Wh, Wg)/2+Wh/4+3/4*Wg)+ceil(dis/2),.....
411 size(Impulse, 2)); Impulse; .....
412 zeros(max(Wh,Wg)+dis,size(Impulse,2));Object;.....
413 zeros(ceil(max(Wh,Wg)/2+3/4*Wh+Wg/4)+ceil(dis/2),.....
414 size(Object,2))];
415
416 % Equalizing the dimensions of the input plane P1 by
417 % padding it with zeros.
418 [R C]=size(Impulse Object);
419 i f R > C420 if mod(R-C, 2) == 0421 Impulse_Object=[.......
422 zeros(size(Impulse_Object,1),(R−C)/2) .....
423 Impulse_Object ......
424 zeros(size(Impulse_Object,1),(R−C)/2)];
425 elseif mod(R−C,2)==1
426 Impulse_Object=[......
427 zeros(size(Impulse_Object,1),.....
428 floor((R−C)/2)) Impulse_Object .......
429 zeros(size(Impulse_Object,1),......
```

```
430 floor((R-C)/2)+1);431 end
432 elseif R<C
433 if mod(C−R,2)==0
434 Impulse_Object=[......
435 zeros((C−R)/2,size(Impulse_Object,2));....
436 Impulse_Object;....
437 zeros((C−R)/2,size(Impulse_Object,2))];
438 elseif mod(C−R,2)==1
439 Impulse_Object=[zeros(floor((C−R)/2),......
440 size(Impulse_Object,2));Impulse_Object;......
441 zeros(floor((C−R)/2)+1,......
442 size(Impulse_Object,2))];
443 end
444 end
445
446
447 U1=Impulse_Object; % The transmitted field from
448 % the input plane P1.
449 [M N]=size(U1);
450
451 L=10; % The physical side length of the
452 % array which holds the input
453 % plane P1 in meters (m).
454 dx1_Input=L/N; % The sample spacing in the input plane
455 % array in the direction of the spatial
456 % space coordinate x1 in meters (m).
457 dy1_Input=L/M; % The sample spacing in the input plane
458 % array in the direction of the spatial
459 % space coordinate y1 in meters (m).
460 x1_Axis_Input=−floor(N/2)*dx1_Input:dx1_Input:......
461 ceil(N/2)*dx1_Input−dx1_Input; % Sampling the input
462 % plane P1 in the
463 % direction of the
464 % spatial space \frac{1}{3} spatial space
465 % coordinate x1.
466 y1_Axis_Input=−floor(M/2)*dy1_Input:dy1_Input:.....
467 ceil(M/2)*dy1_Input−dy1_Input; % Sampling the input
468 % plane P1 in the
469 % direction of the
are the state of the state of the state of the state of the state of the state of the state of the state of the state of the state of the state of the state of the state of the state of the state of the state of the state 
471 \text{``coordinate y1."}472
473
474 U2=fftshift(fft2(fftshift(U1))); % The Fourier transform of
475 % the transmitted field in
476 % the back focal plane of
477 30 and 477 30 and 477 30 and 477 30 and 477 30 and 477 30 and 477 30 and 477 30 and 477 30 and 478 30 and 478 30 and 478 30 and 478 30 and 478 30 and 478 30 and 478 30 and 478 30 and 478 30 and 478 30 and 478 30 and 47
478 I=(abs(U2)).^2; % The intensity of the Fourier transformed
479 % field in the plane P2.
```

```
481 lambda=550e−9; % The wavelength in meters (m).
482 f=0.055; % The focal length in meters (m).
483 dx2=(lambda*f)/(N*dx1_Input); % The sample spacing in the
484 % plane P2 in the direction
485 300 485 AM SERIES SERIES AND STRUCK STRUCK STRUCK STRUCK STRUCK STRUCK STRUCK STRUCK STRUCK STRUCK STRUCK STRUCK STRUCK STRUCK STRUCK STRUCK STRUCK STRUCK STRUCK STRUCK STRUCK STRUCK STRUCK STRUCK STRUCK STRUCK STRUCK 
486 % coordinate x2 in meters
487 % (m).
488 dy2=(lambda*f)/(M*dy1_Input); % The sample spacing in the
489 % plane P2 in the direction
490 490 \frac{1}{6} of the spatial space
491 % coordinate y2 in meters
492   \% (m).
493 x2_Axis=−floor(N/2)*dx2:dx2:........
494 ceil(N/2)*dx2−dx2; % Sampling the plane P2 in the
495 % direction of the spatial space
496 % coordinate x2.
497 y2_Axis=−floor(M/2)*dy2:dy2:.....
498 ceil(M/2)*dy2−dy2; % Sampling the plane P2 in the
499 % direction of the spatial space
500 % coordinate y2.
501
502
503 U3=ifftshift(ifft2(ifftshift(I))); % The crosscorrelated
504 % field in the back
505 % focal plane of the
506 \text{ens} \text{L4.}507
508 dx3=(lambda*f)/(N*dx2); % The sample spacing in the plane
509 % P3 in the direction of the
510 % spatial space coordinate x3 in
511 % meters (m).
512 dy3=(lambda*f)/(M*dy2); % The sample spacing in the plane
513 % P3 in the direction of the
514 % spatial space coordinate y3 in
515 % meters (m).
516 x3_Axis=−floor(N/2)*dx3:dx3:.....
517 ceil(N/2)*dx3−dx3; % Sampling the plane P3 in the
518 % direction of the spatial space
519 % coordinate x3.
520 y3_Axis=−floor(M/2)*dy3:dy3:......
521 ceil(M/2)*dy3−dy3; % Sampling the plane P3 in the
522 % direction of the spatial space
523 % coordinate y3.
524
525
526 % Synthesizing a desired filtering mask then filtering the
527 % crosscorrelated field in the plane P3.
528 Cen=floor(M/2)+1; \frac{1}{6} The center of the filtering mask.
529 Cen1=Cen−(Y+dis); % The center of the desired
```

```
530 % crosscorrelated field.
531 Wh1=q; % The width of the impulse response in
532 % the direction of the x1−coordinate.
533 Wg1=c; % The width of the object in the
534 % direction of the x1−coordinate.
535
536 Mask=zeros(M,N);
537 for P=Cen1−floor((Wh+Wg)/2):Cen1+ceil((Wh+Wg)/2)
538 for Q=Cen−floor((Wh1+Wg1)/2):Cen+ceil((Wh1+Wg1)/2)
539 Mask(P, Q) = 1;
540 end
541 end
542
543 Cross_Field=Mask.*U3; % The filtered crosscorrelated
544 % field in the plane P3.
545
546
547 % For simplicity, instead of processing the entire image of
548 % the filtered crosscorrelated field, we select only the
549 % crosscorrelated field of interest.
550 P=Cen1−floor((Wh+Wg)/2):Cen1+ceil((Wh+Wg)/2);
551 Q=Cen−floor((Wh1+Wg1)/2):Cen+ceil((Wh1+Wg1)/2);
552 Desired_Cross_Field=U3(P,Q);
553
554
555 Max Desired Cross Fields(n,m)=......
556 max(max(Desired_Cross_Field));
557 n
558
559
560 % figure
561 % subplot(2,1,1)
562 % imshow(Impulse1)
563 % if m==1
564 % title({['This Is To Show How Good the Impulses '.....
565 % 'Threshold Is,']; blanks(1);.....
566 % ['Impulse Response No.' num2str(m) .....
567 % ' for Mr. Mansour Alshammari']})
568 % elseif m==2
569 % title({['This Is To Show How Good the Impulses '.....
570 % 'Threshold Is, ']; blanks(1);.....
571 % ['Impulse Response No.' num2str(m) .....
572 % ' for Mr. Methkir Alharthee']})
573 % elseif m==3
574 % title({['This Is To Show How Good the Impulses '....
575 % 'Threshold Is,'];blanks(1);....
576 % ['Impulse Response No.' num2str(m) ......
577 % ' for Mr. Mohammed Hanafy'] })
578 % end
579 % subplot(2,1,2)
```

```
580 % imshow(Impulse)
581 % if m==1
582 % title({['Normalized Impulse Response No.' ....
583 % num2str(m) ' for Mr. Mansour Alshammari']})
584 % elseif m==2
585 % title({['Normalized Impulse Response No.' .....
586 % num2str(m) ' for Mr. Methkir Alharthee']})
587 % elseif m==3
588 % title({['Normalized Impulse Response No.' .....
589 % num2str(m) ' for Mr. Mohammed Hanafy']})
590 % end
591 %
592 % figure
593 % subplot(2,1,1)
594 % imshow(uint8(Impulse1))
595 % if m==1
596 % title(['Impulse Response No.' num2str(m) .....
597 % ' for Mr. Mansour Alshammari'])
598 % elseif m==2
599 % title(['Impulse Response No.' num2str(m) ....
600 % ' for Mr. Methkir Alharthee'])
601 % elseif m==3
602 % title(['Impulse Response No.' num2str(m) .....
603 % ' for Mr. Mohammed Hanafy'])
604 % end
605 % subplot(2,1,2)
606 % imshow(uint8(Impulse))
607 \frac{6}{5} if m==1
608 % title(['Normalized Impulse Response No.' .....
609 % num2str(m) ' for Mr. Mansour Alshammari'])
610 % elseif m==2
611 % title(['Normalized Impulse Response No.' .....
612 % num2str(m) ' for Mr. Methkir Alharthee'])
613 % elseif m==3
614 % title(['Normalized Impulse Response No.' ....
615 % num2str(m) ' for Mr. Mohammed Hanafy'])
616 % end
617 %
618 % figure('units','centimeters','position',[7 1.2 25 16.9])
619 % imagesc(x1_Axis_Input,y1_Axis_Input,U1)
620 % colorbar
621 % if n<=L1
622 \t 6 if m == 1623 % title({['The Transmitted Field from the '....
624 % <sup>'</sup>Input Plane P_1']; ['(Impulse No.1 Is '....
625 % 'for Mr. Mansour Alshammari as Well '.....
626 % 'as Object No.' num2str(n) .....
627 % ' Is for Him)']})
628 % elseif m==2
629 % title({['The Transmitted Field from the '.....
```
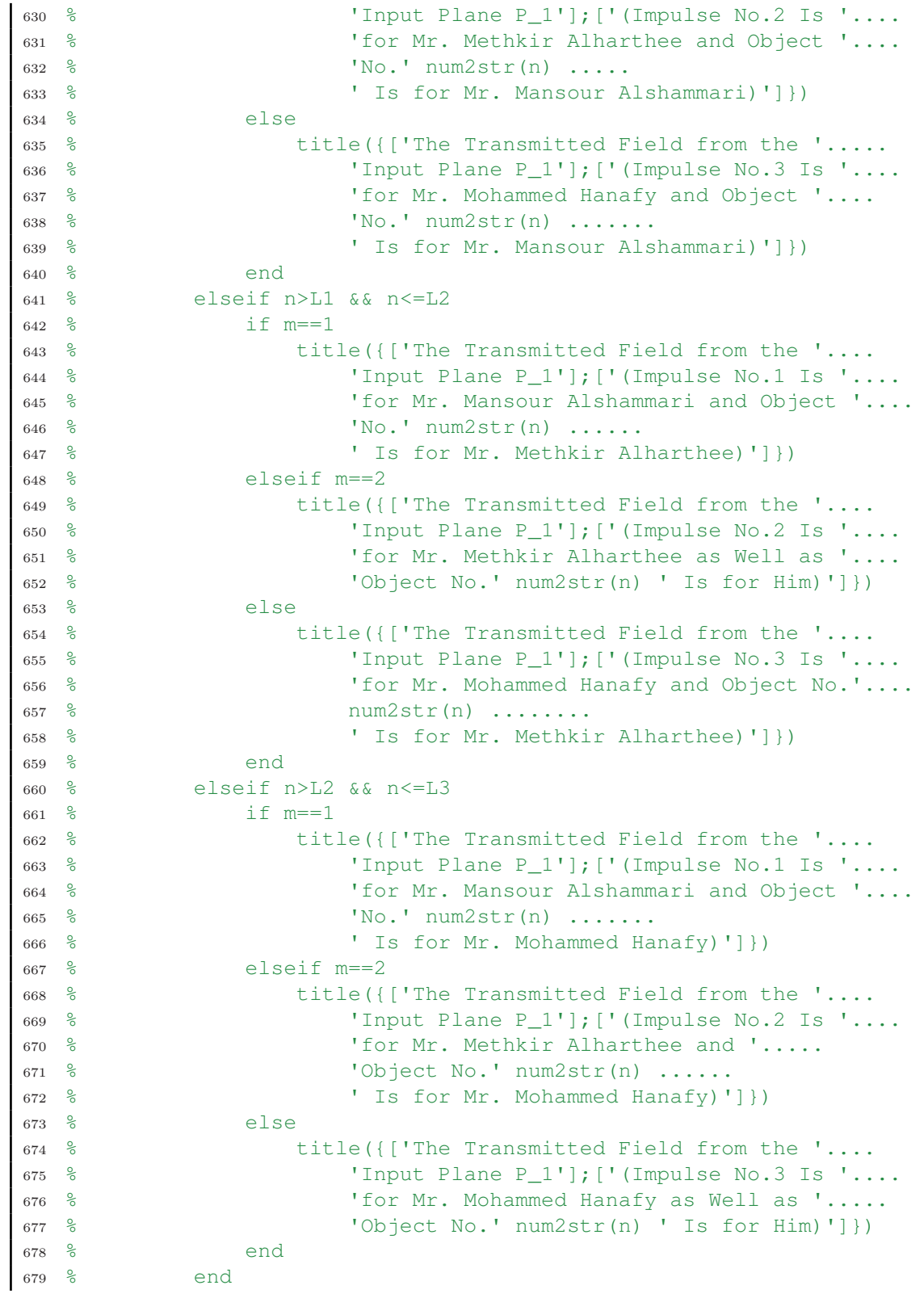

```
680 % colormap('gray')
681 % xlabel('x_1 (m)')
682 % ylabel('y_1 (m)')
683 %
684 % figure('units','centimeters','position',[7 1.2 25 16.9])
685 % imagesc(x2_Axis,y2_Axis,255 * (I/max(max(I))))
686 % colorbar
687 % if n<=L1
688 % if m==1
689 % title({['The Incident Intensity on the '.....
690 \frac{6}{6} \frac{6}{6} \frac{1}{6} \frac{1}{6} \frac{1}{6} \frac{1}{6} \frac{1}{6} \frac{1}{6} \frac{1}{6} \frac{1}{6} \frac{1}{6} \frac{1}{6} \frac{1}{6} \frac{1}{6} \frac{1}{6} \frac{1}{6} \frac{1}{6} \frac{1}{6} \frac{1}{6} \frac{1}{6} \frac{1}{6} \frac{1}{6691 % 'Mr. Mansour Alshammari as Well as '....
692 % 'Object No.' num2str(n) ' Is for Him)']})
693 % elseif m==2
694 % title({['The Incident Intensity on the '.....
695 % 'Plane P_2'];['(Impulse No.2 Is for '.....
696 % 'Mr. Methkir Alharthee and Object No.'....
697 \text{ } \frac{6}{6} num2str(n) ..........
698 % ' Is for Mr. Mansour Alshammari)']})
699 % else
700 % title({['The Incident Intensity on the '....
701 % \blacksquare 'Plane P_2']; ['(Impulse No.3 Is for '....
702 % 'Mr. Mohammed Hanafy and Object No.' ....
703 % num2str(n) ......
704 % ' Is for Mr. Mansour Alshammari)']})
705 % end
706 % elseif n>L1 && n<=L2
707 % if m==1
708 % title({['The Incident Intensity on the '.....
709 % \blacksquare 'Plane P_2']; ['(Impulse No.1 Is for '.....
710 % 'Mr. Mansour Alshammari and Object No.'....
711 % num2str(n) ......
712 % \blacksquare Ts for Mr. Methkir Alharthee)']})
713 % elseif m==2
714 % title({['The Incident Intensity on the '.....
715 % 'Plane P_2'];['(Impulse No.2 Is for '.....
716 % TMr. Methkir Alharthee as Well as '.....
717 % 'Object No.' num2str(n) ' Is for Him)']})
718 % else
719 % title({['The Incident Intensity on the '....
720 % \blacksquare 'Plane P_2']; ['(Impulse No.3 Is for '....
721 % 'Mr. Mohammed Hanafy and '......
722 % 'Object No.' num2str(n) ......
723 % \blacksquare Is for Mr. Methkir Alharthee)']})
724 % end
725 % elseif n>L2 && n<=L3
726 % if m==1
727 % title({['The Incident Intensity on the '....
728 % 'Plane P_2'];['(Impulse No.1 Is for '.....
729 % 'Mr. Mansour Alshammari and '......
```

```
730 % \bullet 'Object No.' num2str(n) ......
731 % ' Is for Mr. Mohammed Hanafy)'] })
732 % elseif m==2
733 % title({['The Incident Intensity on the '....
734 % 'Plane P_2']; ['(Impulse No.2 Is for '....
735 % 6 (Mr. Methkir Alharthee and '.....
736 % (Object No.' num2str(n) .....
737 % ' Is for Mr. Mohammed Hanafy)']})
738 % else
739 % title({['The Incident Intensity on the '.....
740 % 'Plane P_2'];['(Impulse No.3 Is for '.....
741 % 100 'Mr. Mohammed Hanafy as Well as '....
742 % 'Object No.' num2str(n) ' Is for Him)']})
743 % end
744 % end
745 % colormap('gray')
746 % xlabel('x_2 (m)')
747 % ylabel('y_2 (m)')
748 %
749 % figure('units','centimeters','position',[7 1.2 25 16.9])
750 % imagesc(x3_Axis,y3_Axis,U3)
751 % colorbar
752 % if n<=L1
753 % if m==1
754 % title({['The Crosscorrelated Field in '.....
755 % 6 (The Plane P 3']; ['(Impulse No.1 Is '.....
756 % 'for Mr. Mansour Alshammari as Well as '....
757 % 'Object No.' num2str(n) ' Is for Him)']})
758 % elseif m==2
759 % title({['The Crosscorrelated Field in '....
760 % \blacksquare \blacksquare761 % 3 (The Mr. Methkir Alharthee and '.....
762 % \blacksquare 'Object No.' num2str(n) ......
763 % ' Is for Mr. Mansour Alshammari)']})
764 % else
765 % title({['The Crosscorrelated Field in '....
766 % <sup>1</sup>the Plane P_3']; ['(Impulse No.3 Is '.....
767 % 3 The Mr. Mohammed Hanafy and \ldots.
768 % <sup>'Object No.' num2str(n)</sup> ......
769 % ' Is for Mr. Mansour Alshammari)']})
770 % end
771 % elseif n>L1 && n<=L2
772 % if m==1
773 % title({['The Crosscorrelated Field in '....
774 % \blacksquare \blacksquare775 % 1 Tor Mr. Mansour Alshammari and '.....
776 % (Object No.' num2str(n) .....
777 % ' Is for Mr. Methkir Alharthee)']})
778 % elseif m==2
779 % title({['The Crosscorrelated Field in '....
```
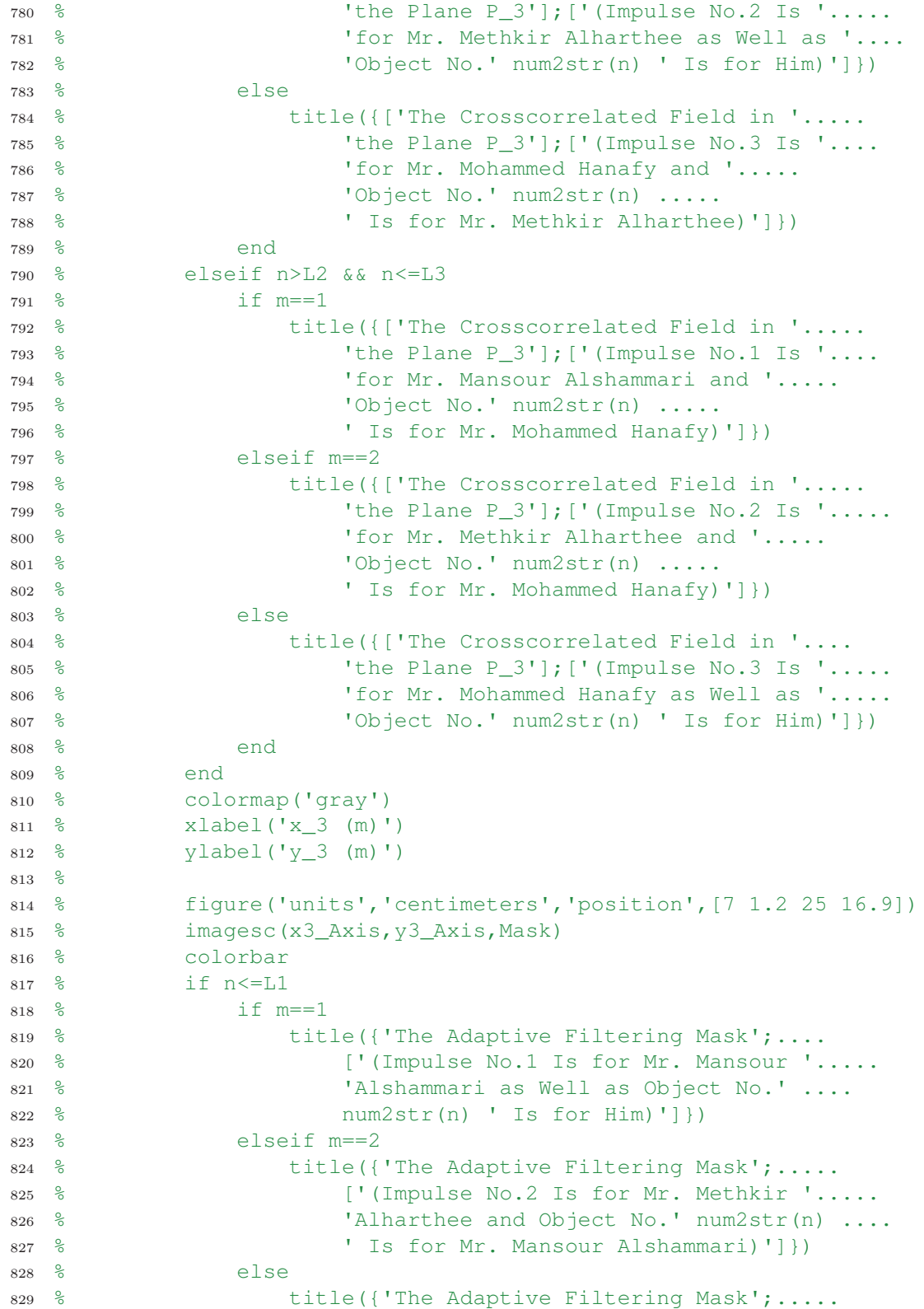

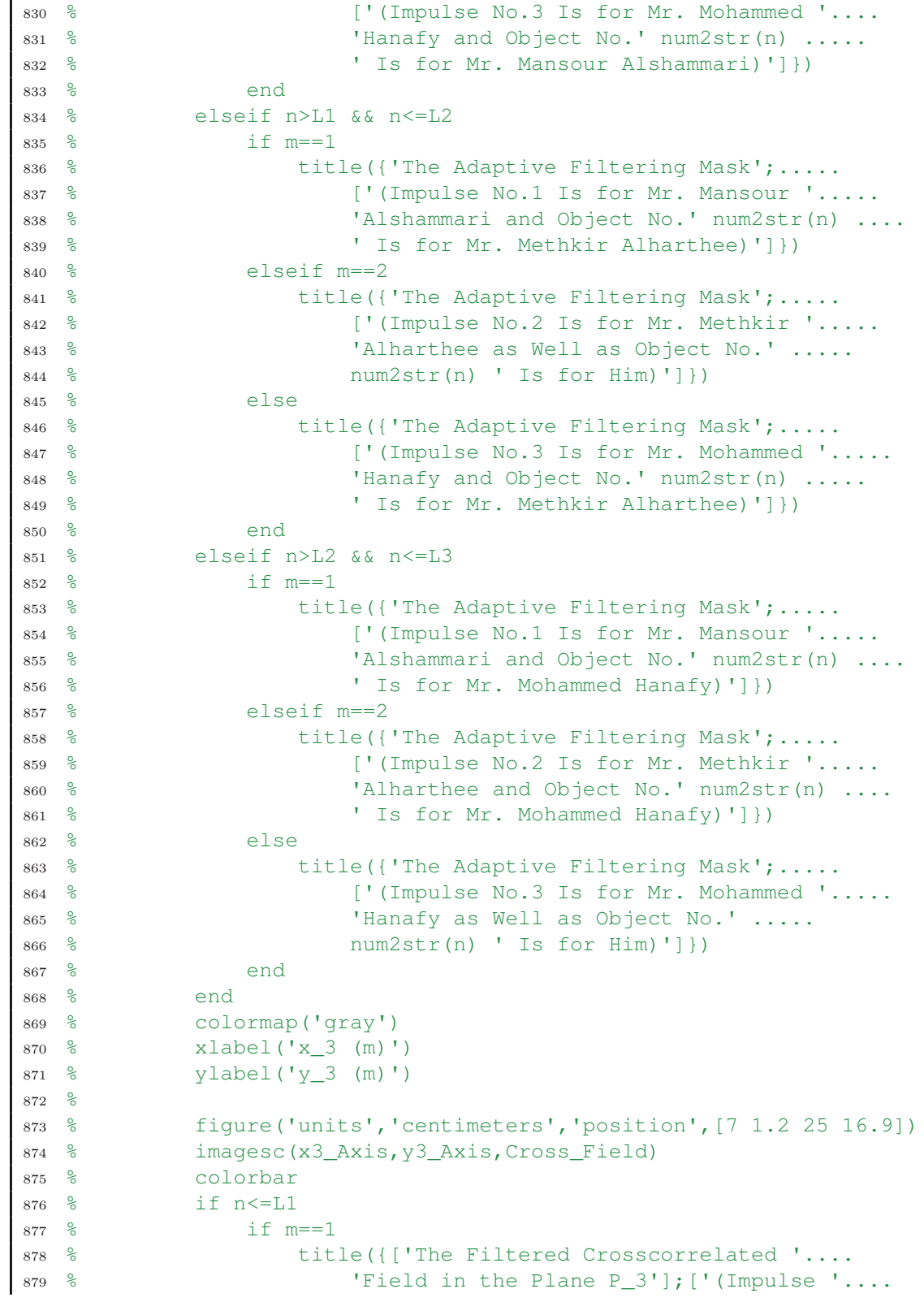

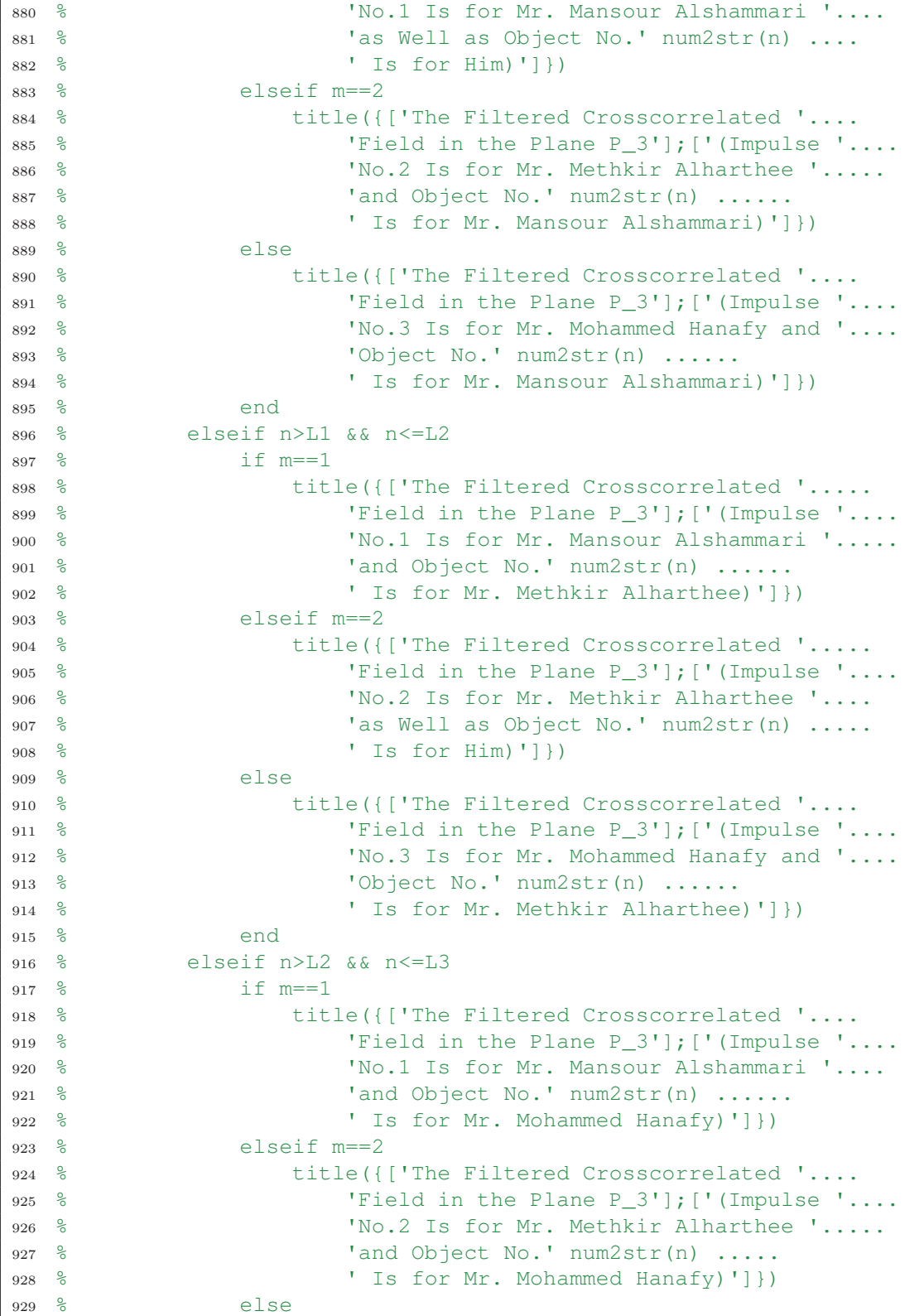

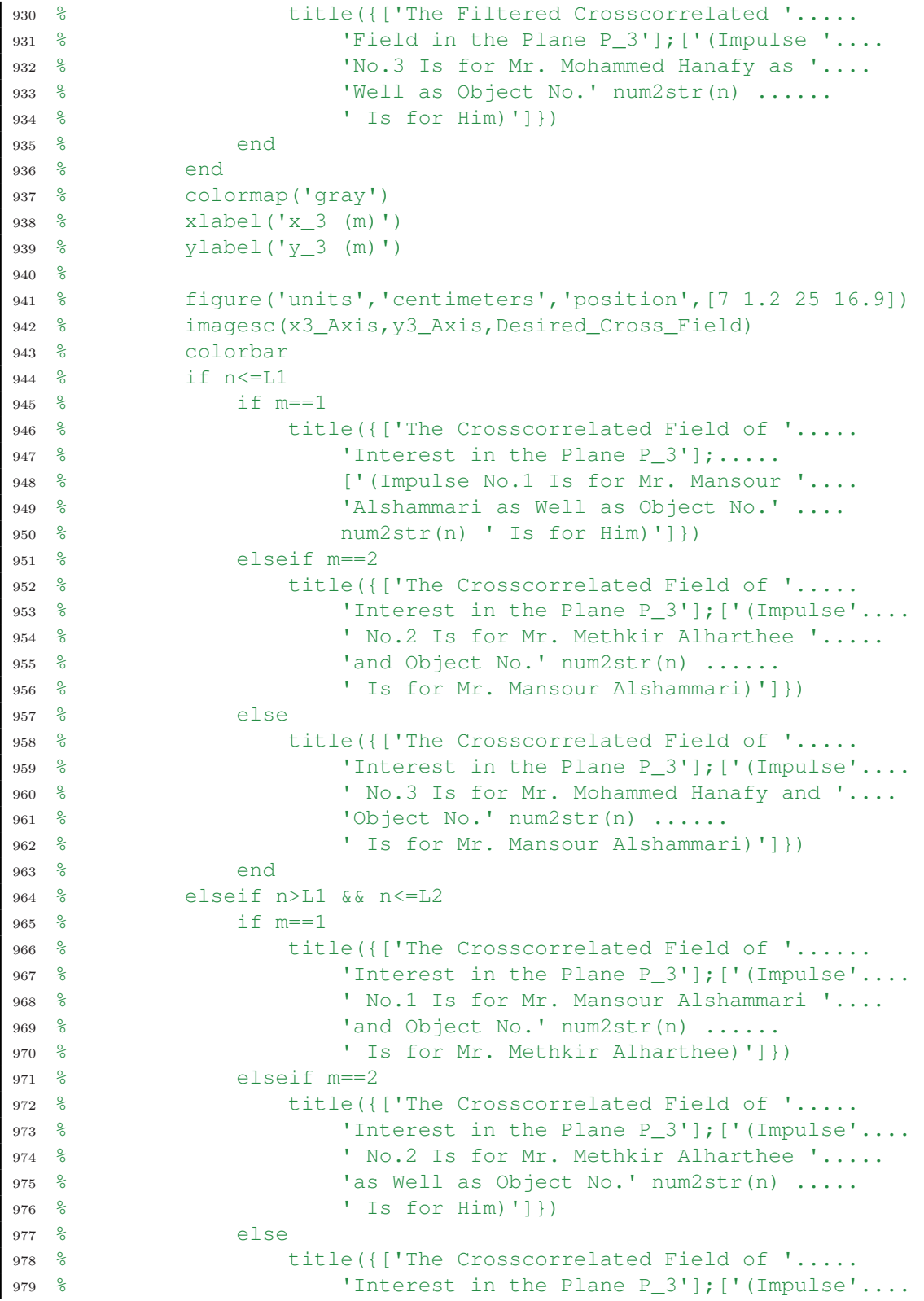
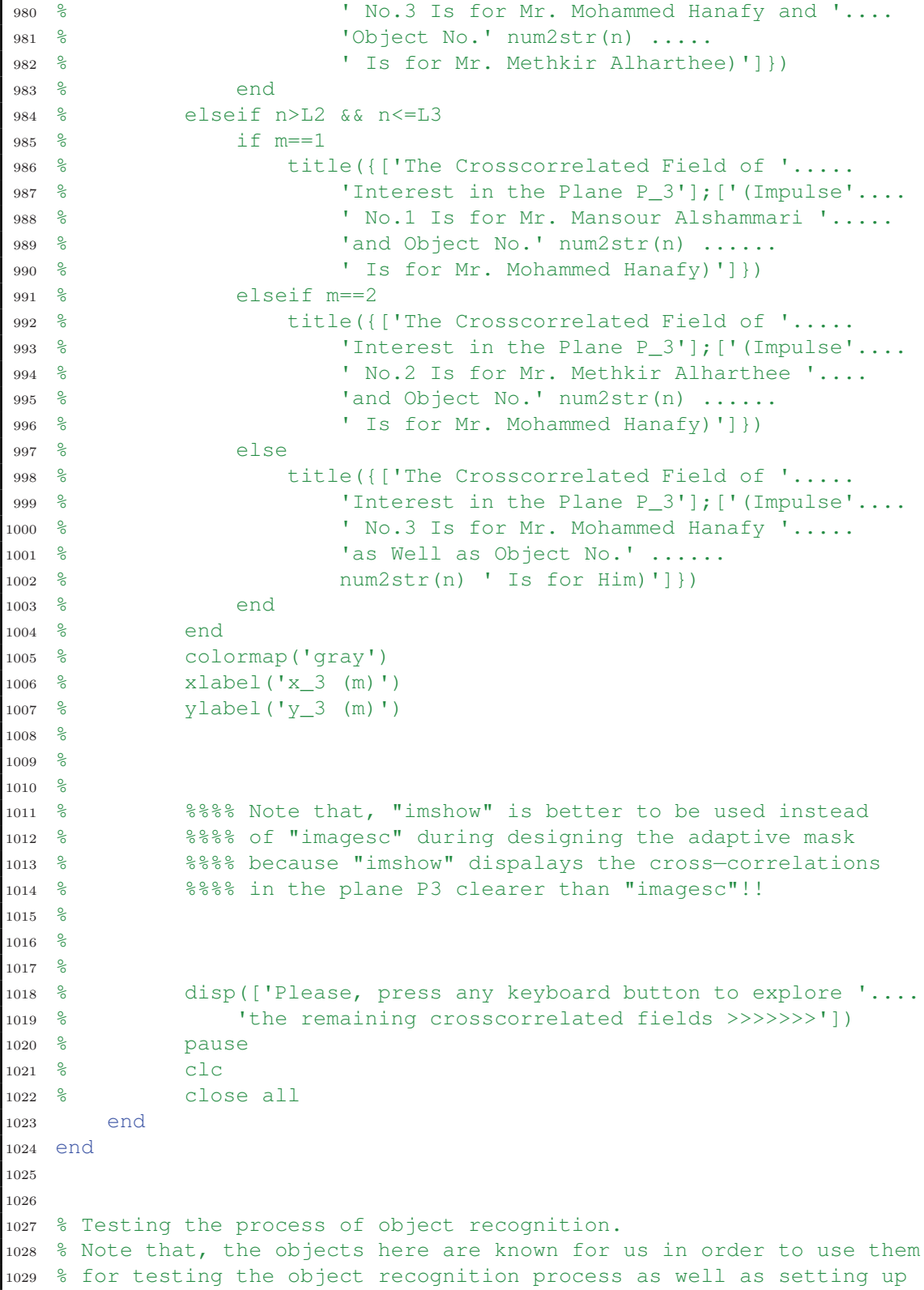

```
1030 % a recognition threshold.
1031
1032 % The elements in each of the following vectors represent the
1033 % maximum values of the desired crosscorrelated fields between the
1034 % objects and their corresponding impulse. Note that, each impulse
1035 % and its corresponding objects have a same face so the vectors
1036 % will include the biggest crosscorrelations.
1037 V1=(Max_Desired_Cross_Fields(1:L1,1)).';
1038 V2=(Max_Desired_Cross_Fields(L1+1:L2,2)).';
1039 V3=(Max_Desired_Cross_Fields(L2+1:L3,3)).';
1040
1041 % The calculation of the mean and the standard deviation for each
1042 % vector of the biggest crosscorrelations and stacking them in a
1043 % vector for the means and another for the standard deviations.
1044 % This is done for setting up a threshold for object recognition.
1045 V_Mean=[mean(V1); mean(V2); mean(V3)];
1046 V_STD=[std(V1);std(V2);std(V3)];
1047 save('Computed Means for Object Recognition','V_Mean')
1048 save('Computed STDs for Object Recognition','V_STD')
1049
1050 fid=fopen('Object Recognition Results for Testing.txt',....
1051 'w'); % A text file for typing
1052 % the object recognition
1053 8 results for testing.
1054 fprintf(fid,['\n ***** The Object Recognition Results '.....
1055 'for Testing Obtained from the Code of the ****\r\n\cdot\r\n\cdot\r\n\cdot1056 fprintf(fid,[' **** Joint Transform Correlator (JTC) for '.....
1057 'Testing and Setting up Thresholds ***\r\n\ln\ln);
1058 fprintf(fid,['The Object No. The Object Is Originally for'......
1059 ' The Object Is Recognized as The Status\r\n']);
1060 fprintf(fid,['============== ============================'.....
1061 ' =========================== ==========\r\n']);
1062
1063 Failures_Vector=zeros(1,Total_No_of_Objects); % A vector for
1064 % counting the number
1065 6 No. 2 and 2 and 2 and 2 and 2 and 2 and 2 and 2 and 2 and 2 and 2 and 2 and 2 and 2 and 2 and 2 and 2 and 2 and 2 and 2 and 2 and 2 and 2 and 2 and 2 and 2 and 2 and 2 and 2 and 2 and 2 and 2 and 2 and 2 and 2 and 2
1066 8 object recognition
1067 \degree process.
1068
1069 Latex_Matrix=cell(Total_No_of_Objects,4); % This matrix is used
1070 \frac{1}{2} for creating a table
1071 \frac{8}{3} in Latex.
1072 for w=1:Total No of Objects
1073 % The object recognition process.
1074 for ii=1:Total_No_of_Impulses
1075 if max(Max_Desired_Cross_Fields(w,:))==.....
1076 Max_Desired_Cross_Fields(w,ii) & \& \dots.
1077 max(Max_Desired_Cross_Fields(w,:))>=....
1078 (V_Mean(ii,1)-V_STD(ii,1)) && .....
1079 max(Max_Desired_Cross_Fields(w,:)) <=....
```

```
1080 (V_Mean(ii,1)+V_STD(ii,1))
1081 S=transpose(struct2cell(Impulses));
1082 d=sortrows(S, 1);
1083 z=d(:,1);1084 Recognized_As=char(z(ii,1));
1085 Recognized_Object_Location=......
1086 fullfile(Impulses_Folder,Recognized_As);
1087 Recognized_Object=im2double(rgb2gray(.....
1088 imread(Recognized Object Location)));
1089 break
1090 else
1091 Recognized_As='Unknown Object';
1092 Recognized_Object=imread('Unknown_Object.jpg');
1093 end
1094 end
1095
1096 % Defining the object.
1097 if w<=L1
1098 name='Mr. Mansour Alshammari';
1099 elseif L1<w && w<=L2
1100 name='Mr. Methkir Alharthee';
1101 else name='Mr. Mohammed Hanafy';
1102 end
1103
1104 Str1=strcmp(Recognized_As(1:length(Recognized_As)−6),....
1105 'Mr. Mansour Alshammari');
1106 Str2=strcmp(Recognized_As(1:length(Recognized_As)−6),.....
1107 'Mr. Methkir Alharthee');
1108 Str3=strcmp(Recognized_As(1:length(Recognized_As)−6),....
1109 'Mr. Mohammed Hanafy');
1110    F='Success';
1111 if w <= L1 & & Str1 == 0;
1112 F='Failure';
1113 Failures_Vector(1,w)=1;
1114 elseif w>L1 && w<=L2 && Str2==0;
1115 F='Failure';
\begin{cases} 1116 \\ \text{Failures\_Vector}(1, w) = 1 \end{cases}\vert1117 elseif w>L2 && w<=L3 && Str3==0;
1118 F='Failure';
1119 Failing Failing Fails1120 end
1121
1122 % Object_Number=[num2str(w) '.jpg'];
1123 % Object_Location=fullfile(Objects_Folder,Object_Number);
1124 % Object=im2double(rgb2gray(imread(Object_Location)));
1125 % subplot(2,1,1)
1126 % imshow(Object)
1127 % title({['Object No.' num2str(w) ' Is Originally for'];name})
1128 % subplot(2,1,2)
1129 % imshow(Recognized_Object)
```

```
1130 % if Str1==1 || Str2==1 || Str3==1
1131 % title({'The Object Is Recognized As';..............
1132 % Recognized_As(1:length(Recognized_As)−6)})
1133 % else title({'The Object Is Recognized As' ......
1134 % ['an' blanks(1) Recognized_As]})
1135 % end
1136
1137 if Str1==1 || Str2==1 || Str3==1
1138 fprintf(fid,['%0.3d\t\t\t %−23s\t '.......
1139 '%−24s\t %s \r\n\n'], w, name, ......
1140 Recognized_As(1:length(Recognized_As)−6),F);
1141 Latex_Matrix(w, 1:4) = {num2str(w) name .....
1142 Recognized_As(1:length(Recognized_As)−6) F};
1143 else fprintf(fid,['%0.3d\t\t\t %−23s\t %−24s\t'.....
1144 \frac{8s \ln\ln\ln\max}{}, w, name, Recognized_As, F);
1145 Latex_Matrix(w, 1:4) = {num2str(w) name Recognized_As F};
1146 end
1147
1148 % disp(['Please, press Enter button to see another '......
1149 % 'object and its recognition....'])
1150<sub>8</sub> pause
1151 % clc
1152 end
1153
1154 Total_Number_of_Failures=sum(Failures_Vector); % The total number
1155 % of failures in the
1156 % object recognition
1157 \degree process.
1158
1159 fprintf(fid,['==============================================='....
1160 '=========================================\r\n']);
1161 fprintf(fid,['** The Total Number of Successes: %0.3d out '......
1162 'of %0.3d (%3.4f%%) \r\n\n'],Total_No_of_Objects−......
1163 Total_Number_of_Failures,Total_No_of_Objects,......
1164 ((Total_No_of_Objects−Total_Number_of_Failures)/.....
1165 Total_No_of_Objects) *100);
1166 fprintf(fid,['** The Total Number of Failures: %0.3d out'.....
1167 ' of 0.3d (3.4f) \ r \n\n\lfloor n \rfloor, \ldots1168 Total_Number_of_Failures,Total_No_of_Objects,.....
1169 (Total_Number_of_Failures/Total_No_of_Objects)*100);
1170 fclose(fid);
1171
1172 close all
1173 clc
1174
1175 disp(['Please, see the documented results of object '......
1176 'recognition in the open'])
1177 disp(['text file then press any keyboard button to '.....
1178 'resume the code >>>>'])
1179 Text='Object Recognition Results for Testing.txt';
```

```
1180 open(Text) % Opening the text file which contains
1181  8 the results of object recognition.
1182 pause
1183 clc
1184 open('The_JTC_Testing_and_Setting_up_Thresholds.m')
1185
1186
1187 % Testing the process of object detection.
1188 % Note that, the objects here are known for us in order to use them
1189 % for testing the object detection process as well as setting up a
1190 % detection threshold.
1191
1192 % The calculation of the mean and standard deviation for the
1193 % crosscorrelations between the objects and each impulse response.
1194 % This is done for setting up a threshold for object detection.
1195 Vectorization=reshape(Max_Desired_Cross_Fields,1,.....
1196 size(Max_Desired_Cross_Fields, 1) *.....
1197 size(Max_Desired_Cross_Fields,2));
1198 Mean=mean(Vectorization);
1199 STD=std(Vectorization);
1200 save('Computed Mean for Object Detection','Mean')
1201 save('Computed STD for Object Detection','STD')
1202
1203 fid=fopen('Object Detection Results for Testing.txt',.....
1204 'W'); % A text file for typing
1205 8 the object detection
1206 8 results for testing.
1207 fprintf(fid,['\n ***** The Object Detection Results '.......
1208 'for Testing Obtained from the Code of the ****\r\urcorner\r\urcorner\rbrack);
1209 fprintf(fid,[' **** Joint Transform Correlator (JTC) for '.....
1210 'Testing and Setting up Thresholds ****\r\n\n']);
1211 fprintf(fid, ['The Object No. The Object Originally '.......
1212 'Is The Detected Object Is The Status\r\n']);
1213 fprintf(fid,['============== ========================'.....
1214 \blacksquare1215
1216 Failures_Vector1=zeros(1,.......
1217 Total No of Objects); % A vector for counting the number
1218 % of failures in the object detection
1219 8 process.
1220
1221 Latex_Matrix=cell(Total_No_of_Objects,4); % This matrix is used
1222 8 Southern Strutter Strutter Associates and the settlement of \frac{1}{2} and the settlement of \frac{1}{2} and the settlement of \frac{1}{2} and the settlement of \frac{1}{2} and the settlement of \frac{1}{2} and the settlem
1223 and the set of the set of the set of the set of the set of the set of the set of the set of the set of the set of the set of the set of the set of the set of the set of the set of the set of the set of the set of the 
1224 for w=1:Total No of Objects
1225 % The object detection process.
1226 if max(Max_Desired_Cross_Fields(w,:))>=(Mean−STD) && .....
1227 max(Max_Desired_Cross_Fields(w,:))<=(Mean+STD)
1228 Detected_As='a face';
1229 Detected_Object=imread('A_Face.jpg');
```

```
1230 else
1231 Detected_As='not a face';
1232 Detected_Object=imread('Not_a_Face.jpg');
1233 end
1234
1235 b='a face'; % The object originally is a face.
1236
1237 Str=strcmp(Detected_As, 'a face');
1238 F='Success';
1239 if w \leq L3 && Str==0;
1240 F='Failure';
1241 Failures_Vector1(1, w)=1;
1242 end
1243
1244 % Object_Number=[num2str(w) '.jpg'];
1245 % Object_Location=fullfile(Objects_Folder,Object_Number);
1246 % Object=im2double(rgb2gray(imread(Object_Location)));
1247 % subplot (2, 1, 1)
1248 % imshow(Object)
1249 % title(['Object No.' num2str(w) ' Originally Is'])
1250 % subplot(2,1,2)
1251 % imshow(Detected_Object)
1252 % title('It Is Detected As')
1253
1254 if Str==1
1255 fprintf(fid,['%0.3d\t\t\t %−23s\t %−22s\t'.....
1256 ' %s \r\n\n'],w,b,Detected_As,F);
1257 Latex_Matrix(w, 1:4) = {num2str(w) b Detected_As F};
1258 else fprintf(fid,['%0.3d\t\t\t %−23s\t %−22s\t'....
1259 \frac{8s \r\ln\ln']}{w,b,D \text{e detected}_A s, F)};
1260 Latex_Matrix(w,1:4)={num2str(w) b Detected_As F};
1261 end
1262
1263 % disp(['Please, press Enter button to see another '......
1264 % 'object and its detection....'])
1265 % pause
1266 % clc
1267 end
1268
1269 Total_Number_of_Failures1=sum(Failures_Vector1); % The total number
1270 % of failures in
1271 3271 328 State object to the object of the object of the object of the object of the object of the object
1272 and the set of the set of the set of the set of the set of the set of the set of the set of the set of the set of the set of the set of the set of the set of the set of the set of the set of the set of the set of the 
1273 3 Process.
1274
1275 fprintf(fid,['==============================================='....
1276 '======================================\r\n']);
1277 fprintf(fid,['** The Total Number of Successes: %0.3d out '.....
1278 'of %0.3d (%3.4f%%) \r\n\n'],Total_No_of_Objects−.....
1279 Total_Number_of_Failures1,Total_No_of_Objects,.....
```

```
1280 ((Total_No_of_Objects−Total_Number_of_Failures1)/.....
1281 Total_No_of_Objects) *100);
1282 fprintf(fid,['** The Total Number of Failures: %0.3d '.....
1283 'out of 60.3d (83.4f \rm\hbar\ln\ln\ln\Delta_1\cdot\ldots1284 Total_No_of_Objects,......
1285 (Total_Number_of_Failures1/Total_No_of_Objects)*100);
1286 fclose(fid);
1287
1288 close all
1289 clc
1290
1291 disp(['Please, see the documented results of object '.....
1292 'detection in the open'])
1293 disp(['text file then press any keyboard button to '.....
1294 'resume the code >>>>'])
1295 Text='Object Detection Results for Testing.txt';
1296 open(Text) % Opening the text file which contains
1297 8 the results of object detection.
1298 pause
1299 clc
1300 open('The_JTC_Testing_and_Setting_up_Thresholds.m')
```
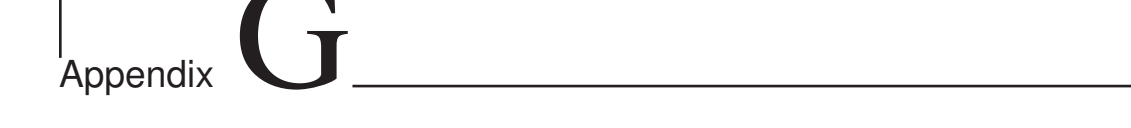

## Results of the Optical Recognition

**Table G.1:** The recognition of all 108 objects by using the joint transform correlator (JTC).

| Object No.     | <b>Input Face</b>      | Recognized Output Face     | <b>Status</b> |  |
|----------------|------------------------|----------------------------|---------------|--|
| 1              | Mr. Mansour Alshammari | Unknown Object             | Failure       |  |
| $\overline{2}$ | Mr. Mansour Alshammari | Unknown Object             | Failure       |  |
| 3              | Mr. Mansour Alshammari | Unknown Object             | Failure       |  |
| $\overline{4}$ | Mr. Mansour Alshammari | Unknown Object             | Failure       |  |
| 5              | Mr. Mansour Alshammari | Unknown Object             | Failure       |  |
| 6              | Mr. Mansour Alshammari | Unknown Object             | Failure       |  |
| 7              | Mr. Mansour Alshammari | Unknown Object             | Failure       |  |
| $8\,$          | Mr. Mansour Alshammari | Mr. Mohammed Hanafy        | Failure       |  |
| 9              | Mr. Mansour Alshammari | Mr. Mohammed Hanafy        | Failure       |  |
| 10             | Mr. Mansour Alshammari | Unknown Object             | Failure       |  |
| 11             | Mr. Mansour Alshammari | Unknown Object             | Failure       |  |
| 12             | Mr. Mansour Alshammari | Unknown Object             | Failure       |  |
| 13             | Mr. Mansour Alshammari | Unknown Object             | Failure       |  |
| 14             | Mr. Mansour Alshammari | Unknown Object             | Failure       |  |
| 15             | Mr. Mansour Alshammari | Unknown Object             | Failure       |  |
| 16             | Mr. Mansour Alshammari | Unknown Object             | Failure       |  |
| 17             | Mr. Mansour Alshammari | Unknown Object             | Failure       |  |
| 18             | Mr. Mansour Alshammari | Unknown Object             | Failure       |  |
| 19             | Mr. Mansour Alshammari | Unknown Object             | Failure       |  |
| 20             | Mr. Mansour Alshammari | Unknown Object             | Failure       |  |
| 21             | Mr. Mansour Alshammari | Mr. Mohammed Hanafy        | Failure       |  |
| 22             | Mr. Mansour Alshammari | Unknown Object             | Failure       |  |
|                |                        | Continued on the next page |               |  |

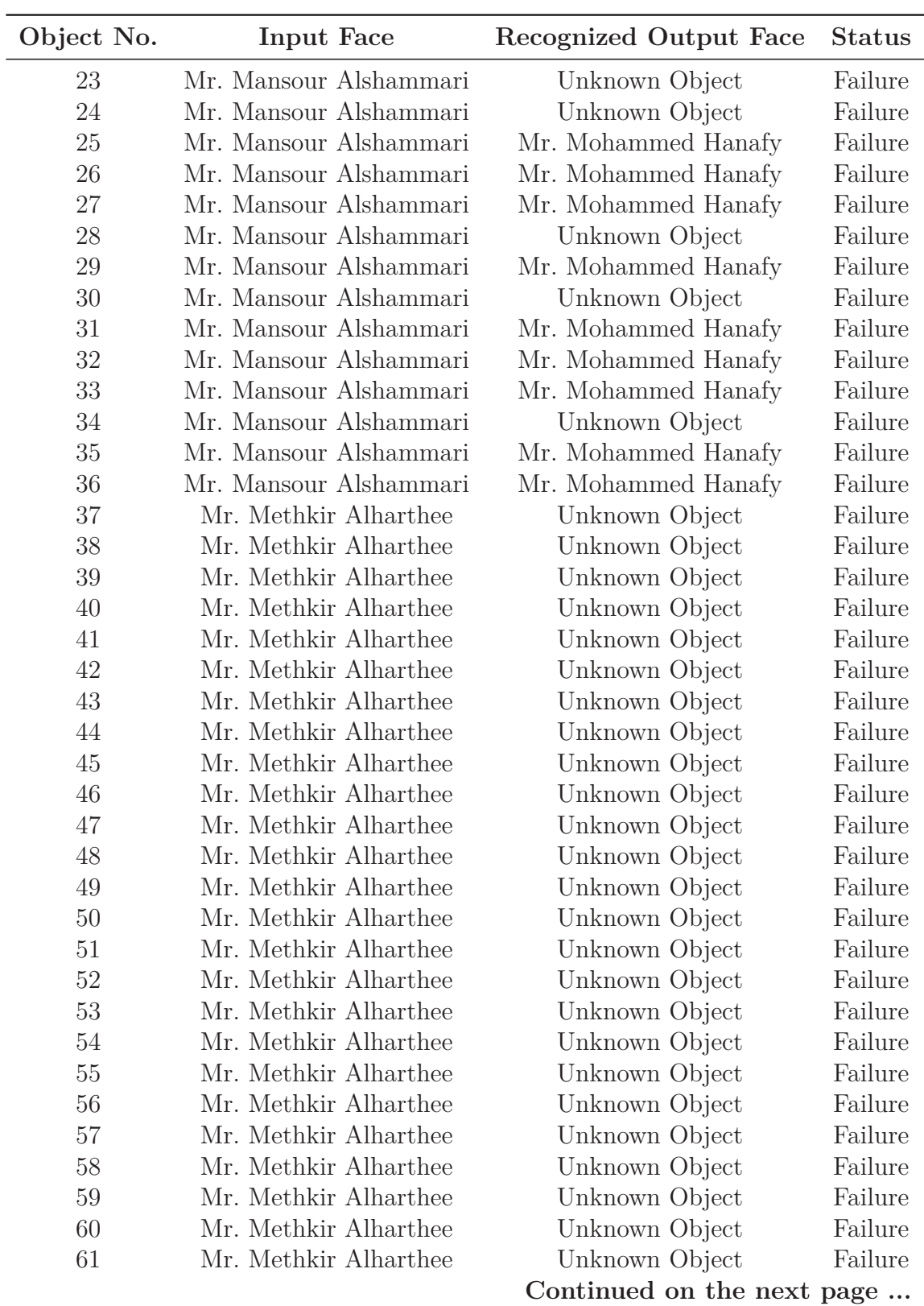

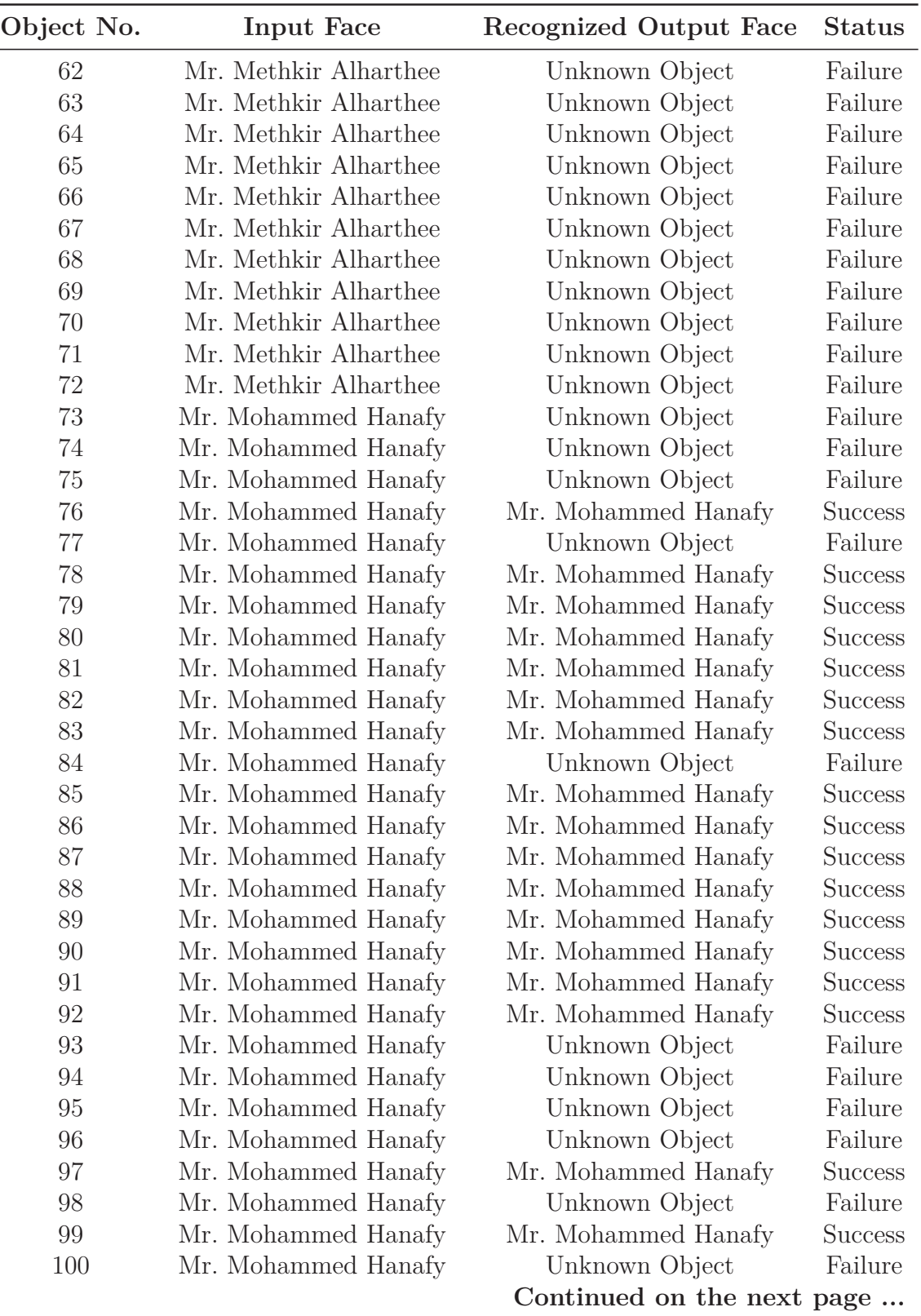

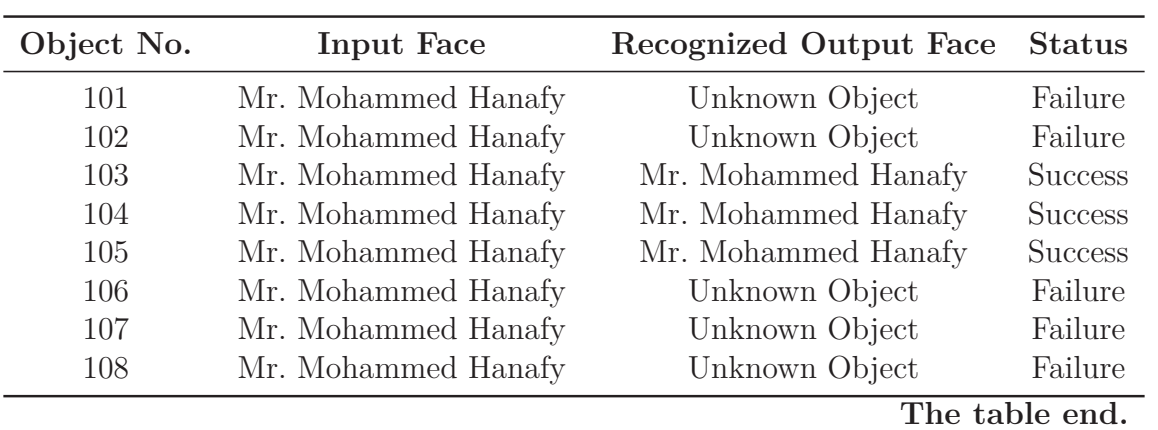

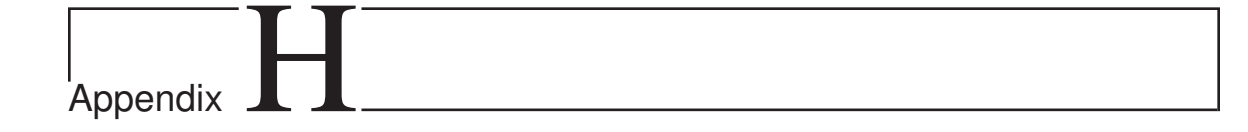

## Results of the Optical Detection

**Table H.1:** The detection of all 108 objects by using the joint transform correlator (JTC).

|                |        | Object No. Input Object Detected Output Object | <b>Status</b>  |
|----------------|--------|------------------------------------------------|----------------|
| $\mathbf{1}$   | a face | not a face                                     | Failure        |
| $\overline{2}$ | a face | not a face                                     | Failure        |
| 3              | a face | not a face                                     | Failure        |
| $\overline{4}$ | a face | not a face                                     | Failure        |
| $\bf 5$        | a face | not a face                                     | Failure        |
| $\sqrt{6}$     | a face | not a face                                     | Failure        |
| $\overline{7}$ | a face | not a face                                     | Failure        |
| 8              | a face | not a face                                     | Failure        |
| $\overline{9}$ | a face | a face                                         | <b>Success</b> |
| 10             | a face | not a face                                     | Failure        |
| 11             | a face | not a face                                     | Failure        |
| 12             | a face | not a face                                     | Failure        |
| 13             | a face | not a face                                     | Failure        |
| 14             | a face | not a face                                     | Failure        |
| 15             | a face | not a face                                     | Failure        |
| 16             | a face | not a face                                     | Failure        |
| 17             | a face | not a face                                     | Failure        |
| 18             | a face | not a face                                     | Failure        |
| 19             | a face | not a face                                     | Failure        |
| 20             | a face | not a face                                     | Failure        |
| 21             | a face | a face                                         | <b>Success</b> |
| 22             | a face | not a face                                     | Failure        |
|                |        | Continued on the next page                     |                |

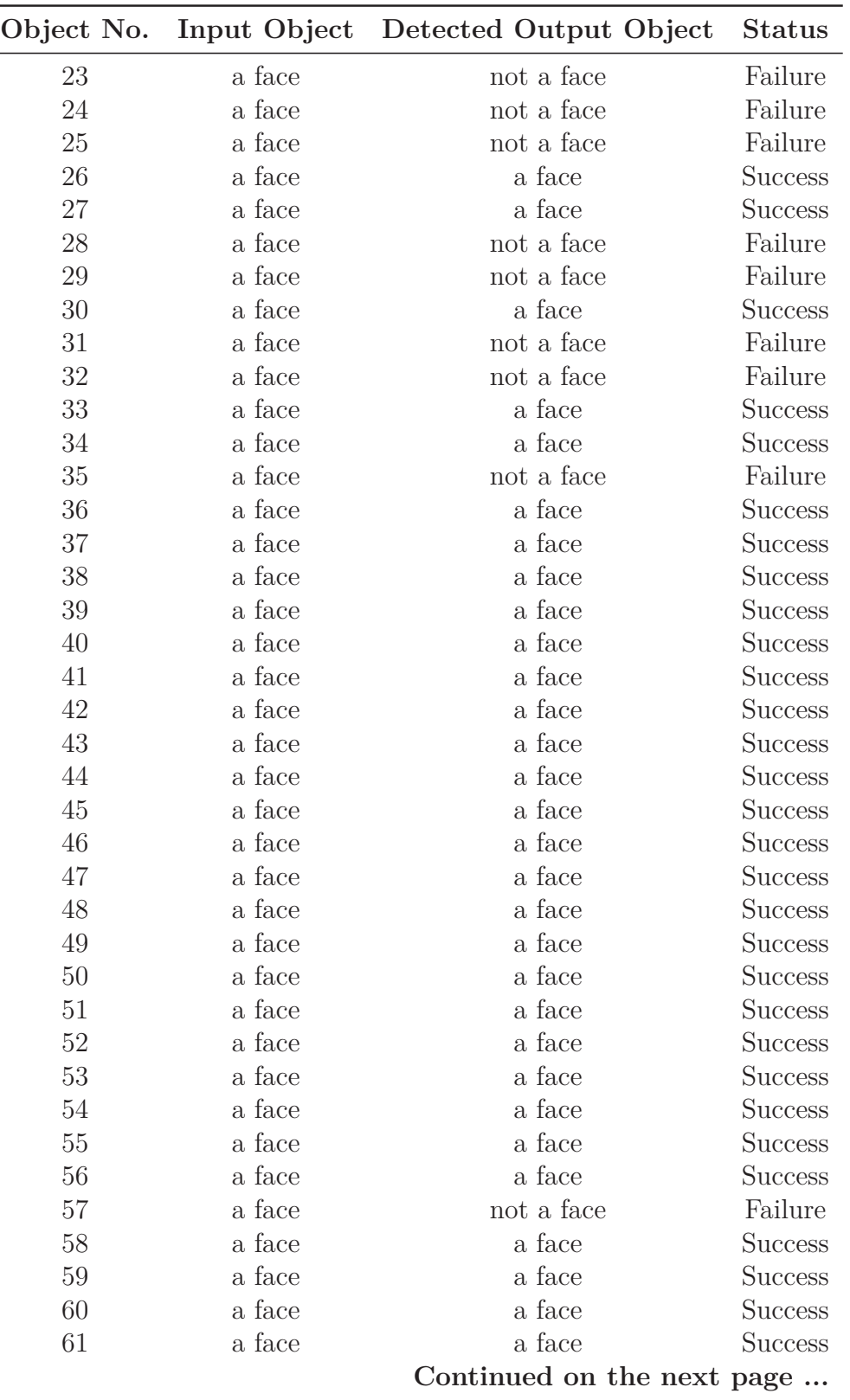

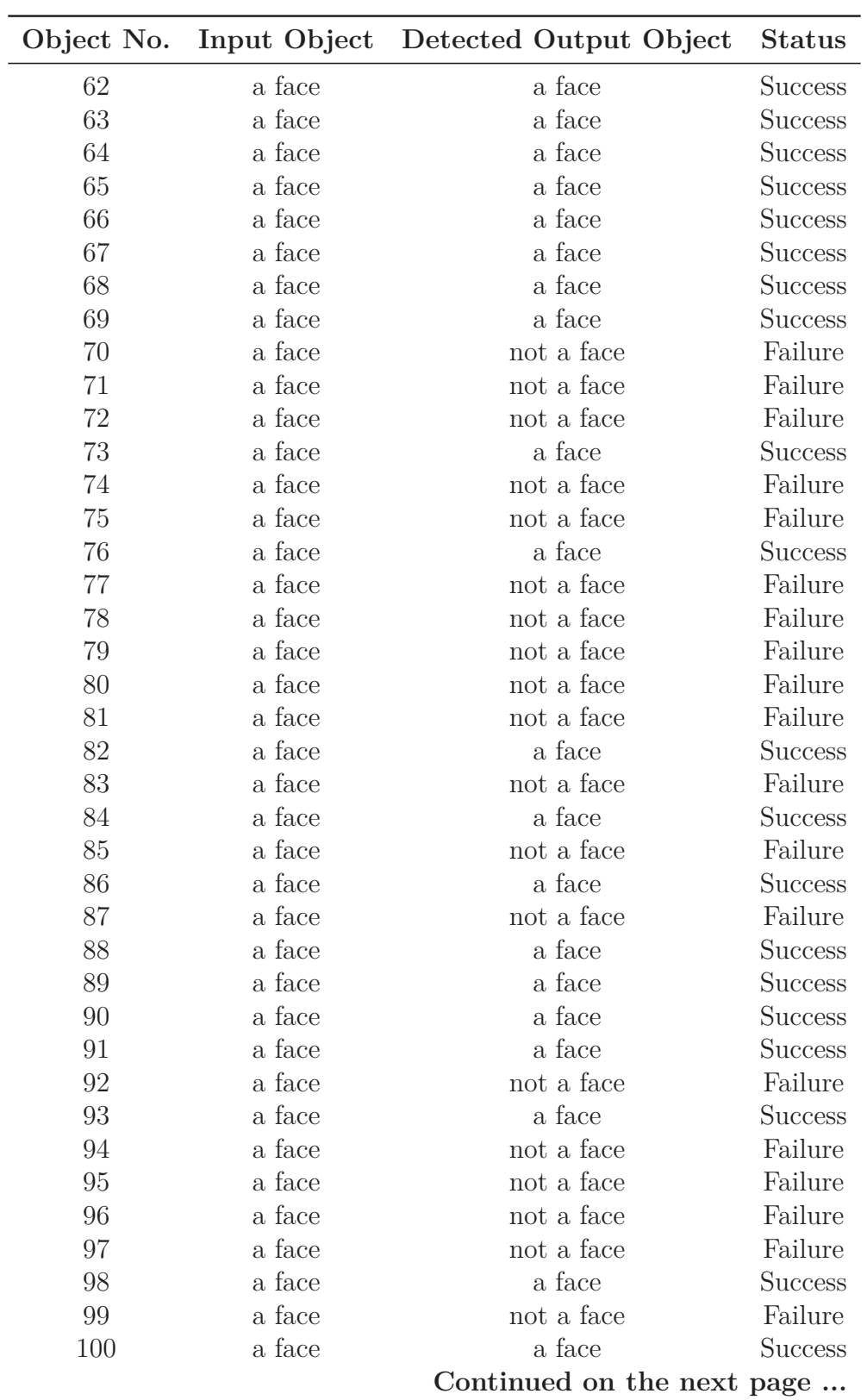

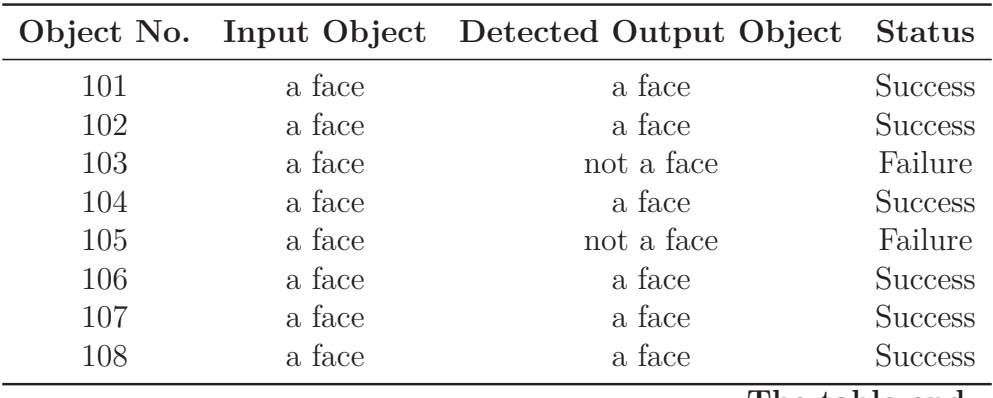

**The table end.**

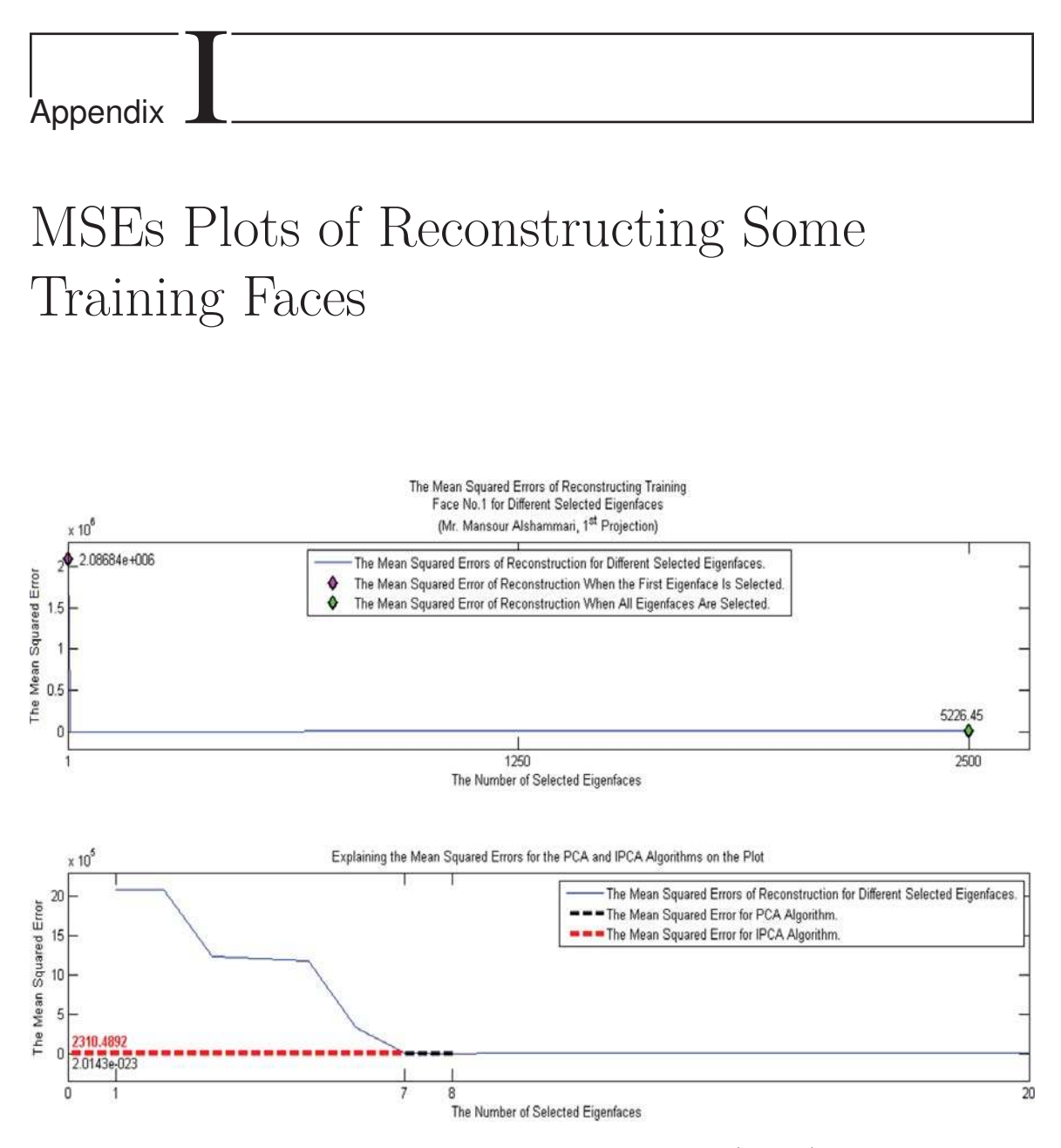

**Figure I.1:** The plot of the mean squared errors (MSEs) of reconstructing training face number one for different selected eigenfaces compared with resulted mean squared errors when the PCA and IPCA algorithms are used.

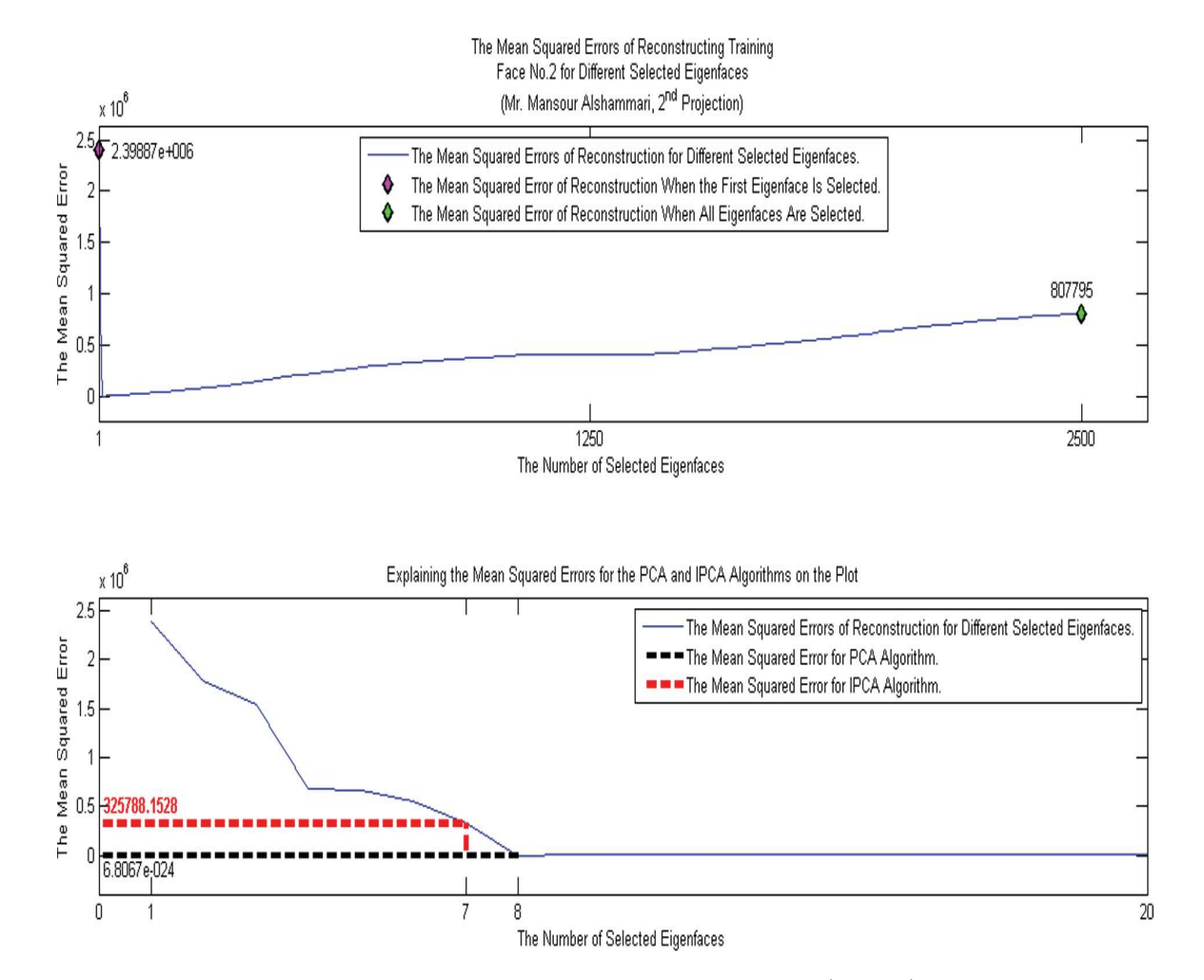

**Figure I.2:** The plot of the mean squared errors (MSEs) of reconstructing training face number two for different selected eigenfaces compared with resulted mean squared errors when the PCA and IPCA algorithms are used.

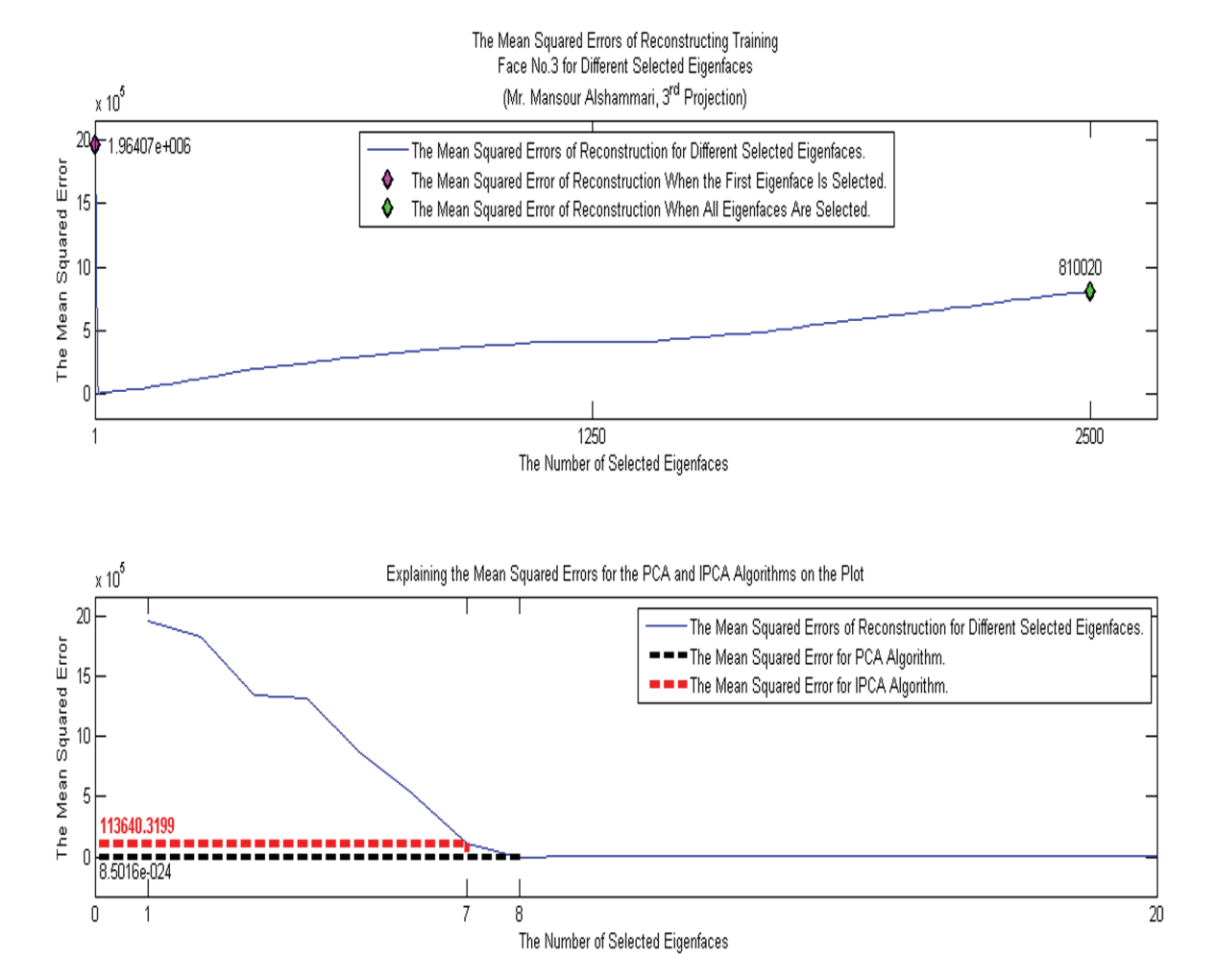

**Figure I.3:** The plot of the mean squared errors (MSEs) of reconstructing training face number three for different selected eigenfaces compared with resulted mean squared errors when the PCA and IPCA algorithms are used.

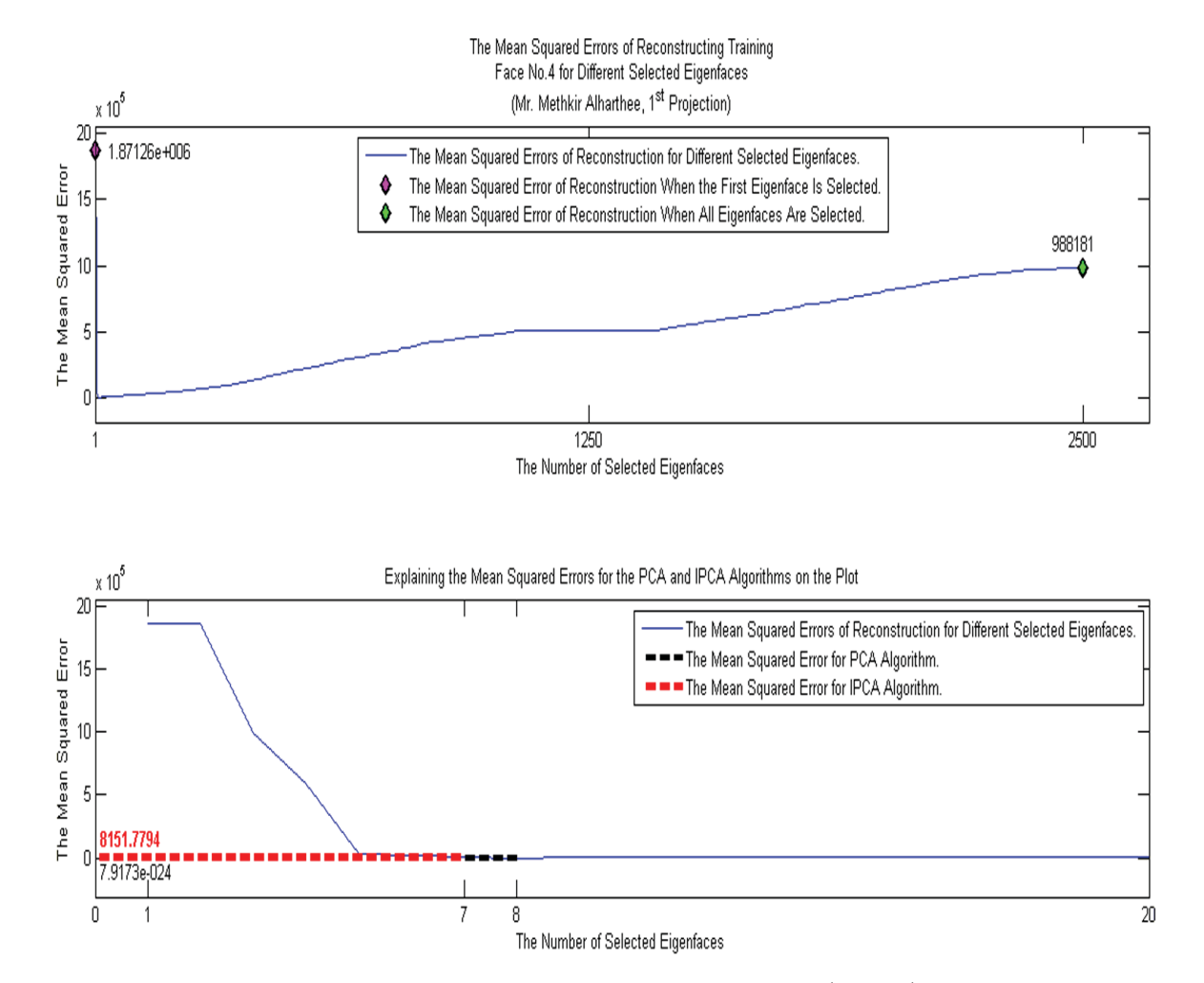

**Figure I.4:** The plot of the mean squared errors (MSEs) of reconstructing training face number four for different selected eigenfaces compared with resulted mean squared errors when the PCA and IPCA algorithms are used.

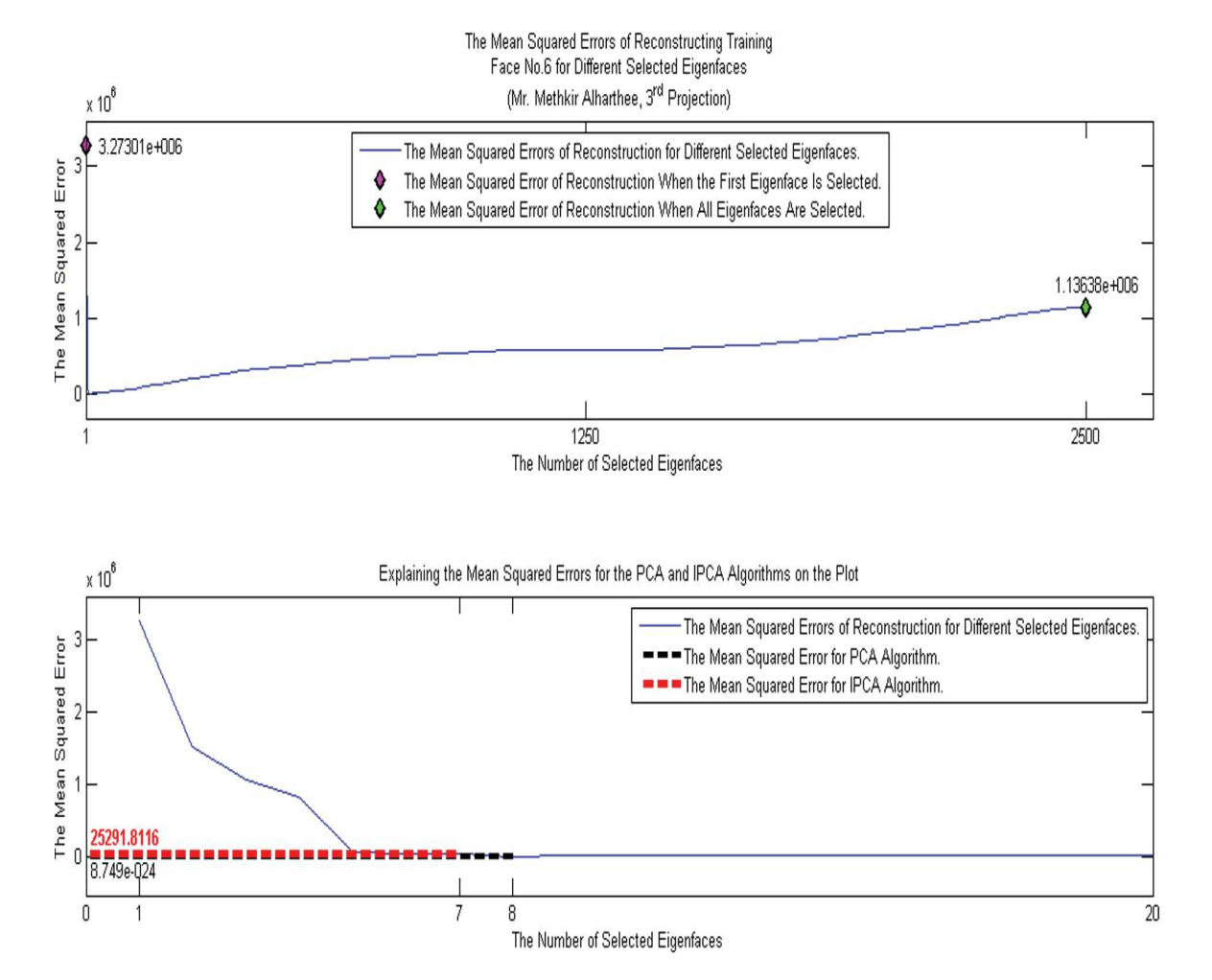

**Figure I.5:** The plot of the mean squared errors (MSEs) of reconstructing training face number six for different selected eigenfaces compared with resulted mean squared errors when the PCA and IPCA algorithms are used.

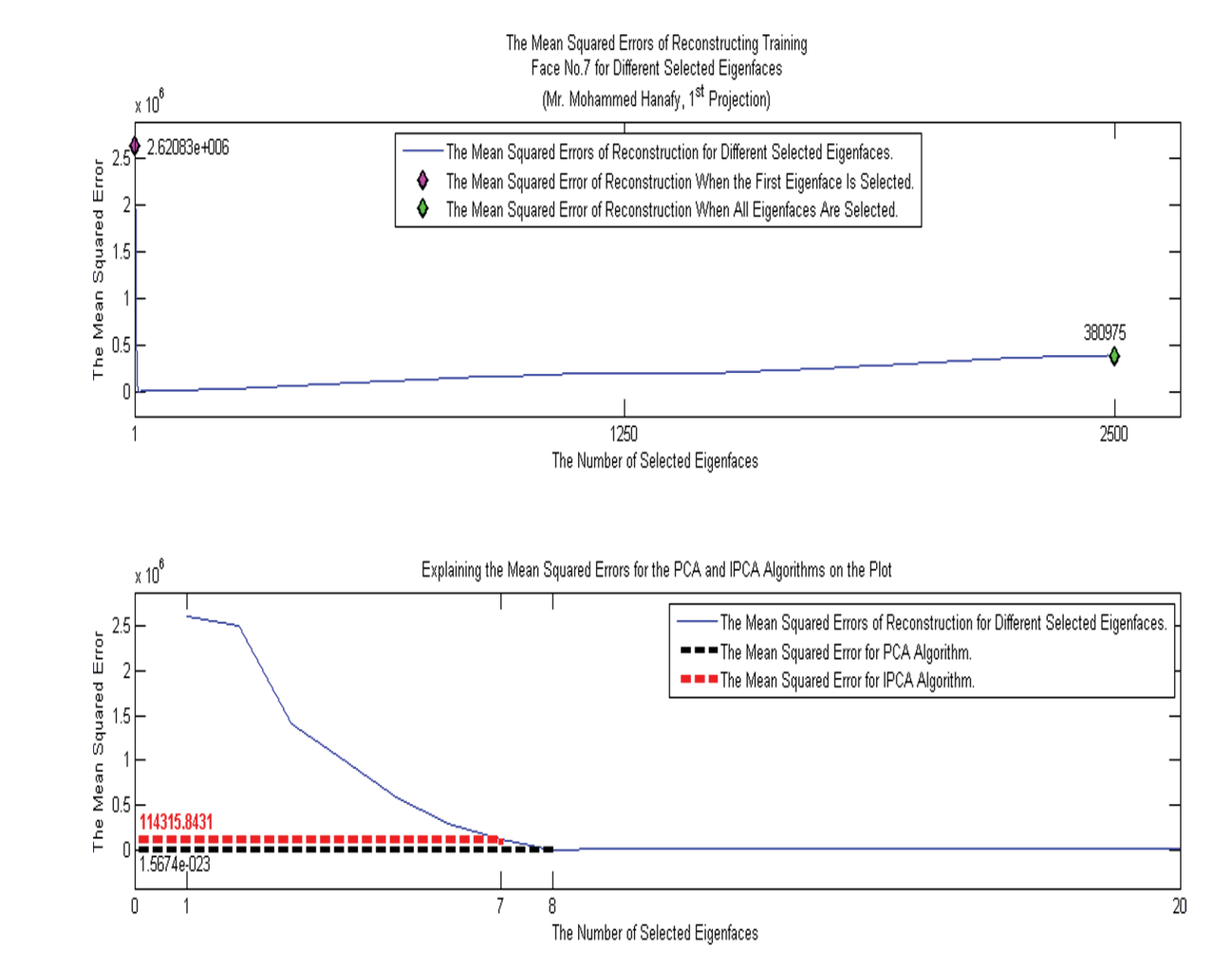

**Figure I.6:** The plot of the mean squared errors (MSEs) of reconstructing training face number seven for different selected eigenfaces compared with resulted mean squared errors when the PCA and IPCA algorithms are used.

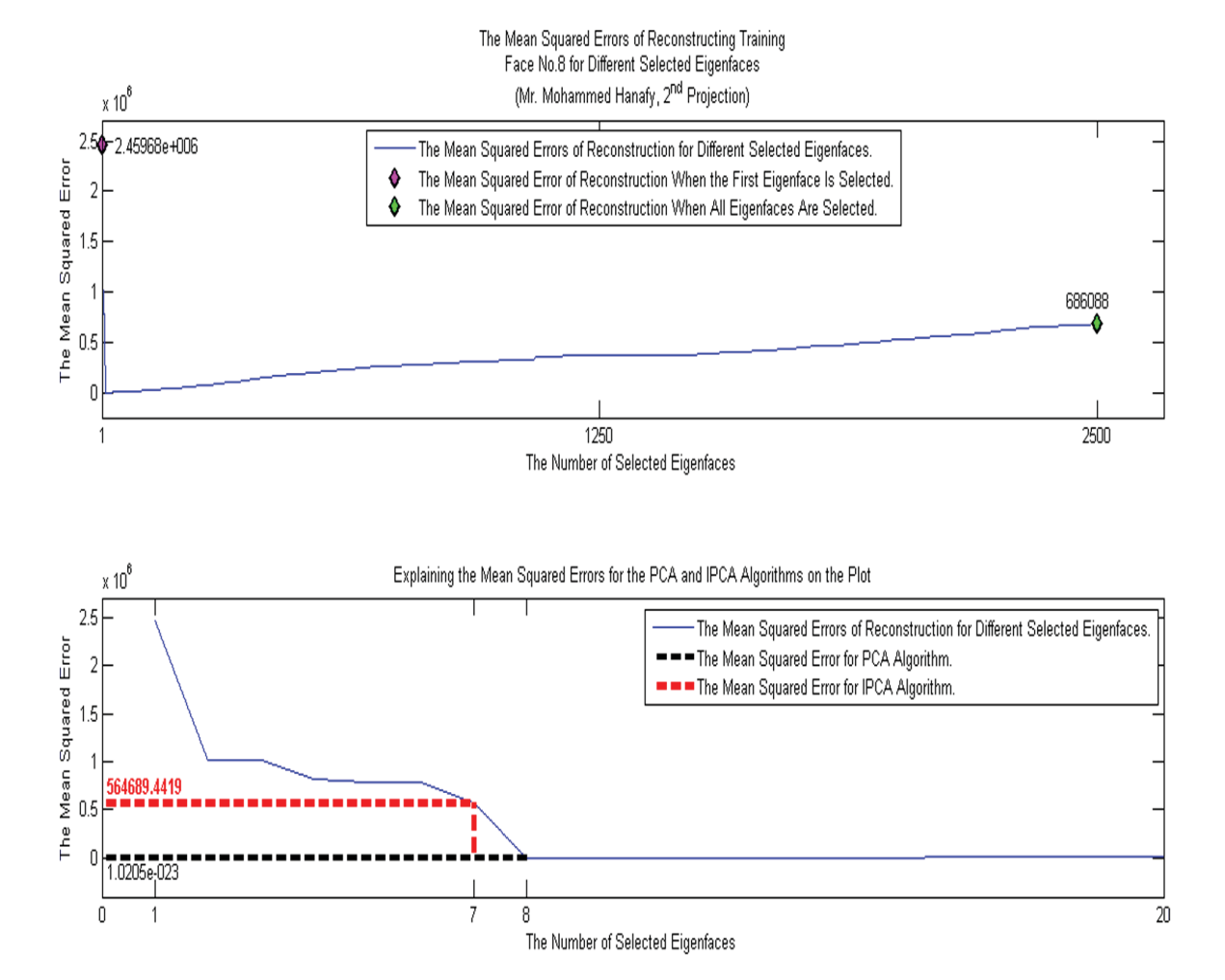

**Figure I.7:** The plot of the mean squared errors (MSEs) of reconstructing training face number eight for different selected eigenfaces compared with resulted mean squared errors when the PCA and IPCA algorithms are used.

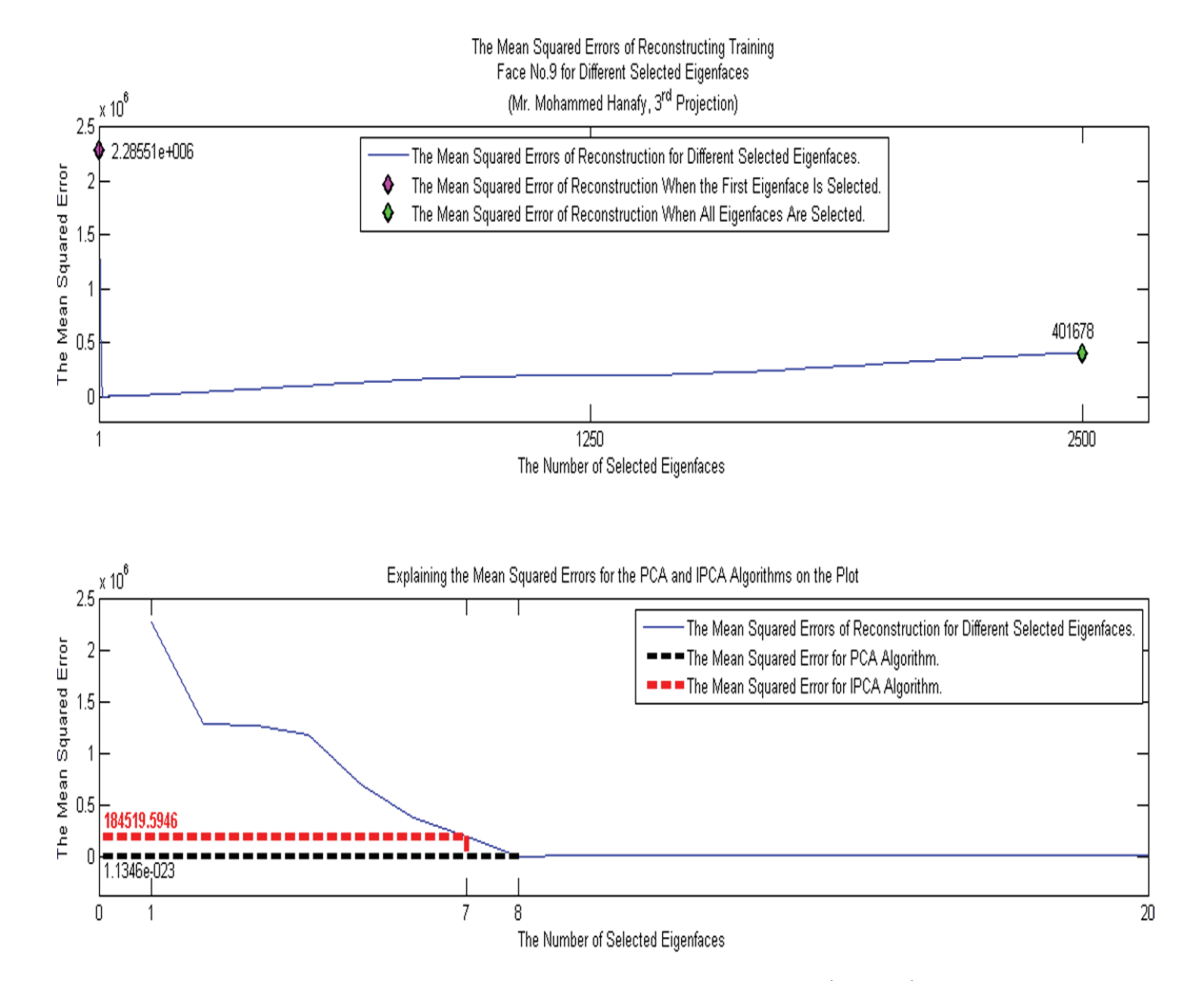

**Figure I.8:** The plot of the mean squared errors (MSEs) of reconstructing training face number nine for different selected eigenfaces compared with resulted mean squared errors when the PCA and IPCA algorithms are used.

## **Appendix**

## A Code for Optimizing the Optical Model Database

 $\Gamma$  HIS code is for optimizing the impulses database of the joint transform correlator (JTC) for object detection and face recognition.

```
1
2 % Optimizing the Impulses' Database of the Joint Transform
3 % Correlator (JTC) for Object Detection and Face Recognition.
4
5
6 clc
7 clear all
   close all
9
10
11 Total_No_of_Impulses=3; % The total number of the impulses.
12
13
14 Objects_Folder=[cd ........
15 '\The Black Background Tested Objects']; % The folder of the
16 September 2016 and the set of the set of the set of the set of the set of the set of the set of the set of the set of the set of the set of the set of the set of the set of the set of the set of the set of the set of th
17 % tested objects.
18 % Objects_Folder=[cd ........
19 % '\The White Background Tested Objects']; % The folder of the
20 a contract the contract of the contract of the background \frac{1}{2} white background
21 and 21 stated objects.
22 if isdir(Objects_Folder)==0
23 Error_Message=sprintf(.....
24 'Error: The following folder does not exist\n%s',.....
25 Objects_Folder);
26 warndlg(Error_Message);
```

```
27 break
28 end
29
30 Objects=.......
31 dir(fullfile(Objects_Folder,'*.jpg')); % Listing the folder of
32 % the black or white
33 % background objects.
34
35 Total_No_of_Objects=length(Objects); % The total number
36 36 36 % of the objects.
37
38 Objs=[36 36 36]; % Each element in this vector represents
39 % the total number of the objects that
40 % are taken for each impulse.
41
42 L1=Objs(1); \frac{1}{2} L1=60 is the total number of the
43 % objects for Mr. Mansour Alshammari.
44 L2=L1+Objs(2); % L2=120 is the total number of the
45 % objects for Mr. Methkir Alharthee.
46 L3=L2+Objs(3); % L3=180 is the total number of the
47 % objects for Mr. Mohammed Hanafy.
48
49
50 % Imhist for setting up a threshold to work on just the pixels of
51 % a face and throwing the background pixels. Imhist calculates the
52 % number of pixels in an object that have the same intensity
53 % levels. So, if an object has a unified background then the
54 % biggest histogram of the intensity levels will be for the
55 % backgroubd pixels because the total number of pixels that have
56 % the same intensity levels are the background pixels of the
57 % object. Note that, the histogram of a digital image is defined as
58 % the discrete function, h(rk)=nk, where rk is the kth intensity
59 % level and nk is the number of pixels in the image whose intensity
60 % level is rk.
61 hist_Objects=zeros(Total_No_of_Objects,256);
62 for A1=1:Total_No_of_Objects
63
64 Object Number=[num2str(A1) '.jpg'];
65 Object_Location=fullfile(Objects_Folder,Object_Number);
66 Object=double(rgb2gray(imread(Object_Location))); % The object.
67 hist_Objects(A1, :)=.....
68 imhist(uint8(Object)); % Note that, each object must be
69 % scaled between 0 to 255 before
70 \frac{1}{2} 70 \frac{1}{2} 70 \frac{1}{2} \frac{1}{2} \frac{1}{2} \frac{1}{2} \frac{1}{2} \frac{1}{2} \frac{1}{2} \frac{1}{2} \frac{1}{2} \frac{1}{2} \frac{1}{2} \frac{1}{2} \frac{1}{2} \frac{1}{2} \frac{1}{2} \frac{1}{2} \frac{1}{2} \frac{1}{2} \frac{1}{2} \frac71 % uint8 can be used for converting
72 % the object class form double to
73 % uint8.
74
75 % plot(hist_Objects(A1,:))
76 % if A1<=L1
```

```
77 % title(['The Histogram of Object No.' num2str(A1) ....
78 % \begin{bmatrix} 78 & 6 \end{bmatrix} \begin{bmatrix} 70 & 8 \end{bmatrix} \begin{bmatrix} 70 & 8 \end{bmatrix} \begin{bmatrix} 70 & 8 \end{bmatrix} \begin{bmatrix} 70 & 8 \end{bmatrix} \begin{bmatrix} 70 & 8 \end{bmatrix} \begin{bmatrix} 70 & 8 \end{bmatrix} \begin{bmatrix} 70 & 70 \end{bmatrix}79 % elseif A1>L1 && A1<=L2
80 % title(['The Histogram of Object No.' num2str(A1) .....
81 % ' for Mr. Methkir Alharthee'])
82 % elseif A1>L2 && A1<=L3
83 % title(['The Histogram of Object No.' num2str(A1) .....
84 % ' for Mr. Mohammed Hanafy'])
85 % end
86 % xlabel('Intensity Level r_{k}')
87 % ylabel({'The Number of Pixels in the Object Whose '....
88 % 'Intensity Level Is r_{k} Where h(r_{k})=n_{k} (k}'})
89 % axis tight
90 %
91 % disp(['Please, press any keyboard button to explore '....
92 % 'the remaining histograms >>>>>>>'])
93 % pause
94 % clc
95 end
96
97 Mean_hist_Objects=sum(hist_Objects,1)/......
98 Total_No_of_Objects; % The average histogram
99 % for all objects.
100 % plot(Mean_hist_Objects)
101 % title('The Mean Histogram of All Objects')
102 % xlabel('Intensity Level r_{k}')
103 % ylabel({'The Mean Number of Pixels from All Objects Whose';....
104 % 'Intensity Level Is r_{k} '})
105 % axis tight
106 % pause
107
108 % Setting up a threshold in order to work on just the pixels of the
109 % faces and blocking the pixels of the backgrounds.
110 Objects_Threshold=8; % The picked threshold is based on the average
111 % histogram for all objects when the objects
112 6 have black backgrounds. Note that, all
113 % intesity levels below the threshold
114 % represent the objects backgrounds because
115 % these levels have the biggest histogram.
116 % Objects_Threshold=180; % The Picked threshold is based on the
117 % 6 6 million of the state of the state of the state of the state of the state of the state of the state o
118 % 118 % 118 % the objects have white backgrounds. Note
119 % 119 % 119 % that, all intesity levels above the
120 % 8 threshold represent the objects
121 % 121 % 121 % 121 % 121 % backgrounds because these levels have
122 % 6 6 million to the biggest histogram.
123
124
125 Max_Desired_Cross_Fields=zeros(Total_No_of_Objects,.....
126 Total_No_of_Impulses); % Each element of each row in this
```

```
127 6 matrix represents the maximum value
128 % of the desired crosscorrelated field
129 % between an object and one of the
130 % impulses.
131
132
133 Recognition_Combinations=zeros(L1*(L2-L1)*(L3-L2),.....
134 Total_No_of_Impulses+1); % The first three columns of this
135 6 % matrix contain different
136 6 % 136 % combinations of impulses and the
137 % third column represents the error
138 \frac{1}{8} rates of recognition associated with
139 8 those combinations.
140
141
142 Detection_Combinations=zeros(L1*(L2−L1)*(L3−L2),......
143 Total_No_of_Impulses+1); % The first three columns of this
144 % matrix contain different
145 % combinations of impulses and the
146 % third column represents the error
147 % rates of detection associated with
148 % those combinations.
149
150
151 \quad i=0;152
153
154 for Im1=1:L1
155 for Im2=L1+1:L2
156 for Im3=L2+1:L3
157
158 Impulses=[Im1 Im2 Im3]; % The selected impulses.
159
160 for n=1:Total_No_of_Objects
161
162 % Normalizing all the objects for removing
163 % lightening effects on them then increasing the
164 % resolution of object detection and recognition.
165 % Note that, the normalization will be done just
166 % for the faces pixels for keeping variations among
167 % the objects and impulses just in the faces
168 8 without the backgrounds effects.
169 Object_Number=[num2str(n) '.jpg'];
170 Object Location=.....
171 fullfile(Objects_Folder,Object_Number);
172 Object1=double(rgb2gray(.....
173 imread(Object_Location))); \frac{1}{6} The object.
174
175 T=Object1>Objects_Threshold; % The pixels bigger
176 \frac{1}{6} than the threshold
```

```
177 and 177 and 177 and 177 and 177 and 177 and 177 and 178 are of interest
178 % because they
179 and 179 methods of the pixels of the pixels of the pixels of the pixels of the pixels of the pixels of the pixels of the pixels of the pixels of the pixels of the pixels of the pixels of the pixels of the pixels of the
180 \frac{8}{3} of a face.
181 % T=Object1<Objects_Threshold; % The pixels smaller
182 % 6 and the threshold that the threshold
183 % are of interest
184 % because they
185 % represent the
186 % 8 mixels of a face.
187 Object=zeros(size(T,1), size(T,2)); % The normalized
188 % object.
189 for R2=1:size(T, 1)
190 for C2=1: size(T, 2)
191 if T(R2, C2) == 1192 Object(R2, C2) = ...193 ceil(255*(Object1(R2, C2)/max(....
194 max(Object1)))); % The
195 % normalization
196 30 million of the object.
197 and 197 method in the set of the set of the set of the set of the set of the set of the set of the set of the set of the set of the set of the set of the set of the set of the set of the set of the set of the set of th
198 % increase the
199 % dynamic range of
200 % the object for
201 % visualization by
202 and 202 million the set of the set of the set of the set of the set of the set of the set of the set of the set of the set of the set of the set of the set of the set of the set of the set of the set of the set of the 
203 % intensities from
204 % 0 to 255.
205 end
206 end
207 end
208 [r c]=size(Object);
209
210 for m=1:Total_No_of_Impulses
211
212 % Normalizing all the impulses for removing
213 % lightening effects on them then increasing
214 % the resolution of object detection and
215 % recognition. Note that, the normalization
216 % will be done just for the faces pixels for
217 % keeping variations among the objects and
218 % impulses just in the faces without the
219 % backgrounds effects.
220 Impulse_Number=[num2str(Impulses(m)) '.jpg'];
221 Impulse Location=......
222 fullfile(Objects_Folder,Impulse_Number);
223 Impulse1=double(rgb2gray(.....
224 imread(Impulse_Location))); % The impulse
225 % response.
226
```

```
227 T1=Impulse1>......
228 Objects_Threshold; % The pixels bigger than
229 % the threshold are of
230 % interest because they
231 231 231
232 \frac{8}{3} of a face.
233 % T1=Impulse1<....
234 % Objects_Threshold; % The pixels smaller
235 % 235 % 235 % than the threshold
236 % 236 % 236 % are of interest
237 % because they are set the set of the set of the set of the set of the set of the set of the set of the set of the set of the set of the set of the set of the set of the set of the set of the set of the set of the set 
238 % 238 % represent the
239 % 8 and 239 % 239 % 239 % 239 % 239 % 239 % 239 % 239 % 239 % 239 % 239 % 239 % 239 % 239 % 239 % 239 % 239 % 239 % 239 % 239 % 239 % 239 % 239 % 239 % 239 % 239 % 239 % 239 % 239 % 239 % 239 % 239 % 239 % 239 % 239 % 
240 Impulse=zeros(size(T1,1),....
241 size(T1,2)); % The normalized
242 % impulse response.
243 for R1=1:size(T1,1)
244 for C1=1:size(T1,2)
245 if T1(R1, C1) == 1246 Impulse(R1, C1) = .....
247 ceil(255*(Impulse1(R1,C1)/....
248 max(max(Impulse1))))....
249 249 120 CM 249 249 249 249 249 249 249 249 249 249 249 249 249 249 249 249 250 
250 % impulse response. This is
251 % done to increase the
252 % dynamic range of the
253 % impulse for visualization
254 % by scaling the intensities
255 8 from 0 to 255.
256 end
257 end
258 end
259 [p q]=size(Impulse);
260
261
262 % Equalizing the width of the impulse response
263 % with the width of the object in order to
264 % collimate them on the input transparencies.
265 if q > c266 if mod(q−c, 2)==0
267 Object=[zeros(r,(q−c)/2) Object .....
268 zeros(r,(q−c)/2)];
269 elseif mod(q-c, 2)==1
270 Object=[zeros(r,floor((q−c)/2)) .....
271 Object zeros(r,floor((q−c)/2)+1)];
272 end
273 elseif q<c
274 if mod(c−q, 2)==0
275 Impulse=[zeros(p,(c−q)/2) Impulse ....
276 zeros(p,(c-q)/2)];
```

```
277 elseif mod(c−q,2)==1
278 Impulse=[zeros(p,floor((c−q)/2)) .....
279 Impulse zeros(p,floor((c−q)/2)+1)];
280 end
281 end
282
283 % Collimating the impulse response and the
284 % object on the input transparencies. Note
285 % that, the separation between the impulse
286 % response and object must be bigger than
287 \frac{8}{5} max{Wh, Wq}+Wq/2+Wh/2 in order to make the
288 % output crosscorrelations of the impulse
289 % response and object are completely separated
290 % without any overlapping.
291 Wh=size(Impulse,1); % The width of the impulse
292 % response in the direction
293 % of the y1−coordinate.
294 Wg=size(Object,1); % The width of the object in
295 % the direction of the
296 % y1−coordinate.
297 Y=max(Wh, Wg) + ((Wh+Wg)/2); \frac{1}{6} The separation
298 % between the centers
299 30 and 200 and 200 and 200 and 200 and 200 and 200 and 200 and 200 and 200 and 200 and 200 and 200 and 200 and 200 and 200 and 200 and 200 and 200 and 200 and 200 and 200 and 200 and 200 and 200 and 200 and 200 and 200
300 % response and
301 % object.
302 dis=10; % This distance in order to make the
303 % separation between the centers of the
304 % impulse response and object bigger
305 \frac{8 \text{ than } \text{max}{W_h\text{Wg}}+\text{Wg}/2+\text{Wh}/2.}306 Impulse_Object=[...........
307 zeros (ceil (max (Wh, Wg) /2 + Wh/4 + 3/4*Wg) + . . . .
308 dis,size(Impulse,2));Impulse;....
309 zeros(max(Wh,Wg)+dis,size(Impulse,2));....
310 Object; zeros (ceil (max (Wh, Wg) /2+.....
3/4*Wh+Wg/4)+dis,size(Object,2))];
312
313 % Equalizing the dimensions of the input plane
314 % P1 by padding it with zeros.
315 [R C]=size(Impulse_Object);
316 if R>C
317 if mod(R-C, 2) == 0318 Impulse_Object=[.....
319 2010 zeros (size(Impulse Object, 1), ....
320 (R−C)/2) Impulse_Object ....
321 2018 zeros (size(Impulse_Object, 1), ....
322 \, (R-C)/2)];
323 elseif mod(R-C, 2)==1
324 Impulse_Object=[....
325 zeros(size(Impulse_Object,1),....
326 floor((R−C)/2)) Impulse_Object ....
```
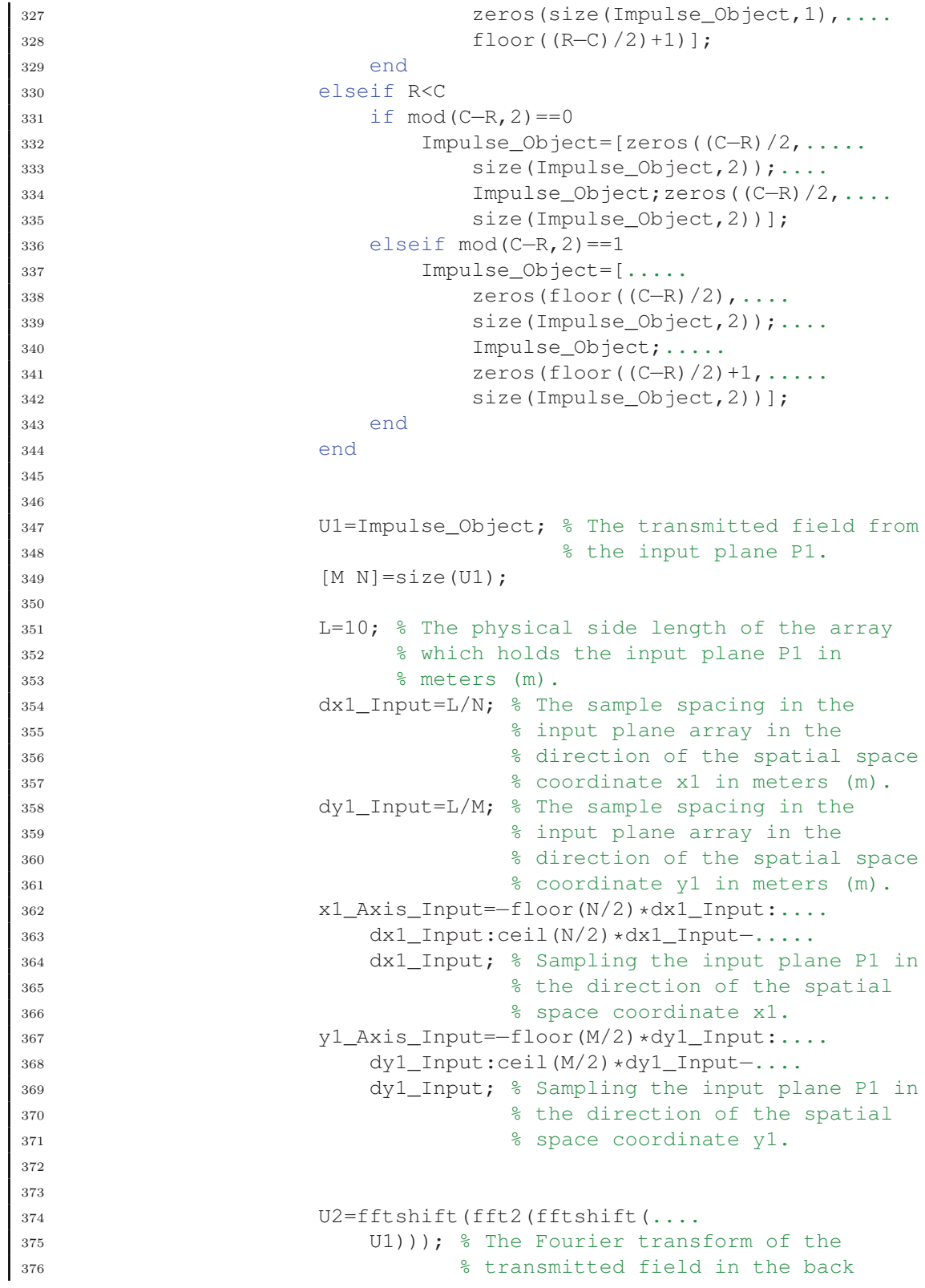

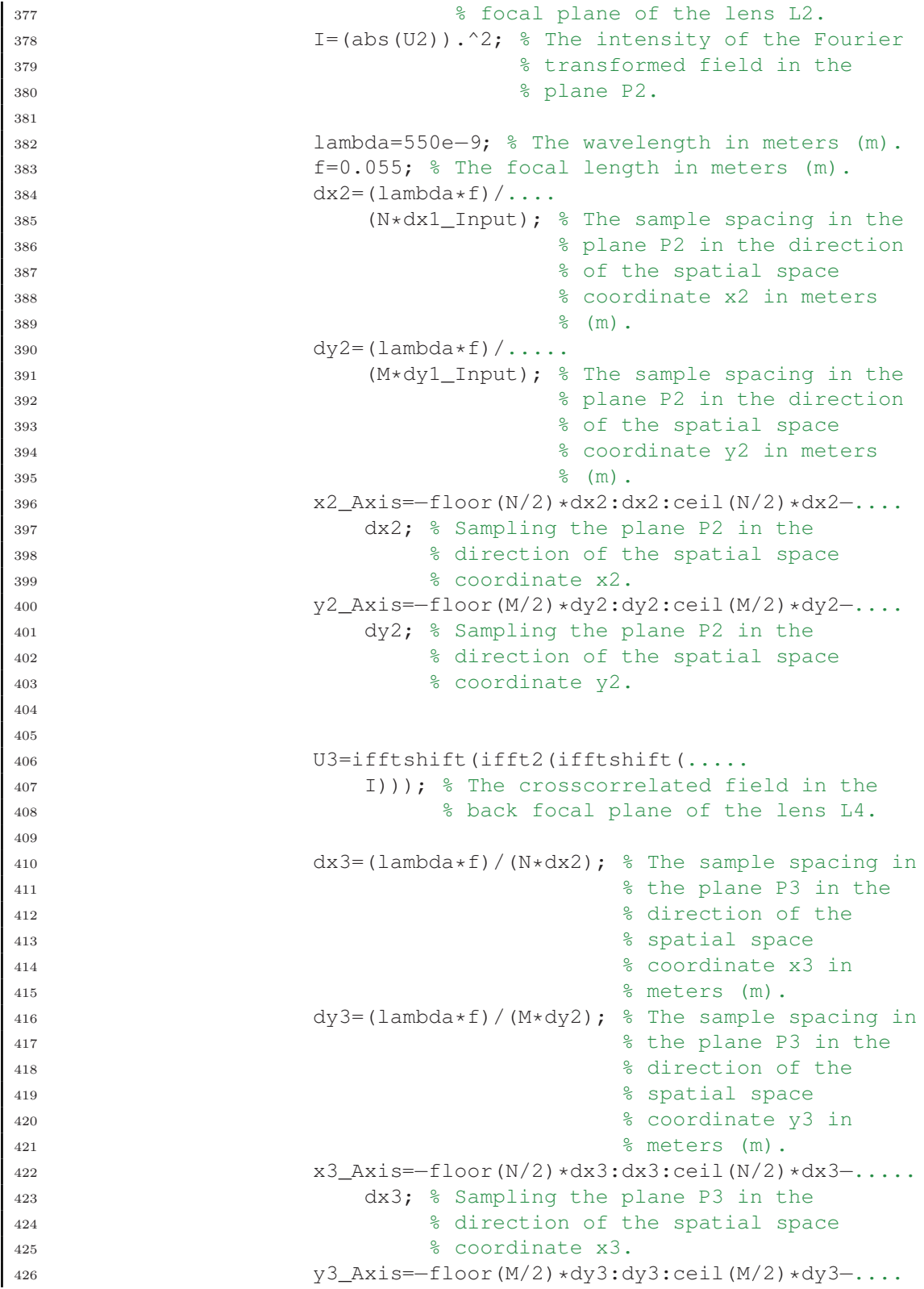

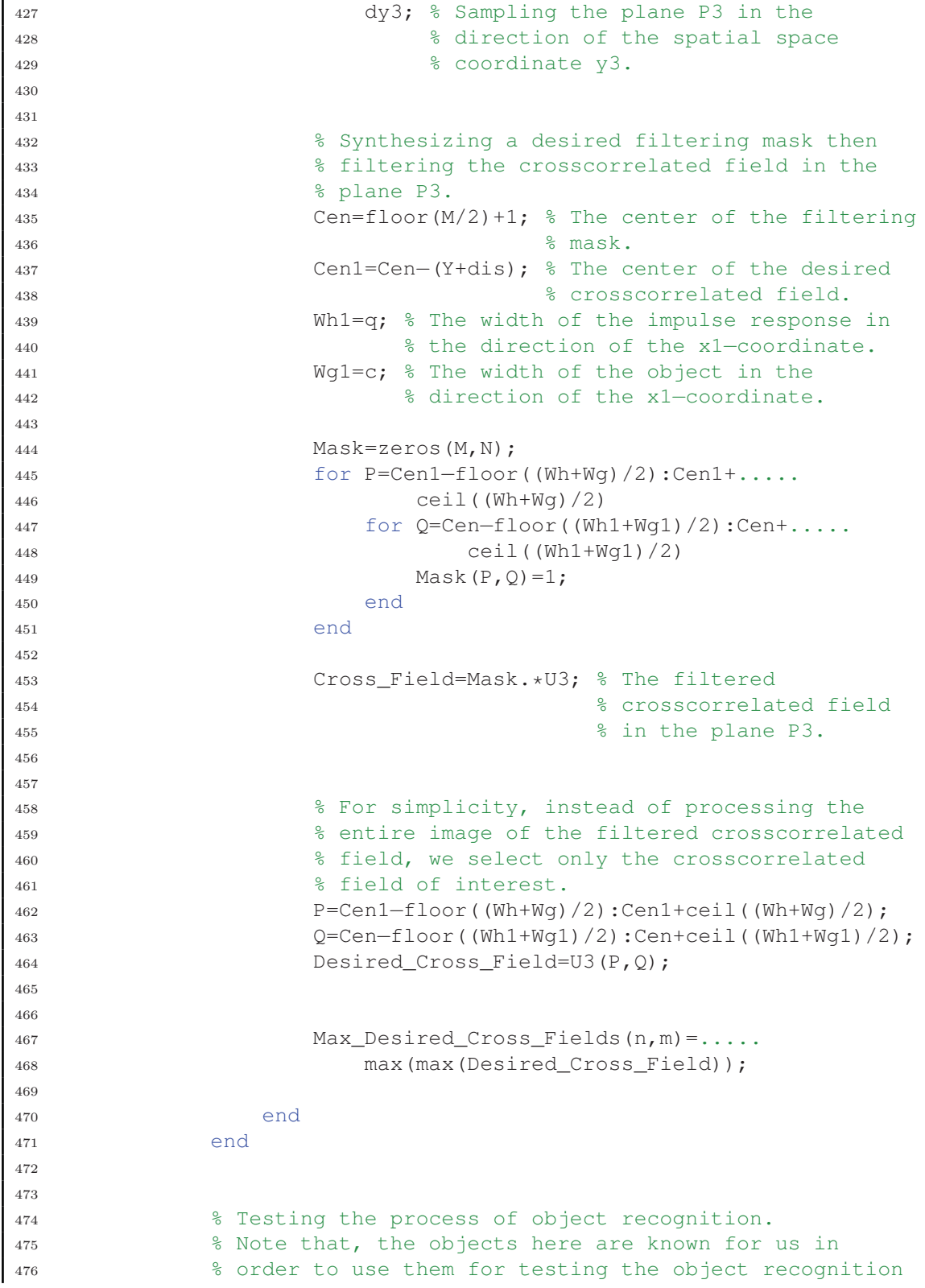

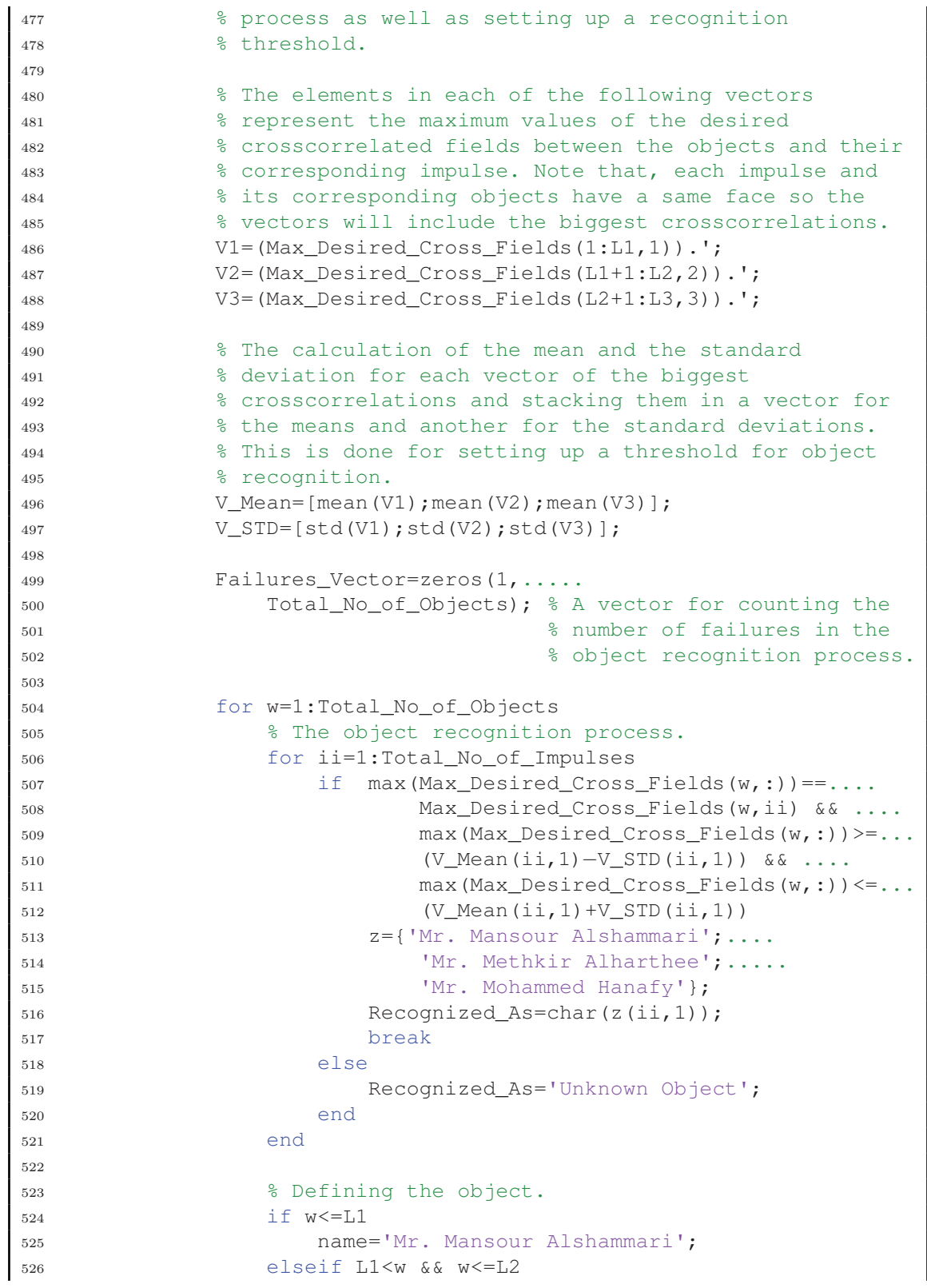

```
527 name='Mr. Methkir Alharthee';
528 else name='Mr. Mohammed Hanafy';
529 end
530
531 Strl=strcmp(Recognized_As,....
532 'Mr. Mansour Alshammari');
533 Str2=strcmp(Recognized_As,'Mr. Methkir Alharthee');
534 Str3=strcmp(Recognized_As,'Mr. Mohammed Hanafy');
535 F='Success';
536 if w<=L1 && Str1==0;
537 F='Failure';
538 Failures_Vector(1, w)=1;
539 elseif w>L1 && w<=L2 && Str2==0;
540 F='Failure';
541 Failures Vector(1, w)=1;
542 elseif w>L2 && w<=L3 && Str3==0;
543 F='Failure';
544 Failing\_Vector(1, w) = 1;545 end
546 end
547
548 Total Number of Failures=.....
549 sum(Failures_Vector); % The total number of
550 % failures in the object
551 % recognition process.
552
553 Recognition_Error_Rate=(Total_Number_of_Failures/.....
554 Total No of Objects) *100; % The error rate
555 % of recognition.
556
557
558 % Testing the process of object detection.
559 % Note that, the objects here are known for us in order
560 % to use them for testing the object detection process
561 % as well as setting up a detection threshold.
562
563 % The calculation of the mean and standard deviation
564 % for the crosscorrelations between the objects and
565 % each impulse response. This is done for setting up a
566 % threshold for object detection.
567 Vectorization=reshape(Max_Desired_Cross_Fields,1,.....
568 size(Max_Desired_Cross_Fields,1)*.....
569 size(Max Desired Cross Fields, 2));
570 Mean=mean(Vectorization);
571 STD=std(Vectorization);
572
573 Failures_Vector1=zeros(1,.....
574 Total_No_of_Objects); % A vector for counting the
575 % number of failures in the
576 % object detection process.
```

```
577
578 for w=1:Total_No_of_Objects
579 % The object detection process.
580 if max(Max Desired Cross Fields(w,:))>=.....
581 (Mean−STD) && .....
582 max(Max_Desired_Cross_Fields(w,:))<=....
583 (Mean+STD)
584 Detected_As='a face';
585 else
586 Detected_As='not a face';
587 end
588
589 b='a face'; % The object originally is a face.
590
591 Str=strcmp(Detected_As,'a face');
592 F='Success';
593 if w<=L3 && Str==0;
594 F='Failure';
595 Failures_Vector1(1, w)=1;
596 end
597 end
598
599 Total_Number_of_Failures1=....
600 sum(Failures_Vector1); % The total number of
601 % failures in the object
602 % detection process.
603
604 Detection_Error_Rate=(Total_Number_of_Failures1/.....
605 Total_No_of_Objects)*100; % The error rate
606 % of detection.
607
608
609 Recognition_Combinations((Im3−L2)+i,:)=.....
610 [Impulses Recognition_Error_Rate];
611
612
613 Detection_Combinations((Im3−L2)+i,:)=.....
614 [Impulses Detection_Error_Rate];
615
616 end
617 i=i+(Im3-L2);618 end
619 Im1
620 end
621
622
623 save('Impulses Combinations for Recognition',....
624 'Recognition_Combinations')
625 save('Impulses Combinations for Detection',....
626 'Detection_Combinations')
```
```
627
628
629 % Finding the optimal combination of impulses which obtain the
630 % lowest error rate of recognition.
631 Optimal_Combination_Recognition=0; % The optimal combination of
632 % impulses for recognition.
633 Optimal_Error_Rate_Recognition=0; % The lowest error rate of
634 % recognition that is produced
635 % when the optimal combination
636 % of impulses for recognition
637 8 is used.
638 for j=1:size(Recognition_Combinations,1)
639 if Recognition_Combinations(j,Total_No_of_Impulses+1)==.....
640 min(Recognition_Combinations(:,Total_No_of_Impulses+1))
641 Optimal_Combination_Recognition=.......
642 Recognition_Combinations(j,1:Total_No_of_Impulses);
643 Optimal_Error_Rate_Recognition=.....
644 Recognition_Combinations(j,Total_No_of_Impulses+1);
645 end
646 end
647
648
649 % Finding the optimal combination of impulses which obtain the
650 % lowest error rate of detection.
651 Optimal_Combination_Detection=0; % The optimal combination of
652 % impulses for detection.
653 Optimal_Error_Rate_Detection=0; % The lowest error rate of
654 % detection that is produced when
655 % the optimal combination of
656 % impulses for detection is used.
657 for j=1:size(Detection_Combinations,1)
658 if Detection_Combinations(j,Total_No_of_Impulses+1)==.....
659 min(Detection_Combinations(:,Total_No_of_Impulses+1))
660 Optimal_Combination_Detection=.....
661 Detection_Combinations(j,1:Total_No_of_Impulses);
662 Optimal_Error_Rate_Detection=.....
663 Detection_Combinations(j,Total_No_of_Impulses+1);
664 end
665 end
```
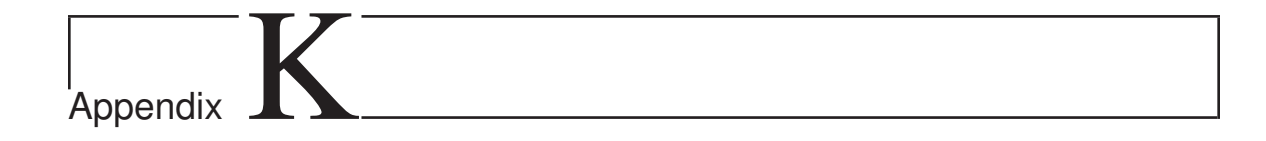

## Authorizations for Using People Photos

Figure K.1, Figure K.2 and Figure K.3 show respectively the authorizations for using the photos of Mr. Mansour Thuwaini Al-Shammari, Mr. Mathkar Alawi Alharthi and Mr. Mohamed Elsayed Hanafy.

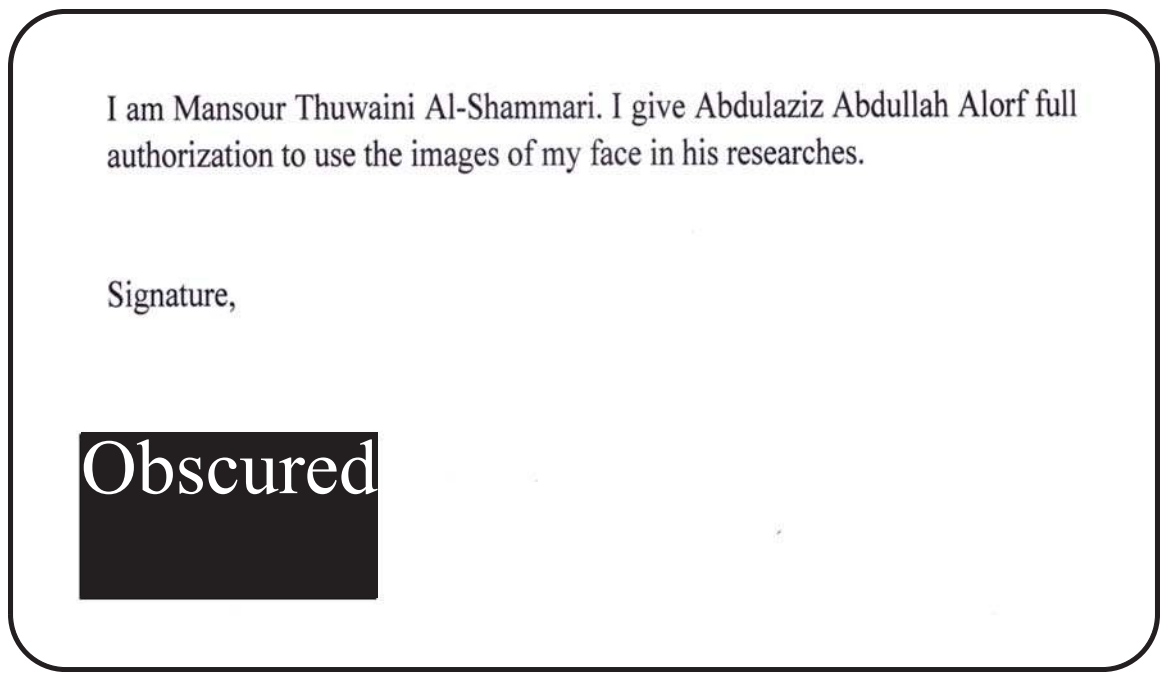

**Figure K.1:** The authorization for using the photos of Mr. Mansour Thuwaini Al-Shammari.

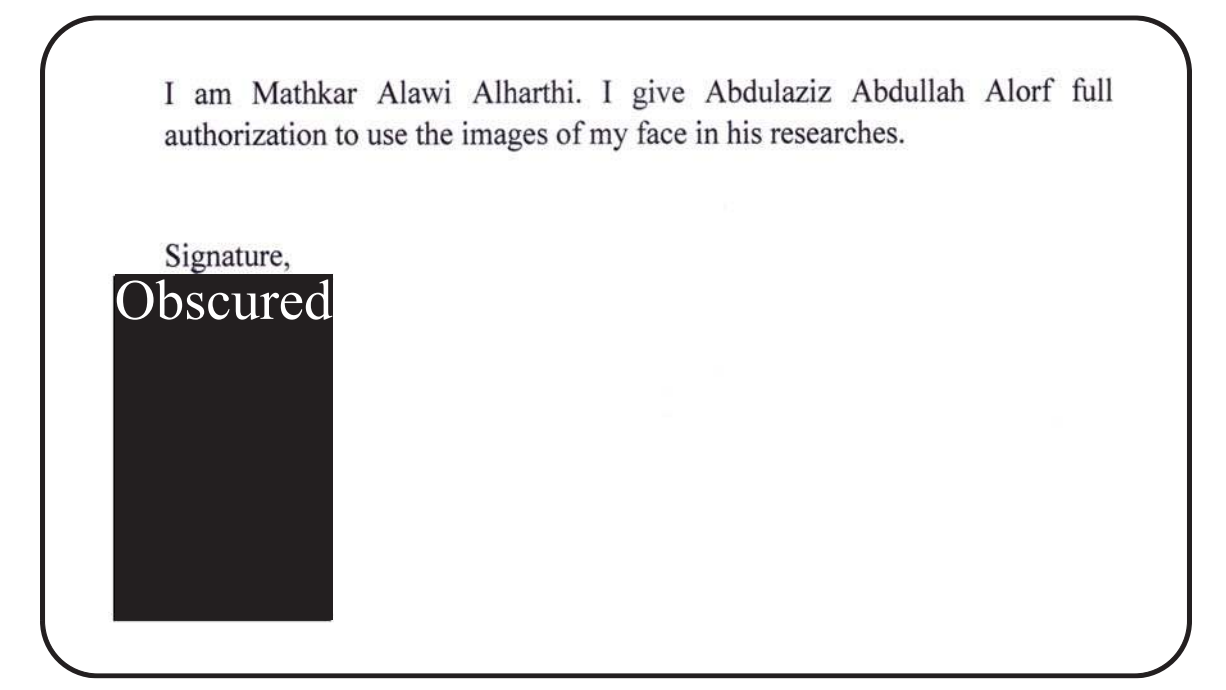

**Figure K.2:** The authorization for using the photos of Mr. Mathkar Alawi Alharthi.

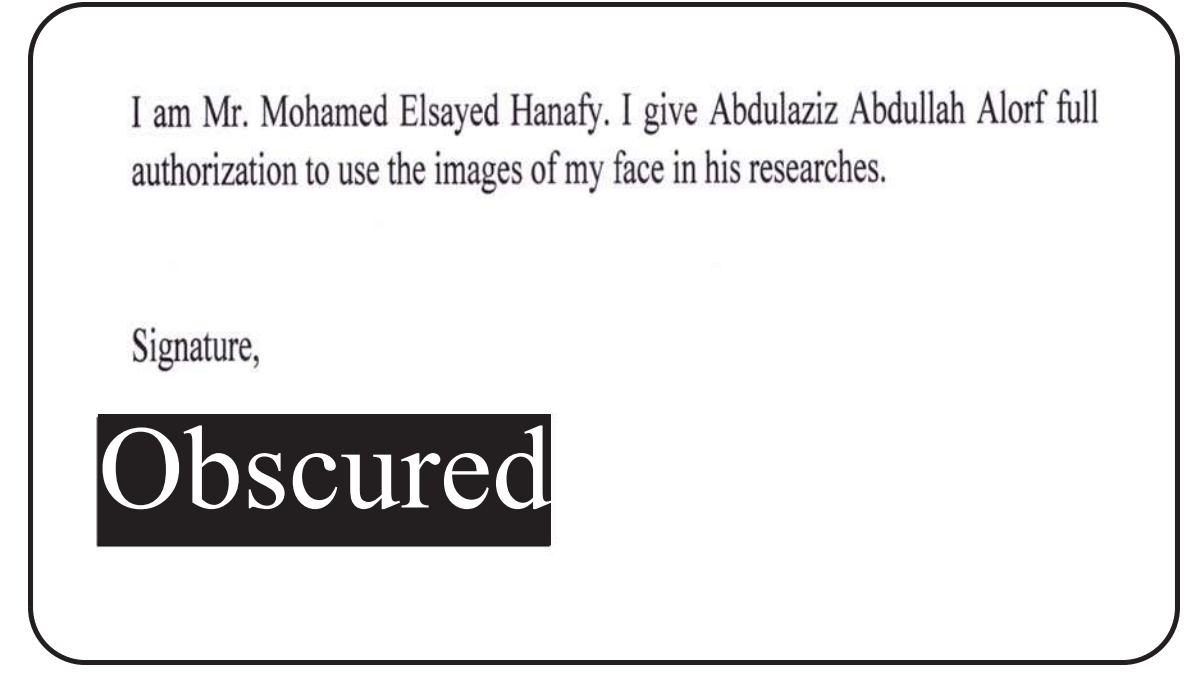

**Figure K.3:** The authorization for using the photos of Mr. Mohamed Elsayed Hanafy.